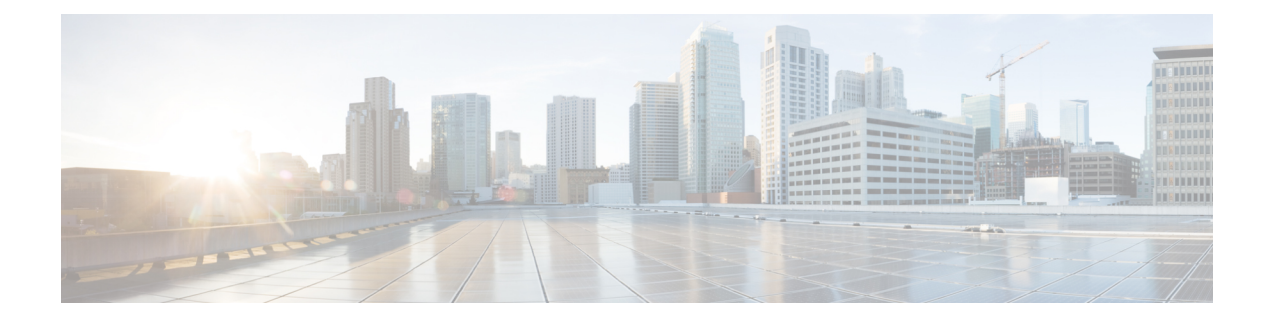

# **IGMP Snooping Commands**

- [access-group](#page-1-0) (snooping profile), on page 2
- clear igmp snooping [bridge-domain,](#page-2-0) on page 3
- clear igmp [snooping](#page-3-0) group, on page 4
- clear igmp [snooping](#page-5-0) port, on page 6
- clear igmp snooping [summary,](#page-6-0) on page 7
- clear l2vpn forwarding [bridge-domain](#page-7-0) mroute, on page 8
- [group](#page-8-0) limit, on page 9
- group [policy,](#page-9-0) on page 10
- igmp [snooping](#page-11-0) profile, on page 12
- [immediate-leave,](#page-13-0) on page 14
- [internal-querier,](#page-14-0) on page 15
- [internal-querier](#page-16-0) (MLD), on page 17
- internal-querier [max-response-time,](#page-17-0) on page 18
- [internal-querier](#page-18-0) query-interval, on page 19
- internal-querier [robustness-variable,](#page-20-0) on page 21
- [internal-querier](#page-21-0) tcn query count, on page 22
- [internal-querier](#page-22-0) tcn query interval, on page 23
- [internal-querier](#page-23-0) timer expiry , on page 24
- [internal-querier](#page-24-0) version, on page 25
- [last-member-query](#page-25-0) count, on page 26
- [last-member-query](#page-27-0) count (MLD), on page 28
- [last-member-query](#page-28-0) interval, on page 29
- [last-member-query](#page-29-0) interval (MLD), on page 30
- [minimum-version,](#page-30-0) on page 31
- [minimum](#page-31-0) version (MLD), on page 32
- mld [snooping](#page-32-0) profile, on page 33
- [mrouter,](#page-32-1) on page 33
- nv satellite offload ipv4 [multicast](#page-34-0) enable, on page 35
- querier [query-interval,](#page-35-0) on page 36
- querier [robustness-variable,](#page-36-0) on page 37
- redundancy iccp-group [report-standby-state](#page-38-0) disable, on page 39
- [report-suppression](#page-39-0) disable, on page 40
- [report-suppression](#page-40-0) disable(MLD), on page 41
- [router-alert-check](#page-41-0) disable, on page 42
- [router-guard,](#page-42-0) on page 43
- show igmp snooping [bridge-domain,](#page-43-0) on page 44
- show igmp [snooping](#page-50-0) group, on page 51
- show igmp [snooping](#page-57-0) port, on page 58
- show igmp [snooping](#page-63-0) profile, on page 64
- show igmp snooping [redundancy,](#page-68-0) on page 69
- show igmp snooping [summary,](#page-70-0) on page 71
- show igmp [snooping](#page-75-0) trace, on page 76
- show l2vpn forwarding [bridge-domain](#page-76-0) mroute, on page 77
- show l2vpn forwarding [bridge-domain](#page-77-0) mroute detail, on page 78
- show l2vpn forwarding [bridge-domain](#page-78-0) mroute hardware ingress detail, on page 79
- show mld snooping [bridge-domain,](#page-85-0) on page 86
- show mld [snooping](#page-91-0) group, on page 92
- show mld [snooping](#page-95-0) port, on page 96
- show mld [snooping](#page-99-0) profile, on page 100
- show mld snooping [summary,](#page-104-0) on page 105
- show mld [snooping](#page-107-0) trace, on page 108
- [startup](#page-108-0) query count, on page 109
- startup query [iccp-group,](#page-109-0) on page 110
- startup query [interval,](#page-110-0) on page 111
- startup query [max-response-time,](#page-111-0) on page 112
- startup query port-up [disable,](#page-112-0) on page 113
- startup query [process](#page-113-0) start, on page 114
- startup query [topology-change,](#page-114-0) on page 115
- static [group,](#page-115-0) on page 116
- [system-ip-address,](#page-116-0) on page 117
- tcn flood [disable,](#page-117-0) on page 118
- tcn flood query [count,](#page-118-0) on page 119
- tcn flood query count [\(MLD\),](#page-120-0) on page 121
- tcn query [solicit,](#page-121-0) on page 122
- tcn query solicit [\(MLD\)](#page-123-0), on page 124
- [ttl-check](#page-124-0) disable, on page 125
- [unsolicited-report-interval,](#page-125-0) on page 126

#### <span id="page-1-0"></span>**access-group (snooping profile)**

To instruct IGMP /MLD snooping to apply the specified access list filter to received membership reports, use the **access-group** command in the appropriate snooping profile configuration mode. To discontinue membership report filtering, use the **no** form of this command.

```
access-group acl-name
no access-group
```
**Syntax Description** *acl-name* Name of the ACL filter.

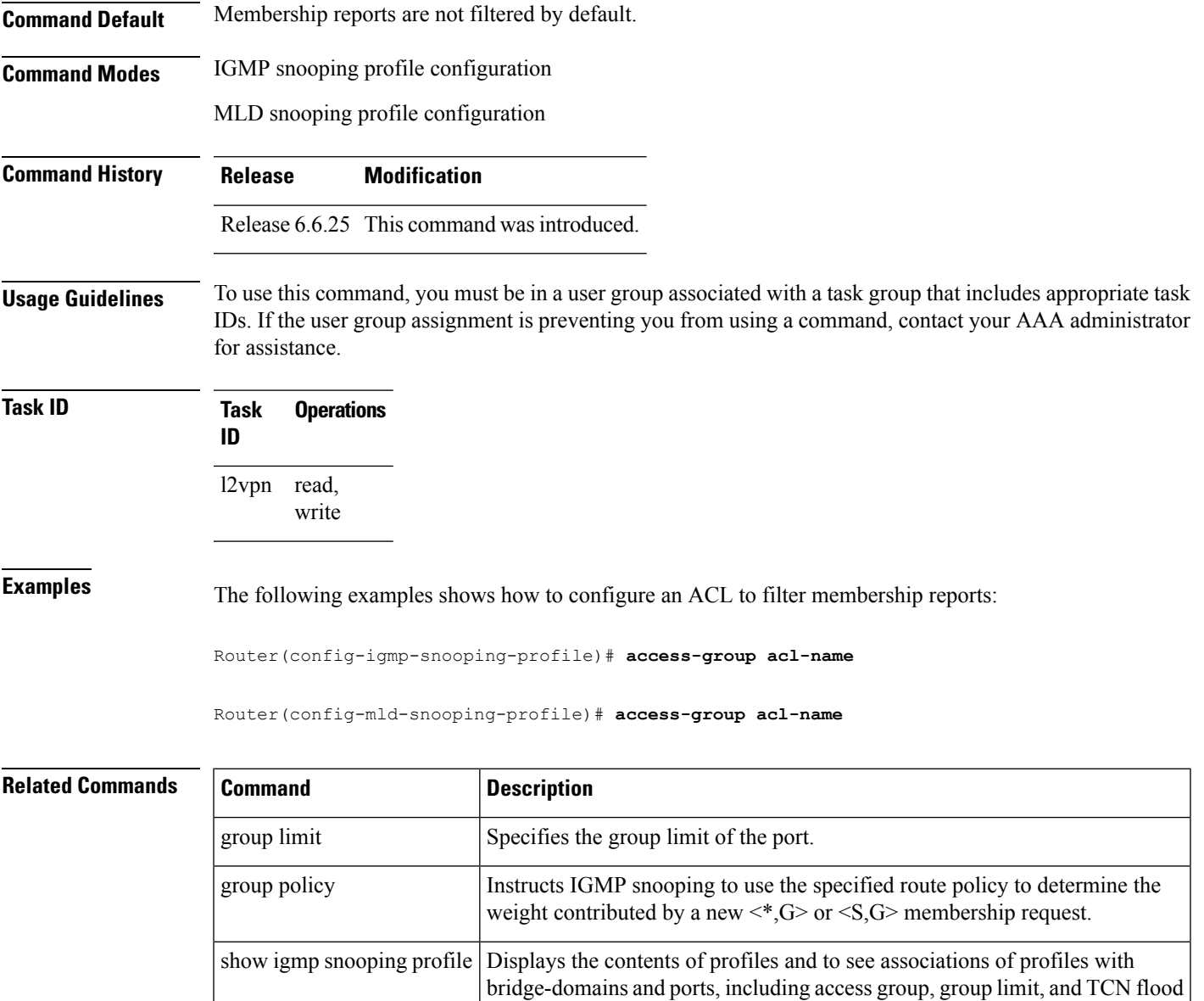

## <span id="page-2-0"></span>**clear igmp snooping bridge-domain**

To clear IGMPsnooping information at the bridge domain level, use the **clear igmpsnoopingbridge-domain** command in EXEC mode.

**clear igmp snooping bridge-domain** [*bridge-domain-name*] **statistics** [**include-ports**]

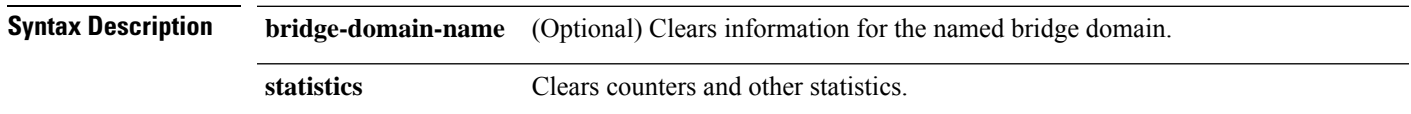

parameters.

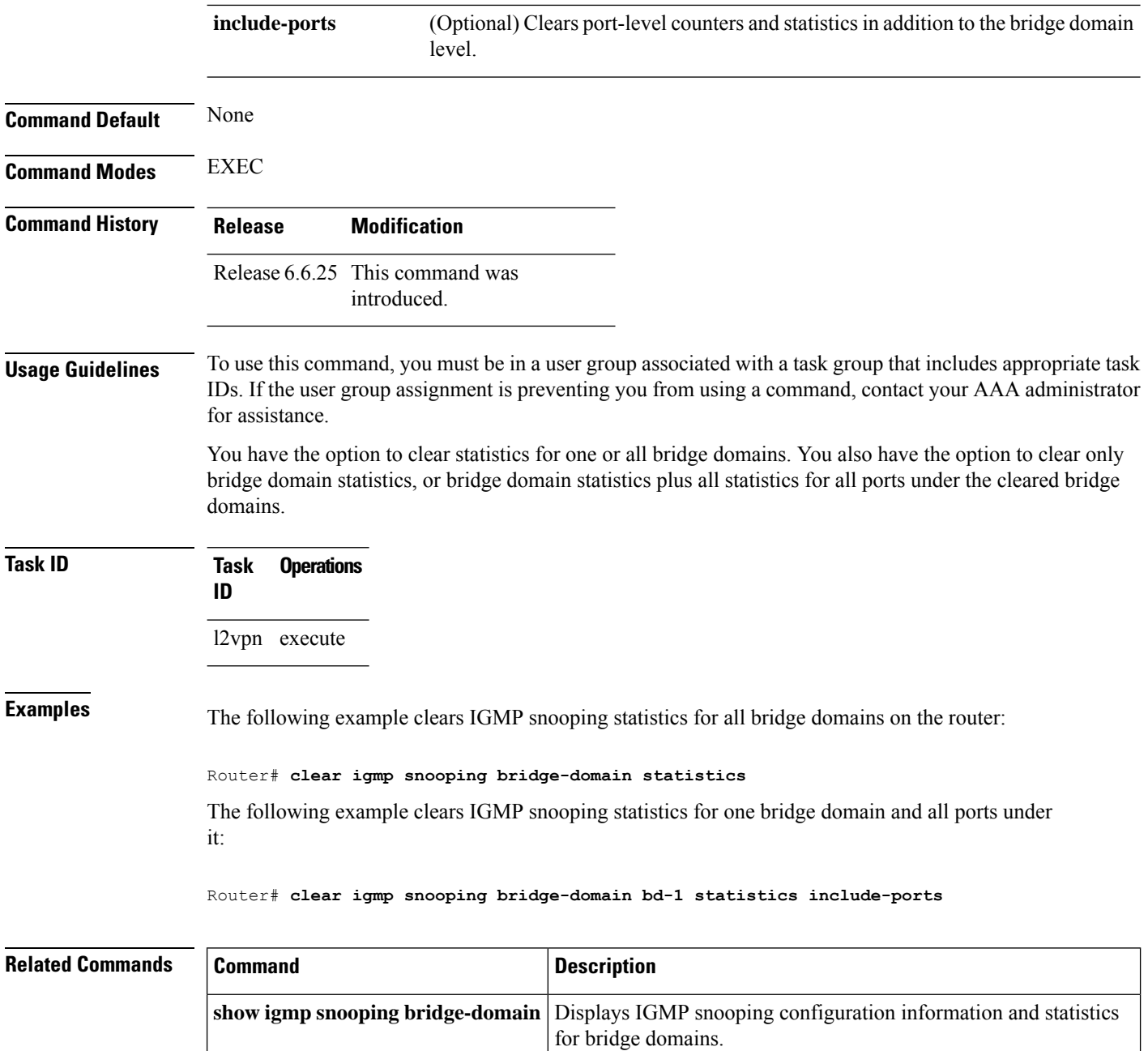

# <span id="page-3-0"></span>**clear igmp snooping group**

To clear IGMP snooping group states, use the **clear igmp snooping group** command in EXEC mode.

**clear igmp snooping group** [*group-address*] [{**port** {**interface-name** | **neighbor** *ipaddr* **pw-id** *id*} | **bridge-domain** *bridge-domain*}]

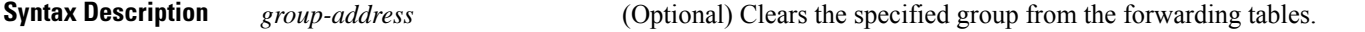

 $\mathbf{l}$ 

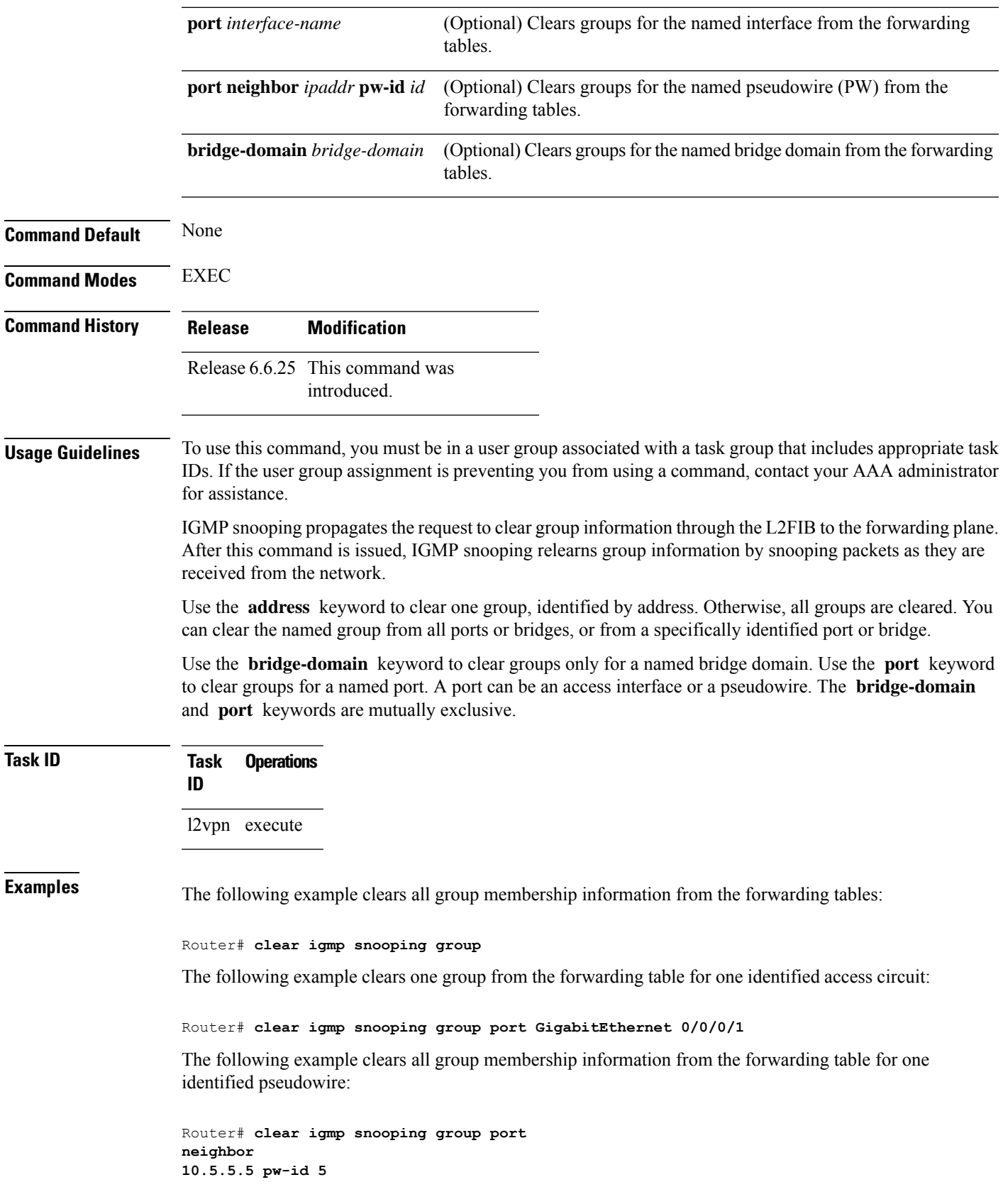

The following example clears one group from the forwarding table for one identified pseudowire:

```
Router# clear igmp snooping group 10.10.10.1 port
neighbor
10.5.5.5 pw-id 5
```
#### **Related Commands Command Description** Displays IGMP snooping configuration information and statistics by group address. **show igmp snooping group**

## <span id="page-5-0"></span>**clear igmp snooping port**

To clear IGMP snooping port information, use the **clear igmp snooping port** command in EXEC mode.

**clear igmp snooping port** [{**interface-name** | **neighbor** *ipaddr* **pw-id** *id* | **bridge-domain** *bridge-domain-name*}] **statistics**

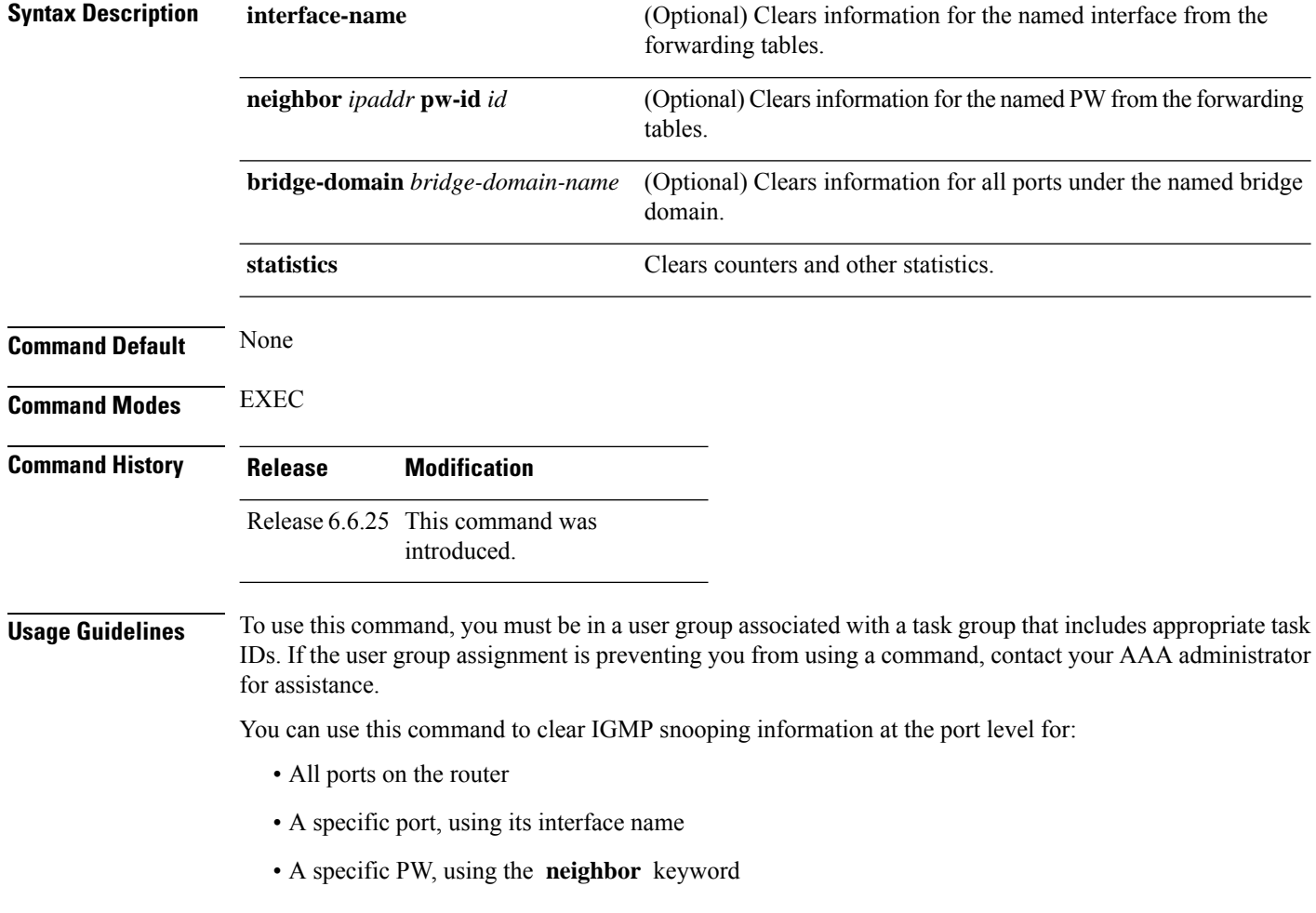

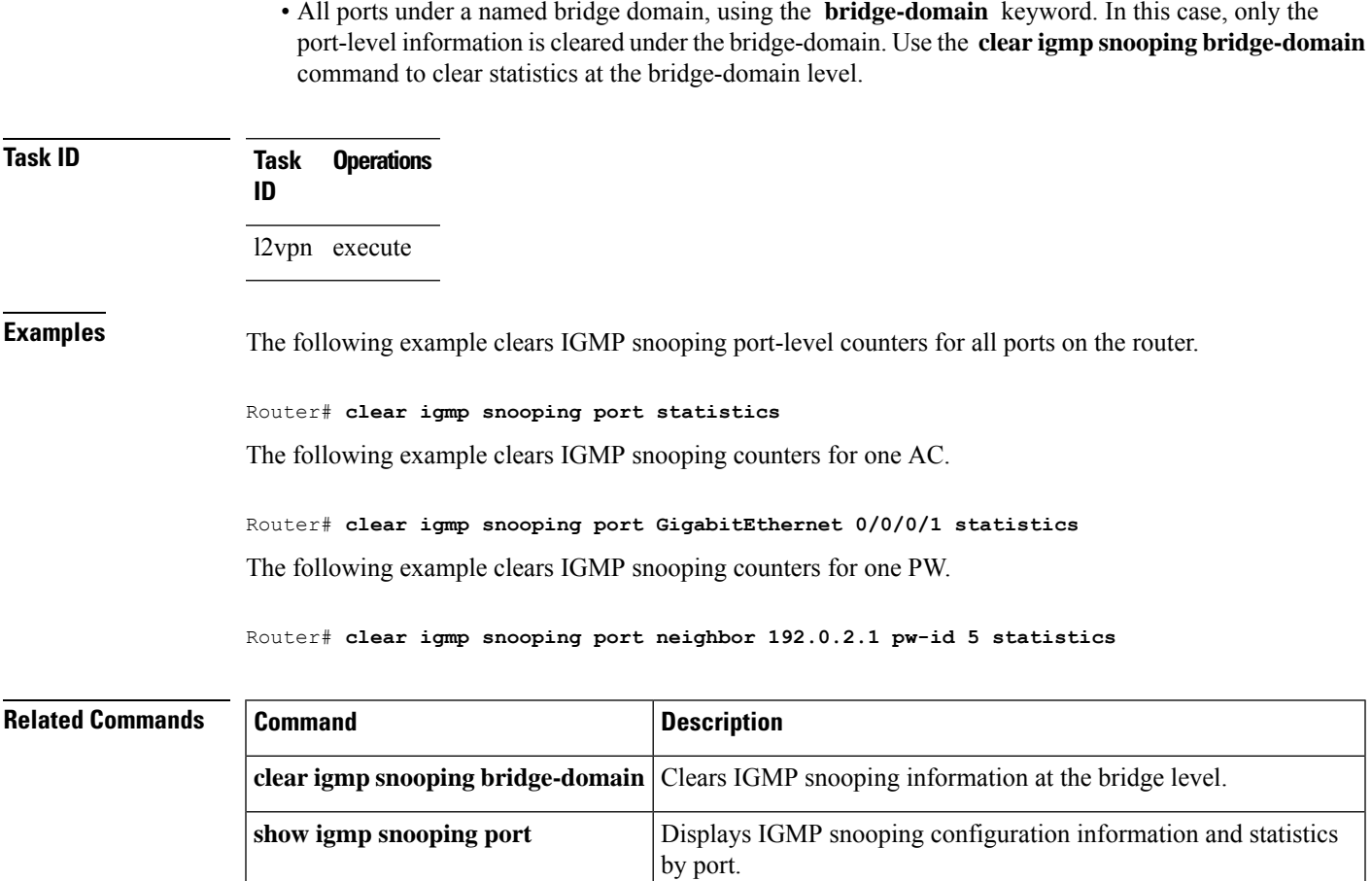

# <span id="page-6-0"></span>**clear igmp snooping summary**

To clear IGMP snooping summary counters, use the **clear igmp snooping summary** command in EXEC mode.

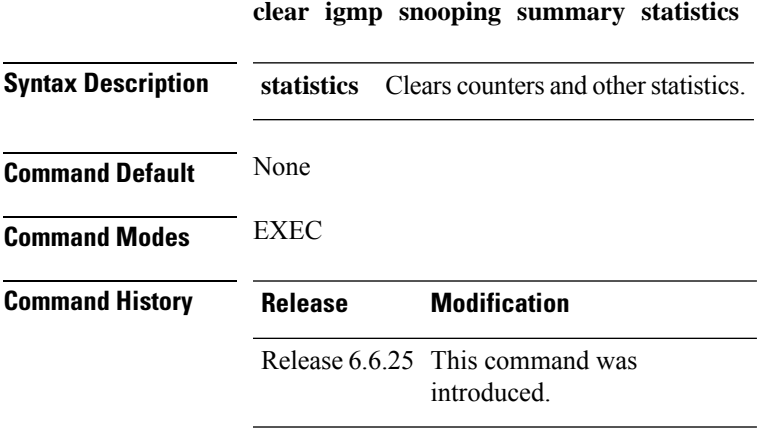

#### **Usage Guidelines** To use this command, you must be in a user group associated with a task group that includes appropriate task IDs. If the user group assignment is preventing you from using a command, contact your AAA administrator for assistance. This command clears summary level statistics about IGMPsnooping. This command does not affect statistics at the bridge domain level or the port level. **Task ID Task Operations ID** l2vpn execute **Examples** The following example clears all IGMP snooping statistics. Router# **clear igmp snooping summary statistics Related Commands Command Command Description** Displays IGMP snooping configuration and traffic statistics at a summary level for the router. **show igmpsnooping summary**

# <span id="page-7-0"></span>**clear l2vpn forwarding bridge-domain mroute**

To clear multicast routesfrom the Layer-2 forwarding tables, use the **clear l2vpnforwardingbridge-domain mroute** command in EXEC mode.

**clear l2vpn forwarding bridge-domain** [**bg**:**bd**] **mroute** [{**ipv4** | **ipv6**}] [**location** *node-id* ]

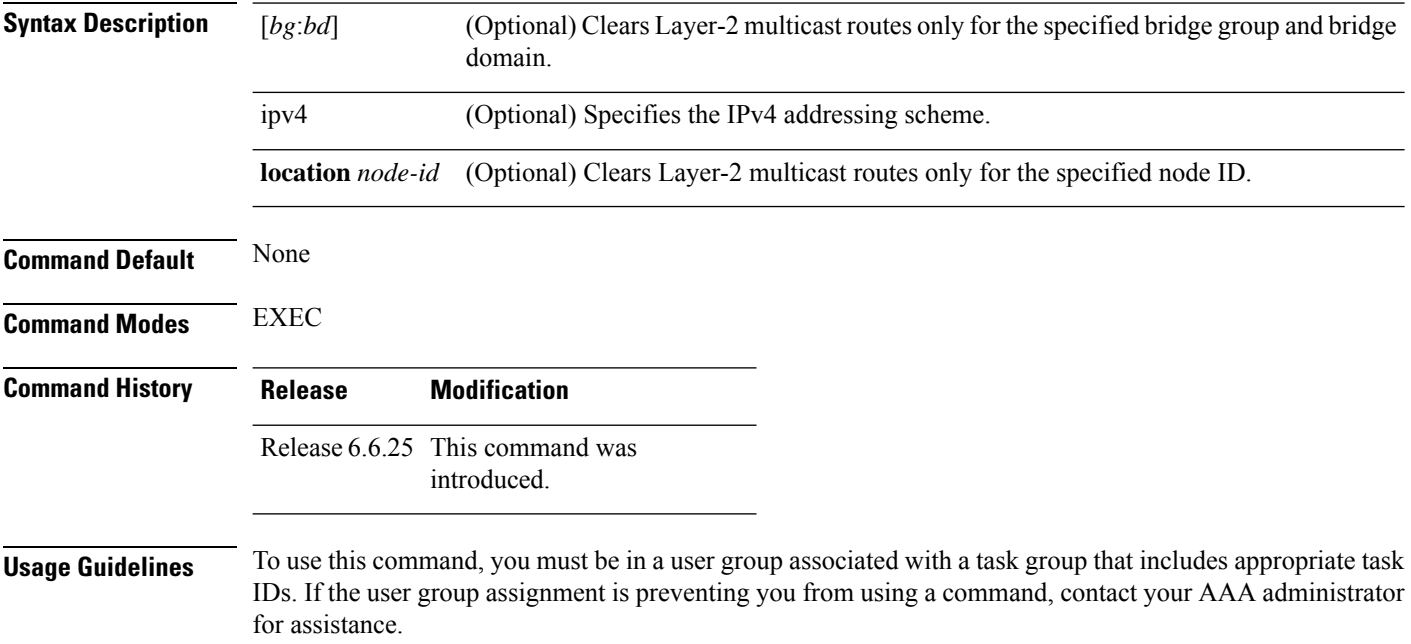

This command removes multicast routes in the Layer-2 forwarding information base (l2fib) tables. If you issue the command without a specific bridge group and bridge domain, information for all bridge groups and domains is cleared.

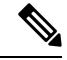

This command does not remove the state from the control plane. So, multicast routes will not be recreated. You can use the **clear igmp snooping group** command which not only clears state from the control plane but also clears the state from the forwarding plane. **Note**

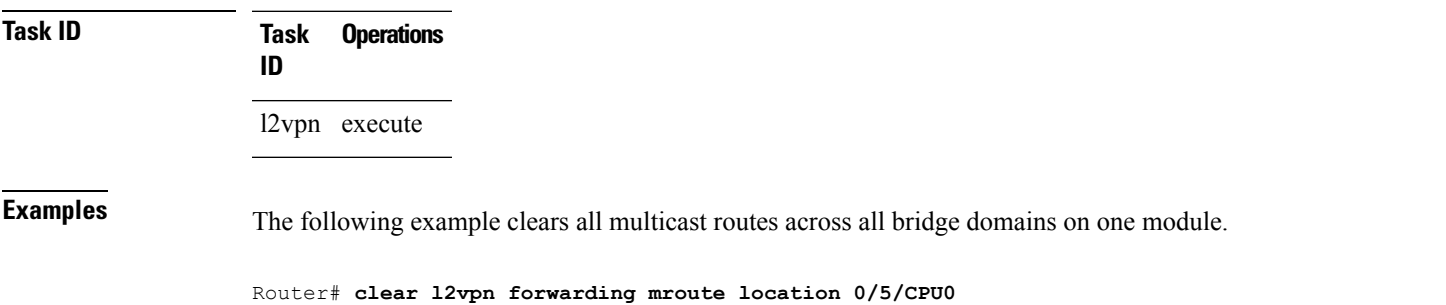

#### <span id="page-8-0"></span>**group limit**

To specify the maximum number of groups or source-groups that may be joined on a port, use the **group limit** command in the appropriate snooping profile configuration mode. By default, each group or source-group contributes a weight of 1 towards this limit. To remove the group limit, use the **no** form of this command.

**group limit** *group-limit-value* **no group limit** *group-limit-value*

**Syntax Description** group-limit-value Limit value for the port. Range is from 0-65535. **Command Default** No group limit

**Command Modes** IGMP snooping profile configuration

MLD snooping profile configuration

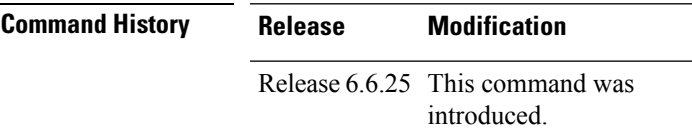

**Usage Guidelines** To use this command, you must be in a user group associated with a task group that includes appropriate task IDs. If the user group assignment is preventing you from using a command, contact your AAA administrator for assistance.

No new group orsource group will be accepted if its contributed weight would cause thislimit to be exceeded.

#### **Task ID Task Operations ID** l2vpn read, write **Examples** The following example shows how to set the group limit of a port for weighting: Router# **configure** Router(config)#**igmp snooping profile** Router(config-igmp-snooping-profile)# **group limit 699** Router# **configure** Router(config)#**mld snooping profile** Router(config-mld-snooping-profile)# **group limit 699**

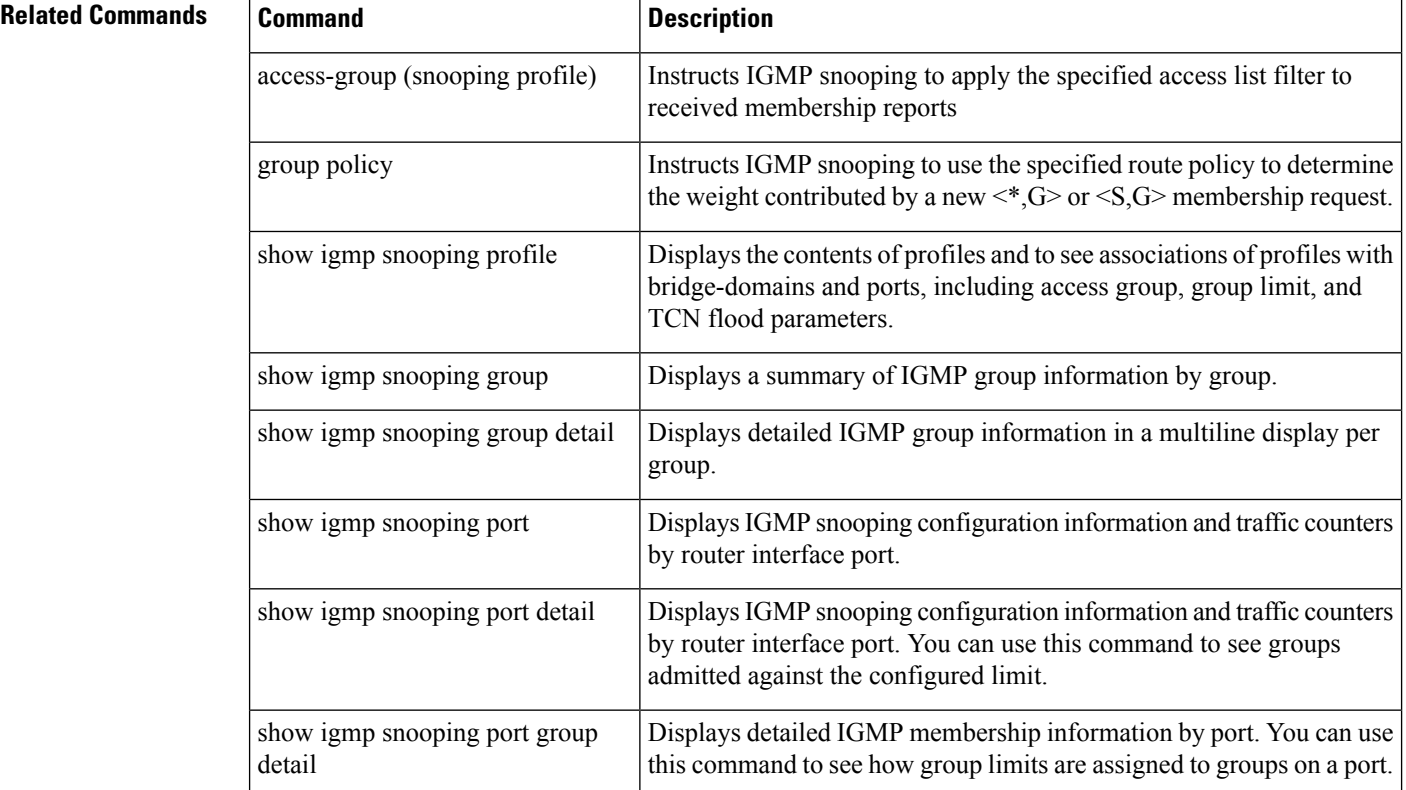

#### <span id="page-9-0"></span>**group policy**

To instruct IGMP / MLD snooping to use the specified route policy to determine the weight contributed by a new <\*,G> or <S,G> membership request, use the **group policy** command in the appropriate snooping profile configuration mode. To remove the group weight route policy from the profile and use the default group weight of 1 for all groups, use the **no** form of this command.

 $\mathbf{l}$ 

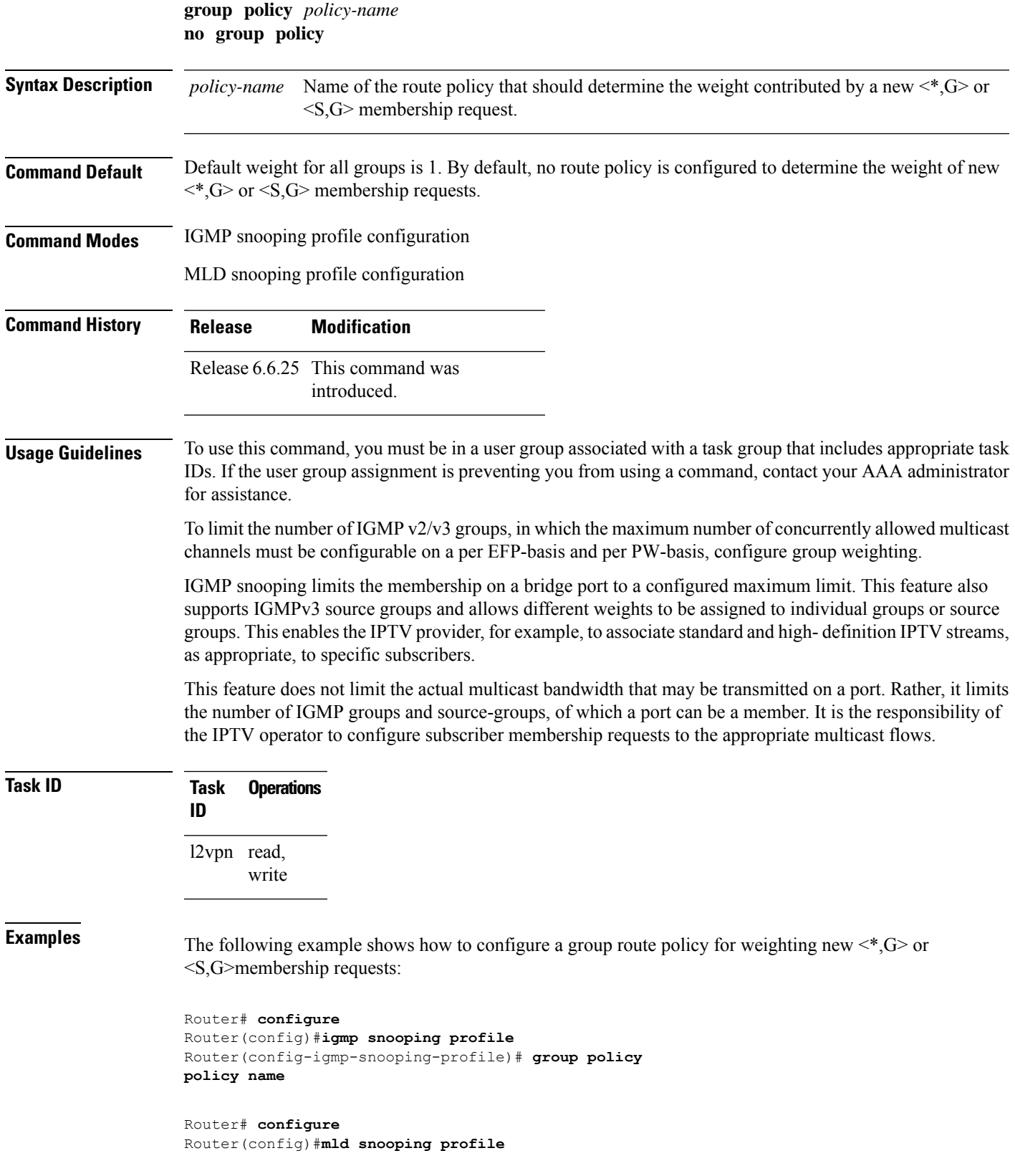

Router(config-mld-snooping-profile)# **group policy policy name**

#### **Related Commands**

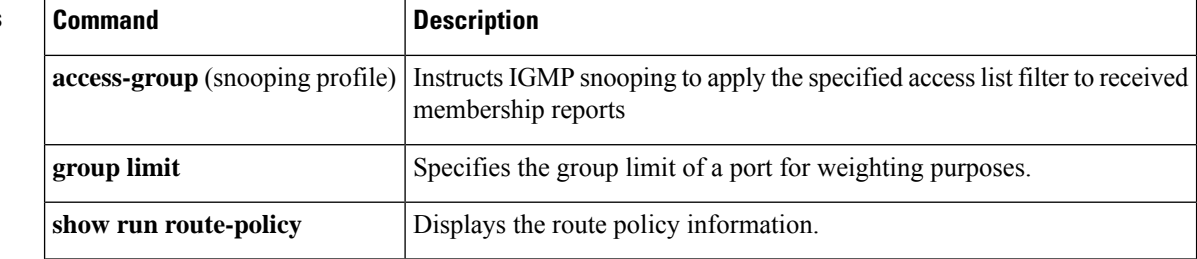

# <span id="page-11-0"></span>**igmp snooping profile**

To create or change an IGMP snooping profile, or to attach an IGMP snooping profile to a bridge or a port, use the **igmp snooping profile** command in the appropriate configuration mode. To detach a profile from a bridge domain or port, use the **no** form of this command. To delete a profile from the database, use the **no** form of this command in global configuration mode.

**igmp snooping profile** *profile-name* **no igmp snooping**

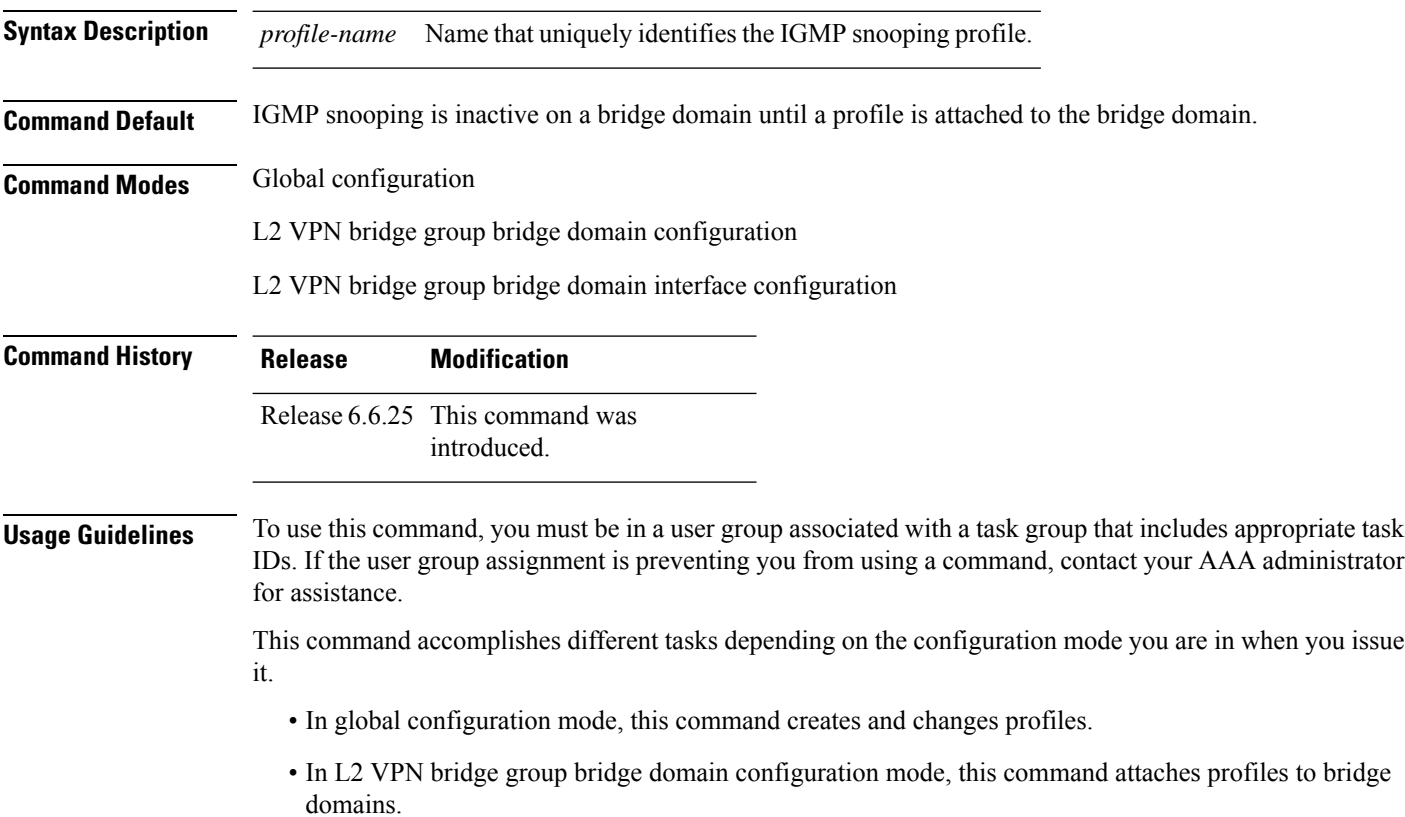

• In L2 VPN bridge group bridge domain interface configuration mode, this command attaches profiles to ports.

Use the **igmp snooping profile** command in global configuration mode to create a new IGMP snooping profile or to change an existing profile. The command enters you into IGMP snooping profile configuration mode, from which you can issue commands that configure IGMP snooping.

The minimum configuration is an empty profile. An empty profile enables IGMP snooping with a default configuration.

To enable IGMP snooping on a bridge domain, you must attach a profile to the bridge domain. To disable IGMP snooping on a bridge domain, detach the profile from the bridge domain.

To attach a profile to a bridge domain, use the **igmp snooping profile** command in Layer-2 VPN bridge group bridge domain configuration mode. At the bridge domain level, only one IGMP snooping profile can be attached to a bridge.

If a profile attached to a bridge domain contains port-specific configuration options, the values apply to all of the ports under the bridge, unless a port-specific profile is attached to one of the ports. In that case, the port with the attached profile is configured using only the commands in the port profile, and any port configurations in the bridge profile are ignored.

Optionally, profiles can be attached to specific ports under a bridge domain. To attach a profile to a port, use the **igmp snooping profile** command in Layer-2 VPN bridge group bridge domain interface configuration mode. Each port can have only one port-specific profile attached to it.

IGMP snooping must be enabled on the bridge domain for any port-specific configurations to take effect. When a profile is attached to a port, IGMP snooping reconfigures that port, disregarding any port configurations that may exist in the bridge-level profile.

To detach a profile from a bridge domain, use the **no** form of this command in Layer-2 VPN bridge group bridge domain configuration mode. To detach a profile from a port, use the **no** form of this command in the interface configuration mode under the bridge domain.

When you detach a profile from a bridge domain or a port, the profile still exists and is available for use at a later time.

Detaching a profile has the following results:

- If you detach a profile from a bridge domain, IGMP snooping is deactivated in the bridge domain.
- If you detach a profile from a port, IGMP snooping configuration values for the port are instantiated from the bridge domain profile.

An active profile is one that is currently attached.

If you need to change an active profile, you must detach it from all bridges or ports, change it, and reattach it. An alternate procedure is to create a new profile incorporating the desired changes, detach the existing one, and immediately attach the new one.

To access an existing profile, use the **igmp snooping profile** command with the existing *profile-name* in global configuration mode. The command enters you into IGMP snooping profile configuration mode, from which you can issue commands to add to the current configuration or enter the **no** form of existing commands to delete them from the configuration.

To delete a profile from the router database, use the **no** form of this command in global configuration mode.

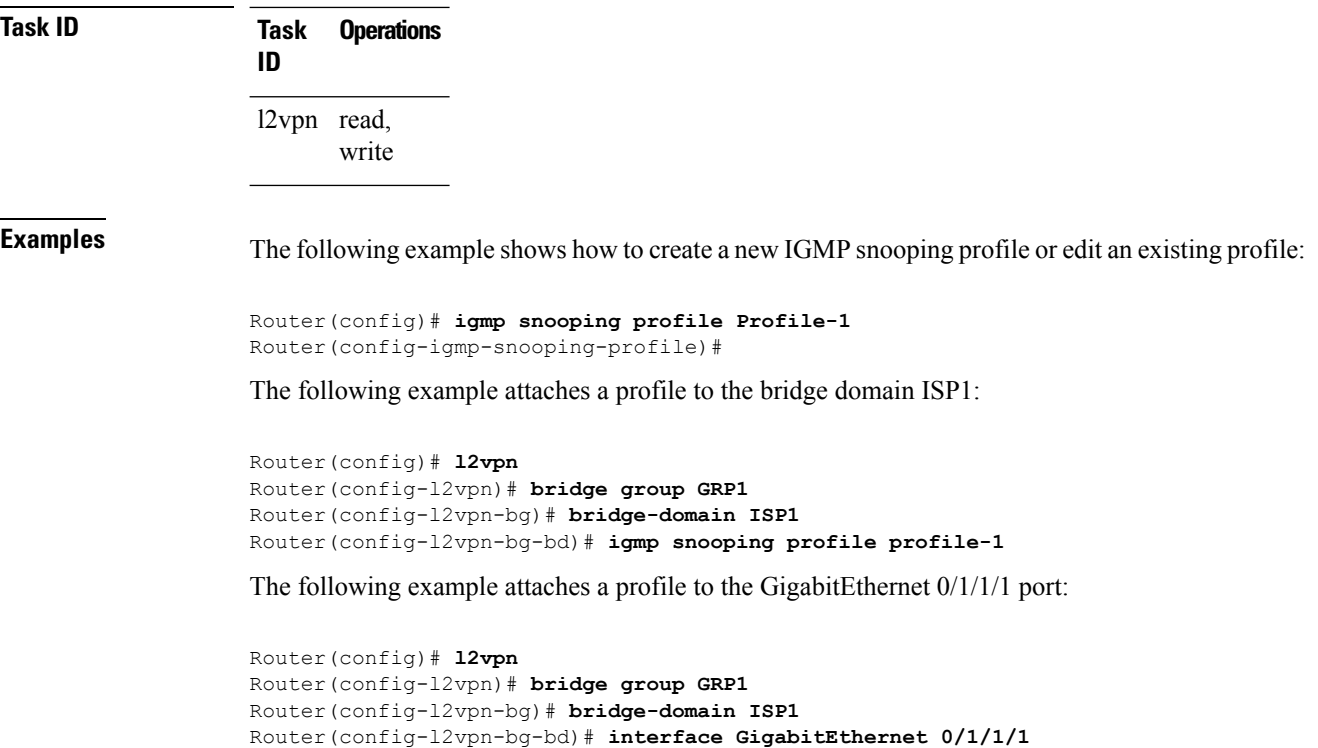

```
Router(config-l2vpn-bg-bd-if)# igmp snooping profile mrouter-port-profile
```

```
Router(config-l2vpn-bg-bd-if)# commit
```
## <span id="page-13-0"></span>**immediate-leave**

To configure fast leave processing on a port for IGMPv2 / MLDv1 queriers, use the **immediate-leave** command in the appropriate snooping profile configuration mode. To remove the functionality, use the **no** form of this command.

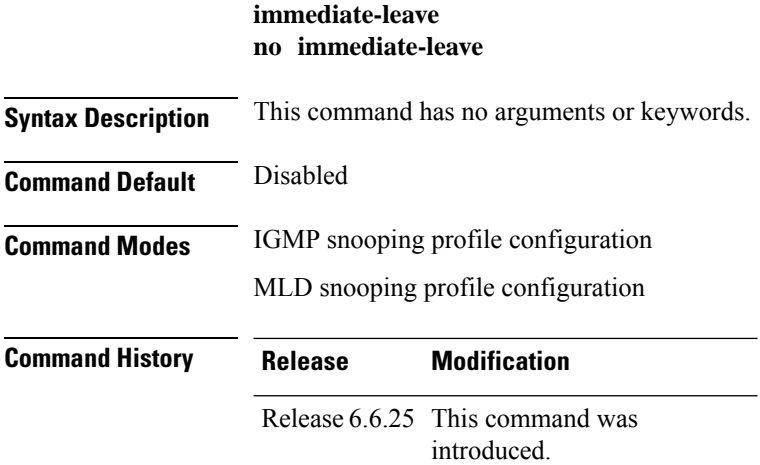

**Usage Guidelines** To use this command, you must be in a user group associated with a task group that includes appropriate task IDs. If the user group assignment is preventing you from using a command, contact your AAA administrator for assistance.

> Immediate leave is an optional port-level configuration parameter. Immediate leave processing causes IGMP snooping to remove a Layer-2 interface from the forwarding table entry immediately, without first sending IGMP group-specific queries to the interface. Upon receiving an IGMP leave message, IGMP snooping immediately removes the interface from the Layer-2 forwarding table entry for that multicast group, unless a multicast router was learned on the port.

> Immediate leave processing improves leave latency but is appropriate only when one receiver is configured on a port. For example, immediate leave is appropriate in the following situations:

- Point-to-point configurations, such as an IPTV channel receiver.
- Downstream DSLAMs with proxy reporting.

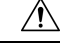

Do not use immediate leave on a port when the possibility exists for more than one receiver per port. Doing so could prevent an interested receiver from receiving traffic. For example, immediate leave is not appropriate in a LAN. **Caution**

Immediate leave processing is a port-level option. You can configure this option explicitly per port in port profiles or in the bridge domain profile, in which case it applies to all ports under the bridge.

For MLD snooping - Immediate-leave should only be configured if there is a single MLD host on the port. Immediate-leave is implicitly enabled for MLDv2, if explicit-tracking is enabled.

**Task ID Task Operations ID** l2vpn read, write

**Examples** The following example shows how to add immediate leave to a profile:

Router(config-igmp-snooping-profile)# **immediate-leave**

Router(config-mld-snooping-profile)# **immediate-leave**

<span id="page-14-0"></span>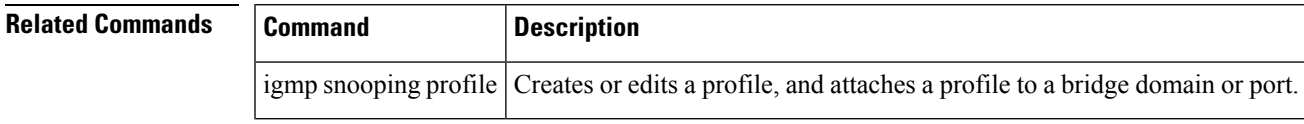

#### **internal-querier**

To configure an internal IGMP /MLD querier on a bridge domain, use the **internal-querier** command in the appropriate snooping profile configuration mode. To disable the internal querier, use the **no** form of this command.

 $\mathbf{l}$ 

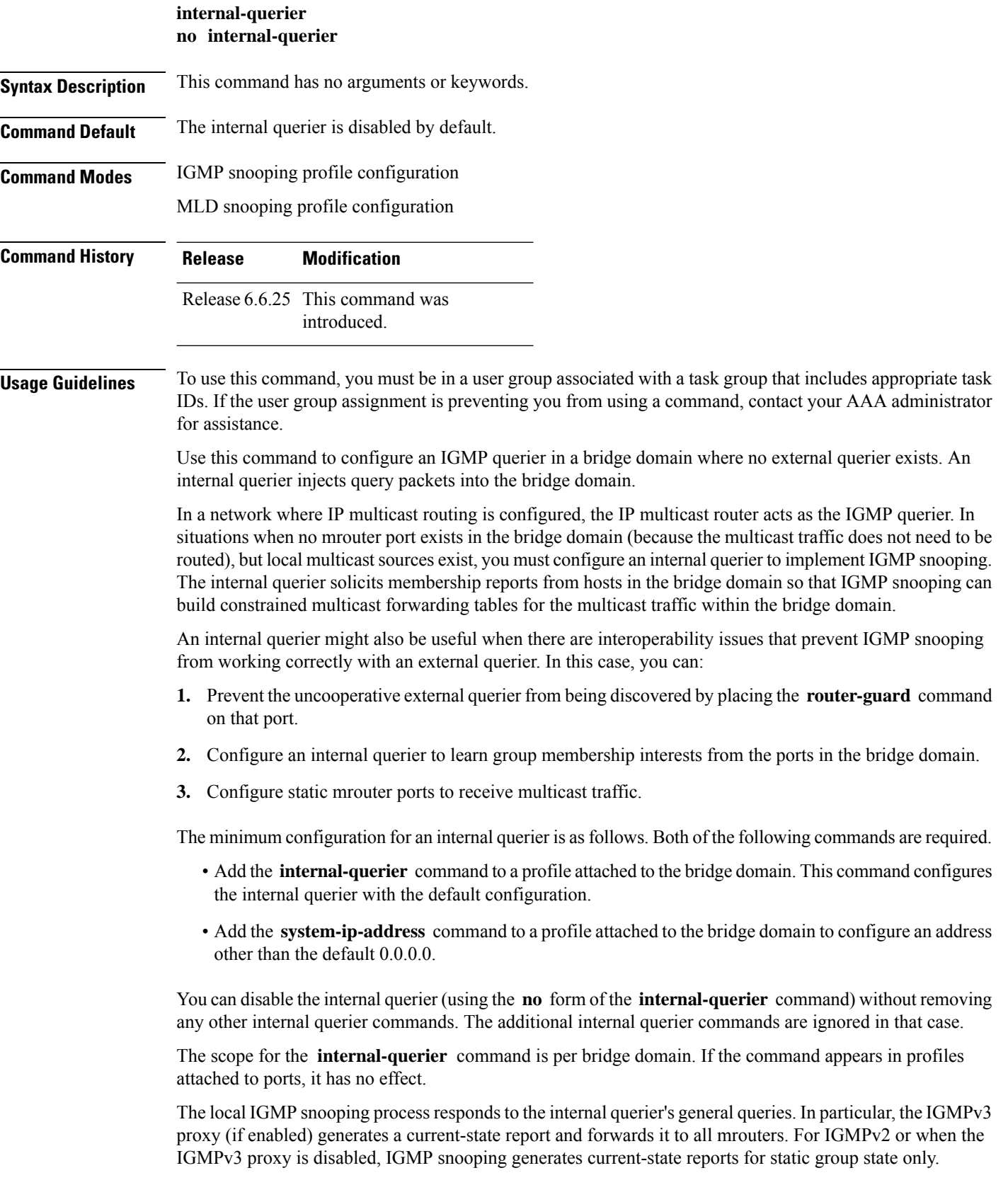

ı

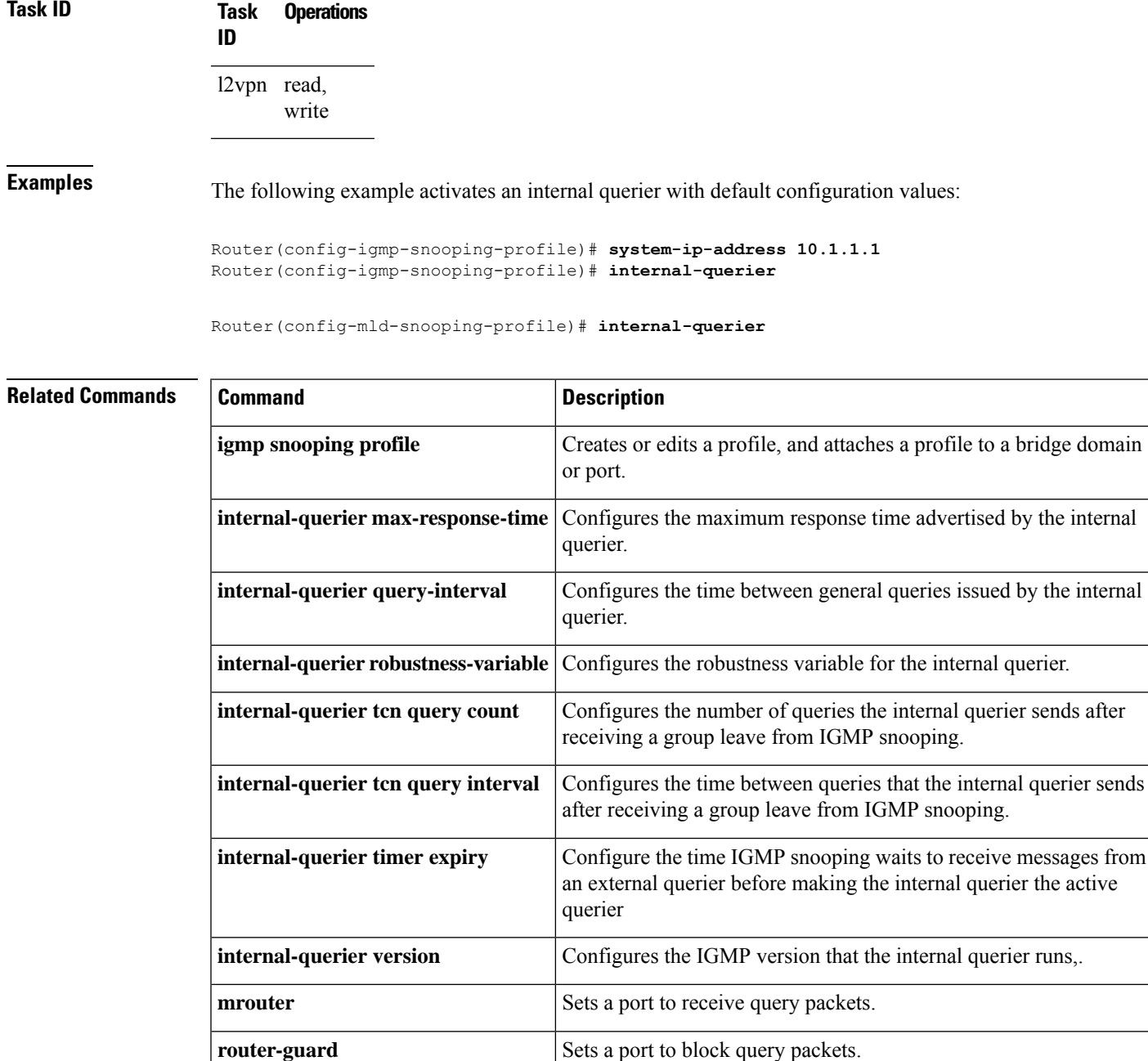

# <span id="page-16-0"></span>**internal-querier (MLD)**

To configure an internal MLD querier on a bridge domain, use the **internal querier** command in the MLD snooping profile configuration mode. To disable the internal querier, use the **no** form of the command.

**system-ip-address** Configures an IP address for IGMP snooping use.

**internal-querier**

#### **nointernal-querier**

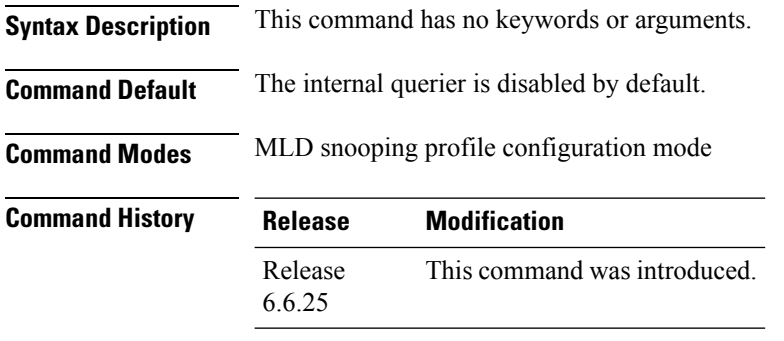

#### **Usage Guidelines** To use this command, you must be in a user group associated with a task group that includes appropriate task IDs. If the user group assignment is preventing you from using a command, contact your AAA administrator for assistance.

The internal-querier is disabled by default. However, if PIMv6 snooping is active in the domain, then the internal-querier is active. If queries are received from another querier in the domain, MLD querier election is performed (where the lowest ip-address wins). If the internal-querier is the election-loser, then a timer (the other-querier-present-timer) is run for the timer expiry interval. If this timer expires before another query is received from the election-winner, then the internal-querier becomes the querier.

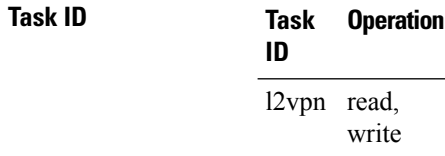

#### **Example**

The following example shows how to use the internal-querier command:

Router(config-mld-snooping-profile) # **internal-querier**

#### <span id="page-17-0"></span>**internal-querier max-response-time**

To configure the maximum response time advertised by the internal querier, use the **internal-querier max-response-time** command in the appropriate snooping profile configuration mode. To return to the default value, use the **no** form of this command.

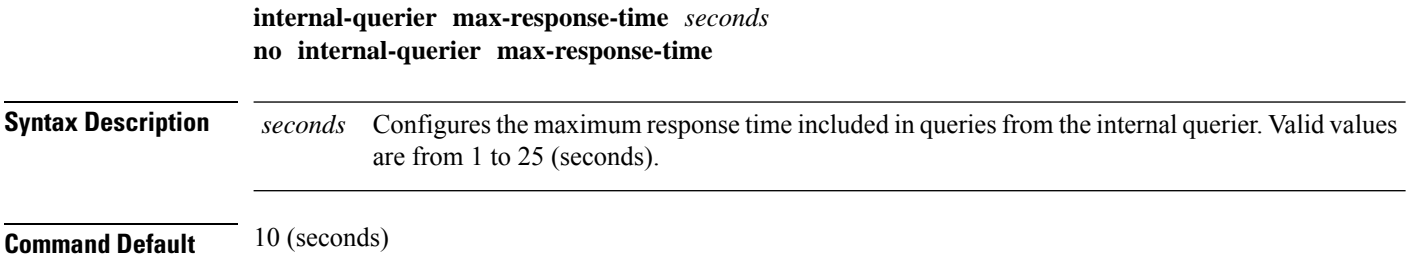

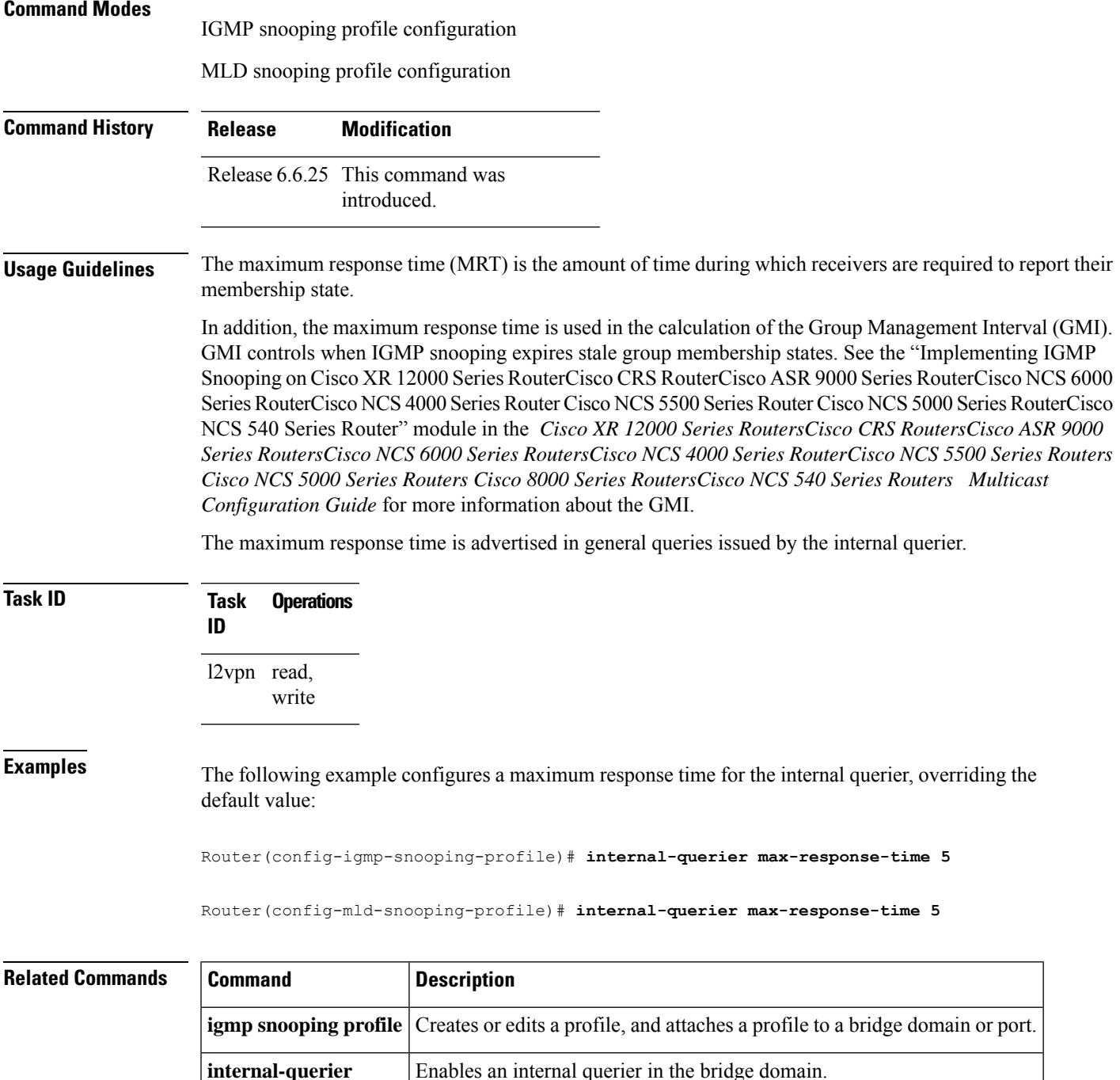

### <span id="page-18-0"></span>**internal-querier query-interval**

To configure the time between general queries issued by the internal querier, use the **internal-querier query-interval** command in the appropriate snooping profile configuration mode. To return to the default value, use the **no** form of this command.

I

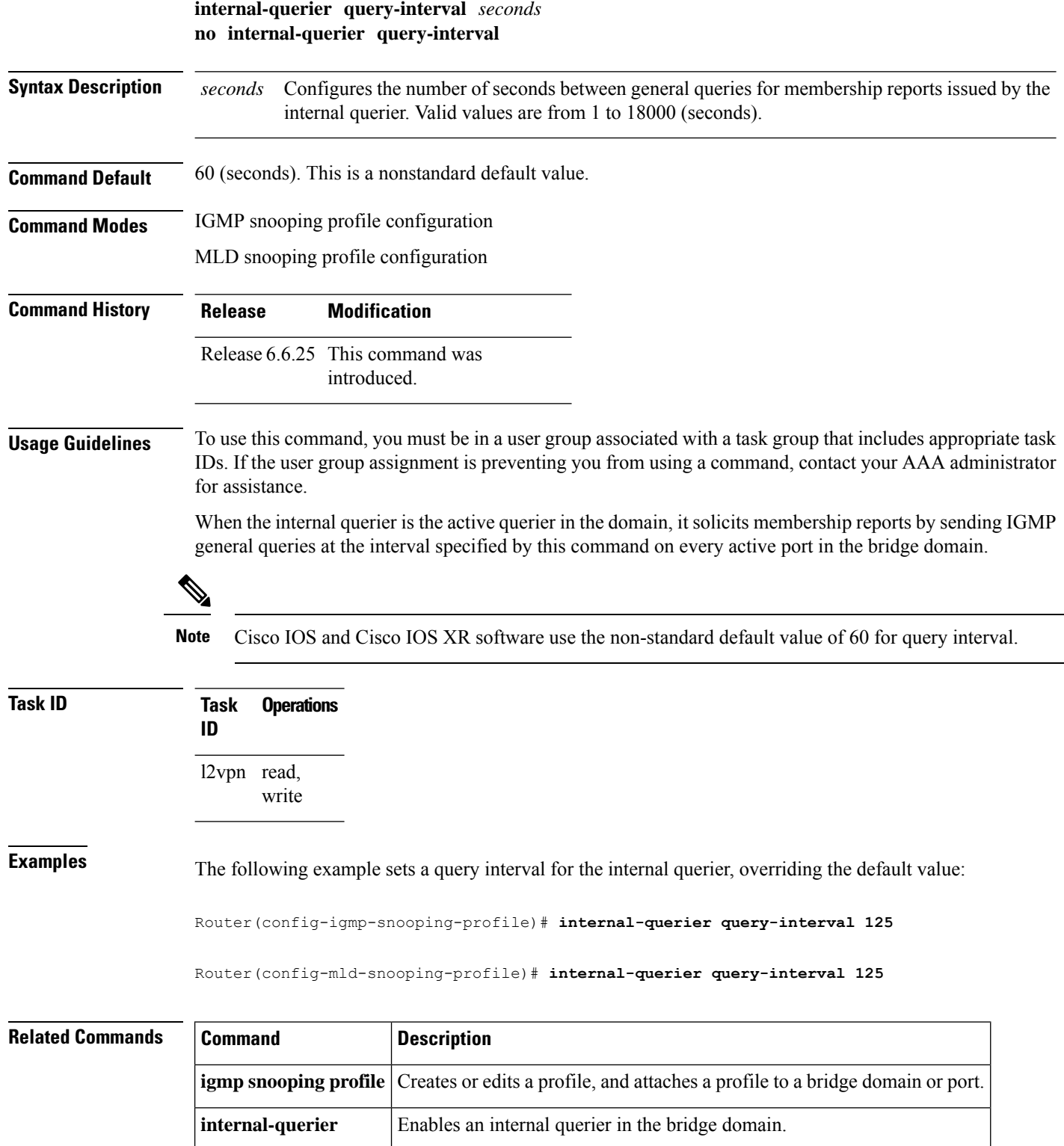

 $\overline{\phantom{a}}$ 

### <span id="page-20-0"></span>**internal-querier robustness-variable**

To configure the robustness variable for the internal querier, use the **internal-querier robustness-variable** command in the appropriate snooping profile configuration mode. To return to the default value, use the **no** form of this command.

**internal-querier robustness-variable** *number* **no internal-querier robustness-variable**

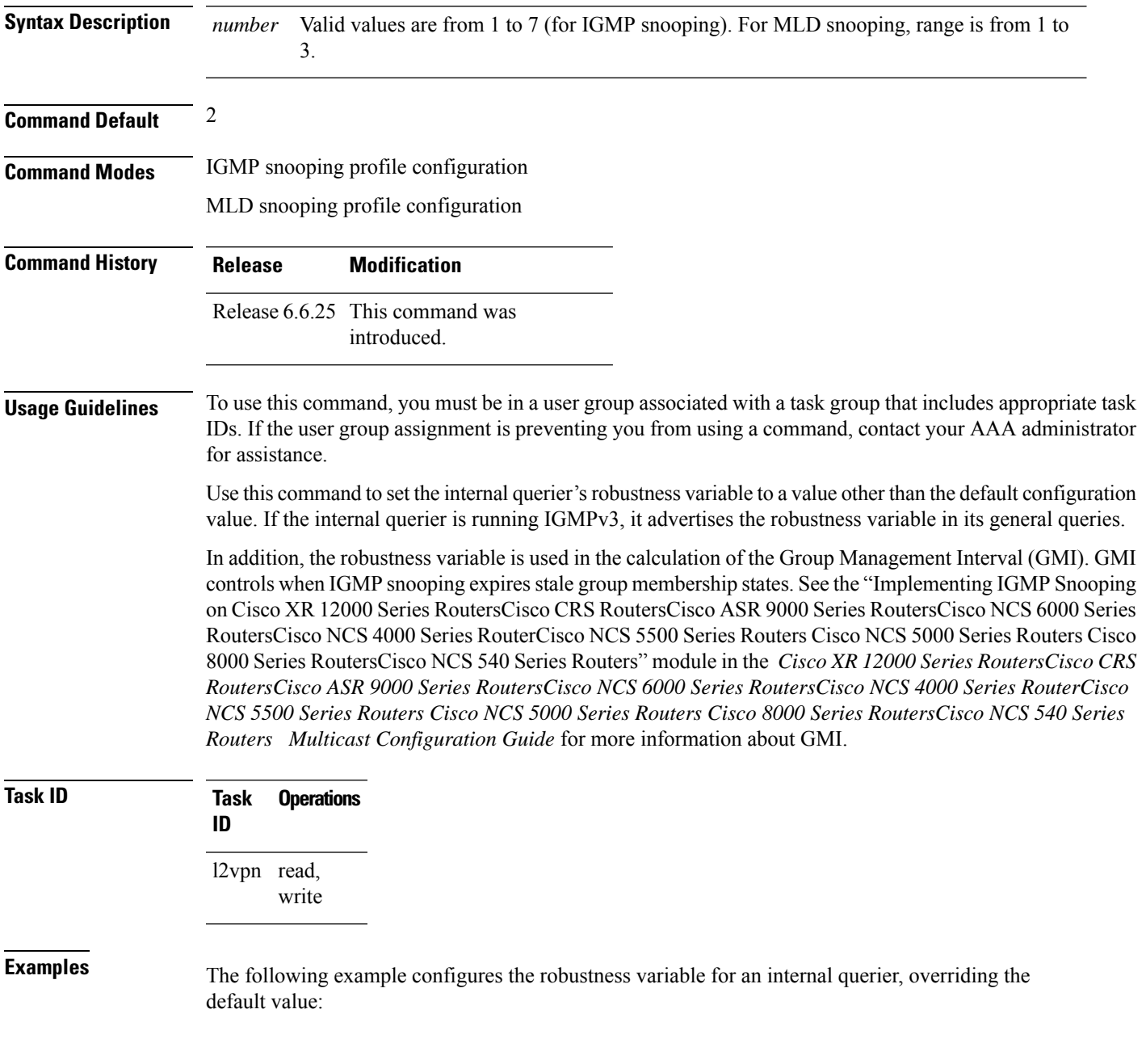

Router(config-igmp-snooping-profile)# **internal-querier robustness-variable 3**

Router(config-mld-snooping-profile)# **internal-querier robustness-variable 3**

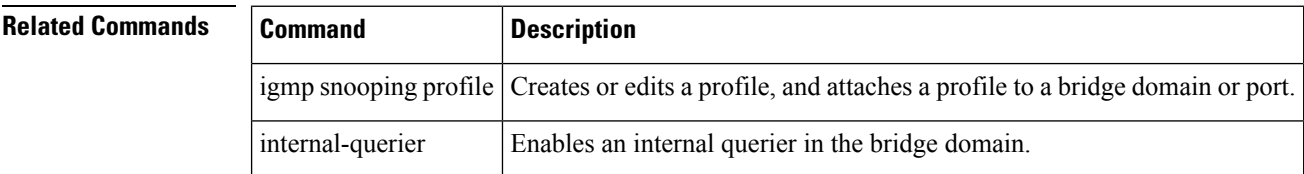

#### <span id="page-21-0"></span>**internal-querier tcn query count**

To configure the number of queries the internal querier sends after receiving a group leave from the snooping process, use the **internal-querier tcnquery count** command in the appropriate snooping profile configuration mode. To return to the default value, use the **no** form of this command.

**internal-querier tcn query count** *number* **no internal-querier tcn query count**

**Syntax Description** *number* Configures the number of queries the internal querier sends after receiving a group leave from IGMP snooping. Valid values are from 0 to 3. The time between queries is controlled by the **internal-querier tcn query interval** command. *number*

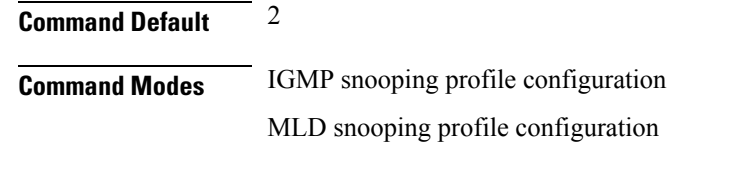

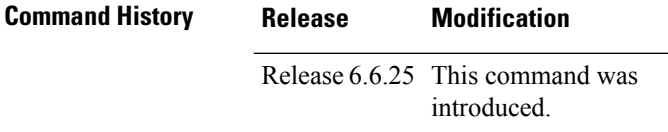

**Usage Guidelines** To use this command, you must be in a user group associated with a task group that includes appropriate task IDs. If the user group assignment is preventing you from using a command, contact your AAA administrator for assistance.

> Snooping reacts to Spanning Tree Protocol (STP) topology change notifications (TCNs) by flooding all multicast traffic and sending group leaves to expedite relearning. When the internal querier receives a group leave, it sends queries to solicit membership reports. This command configures the number of queries to send. The time between queries is controlled by the **internal-querier tcn query interval** command.

If you set **internal-querier tcn query count** to 0, the internal querier does not respond to group leaves.

Ш

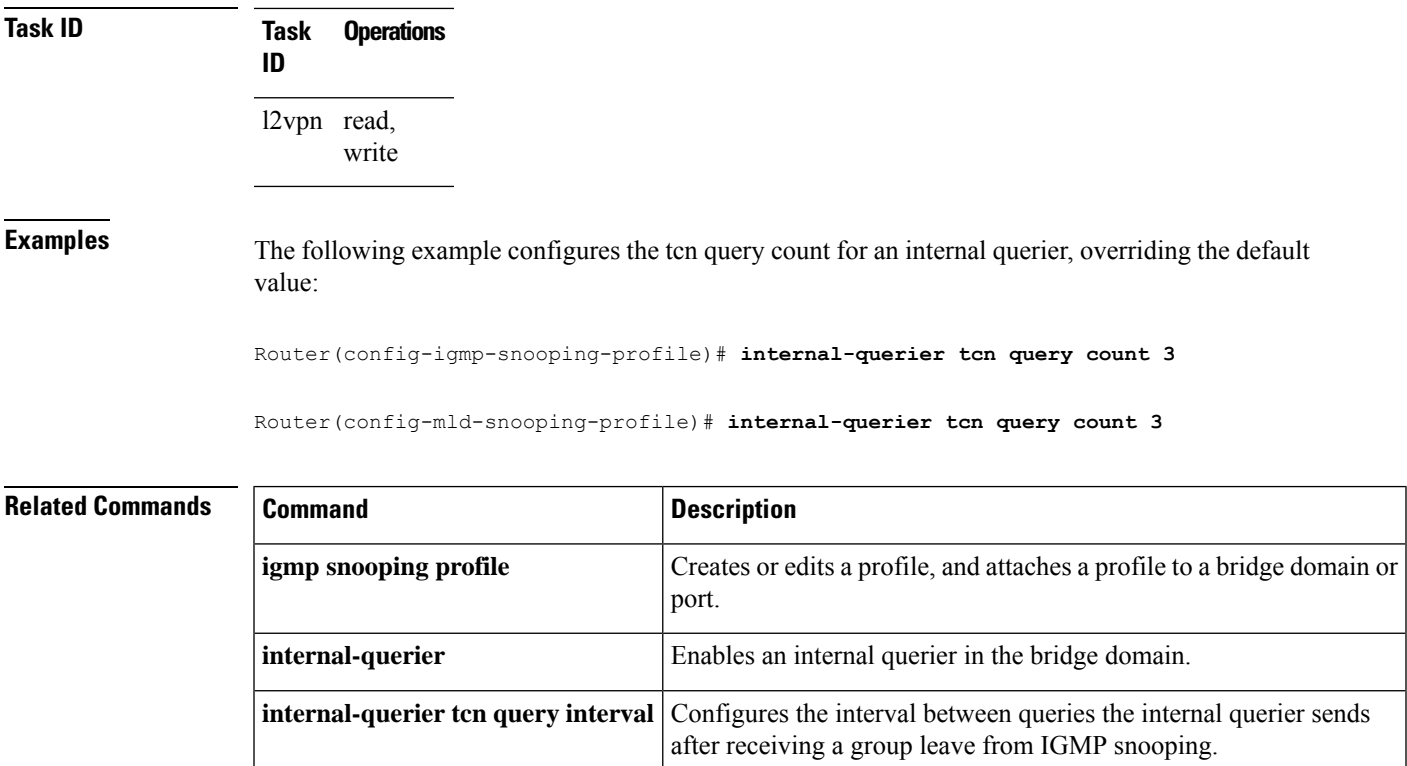

### <span id="page-22-0"></span>**internal-querier tcn query interval**

To configure the time between queries that the internal querier sends after receiving a group leave from IGMP / MLD snooping, use the **internal-querier tcn query interval** command in the appropriate snooping profile configuration mode. To return to the default value, use the **no** form of this command.

**internal-querier tcn query interval** *seconds* **no internal-querier tcn query interval Syntax Description** *seconds* Configures the time between queries. Valid values are from 1 to 18000.

**Command Default** 10 **Command Modes** IGMP snooping profile configuration MLD snooping configuration **Command History Release Modification** Release 6.6.25 This command was introduced.

#### **Usage Guidelines** To use this command, you must be in a user group associated with a task group that includes appropriate task IDs. If the user group assignment is preventing you from using a command, contact your AAA administrator for assistance. Snooping reacts to STP topology change notifications by flooding all multicast traffic and sending group leaves to expedite relearning. When the internal querier receives the group leave, it sends queries to solicit membership reports. This command configures the time between queries. **Task ID Task Operations ID** l2vpn read, write **Examples** The following example configures the tcn query interval for an internal querier, overriding the default value: Router(config-igmp-snooping-profile)# **internal-querier tcn query interval 100** Router(config-mld-snooping-profile)# **internal-querier tcn query interval 100 Related Commands Command Command Description** Creates or edits a profile, and attaches a profile to a bridge domain or port. **igmp snooping profile**

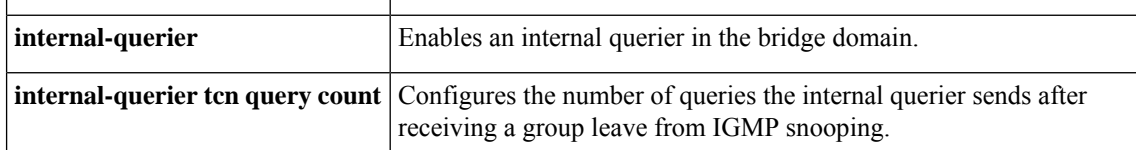

### <span id="page-23-0"></span>**internal-querier timer expiry**

To configure the time IGMP/MLD snooping waits to receive messages from an external querier before making the internal querier the active querier, use the **internal-querier timer expiry** command in the appropriate snooping profile configuration mode. To return to the default value, use the **no** form of this command.

```
internal-querier timer expiry seconds
no internal-querier timer expiry
```
**Syntax Description** *seconds* The time IGMP snooping waits to receive messages from an external querier before making the internal querier the active querier. Valid values are from 60 to 300 (seconds). *seconds* **Command Default** 125 (seconds), as defined in RFC-3376, Section 8.5:

*(robustness-variable* \* *query-interval)* + ½(*max-response-time*)

Using the default values for all components:

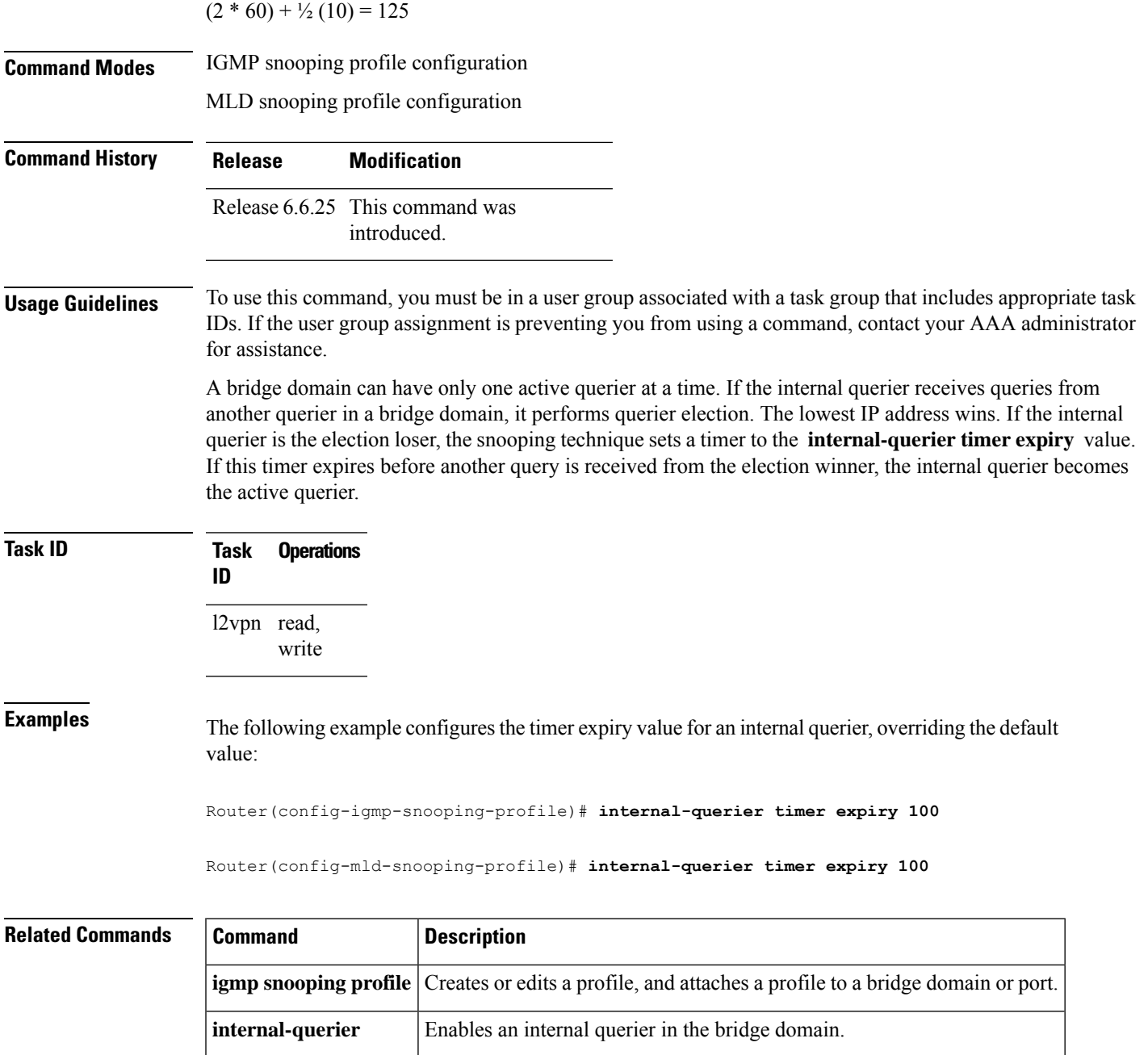

# <span id="page-24-0"></span>**internal-querier version**

To configure the version for the internal querier, use the **internal-querier version** command in the appropriate snooping profile configuration mode. To return to the default value, use the **no** form of this command.

**internal-querier version** *version* **no internal-querier version**

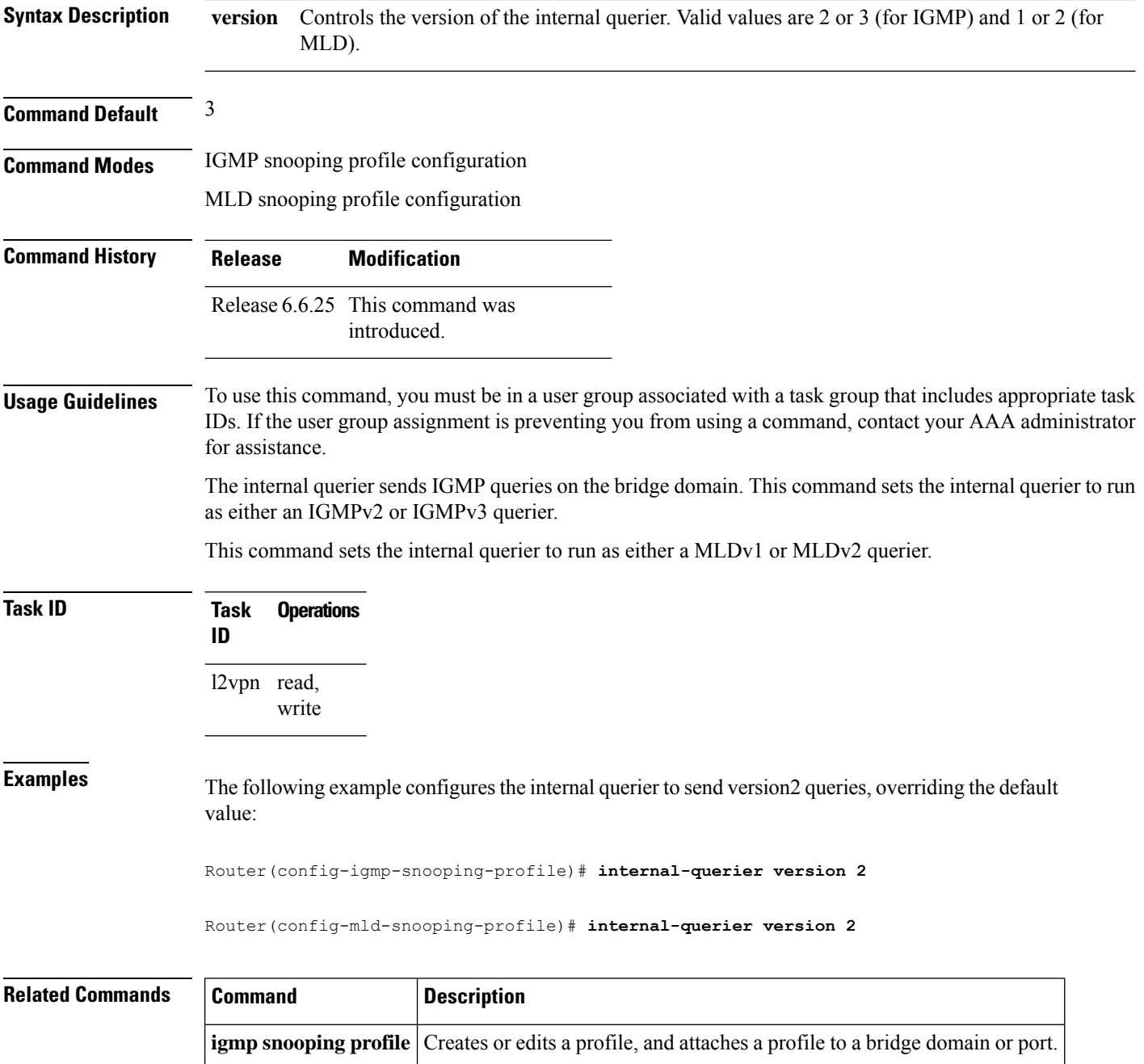

**internal-querier** Enables an internal querier in the bridge domain.

## <span id="page-25-0"></span>**last-member-query count**

To configure the number of group-specific queries IGMP snooping sends in response to a leave message, use the **last-member-query count** command in IGMP snooping profile configuration mode. To return to the default value, use the **no** form of this command.

 $\mathbf I$ 

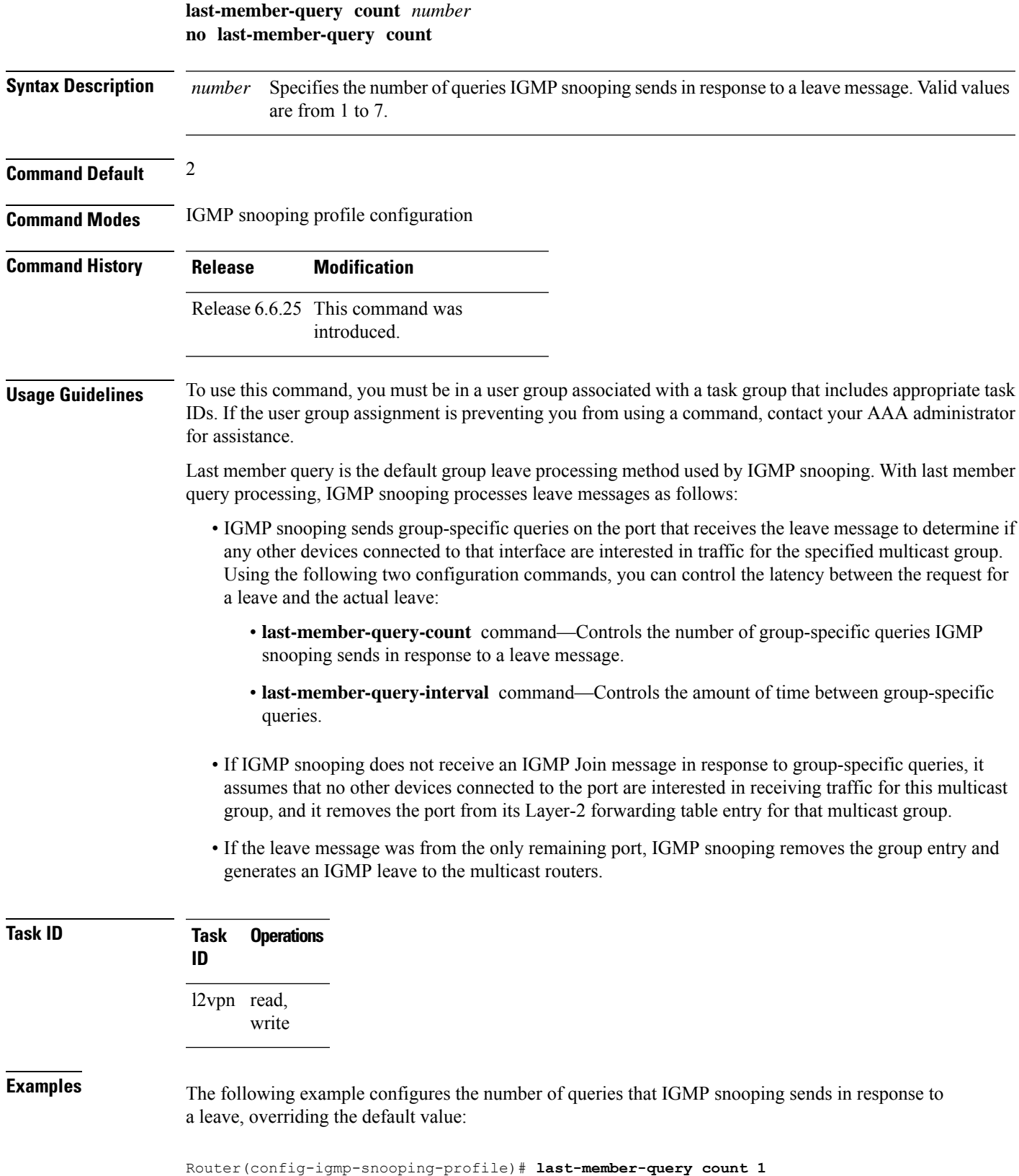

**IGMP Snooping Commands**

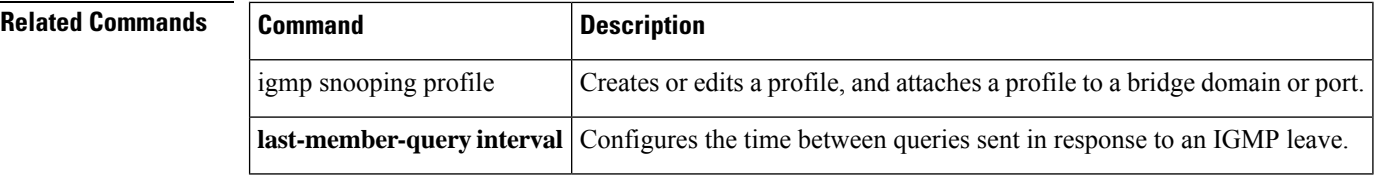

#### <span id="page-27-0"></span>**last-member-query count (MLD)**

To configure the number of group-specific queries MLD snooping sends in response to a leave message, use the **last-member-query count** command in MLD snooping profile configuration mode. To return to the default value, use the **no** form of this command.

**last-member-query count** *number* **no last-member-query count** *number*

**Syntax Description** *number* Specifies the number of queries MLD snooping sends in response to a leave message. Range is from 1 to 7. *number*

**Command Default** The default count is 2.

**Command Modes** MLD snooping profile configuration mode.

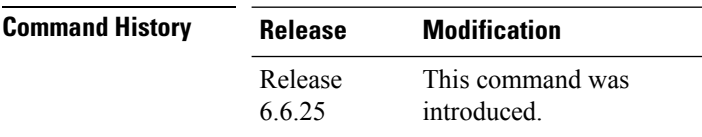

**Usage Guidelines** To use this command, you must be in a user group associated with a task group that includes appropriate task IDs. If the user group assignment is preventing you from using a command, contact your AAA administrator for assistance.

> Last member query is the default group leave processing method used by MLD snooping. MLD snooping sends group-specific queries on the port that receives the leave message to determine if any other devices connected to that interface are interested in traffic for the specified multicast group. Using the following two configuration commands, you can control the latency between the request for a leave and the actual leave:**last-member-query count** and **last-member-query interval**.

**Task ID Task Operation ID** l2vpn read, write

#### **Example**

The following example shows how to set the last member query count to 5:

Router(config-mld-snooping-profile) # **last-member-query count 5**

### <span id="page-28-0"></span>**last-member-query interval**

To configure the amount of time between group-specific queries, use the **last-member-query interval** command in IGMP snooping profile configuration mode. To return to the default value, use the **no** form of this command.

**last-member-query interval** *milliseconds* **no last-member-query interval**

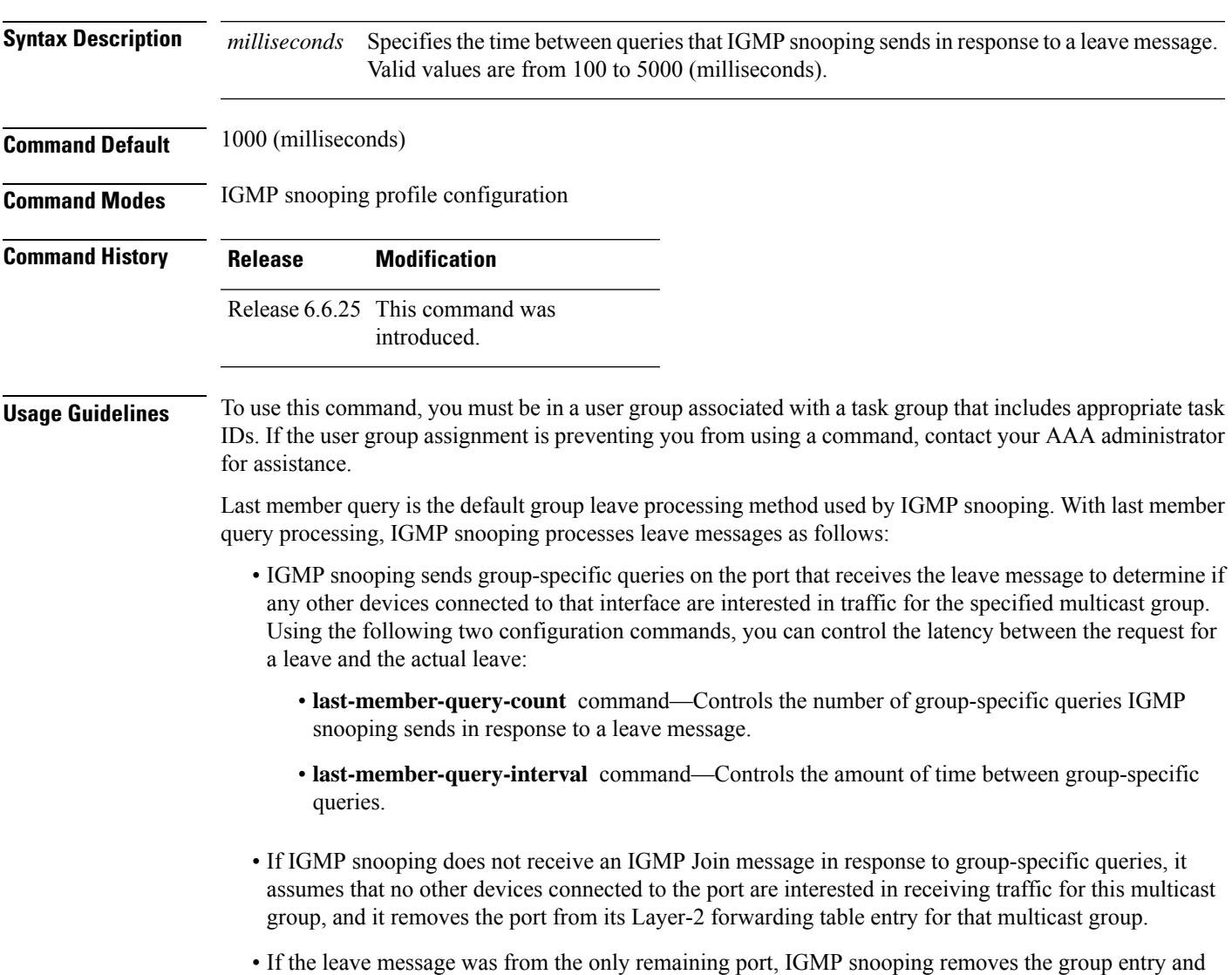

generates an IGMP leave to the multicast routers.

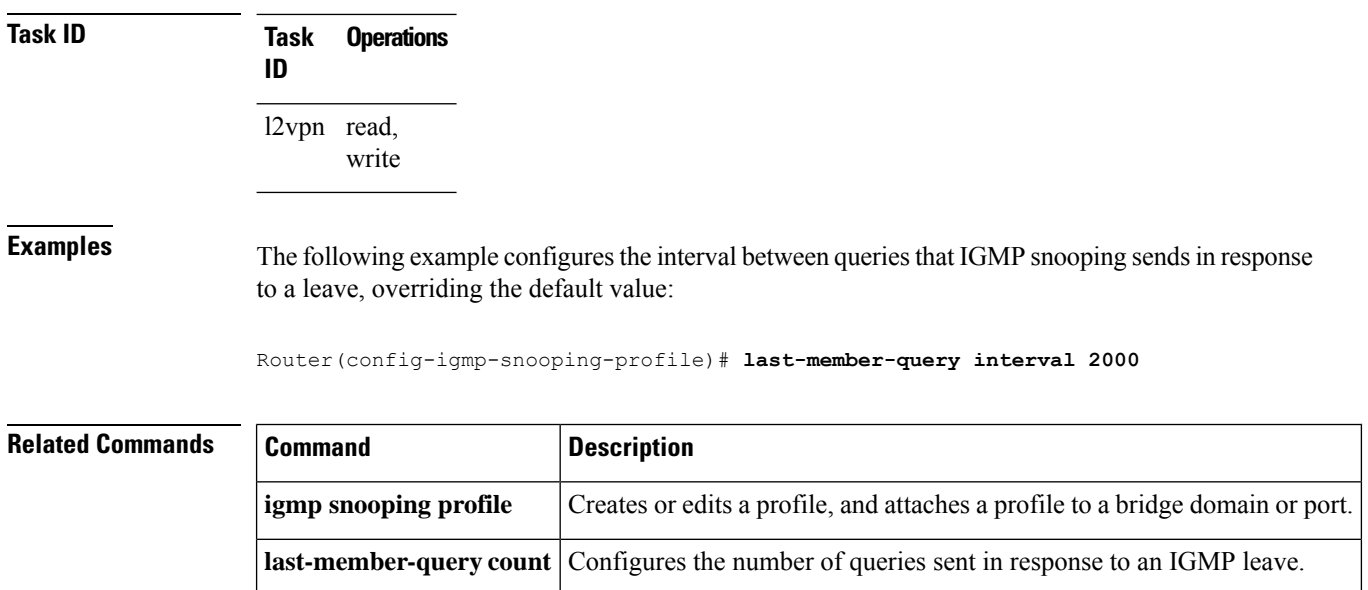

# <span id="page-29-0"></span>**last-member-query interval (MLD)**

To configure the amount of time between group-specific queries, use the **last-member-query interval** command in MLD snooping profile configuration mode. To return to the default value, use the **no** form of this command.

**last-member-query interval** *milliseconds* **no last-member-query interval** *milliseconds*

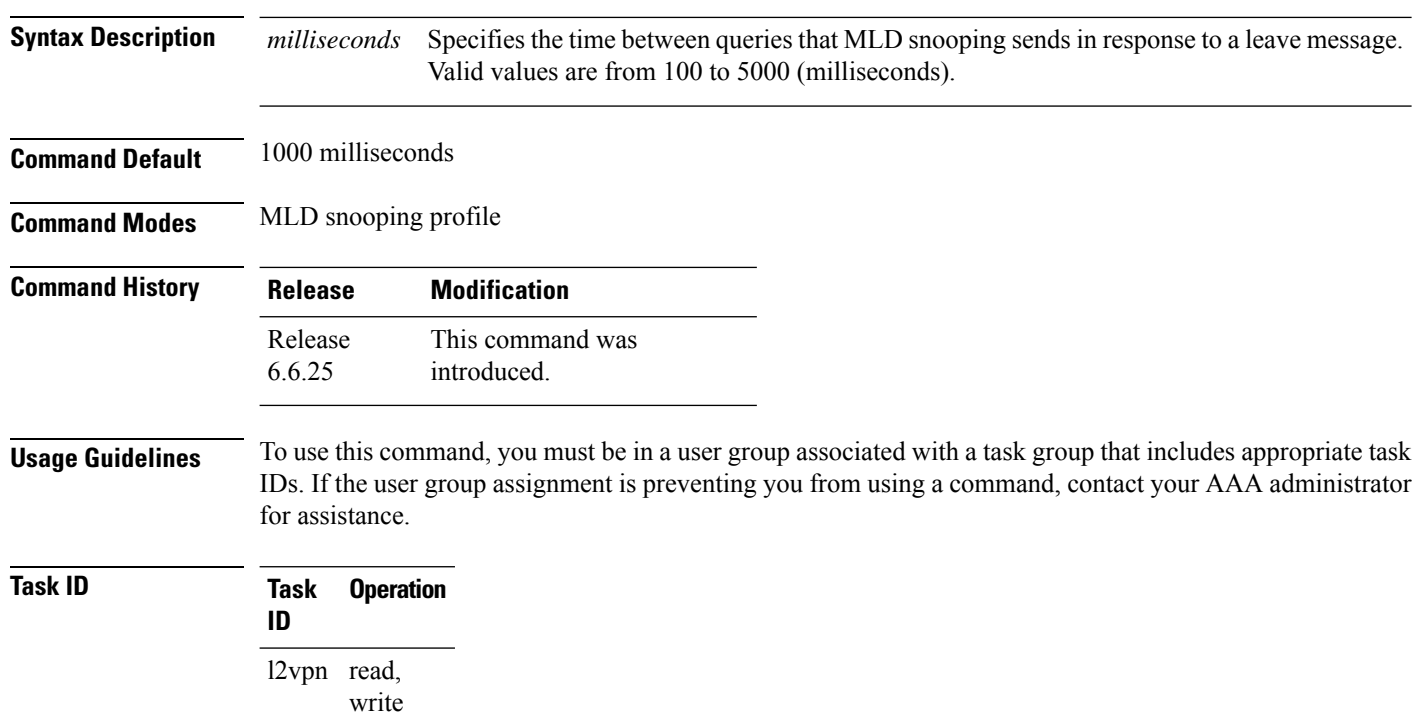

#### **Example**

The following example shows how to set the last member query interval to 2000 ms:

Router(config-mld-snooping-profile) # **last-member-query interval 2000**

## <span id="page-30-0"></span>**minimum-version**

To change the IGMP versions supported by IGMP snooping, use the **minimum-version** command in IGMP snooping profile configuration mode. To return to the default value, use the **no** form of this command.

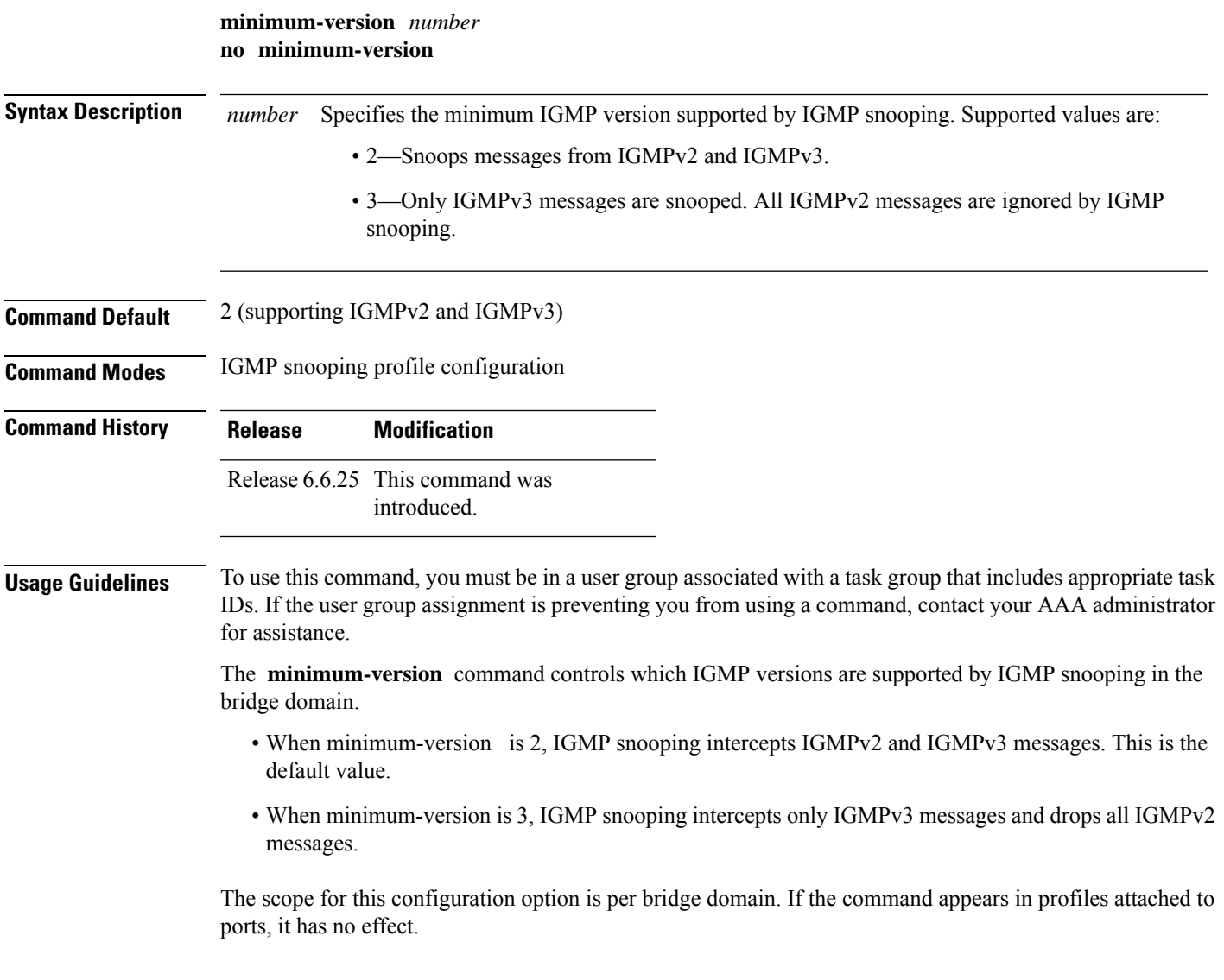

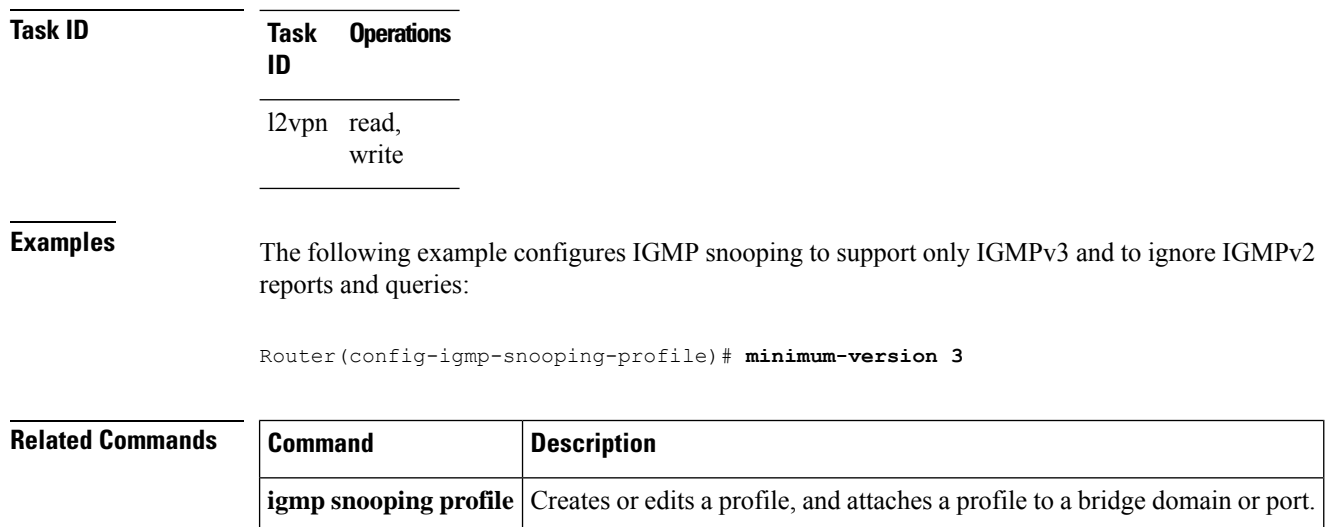

# <span id="page-31-0"></span>**minimum version (MLD)**

To enable MLD snooping to filter out all packets of MLD versions, less than the minimum-version, use the **minimum version**command in the MLD snooping profile configuration mode. To disable minimum version, use the **no** form of the command.

**minimum-version** *number* **nominimum-version** *number*

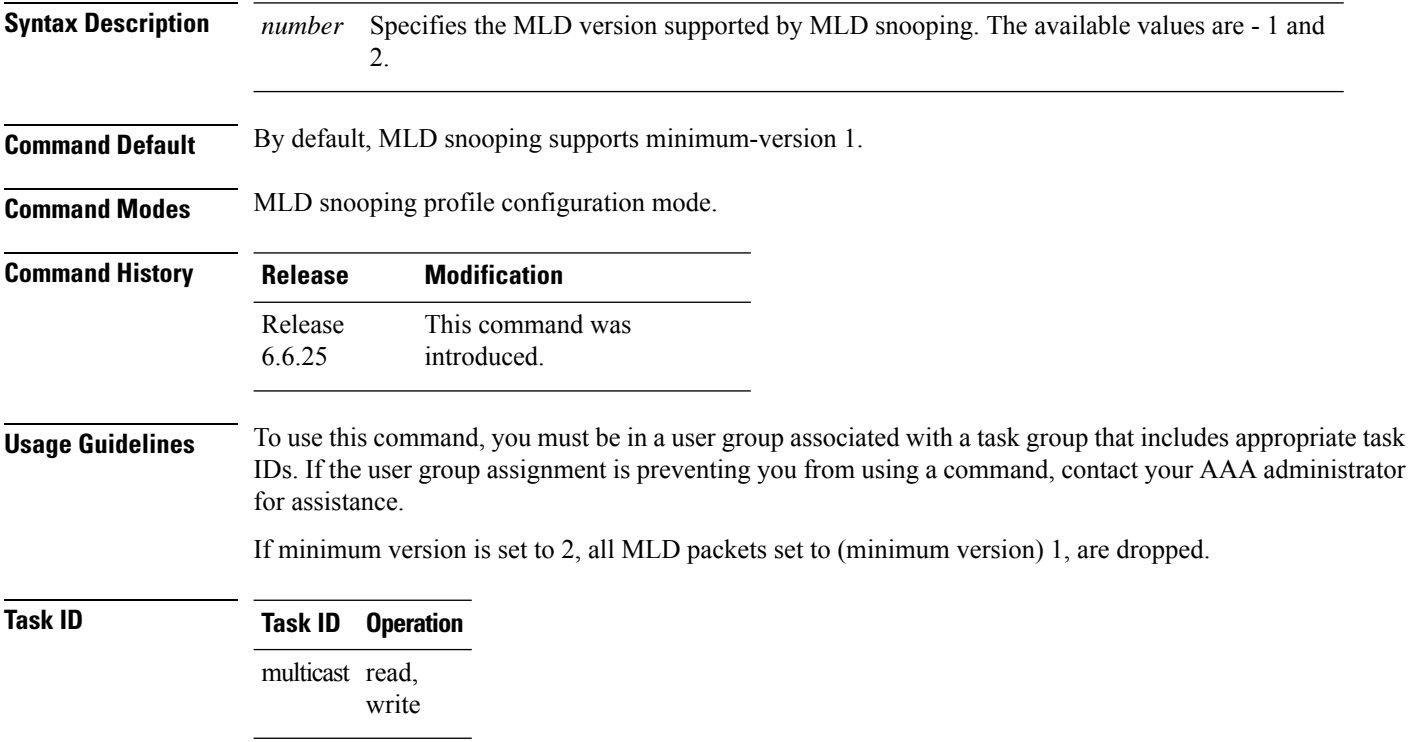

#### **Example**

This example shows how to use the **minimum version** command:

Router#(config-mld-snooping-profile) # **minimum-version 2**

### <span id="page-32-0"></span>**mld snooping profile**

To enter Multicast Listener Discovery (MLD) snooping profile configuration mode, use the **mld snooping profile** command in configuration mode. To exit from the MLD snooping profile configuration mode, use the **no**form of the command.

**mld snooping profile** *profile-name* **nomld snooping profile** *profile-name*

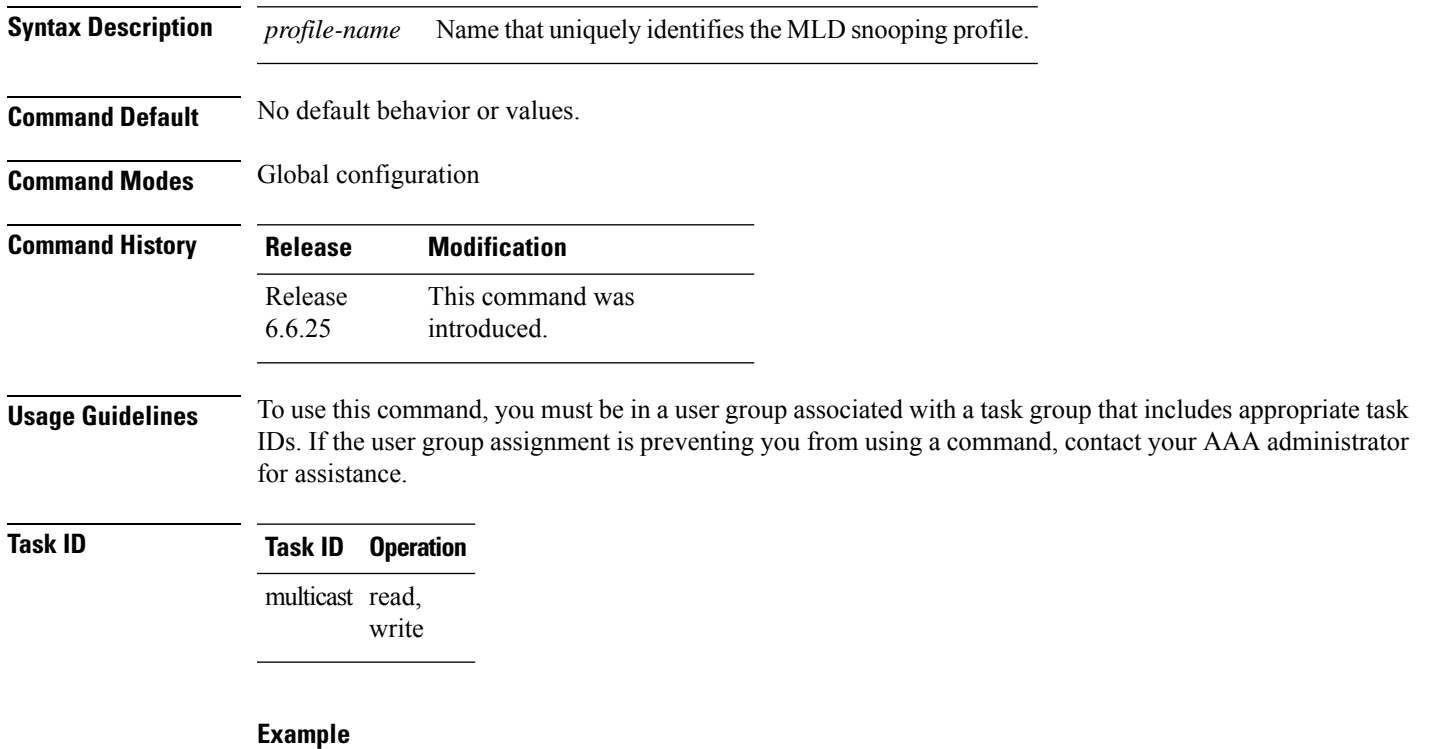

This example shows how to use the **mld snooping profile** command:

Router(config) #**mld snooping profile p1**

#### <span id="page-32-1"></span>**mrouter**

To statically configure a port to receive query packets, use the **mrouter** command in the appropriate snooping profile configuration mode. To remove the configuration, use the **no** form of this command.

 $\mathbf{l}$ 

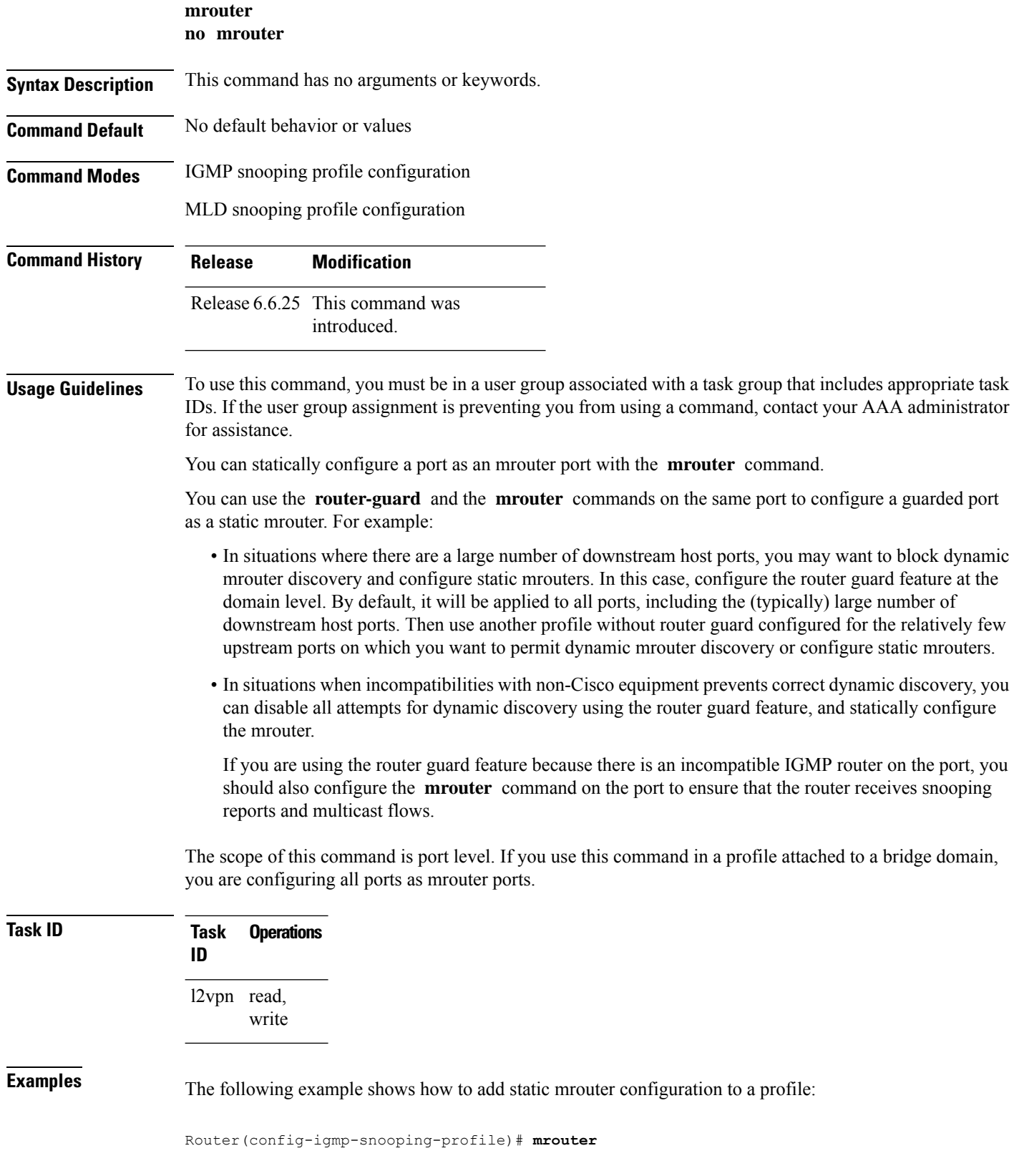

Router(config-mld-snooping-profile)# **mrouter**

#### **Related Commands**

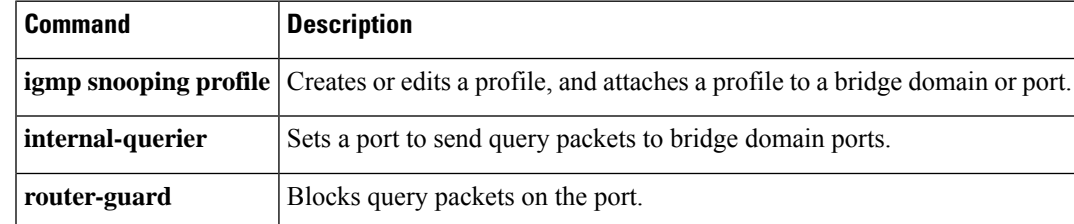

#### <span id="page-34-0"></span>**nv satellite offload ipv4 multicast enable**

To enable the IPv4 Multicast Satellite Offloading, use the nv satellite offload ipv4 multicast enable command in L2vpn bridge domain, nv satellite configuration sub mode.

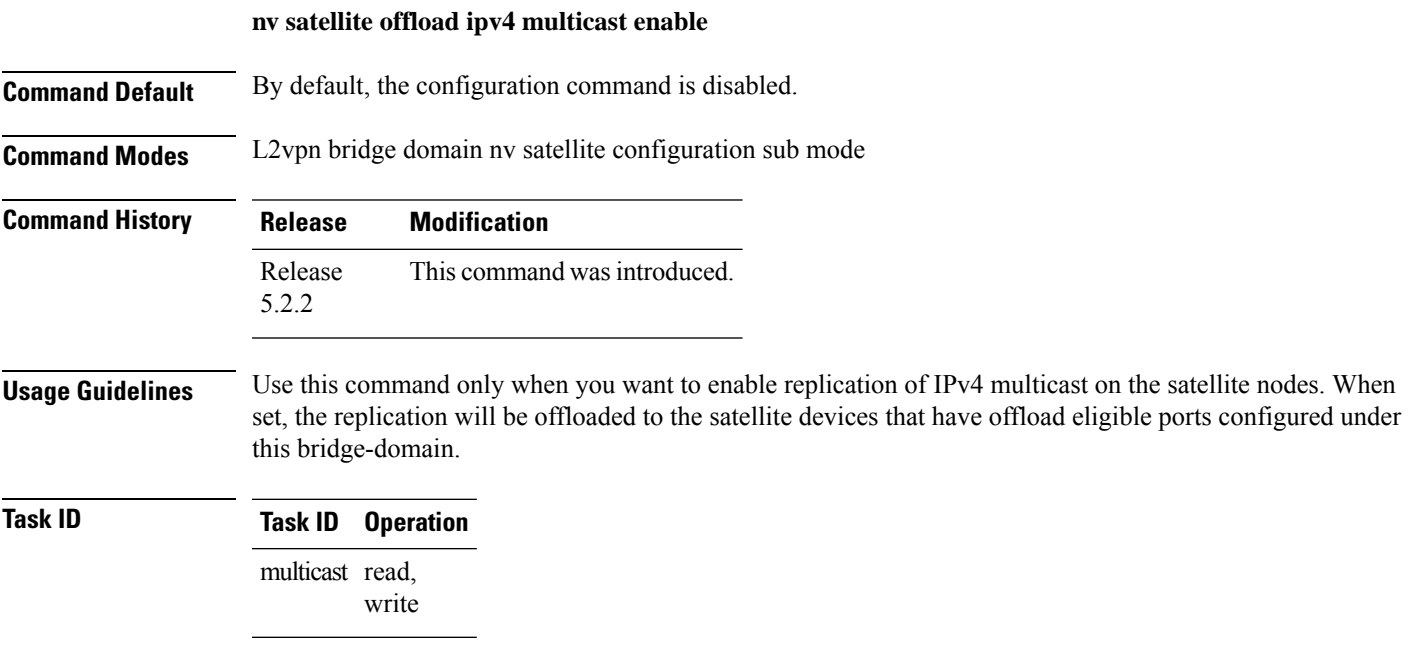

#### **Example**

This example shows how to enable the IPv4 Multicast Offload feature on the Satellite nV System:

```
RP/0/0/CPU0:ios(config)#l2vpn
RP/0/0/CPU0:ios(config-l2vpn)#bridge group <bg>
RP/0/0/CPU0:ios(config-l2vpn-bg)#bridge-domain <bd>
RP/0/0/CPU0:ios(config-l2vpn-bg-bd)#nv
RP/0/0/CPU0:ios(config-l2vpn-bg-bd-nv)#nv satellite offload ipv4 multicast enable
```
#### <span id="page-35-0"></span>**querier query-interval**

To configure the query interval for processing IGMPv2 membership states, use the **querier query-interval** command in IGMP snooping profile configuration mode. To return to the default setting, use the **no** form of this command.

**querier query-interval** *seconds* **no querier query-interval**

**Syntax Description** *seconds* Specifies the integer to use as the query interval in calculations performed by IGMP snooping when processing IGMPv2 messages. *seconds*

**Note** IGMPv3 messages convey the query interval from the querier.

Valid values are integers from 1 to 18000 (seconds). The default is 60.

**Command Default** 60 (seconds). This is a nonstandard default value.

**Command Modes** IGMP snooping profile configuration

**Command History Release Modification** Release 6.6.25 This command was introduced.

**Usage Guidelines** To use this command, you must be in a user group associated with a task group that includes appropriate task IDs. If the user group assignment is preventing you from using a command, contact your AAA administrator for assistance.

> Query interval isthe interval between general queries and is used in the calculated group management interval (GMI). GMI controls when IGMP snooping expires stale group membership states. For more information about GMI, see the "Implementing IGMP Snooping on Cisco XR 12000 Series RoutersCisco CRS RoutersCisco ASR 9000 Series RoutersCisco NCS 6000 Series RoutersCisco NCS 4000 Series RouterCisco NCS 5500 Series Routers Cisco NCS 5000 Series Routers Cisco 8000 Series RoutersCisco NCS 540 Series Routers" module in the *Cisco XR 12000 Series RoutersCisco CRS RoutersCisco ASR 9000 Series RoutersCisco NCS 6000 Series RoutersCisco NCS 4000 Series RouterCisco NCS 5500 Series Routers Cisco NCS 5000 Series Routers Cisco 8000 Series RoutersCisco NCS 540 Series Routers Multicast Configuration Guide*.

> If the querier is running IGMPv2, IGMP snooping uses the IGMP snooping configured values for robustness variable and query interval. These parameter values must match the configured values for the querier. In most cases, if you are interacting with other Cisco routers, you should not need to explicitly configure these values—the default values for IGMP snooping should match the default values of the querier. If they do not, use the **querier robustness-variable** and **querierquery-interval** commands to configure matching values.

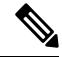

**Note** Cisco IOS and Cisco IOS XR software use the nonstandard default value of 60 for query interval.
Ш

IGMPv3 general queries convey valuesfor robustness variable and query interval (QRV and QQI, respectively). IGMP snooping uses the values from the query, making the IGMP snooping GMI exactly match that of the querier. **Note**

The scope for this command is per bridge domain. If the command appears in profiles attached to ports, it has no effect.

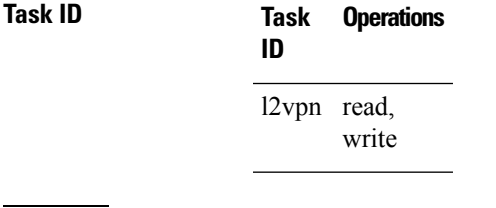

**Examples** The following example shows how to add the command to a profile that configures the query interval:

Router(config-igmp-snooping-profile)# **querier query-interval 1500**

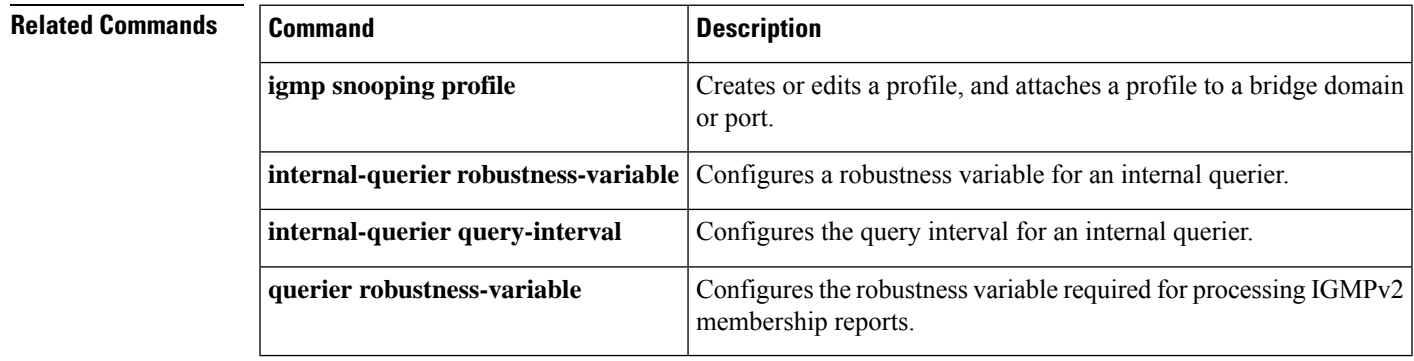

### **querier robustness-variable**

To configure the robustness variable for processing IGMPv2 membership states, use the **querier** robustness-variable command in IGMP snooping profile configuration mode. To return to the default setting, use the **no** form of this command.

**querier robustness-variable** *robustness-number* **no querier robustness-variable**

**Syntax Description** *robustness-number* Specifies the integer to use as the robustness variable in calculations performed by IGMP snooping when processing IGMPv2 messages. *robustness-number*

**Note** IGMPv3 messages convey the robustness variable from the querier.

Valid values are integers from 1 to 7. The default is 2.

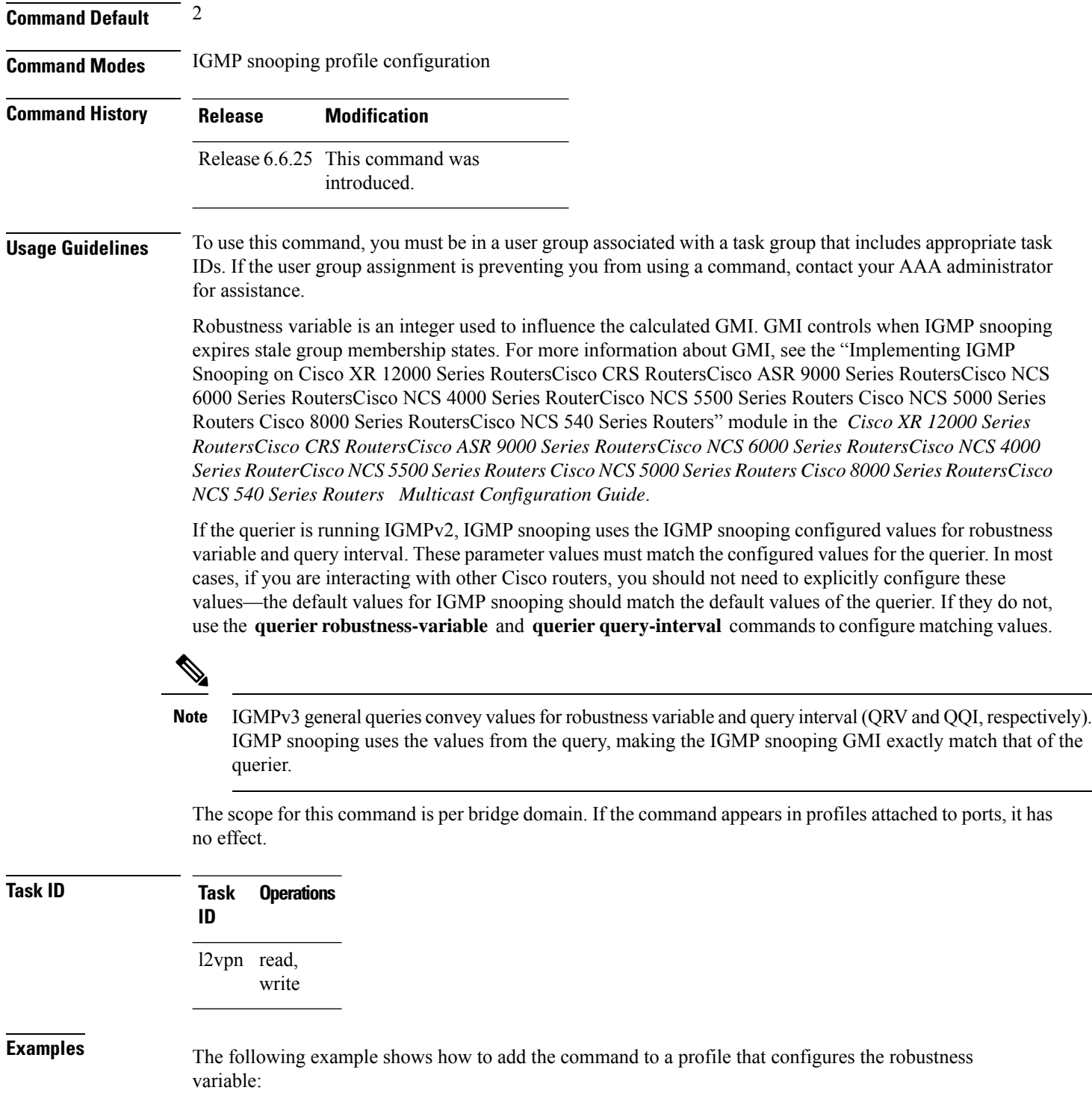

Router(config-igmp-snooping-profile)# **querier robustness-variable 1**

### **Related Commands**

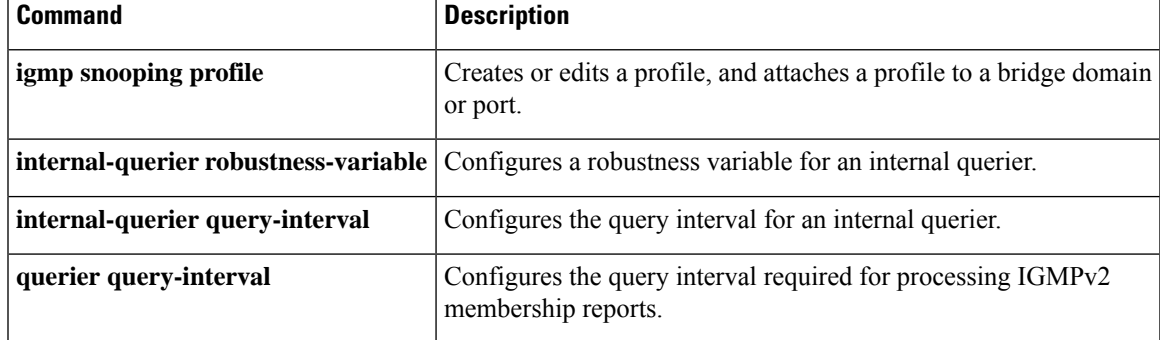

# **redundancy iccp-group report-standby-state disable**

To enable IGMPSnooping for generating unsolicited state-change reports only when the port transitions from standby to active, use the **redundancy iccp-group report-standby-state disable** command in IGMP snooping profile configuration mode. To use the default behavior, use the **no** form of this command.

**redundancy iccp-group report-standby-state disable no redundancy iccp-group report-standby-state disable**

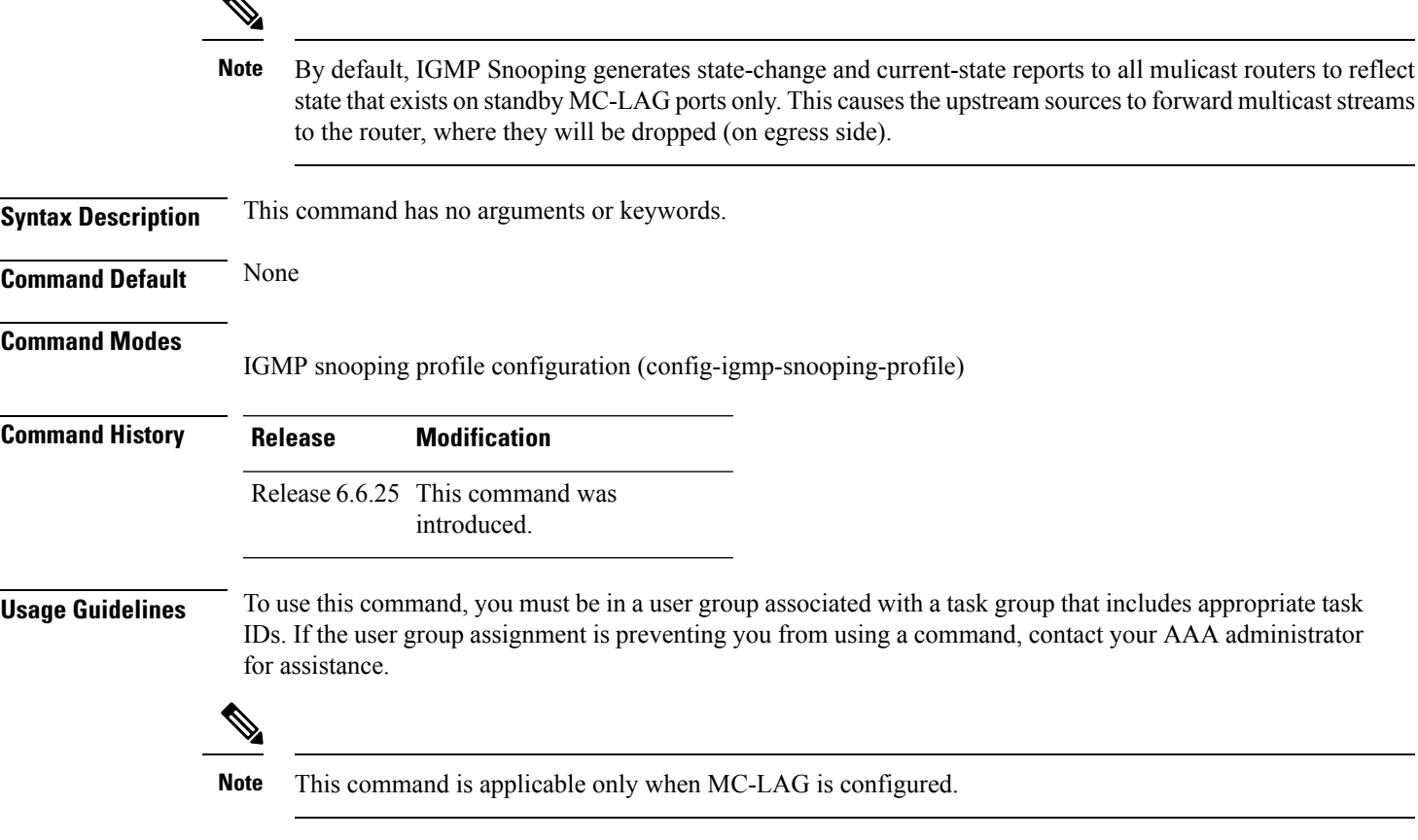

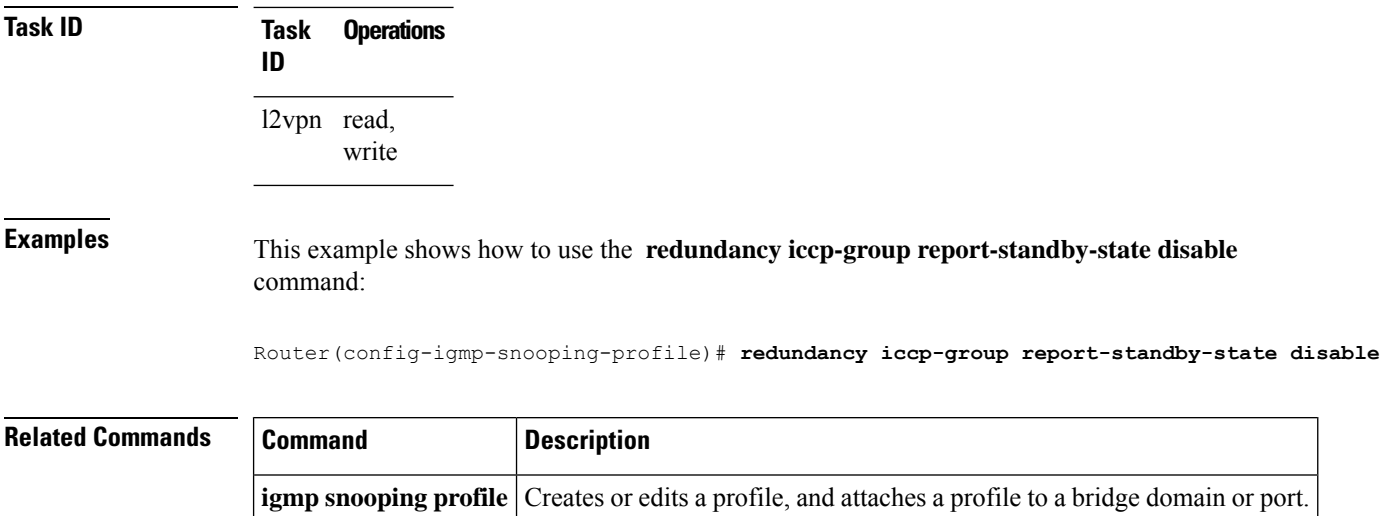

# **report-suppression disable**

To disable IGMPv2 report suppression or IGMPv3 proxy reporting, use the **report-suppression disable** command in IGMP snooping profile configuration mode. To enable report suppression or proxy reporting functionality, use the **no** form of this command.

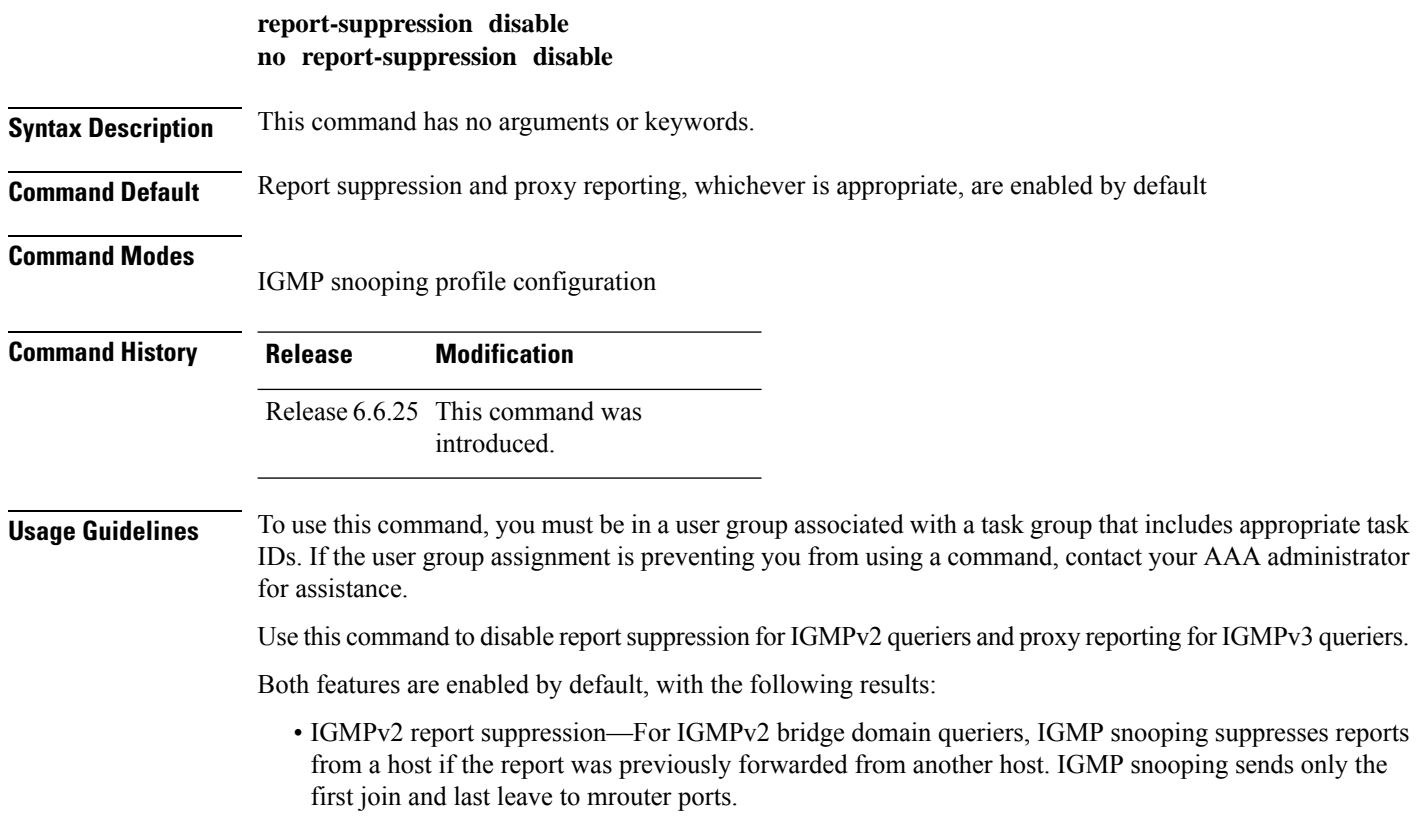

• IGMPv3 proxy reporting—For IGMPv3 bridge domain queriers, IGMP snooping acts as a proxy, generating state change reports from a proxy reporting IP address. You can configure that IP address using the **system-ip-address** command. The default is 0.0.0.0.

These features are enabled and disabled per bridge domain. This command is ignored if it appears in a profile attached to a port.

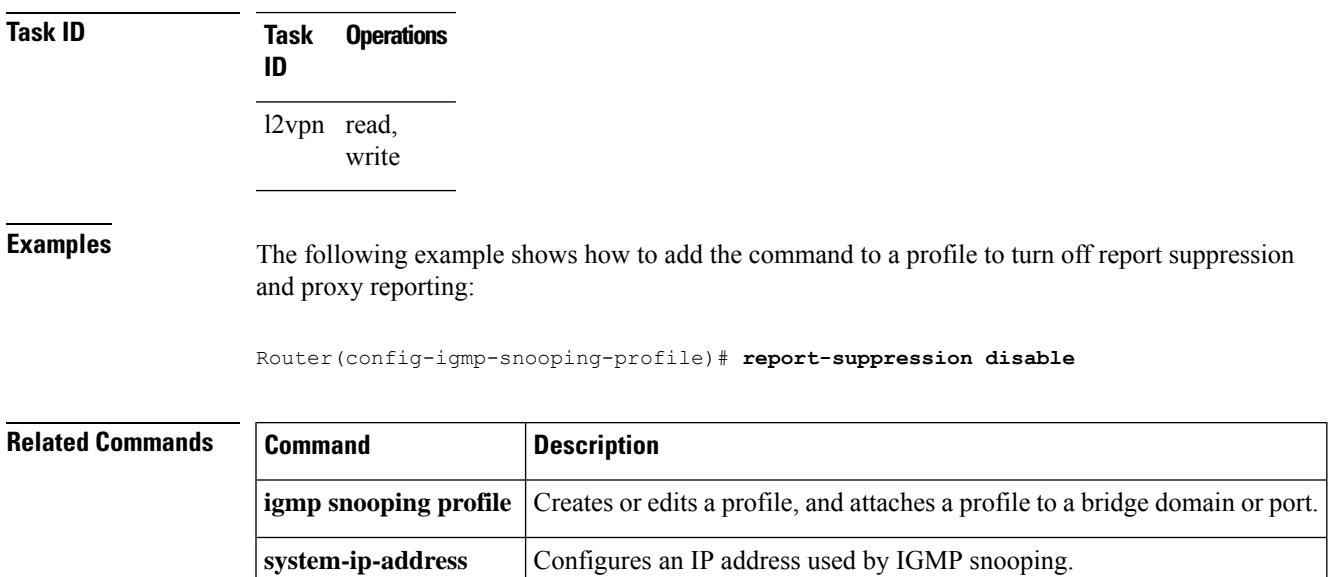

# **report-suppression disable(MLD)**

To minimize the number of MLD reports sent to the mrouters, use the **report-suppression disable** command in the MLD snooping profile configuration mode.

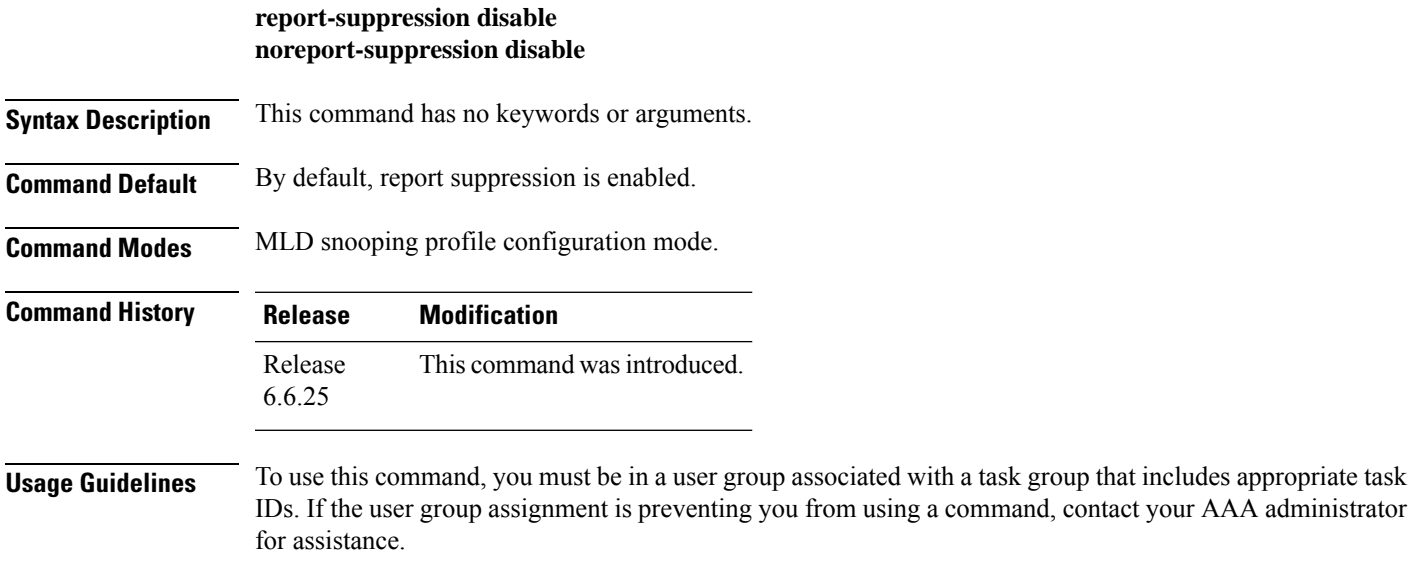

The report suppression command instructs MLD Snooping to suppress the forwarding of reports from individual hosts and instead to send the first-join and last-leave reports to the mrouters.

If the querier in the BD is running at MLD version 1, then report-suppression is performed and the snooper suppresses reports from a host if it has already forwarded the same report from another host. If the querier is on version 2, then proxy-reporting is performed. In this mode, the snooper acts as a proxy, generating reports from the proxy reporting IP address.

### **Task ID Task ID Operation**

multicast read, write

### **Example**

This example shows how to use the report suppression disable command:

Router(config-mld-snooping-profile)# **report suppression disable**

### **router-alert-check disable**

To disable the IGMP snooping check for the presence of the router alert option in the IP packet header, use the **router-alert-check disable** command in IGMP snooping profile configuration mode. To enable this functionality after a disable, use the **no** form of this command.

### **router-alert-check disable no router-alert-check disable**

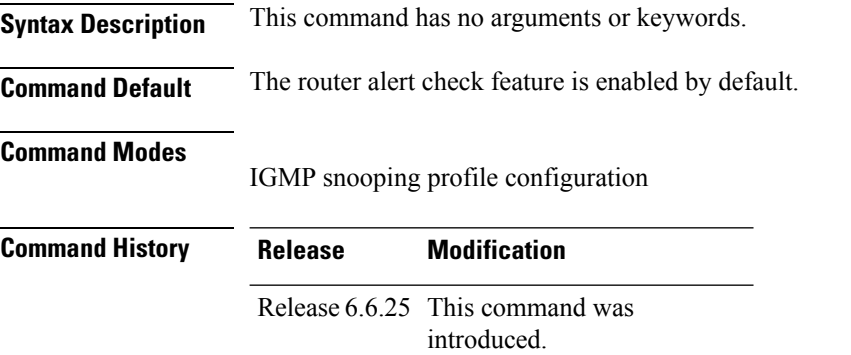

**Usage Guidelines** To use this command, you must be in a user group associated with a task group that includes appropriate task IDs. If the user group assignment is preventing you from using a command, contact your AAA administrator for assistance.

> By default, IGMP snooping checks for the presence of the router alert option in the IP packet header of the IGMP message and drops packets that do not include this option. If your network performs this validation elsewhere, you can disable this IGMP snooping validation.

> You can disable this check using the **router-alert-check disable** command, in which case IGMP snooping does perform the validation before processing the message.

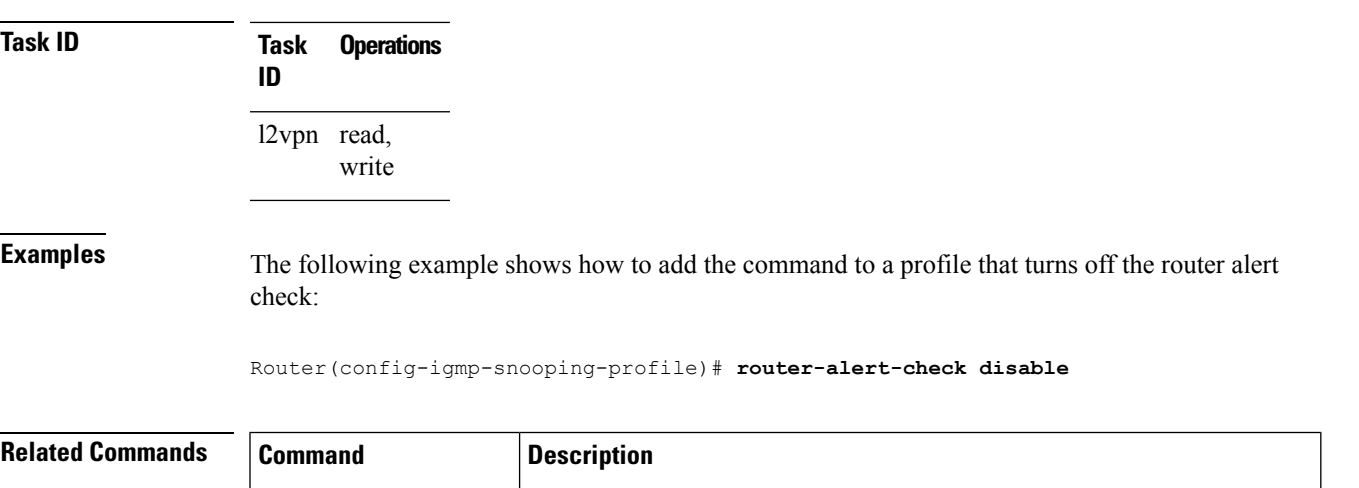

The scope for this configuration option is per bridge domain. If the command appears in profiles attached to ports, it has no effect.

### **router-guard**

To block a port from receiving query packets, use the **router-guard** command in the appropriate snooping profile configuration mode. To remove the restriction, use the **no** form of this command.

**igmp** snooping profile Creates or edits a profile, and attaches a profile to a bridge domain or port.

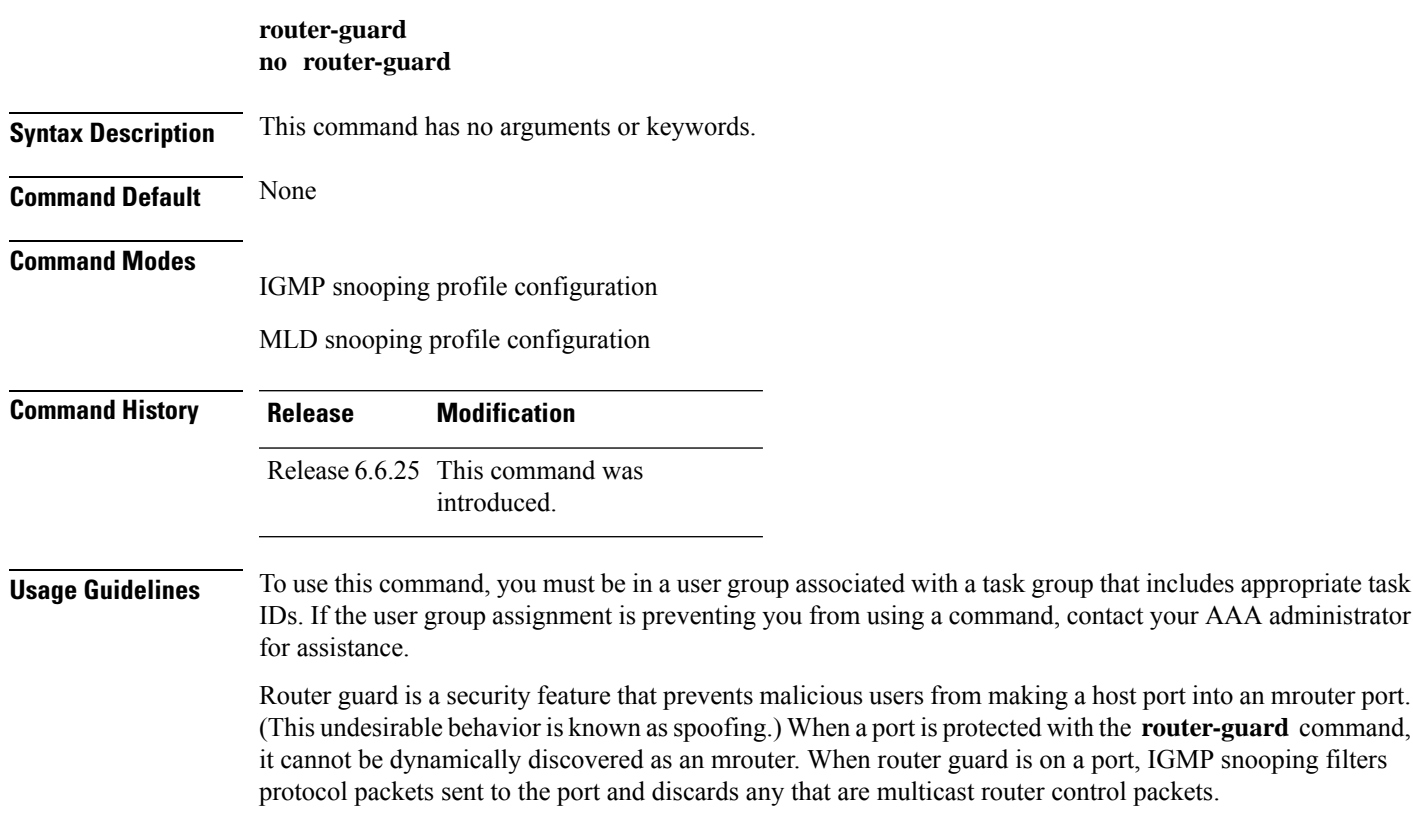

an mrouter port.

I

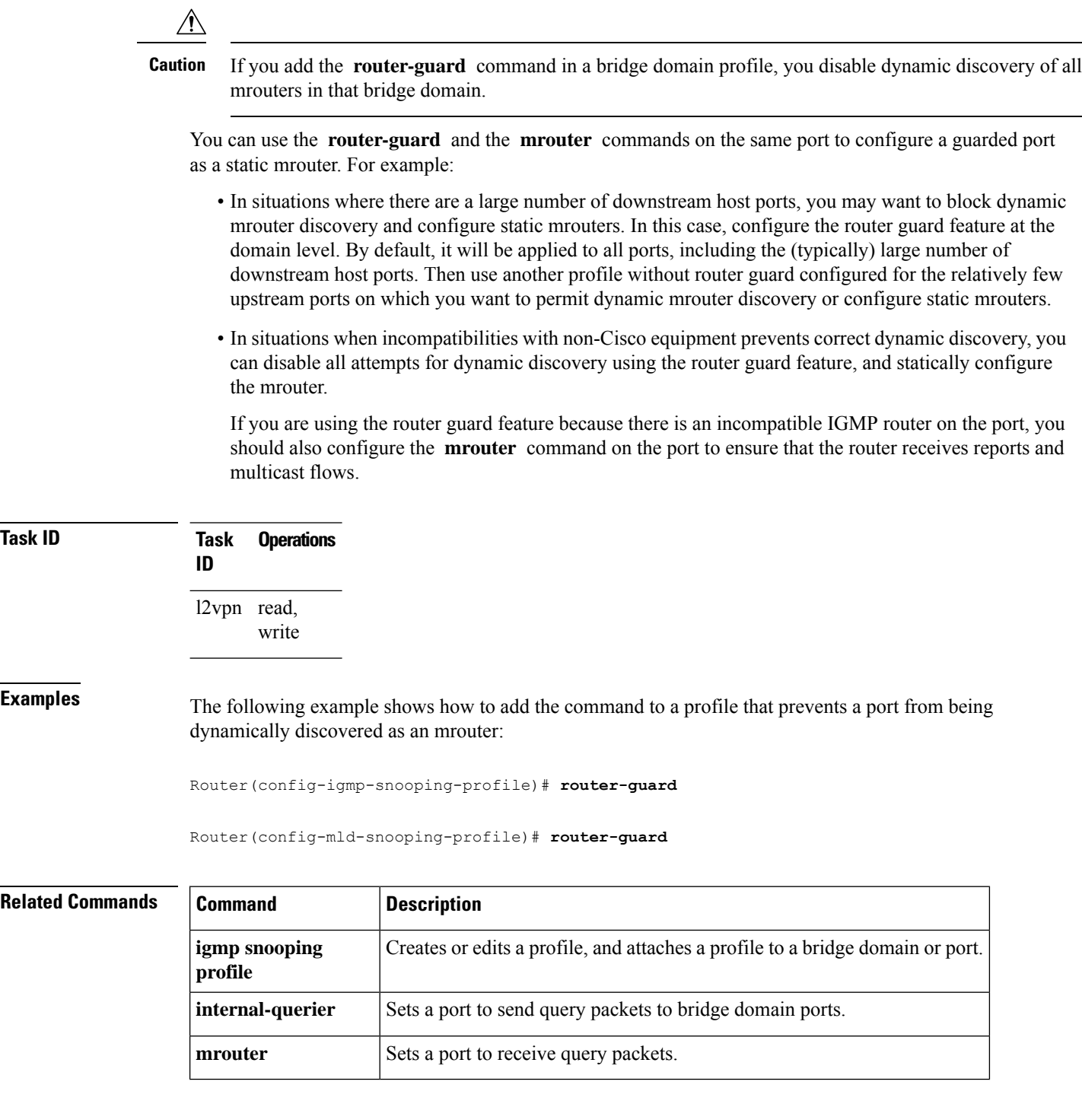

# **show igmp snooping bridge-domain**

To display IGMP snooping configuration information and traffic statistics for bridge domains, use the **show igmp snooping bridge-domain** command in EXEC mode.

I

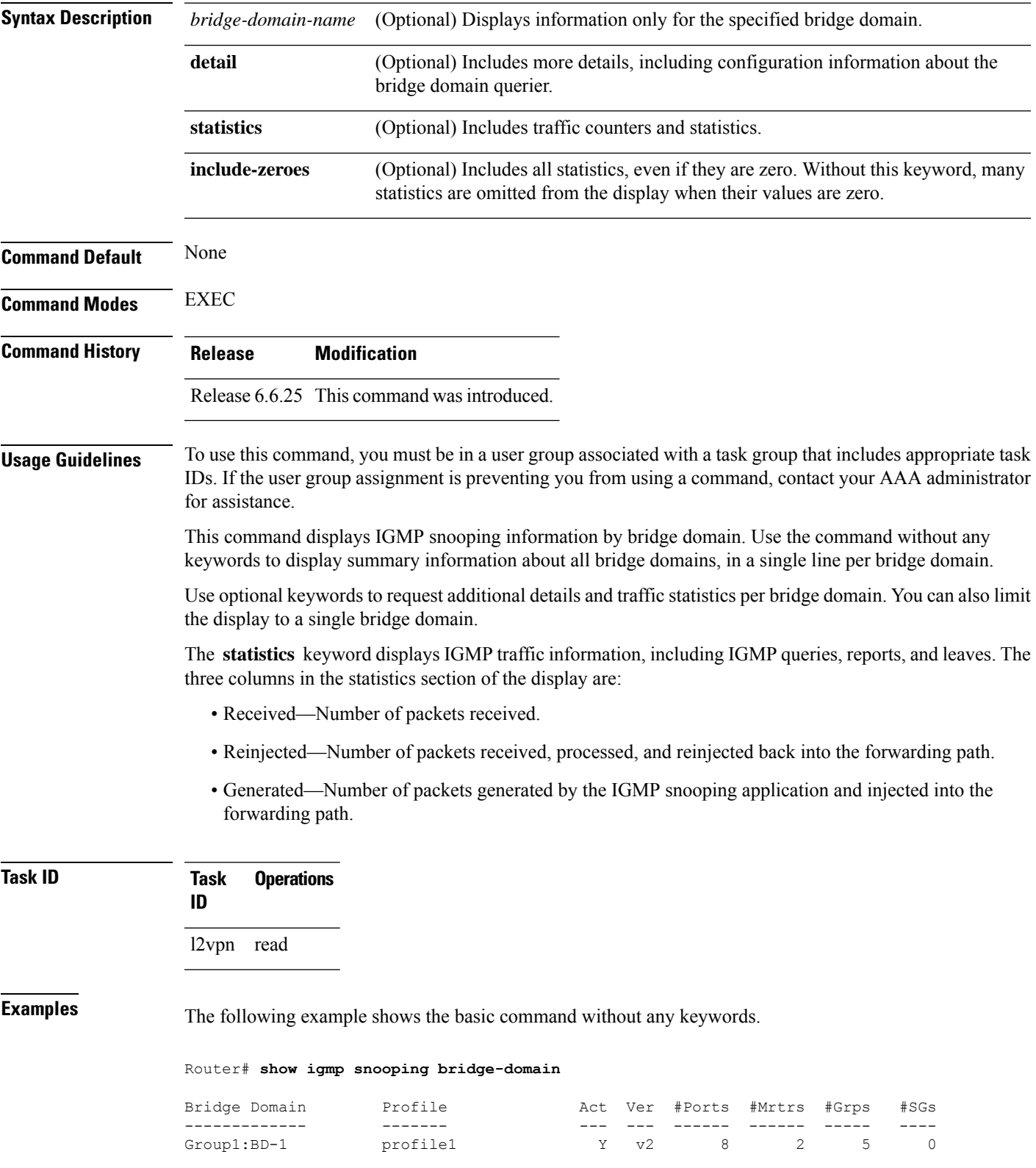

### **show igmp snooping bridge-domain** [*bridge-domain-name*] [**detail** [**statistics** [**include-zeroes**]]]

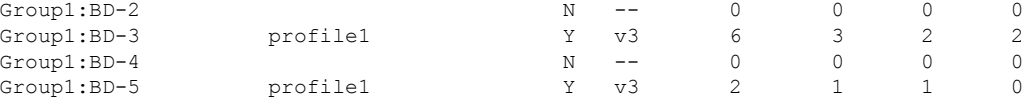

The following example shows the summary line for a named bridge domain.

Router# **show igmp snooping bridge-domain Group1:BD-1**

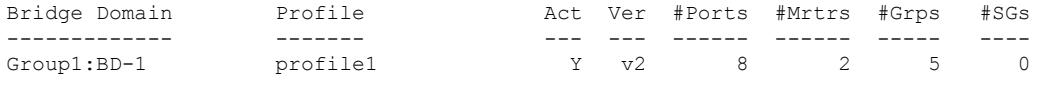

The following example shows detailed information about all bridge domains:

Router# **show igmp snooping bridge-domain detail**

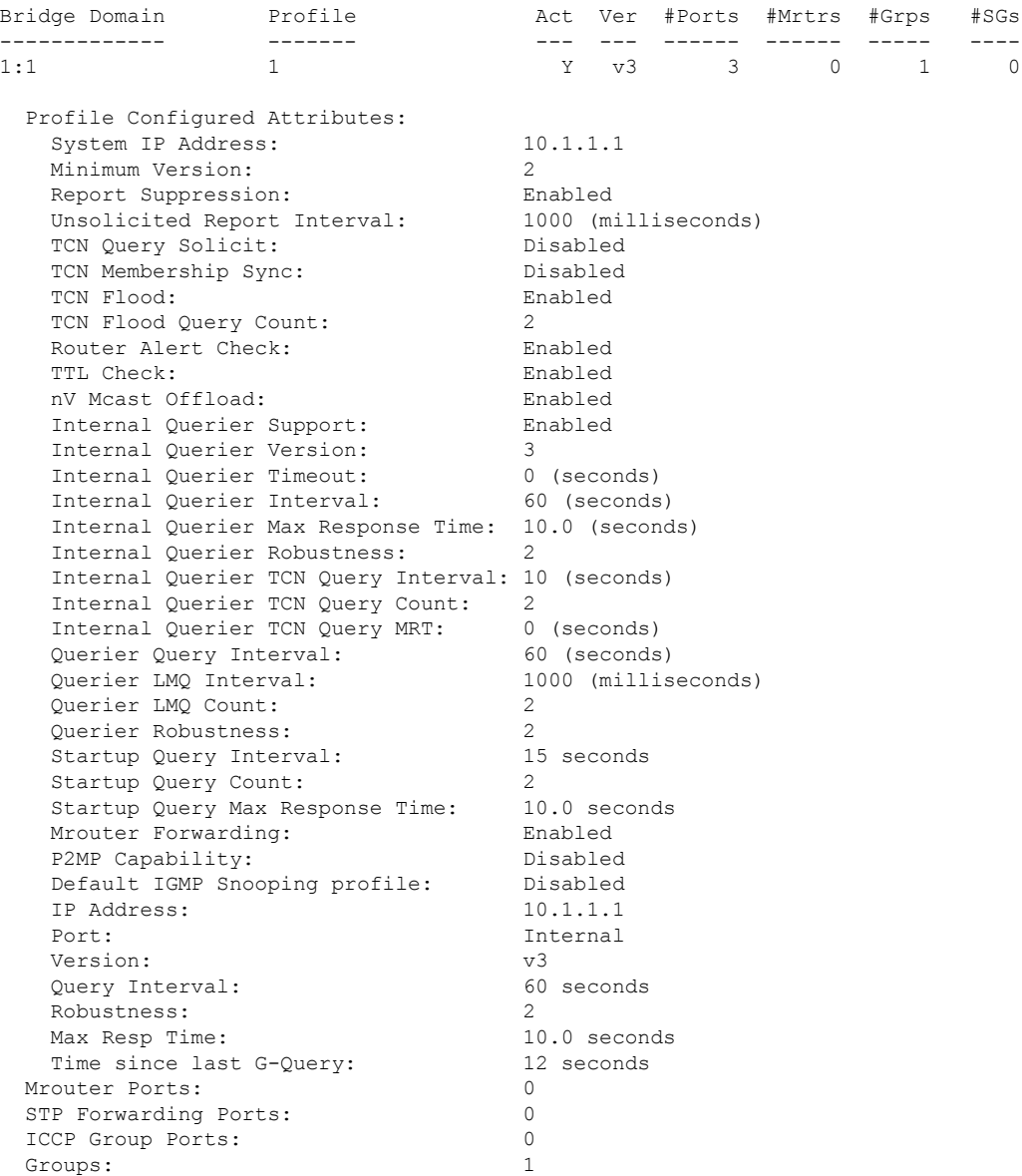

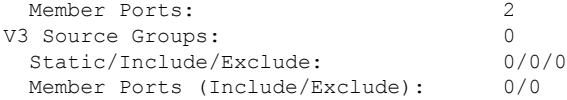

The following example displays traffic statistics with detailed information. The display omits many statistics whose values are zero.

### Router# **show igmp snooping bridge-domain Group1:BD-1 detail statistics**

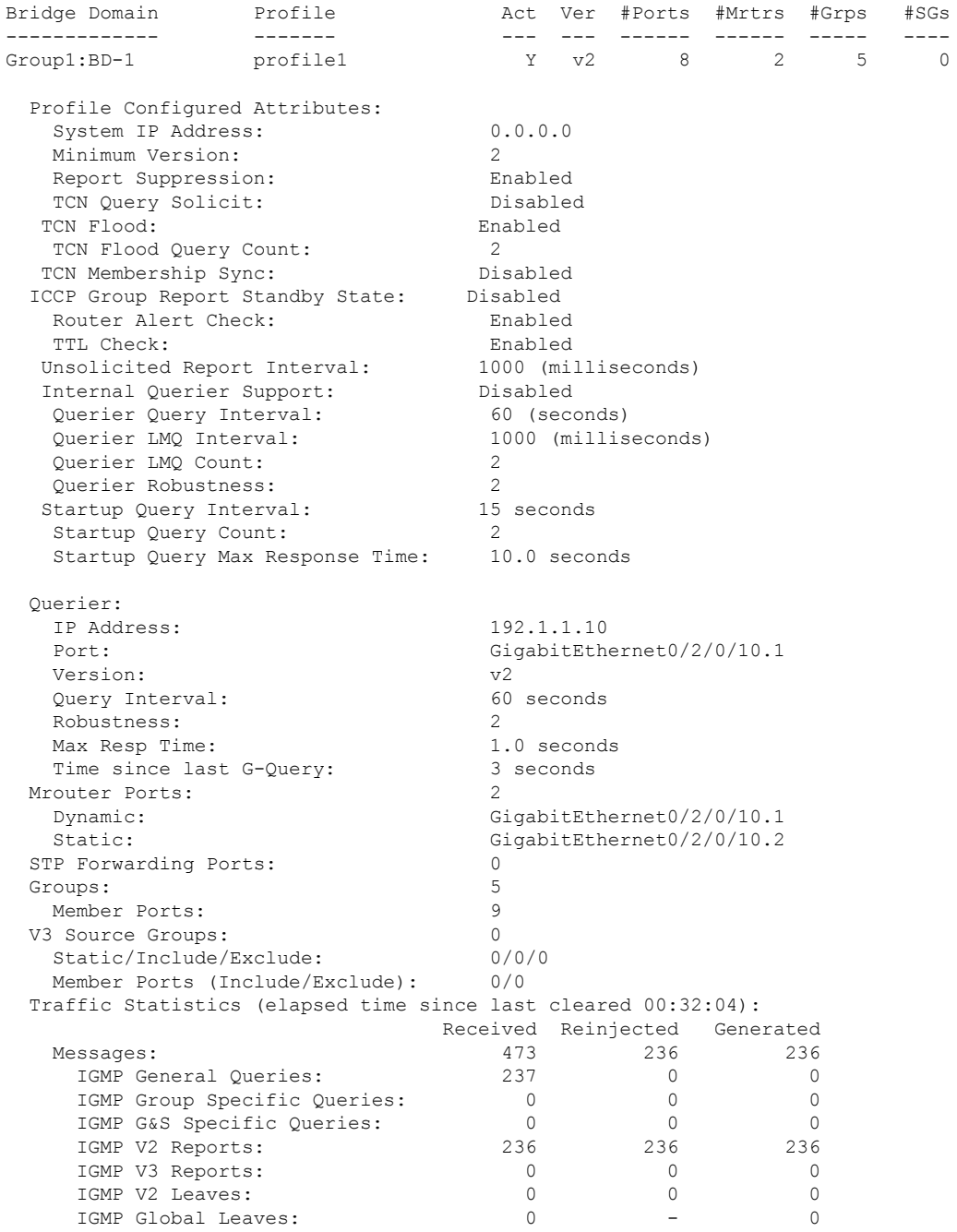

I

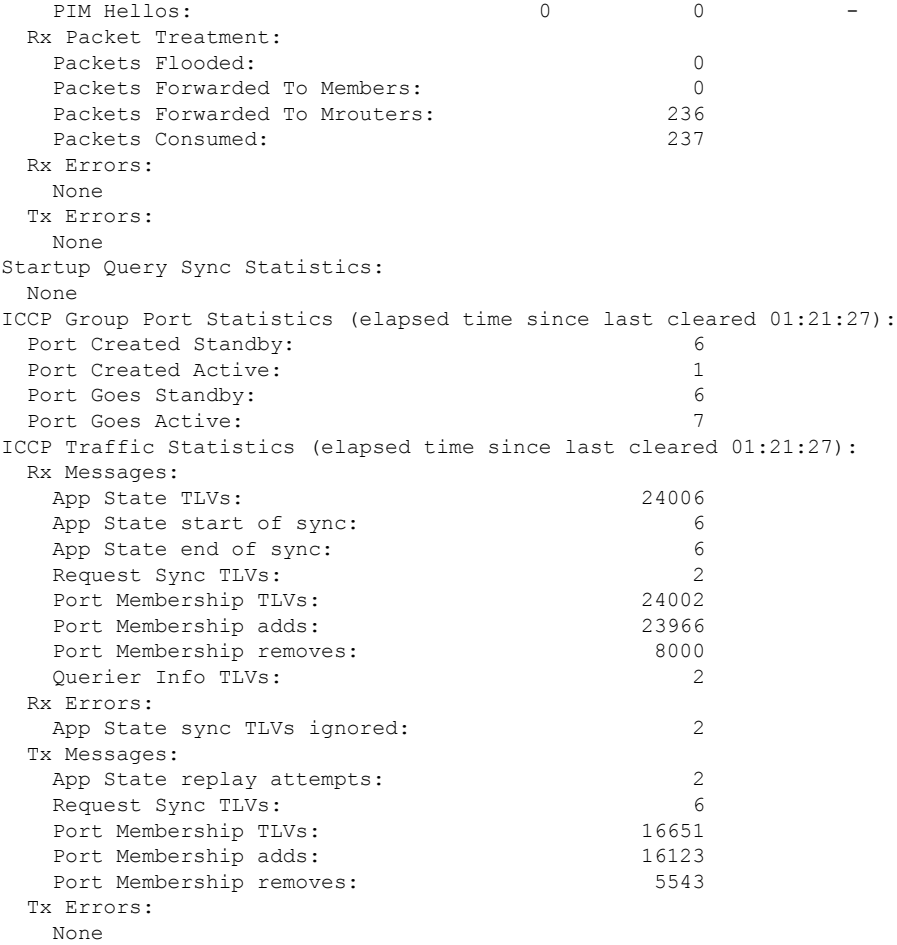

The following example shows details for all statistics regardless of whether their values are zero.

Router# **show igmp snooping bridge-domain Group1:BD-1 detail statistics include-zeroes**

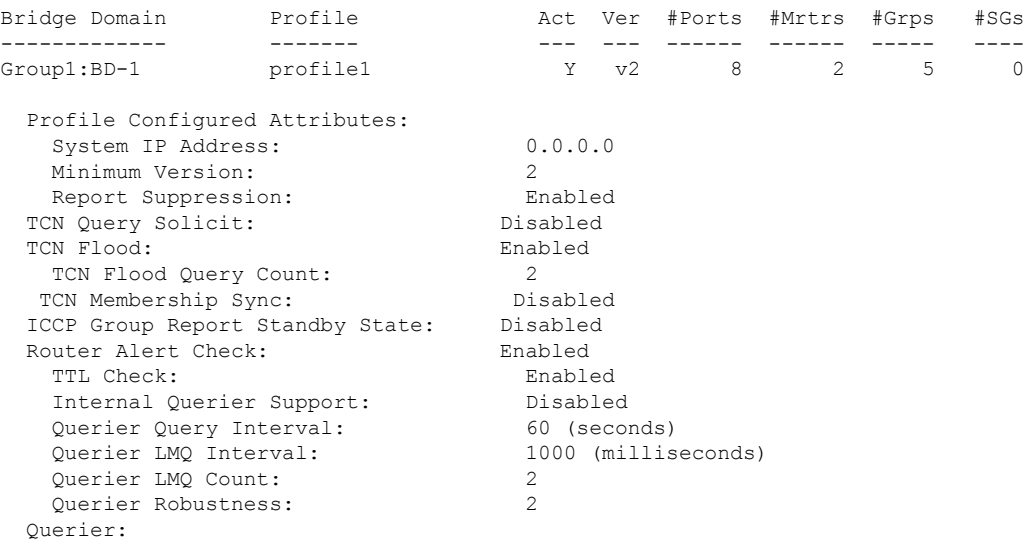

 $\mathbf{l}$ 

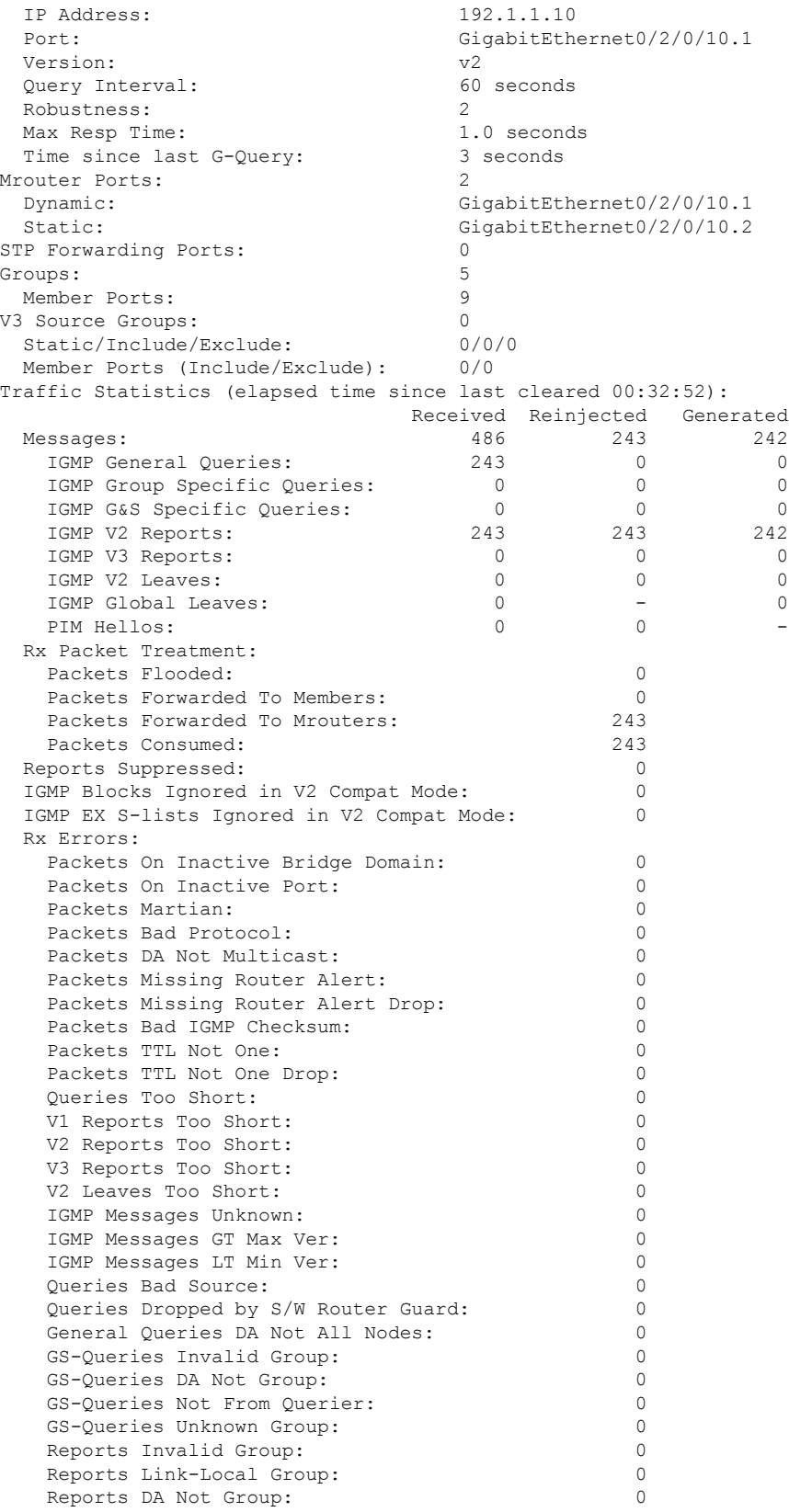

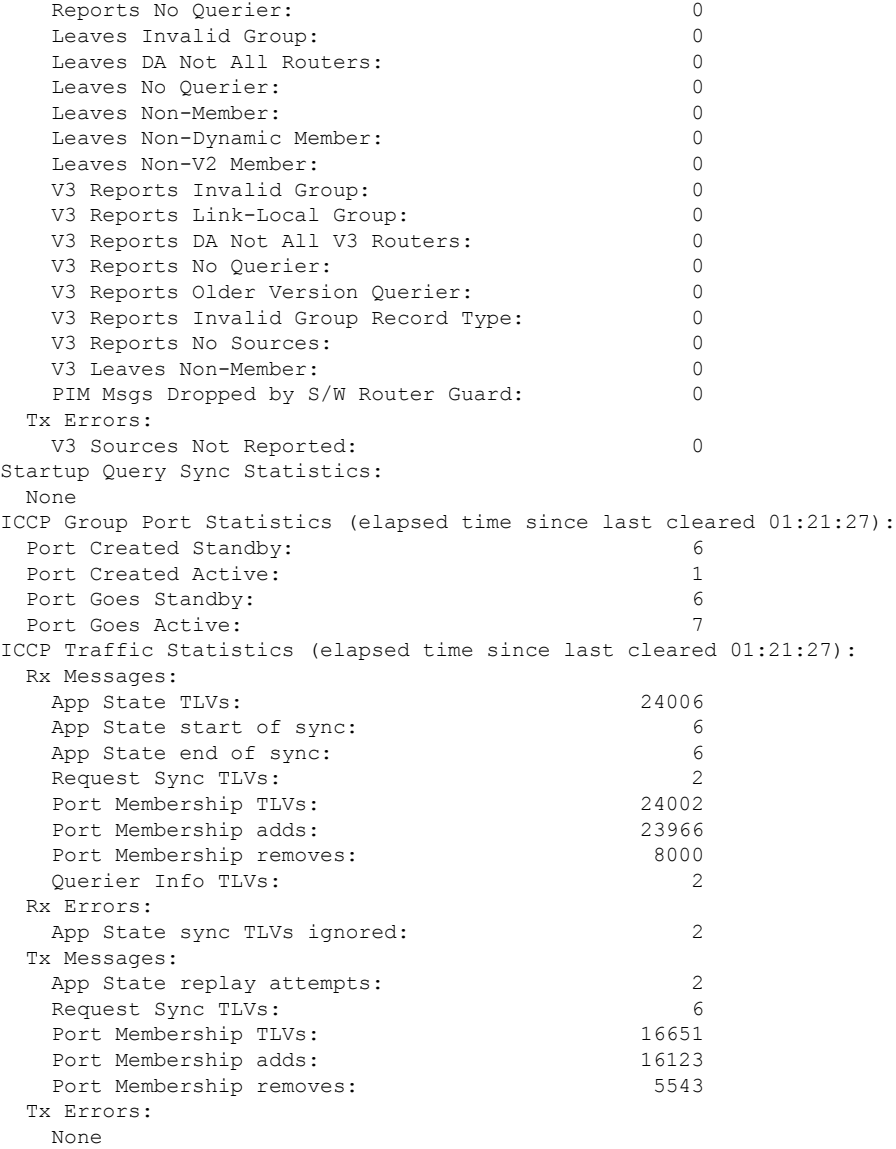

The detail statistics display shows the following new bridge-domain counters:

```
Router# show igmp snooping bridge-domain Group1:BD-1 detail statistics
#Access Group Permits
#Access Group Denials
#Group Limits Exceeded
```
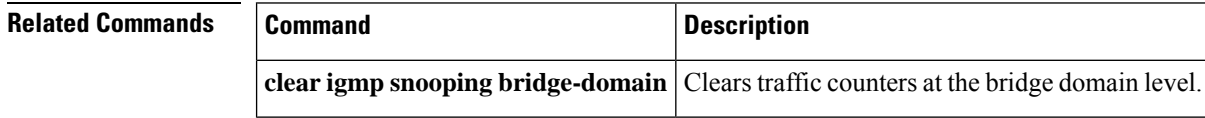

## **show igmp snooping group**

To display IGMP group membership information, use the **show igmp snooping group** command in EXEC mode.

{**show igmp snooping group** [**summary** [*group-address*] [{**bridge-domain** *bridge-domain-name* | **port** {**interface-name** | **neighbor** *ipaddr* **pw-id** *id*}}]] | [[*group-address*] [{**bridge-domain** *bridge-domain-name* | **port** {*interface-name* | **neighbor** *ipaddr* **pw-id** *id*}}] [**source** *source-address*] [**detail**]]}

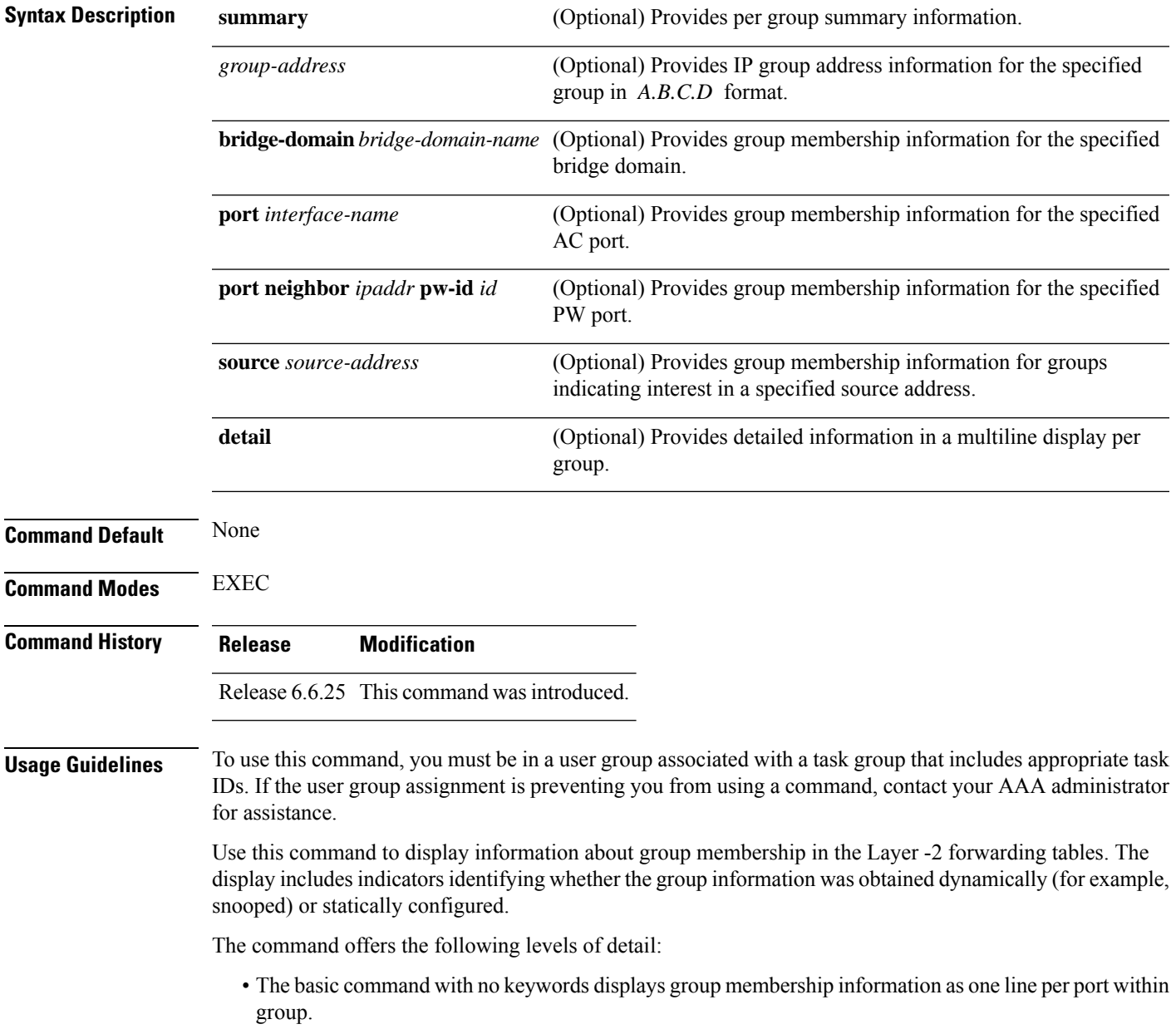

- The **summary** keyword summarizes the port statistics into one line per group. The **summary** keyword is mutually exclusive with the **port-view**, **source**, and **detail** keywords.
- The **detail** keyword includes traffic statistics and counters.

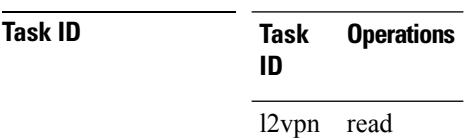

**Examples** The following example shows group membership information by groups within bridge domains.

Router# **show igmp snooping group**

Key: GM=Group Filter Mode, PM=Port Filter Mode Flags Key: S=Static, D=Dynamic, E=Explicit Tracking, R=Replicated

Bridge Domain Group1:BD-1

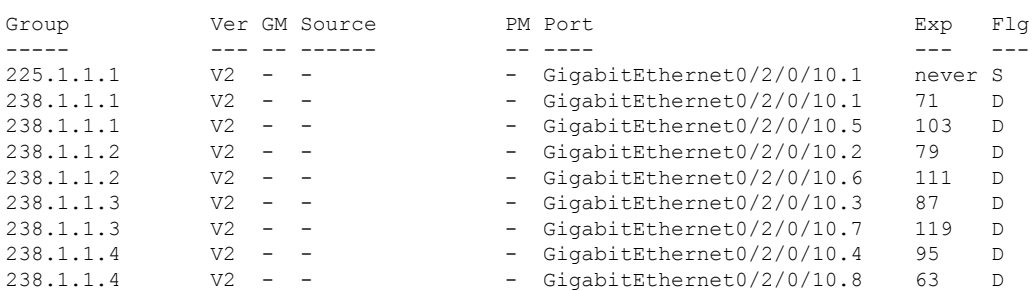

### Bridge Domain Group1:BD-3

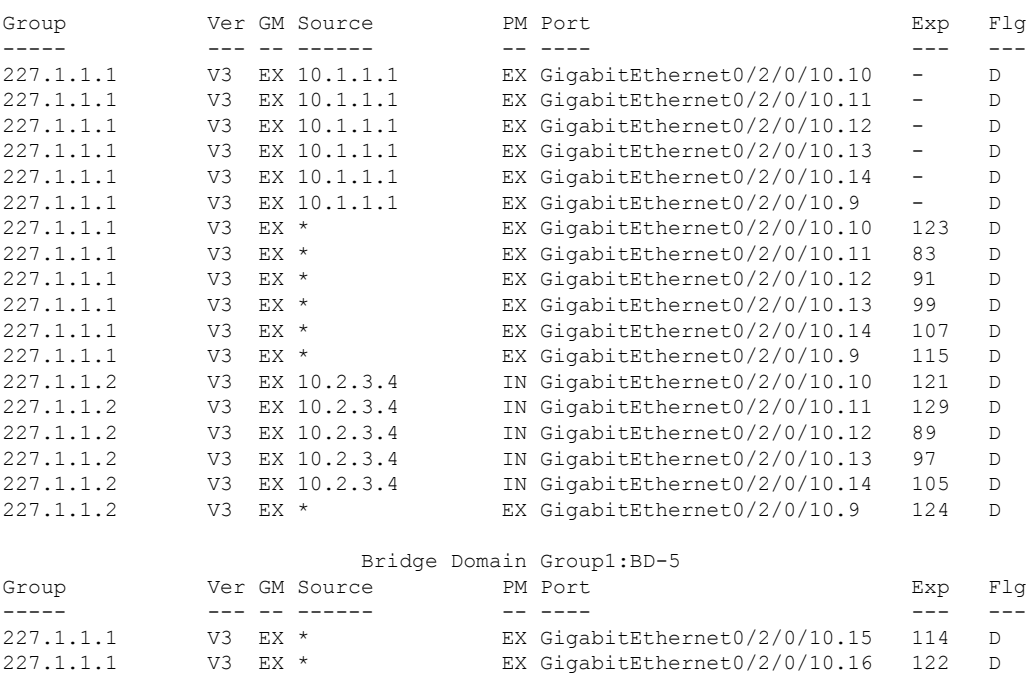

### Router# **show igmp snooping group**

Key: GM=Group Filter Mode, PM=Port Filter Mode Flags Key: S=Static, D=Dynamic, E=Explicit Tracking, R=Replicated

#### Bridge Domain satellite:10

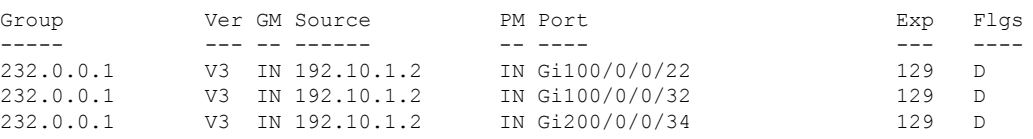

### Bridge Domain satellite:20

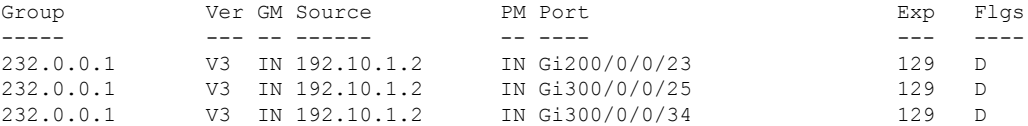

#### For an active node:

Router# **show igmp snooping group debug** Fri Oct 10 08:41:45.968 UTC

Key: GM=Group Filter Mode, PM=Port Filter Mode Flags Key: S=Static, D=Dynamic, E=Explicit Tracking, R=Replicated

### Bridge Domain native:native

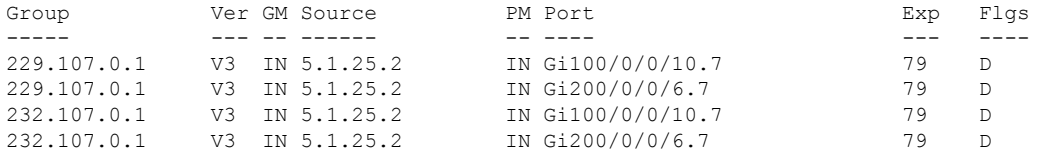

### For a standby node:

Router# **show igmp snooping group debug** Fri Oct 10 09:36:55.146 UTC

Key: GM=Group Filter Mode, PM=Port Filter Mode Flags Key: S=Static, D=Dynamic, E=Explicit Tracking, R=Replicated

Bridge Domain native:native

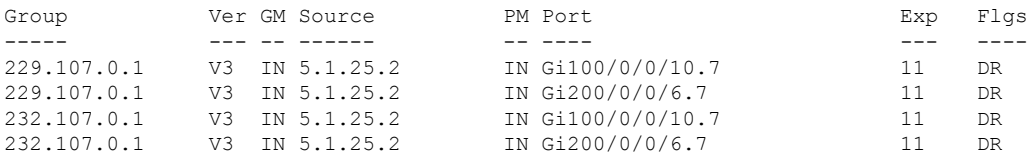

The following example shows group membership information by group within a specific bridge domain.

Router# **show igmp snooping group bridge-domain Group1:BD-1**

Key: GM=Group Filter Mode, PM=Port Filter Mode

Flags Key: S=Static, D=Dynamic, E=Explicit Tracking, R=Replicated

Bridge Domain Group1:BD-1

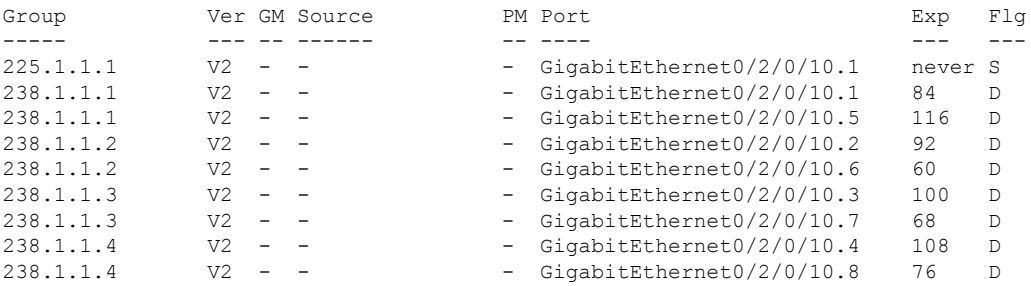

The following example shows group membership information by groups within a specific port.

### Router# **show igmp snooping group port GigabitEthernet 0/2/0/10.10**

Key: GM=Group Filter Mode, PM=Port Filter Mode Flags Key: S=Static, D=Dynamic, E=Explicit Tracking, R=Replicated

Bridge Domain Group1:BD-3

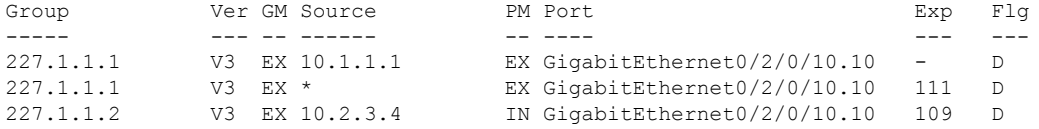

The following example summarizes each group's membership information into a single line.

Router# **show igmp snooping group summary**

Bridge Domain Group1:BD-1

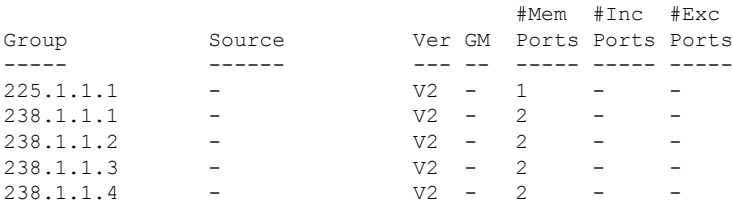

Bridge Domain Group1:BD-3

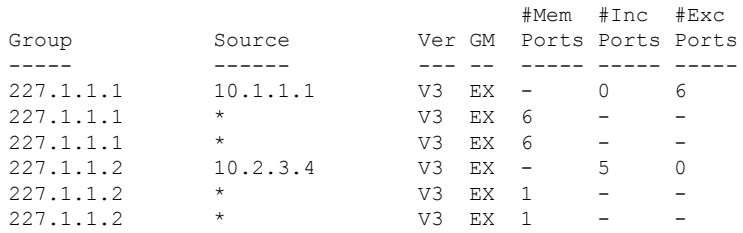

Bridge Domain Group1:BD-5

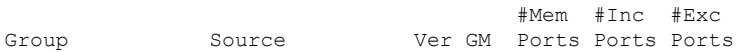

----- ------ --- -- ----- ----- ---- v3 EX 2 - -

The following example shows detail information about each group.

### Router# **show igmp snooping group detail**

Bridge Domain Group1:BD-1

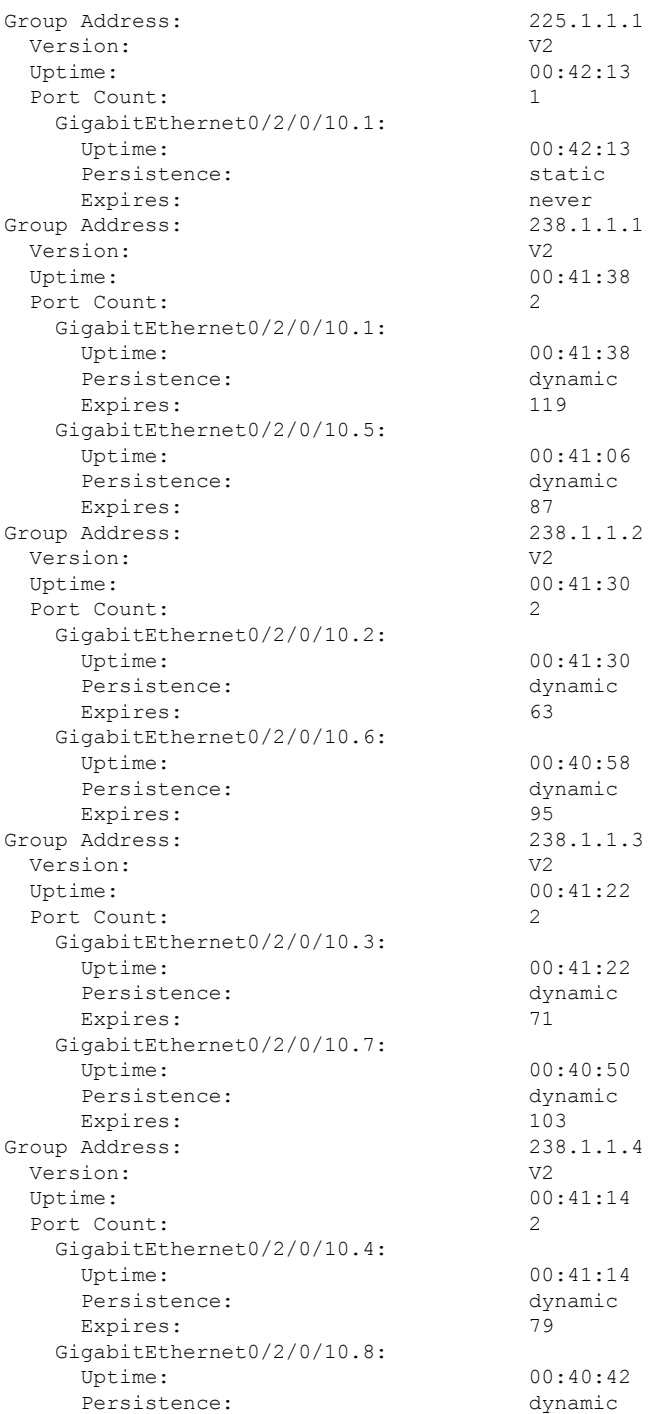

Expires: 111 Bridge Domain bg1:bg1\_bd1 Group Address: 225.0.0.1 Version: V3 Uptime: 01:47:00 Group Filter Mode: Exclude Source: {} Exclude Port Count: 1 Bundle-Ether10 ICCP Group: 1 Redundancy State: Active Uptime: 01:47:00 Persistence: dynamic Expires: 197 Bridge Domain Group1:BD-3 Group Address: 227.1.1.1 Version: V3 Uptime: 00:41:35 Group Filter Mode: Exclude Source Count: 1 Static/Include/Exclude Source Count: 0/0/1 Source: 10.1.1.1 Static/Include/Exclude Port Count: 0/0/6 Exclude Port Count: 6 GigabitEthernet0/2/0/10.10: Uptime: 00:41:27 Persistence: dynamic Expires: GigabitEthernet0/2/0/10.11: Uptime: 00:41:19 Persistence: dynamic Expires: GigabitEthernet0/2/0/10.12: Uptime: 00:41:11 Persistence: dynamic Expires: GigabitEthernet0/2/0/10.13: Uptime: 00:41:03 Persistence: dynamic Expires: GigabitEthernet0/2/0/10.14: Uptime: 00:40:55 Persistence: dynamic Expires: GigabitEthernet0/2/0/10.9: Uptime: 00:41:35 Persistence: dynamic Expires:  $-$ Source: \* Exclude Port Count: GigabitEthernet0/2/0/10.10 Uptime: 00:41:27 Persistence: dynamic Expires: 91 GigabitEthernet0/2/0/10.11 Uptime: 00:41:19 Persistence: dynamic Expires: 99 GigabitEthernet0/2/0/10.12 Uptime: 00:41:11 Persistence: dynamic

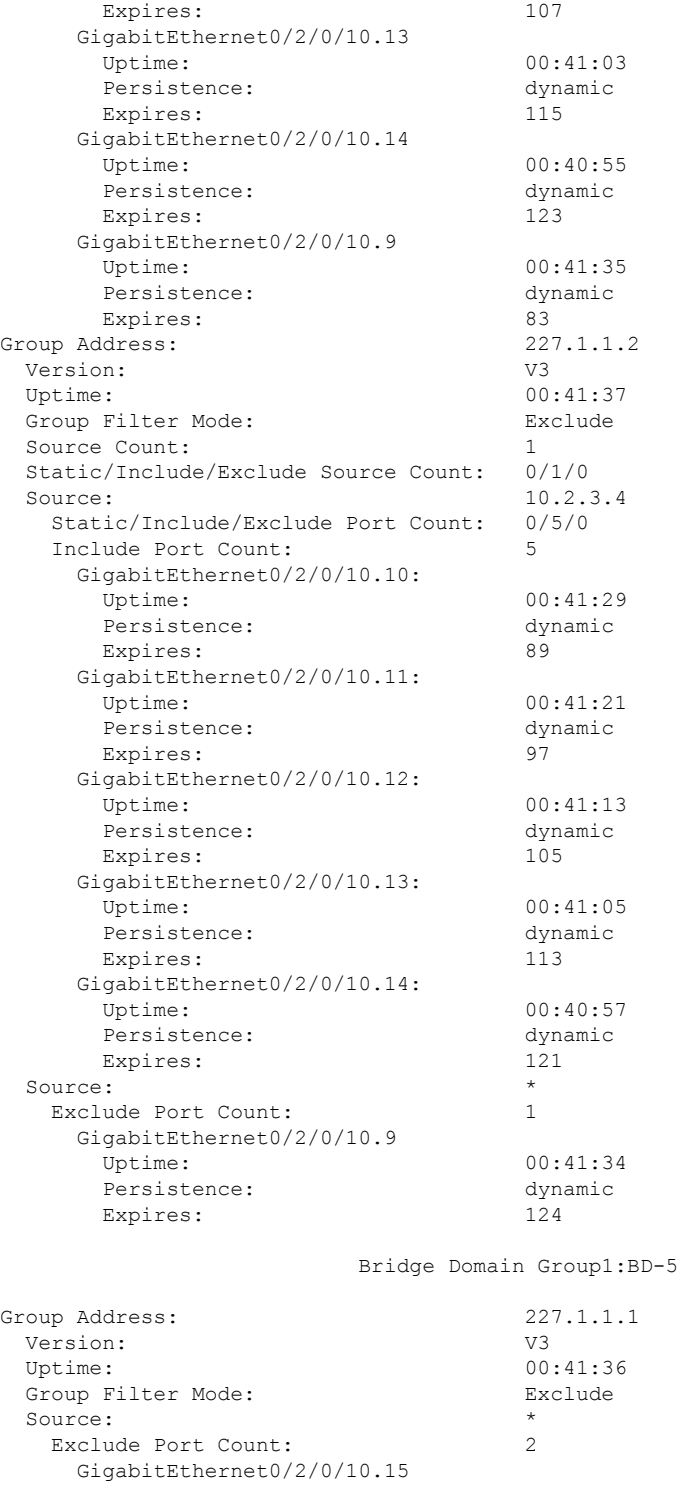

Uptime: 00:41:36<br>Persistence: dynamic dynamic Persistence: dynamic dynamic dynamic dynamic dynamic dynamic dynamic dynamic dynamic dynamic dynamic dynamic d<br>114

Uptime: 00:41:28

Expires:

 $\mathbf{l}$ 

GigabitEthernet0/2/0/10.16

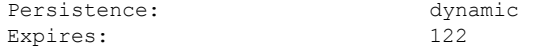

If a group limit is configured on an output port, the detail display shows the group weight value associated with each group or source group on that port:

Router1# **show igmp snooping port group detail**

Bridge Domain bg1:bg1\_bd1

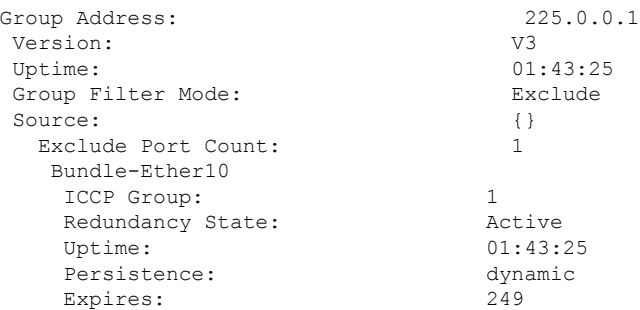

Router2# **show igmp snooping group detail**

Bridge Domain bg1:bg1\_bd1

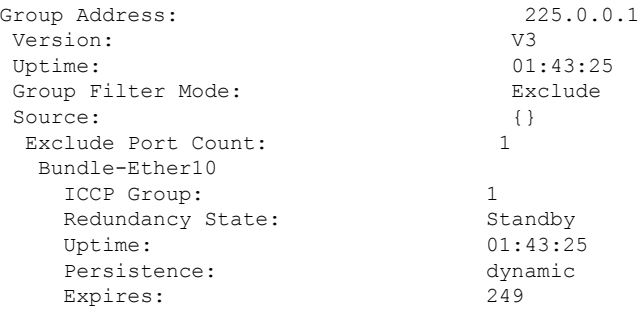

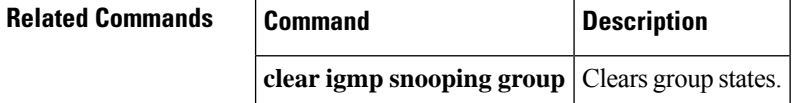

# **show igmp snooping port**

To display IGMP snooping configuration information and traffic counters by router interface port, use the **show igmp snooping port** command in EXEC mode.

**show igmp snooping port** *interface-name* | **neighbor** *ipaddr* **pw-id** *id* | **bridge-domain bridge-domain-name detail** [**statistics** [**include-zeroes**]] **group**[ *group-address* ][**source** *source-address*] [**detail**]

**Syntax Description** *interface-name* (Optional) Displays information only for the specified AC port.

 $\mathbf l$ 

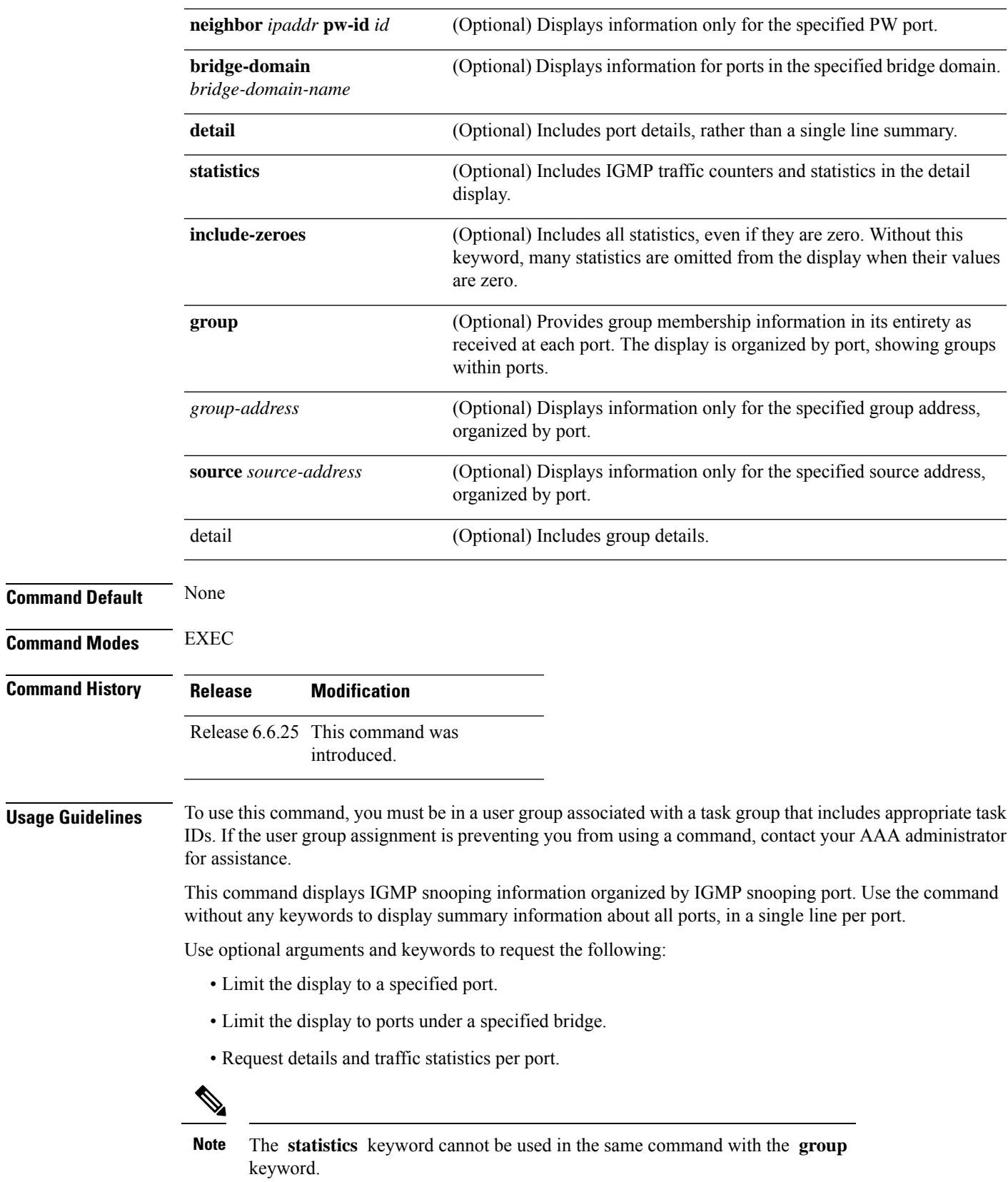

- Organize the display by group within ports. Use the **group**keyword with or without a specified interface or bridge domain.
- Limit the group information to specific groups or source addresses.

The **statistics** keyword displays IGMP traffic information, including IGMP queries, reports, and leaves. The three columns in the statistics section of the display are:

- Received—Number of packets received.
- Reinjected—Number of packets received, processed, and reinjected back into the forwarding path.
- Generated—Number of packets generated by the IGMP snooping application and injected into the forwarding path.

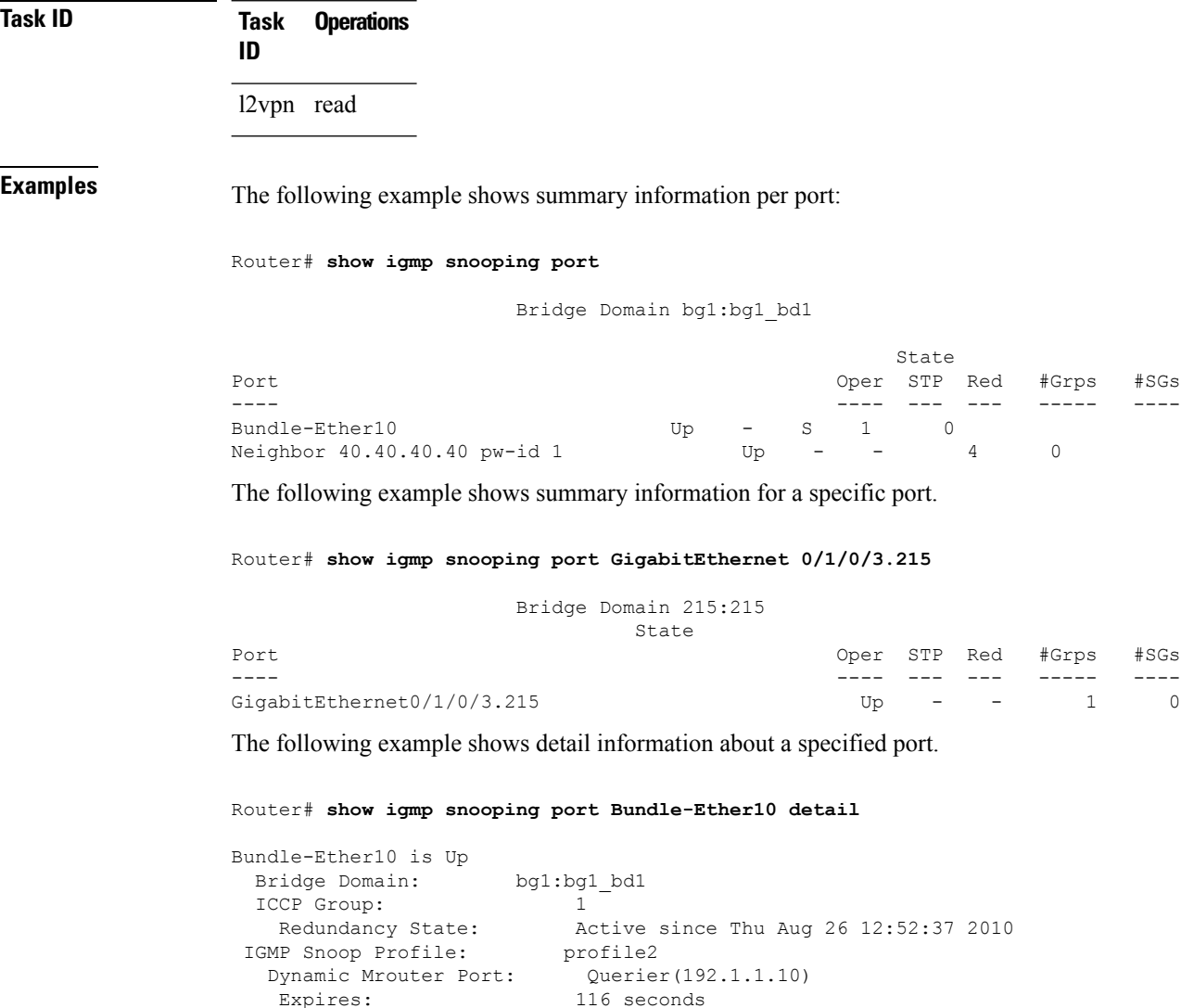

116 seconds

IGMP Groups: 2 Static/Dynamic: 1/1 IGMP Source Groups: 0

Ш

```
Static/Include/Exclude: 0/0/0
Admitted Weight 1/(no limit)
```
The following example shows detail information that includes the total group weight accumulated by all groups and source groups on the port and the configured limit—Admitted Weight: 12/16:

Router# **show igmp snooping port gigabitEthernet 0/0/0/10.2 detail**

GigabitEthernet0/0/0/10.2 is Up

Bridge Domain: bg1:bd1

IGMP Groups: 4

Static/Dynamic: 0/4

IGMP Source Groups: 0

Static/Include/Exclude: 0/0/0

Admitted Weight: 33/36

The following example shows detail, including statistics, for a specified port.

Router# **show igmp snooping port GigabitEthernet 0/0/0/10.1 detail statistics**

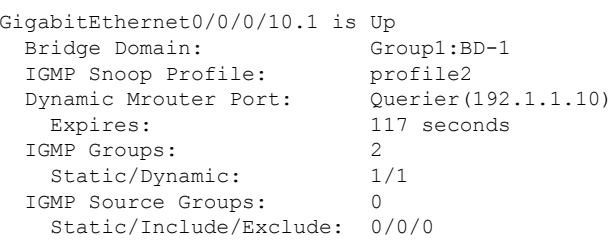

Access Group Permits Access Group Denials Group Limits Exceeded

Traffic Statistics (elapsed time since last cleared 01:19:32):

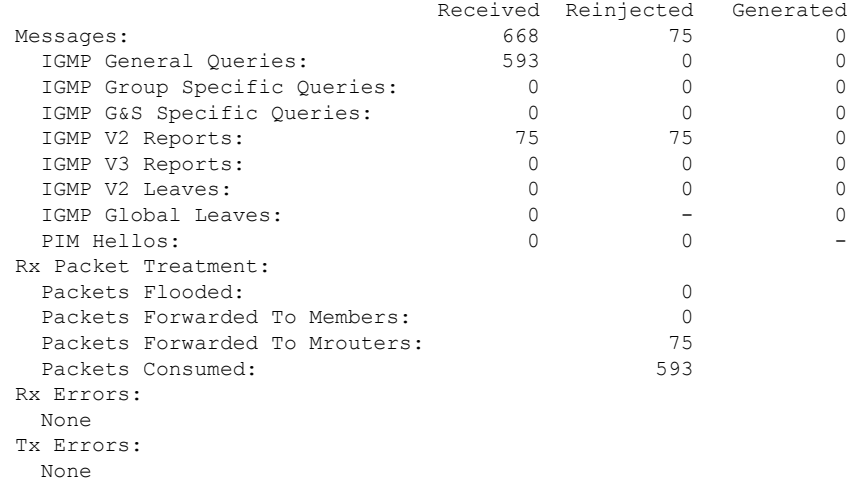

The following example shows all statistics, even those with zero values, for a specified port.

Router# **show igmp snooping port GigabitEthernet 0/0/0/10.1 detail statistics include-zeroes**

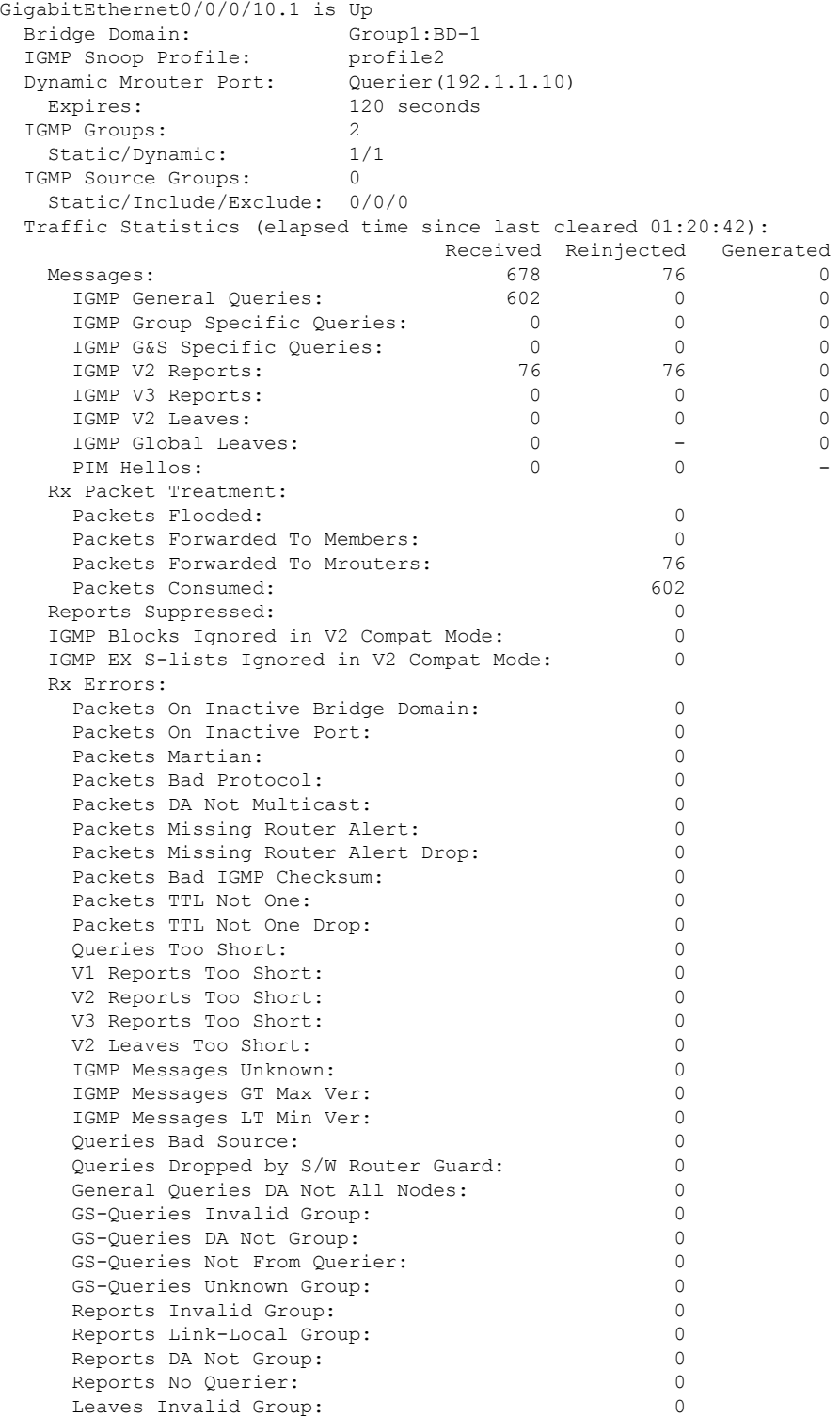

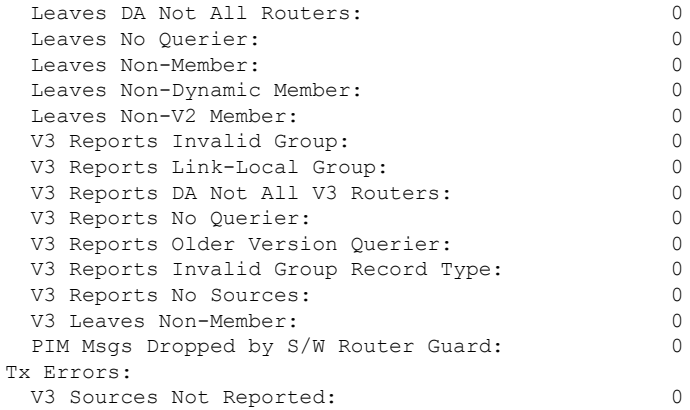

The following information shows summary information for all port groups under a specific bridge domain.

### Router# **show igmp snooping port bridge-domain Group1:BD-1 group**

Key: GM=Group Filter Mode, PM=Port Filter Mode Flags Key: S=Static, D=Dynamic, E=Explicit Tracking, R=Replicated

Bridge Domain Group1:BD-1

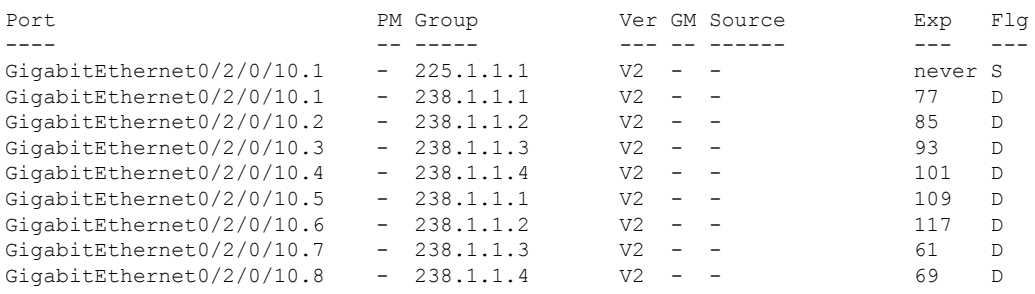

The following information shows detail information for all port groups under a specific bridge domain.

Router# **show igmp snooping port bridge-domain Group1:BD-1 group detail**

#### Bridge Domain Group1:BD-1

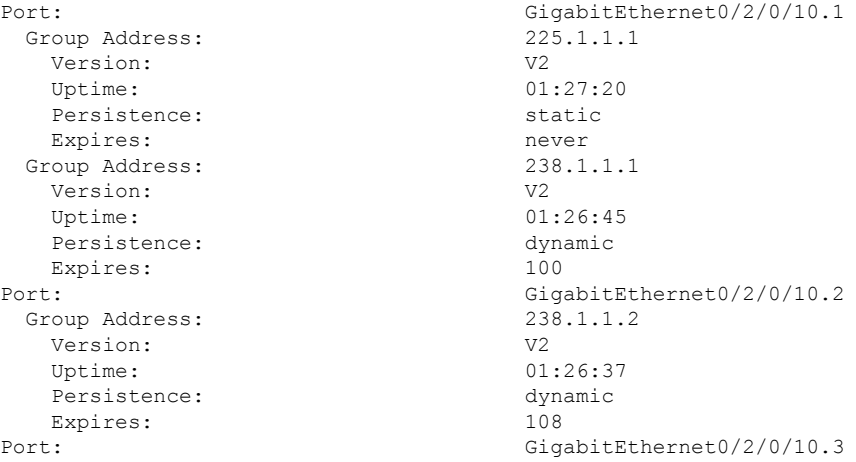

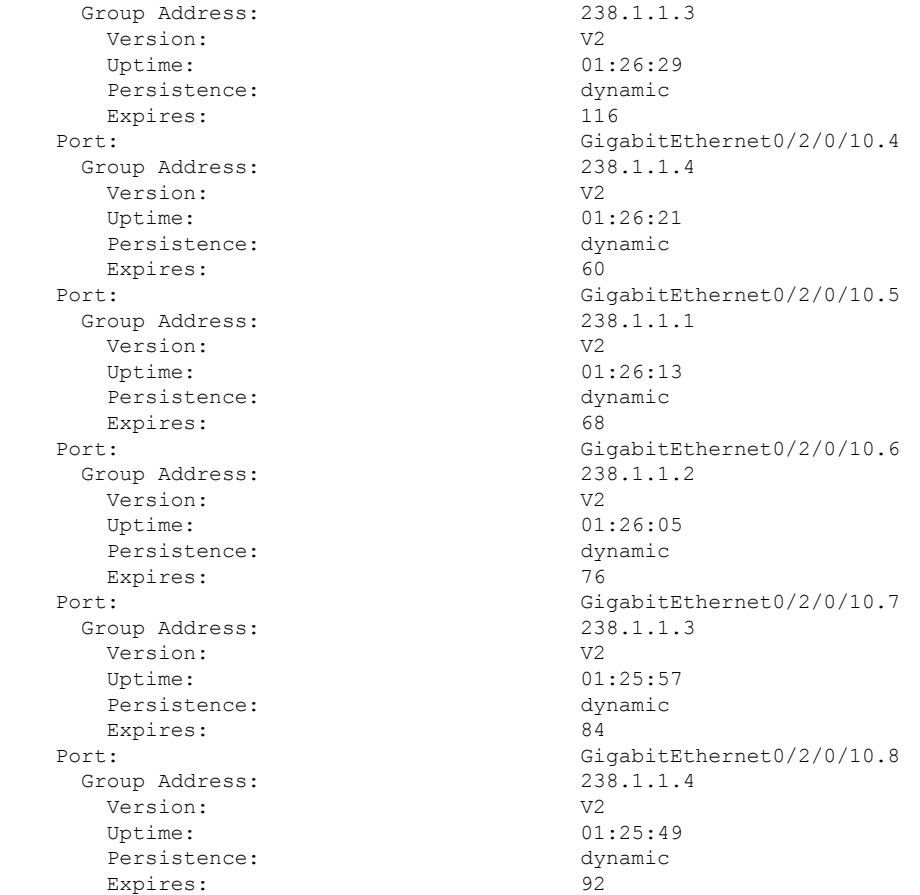

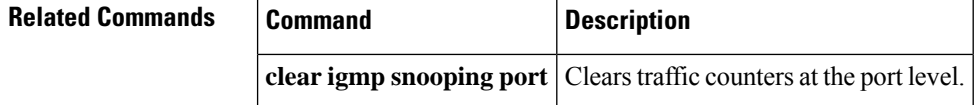

## **show igmp snooping profile**

To display IGMP snooping profile information, use the **show igmp snooping profile** command in EXEC mode.

{**show igmp snooping profile** [**summary**] | [*profile-name*] [**detail** [**include-defaults**]] [{**references** [**bridge-domain** [*bridge-domain-name*]] | **port** [{**interface-name** | **neighbor** *ipaddr* **pw-id** *id*}]}]}

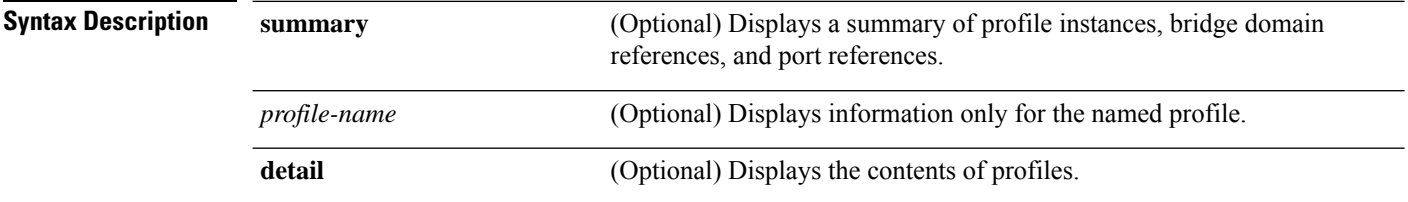

 $\mathbf{l}$ 

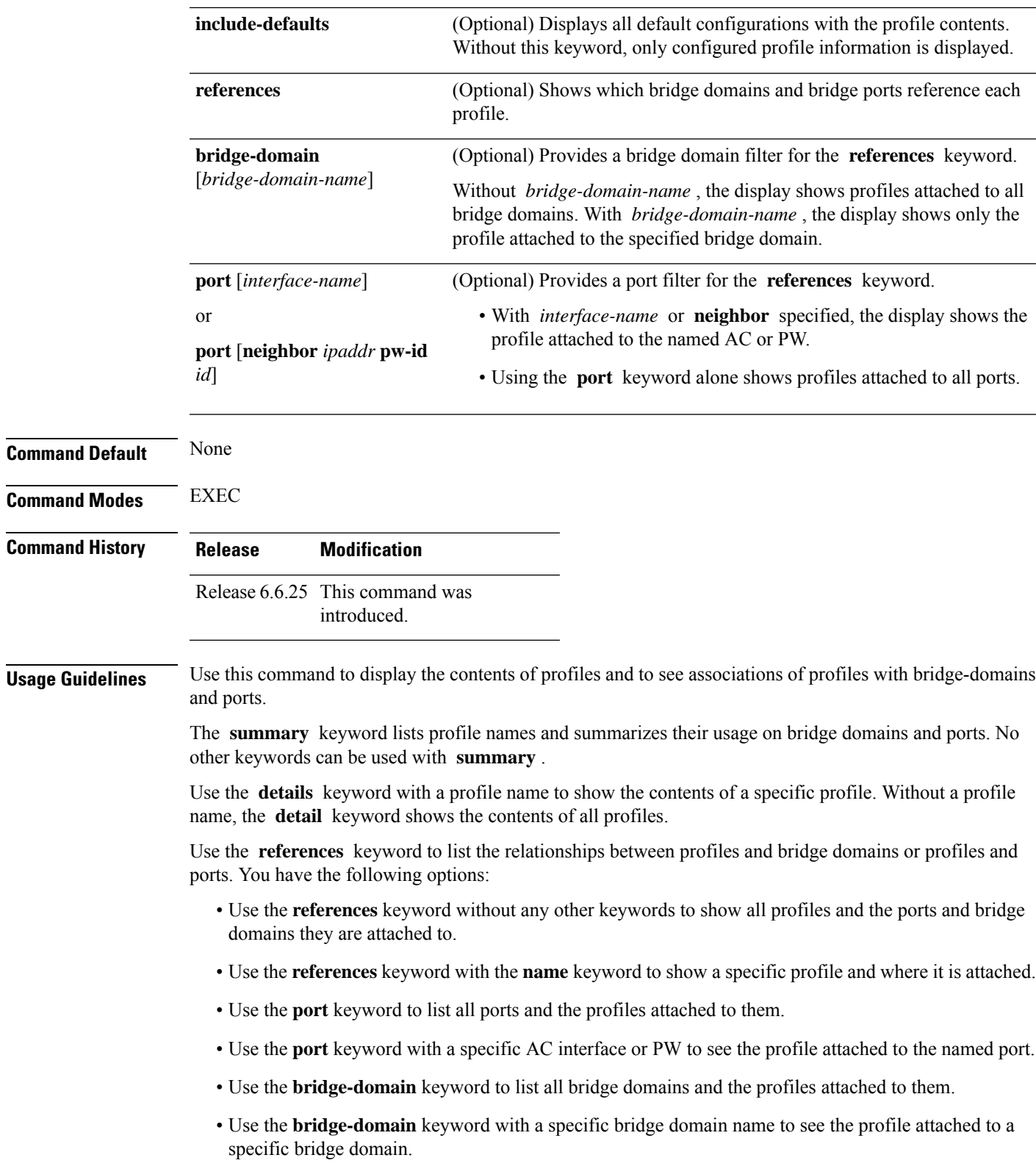

**Task ID Task Operations ID** l2vpn read **Examples** The following example lists profile names and shows summary level profile usage. Router# **show igmp snooping profile** Profile **Bridge Domain** Port ------- ------------- --- profile1 3 0<br>profile2 3 0<br>1 profile2 0 1<br>profile3 0 1 profile3 The following example shows summary level profile usage for a named profile. Router# **show igmp snooping profile profile1** Profile **Bridge Domain** Port ------- ------------- --- profile1 The following example shows the contents of each profile. Router# **show igmp snooping profile detail** IGMP Snoop Profile profile1: Bridge Domain References: 3 Port References: 0 IGMP Snoop Profile profile2: Static Groups: 225.1.1.1 Bridge Domain References: 0 Port References: 1 IGMP Snoop Profile profile3: Static Mrouter: Enabled Bridge Domain References: 0 Port References: 1 The following example shows output reflecting the **access-group** , **group limit** , and **tcn flood disable** parameters: Router# **show igmp snooping profile detail** IGMP Snoop Profile profile:

> Querier LMQ Count: 2 Access Group ACL: iptv-white-list Group Policy:  $\begin{array}{ccc}\n\text{Group-weights} \\
> \text{Group-limits} \\
> \end{array}$ Group Limit: 16

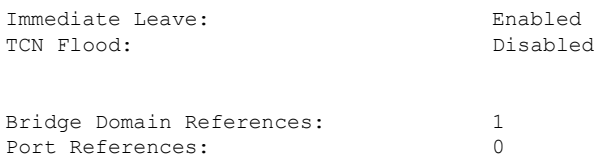

The following example shows the contents of a named profile. In this example, the profile is empty.

Router# **show igmp snooping profile profile1 detail**

IGMP Snoop Profile profile1: Bridge Domain References: 3 Port References: 0

The following example showsthe contents of a named profile and the implied default configurations:

Router# **show igmp snooping profile profile1 detail include-defaults**

IGMP Snoop Profile profile p1:

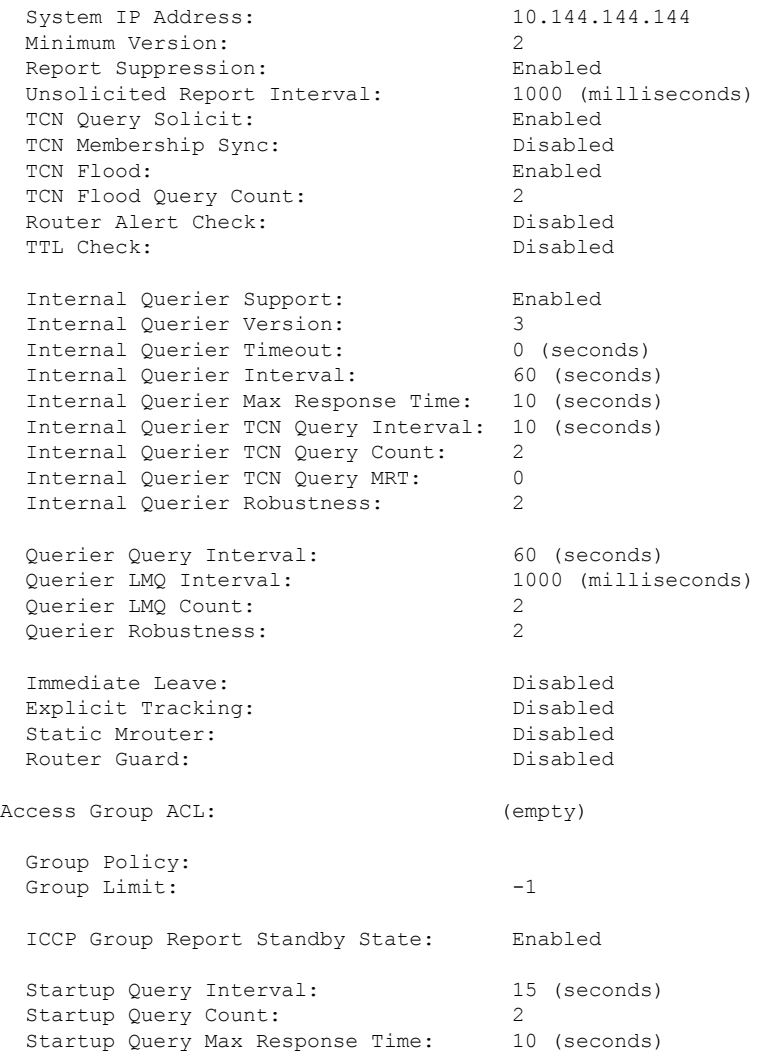

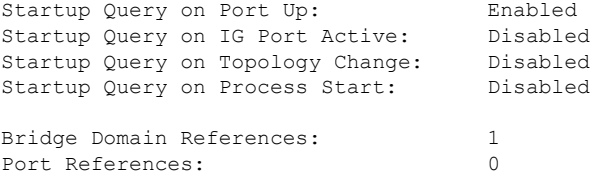

The following command shows a summary of profile usage, by profile name.

Router# **show igmp snooping profile summary**

```
Number of profiles: 3
Number of bridge domain references: 3
Number of port references: 2
```
The following command lists all IGMP snooping profiles and shows which bridge domains and ports are configured to use each profile.

```
Profile: profile1
 Bridge Domains: Group1:BD-5
               Group1:BD-3
                Group1:BD-1
 No Port References
Profile: profile2
 No Bridge Domain References
 Ports: GigabitEthernet0/2/0/10.1
Profile: profile3
 No Bridge Domain References
 Ports: GigabitEthernet0/2/0/10.2
```
Router# **show igmp snooping profile references**

The following command lists all bridges or ports that are configured to use the profile named profile1.

Router# **show igmp snooping profile profile1 references**

```
Profile: profile1
 Bridge Domains: None
 Ports: GigabitEthernet 0/1/0/0
                  GigabitEthernet 0/1/0/1
                  GigabitEthernet 0/1/0/2
                  GigabitEthernet 0/1/0/3
                  GigabitEthernet 0/1/0/4
                  GigabitEthernet 0/1/0/5
                   (… missing lines)
                  GigabitEthernet 0/3/3/1109
                  GigabitEthernet 0/3/3/1110
                  GigabitEthernet 0/3/3/1111
```
The following example shows the profile attached to a specific bridge domain.

Router# **show igmp snooping profile references bridge-domain Group1:BD-1**

Profile: profile1 Bridge Domains: Group1:BD-1

The following example shows the profile attached to a specific port.

Router# **show igmp snooping profile references port GigabitEthernet 0/2/0/10.1**

```
Profile: profile2
 Ports: GigabitEthernet0/2/0/10.1
```
### **Related Commands**

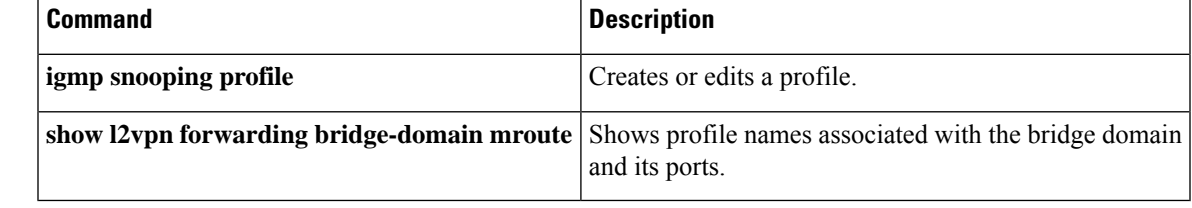

# **show igmp snooping redundancy**

To display IGMP snooping redundancy information, use the **show igmp snooping redundancy** command in EXEC mode.

{**show igmp snooping redundancy iccp** | [*profile-name*] [**detail** [**include-defaults**]] [{**references** [**bridge-domain** [*bridge-domain-name*]] | **port** [{**interface-name** | **neighbor** *ipaddr* **pw-id** *id*}]}]}

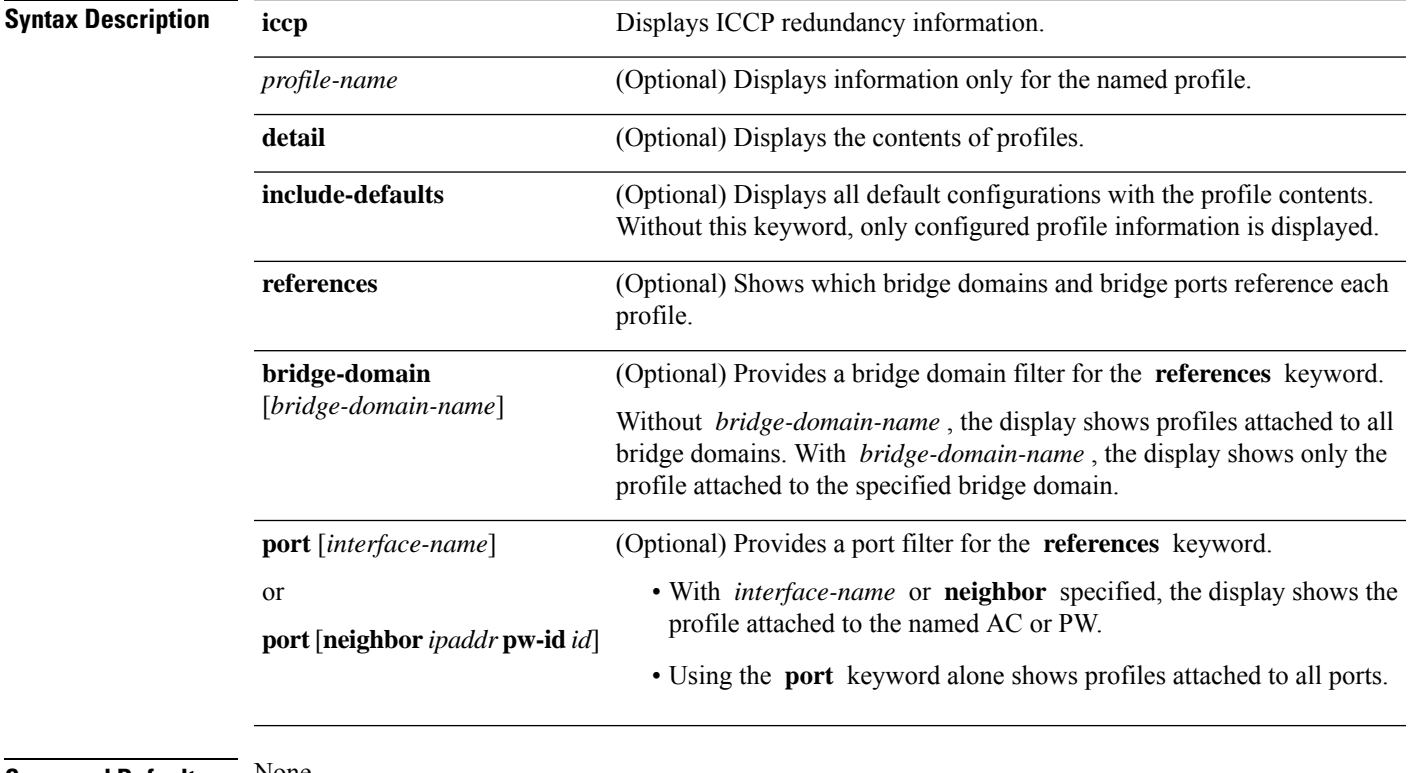

#### **Command Default** None

**Command Modes** EXEC

 $\mathbf{l}$ 

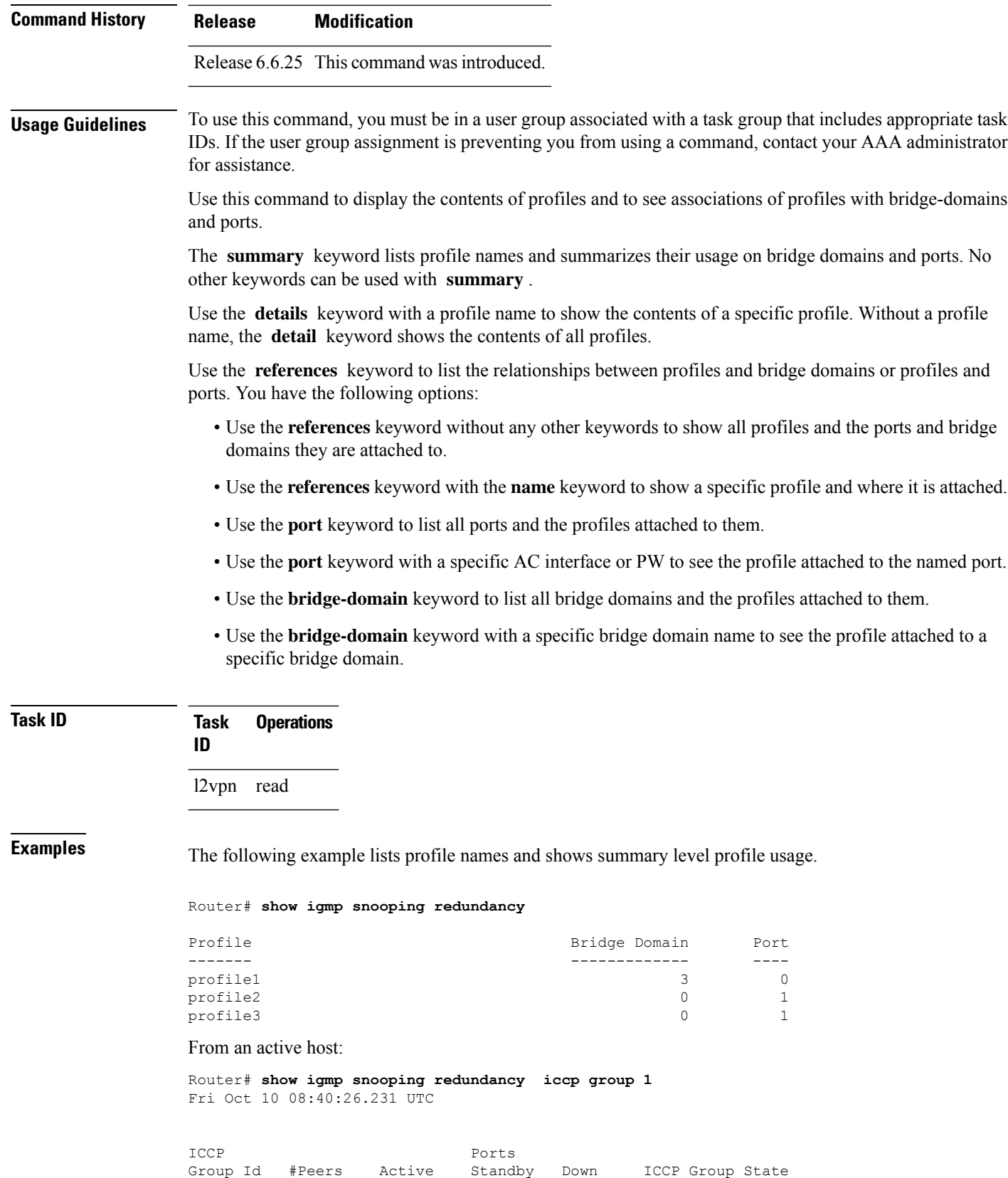

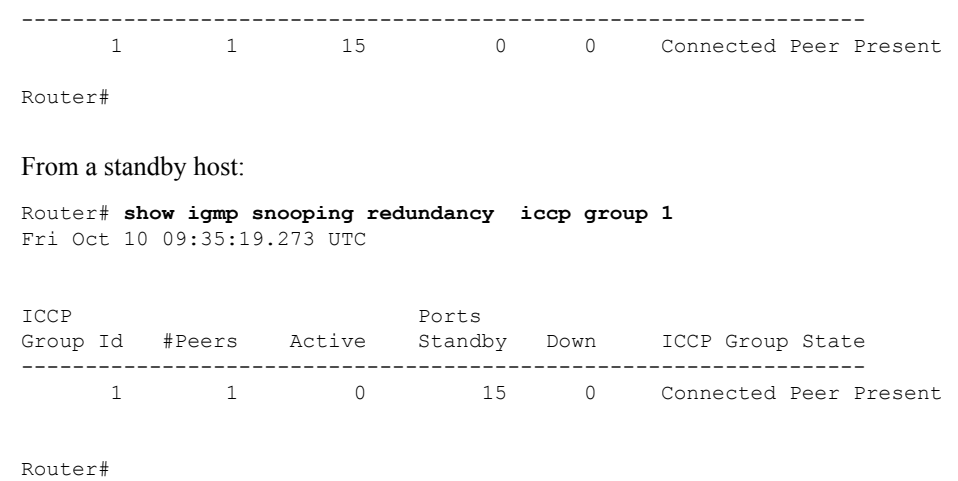

## **show igmp snooping summary**

To display summary information about IGMP snooping configuration and traffic statistics for the router, use the **show igmp snooping summary** command in EXEC mode.

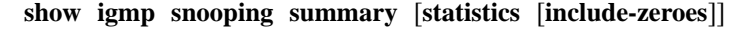

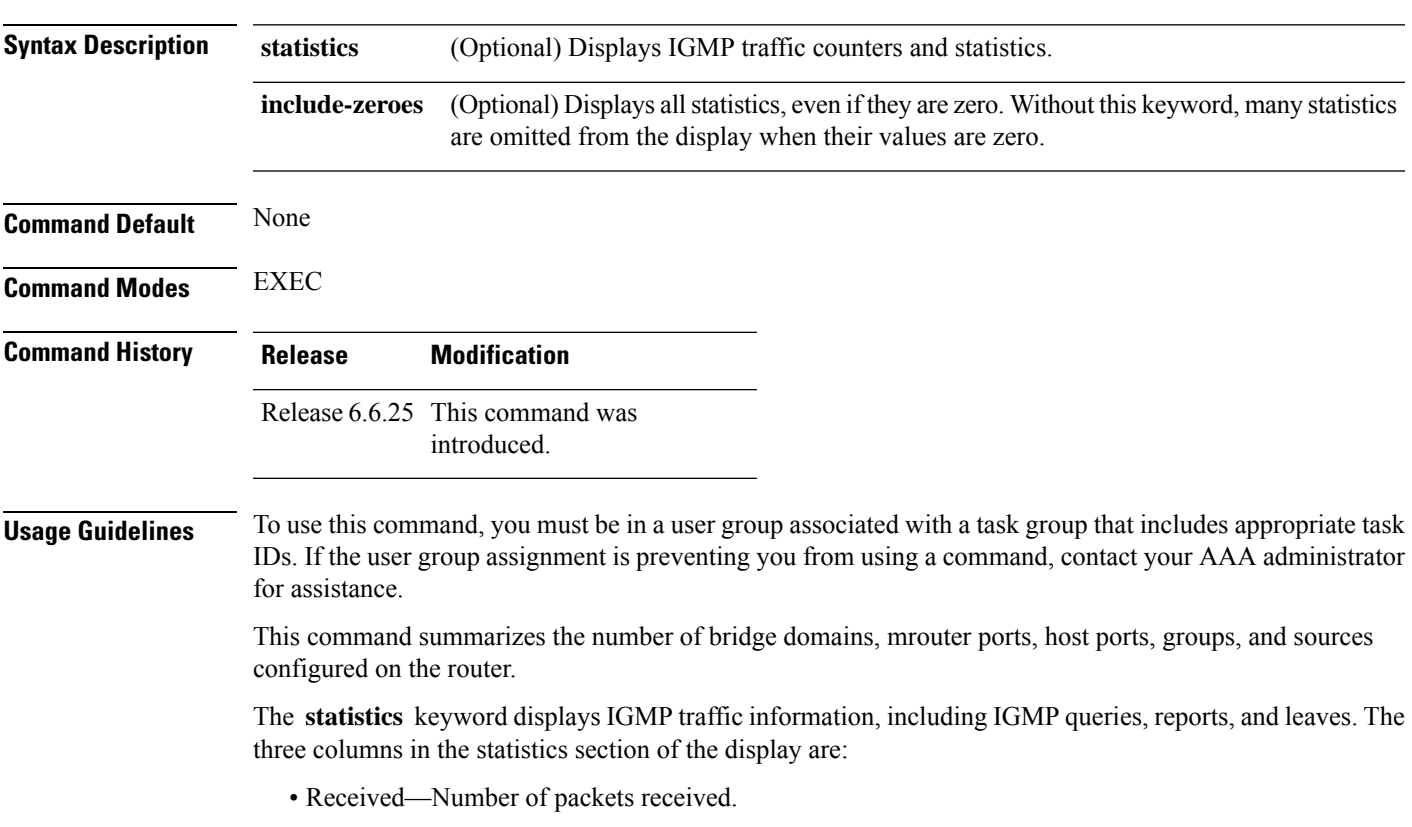

- Reinjected—Number of packets received, processed, and reinjected back into the forwarding path.
- Generated—Number of packets generated by the IGMP snooping application and injected into the forwarding path.

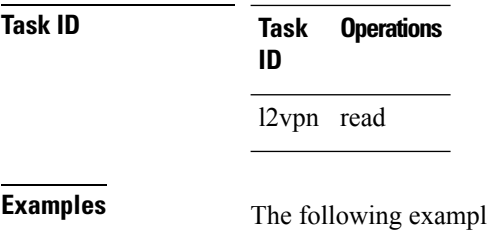

le summarizes IGMP snooping configuration on the router:

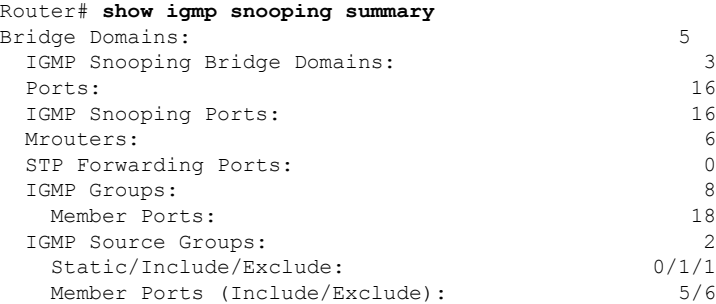

The following example summarizes IGMP snooping configuration on the router and includes non-zero traffic statistics:

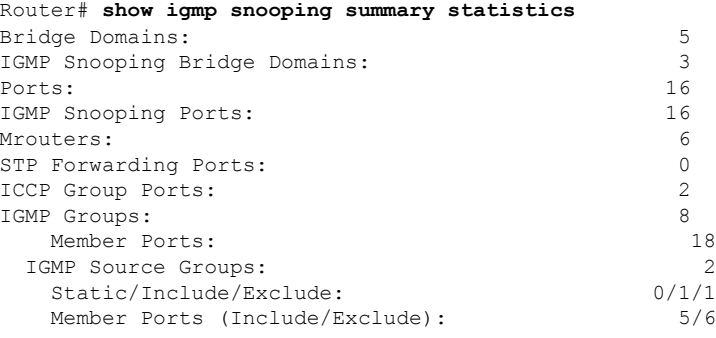

Access Group Permits Access Group Denials Group Limits Exceeded

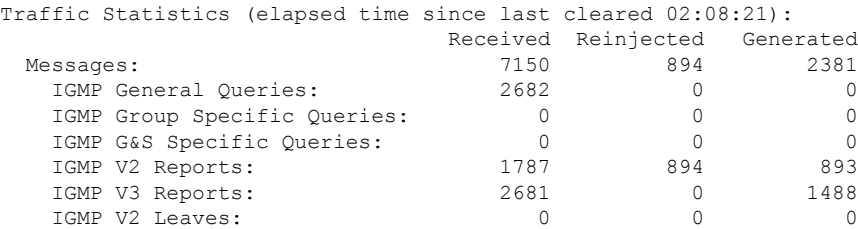
$\overline{\phantom{a}}$ 

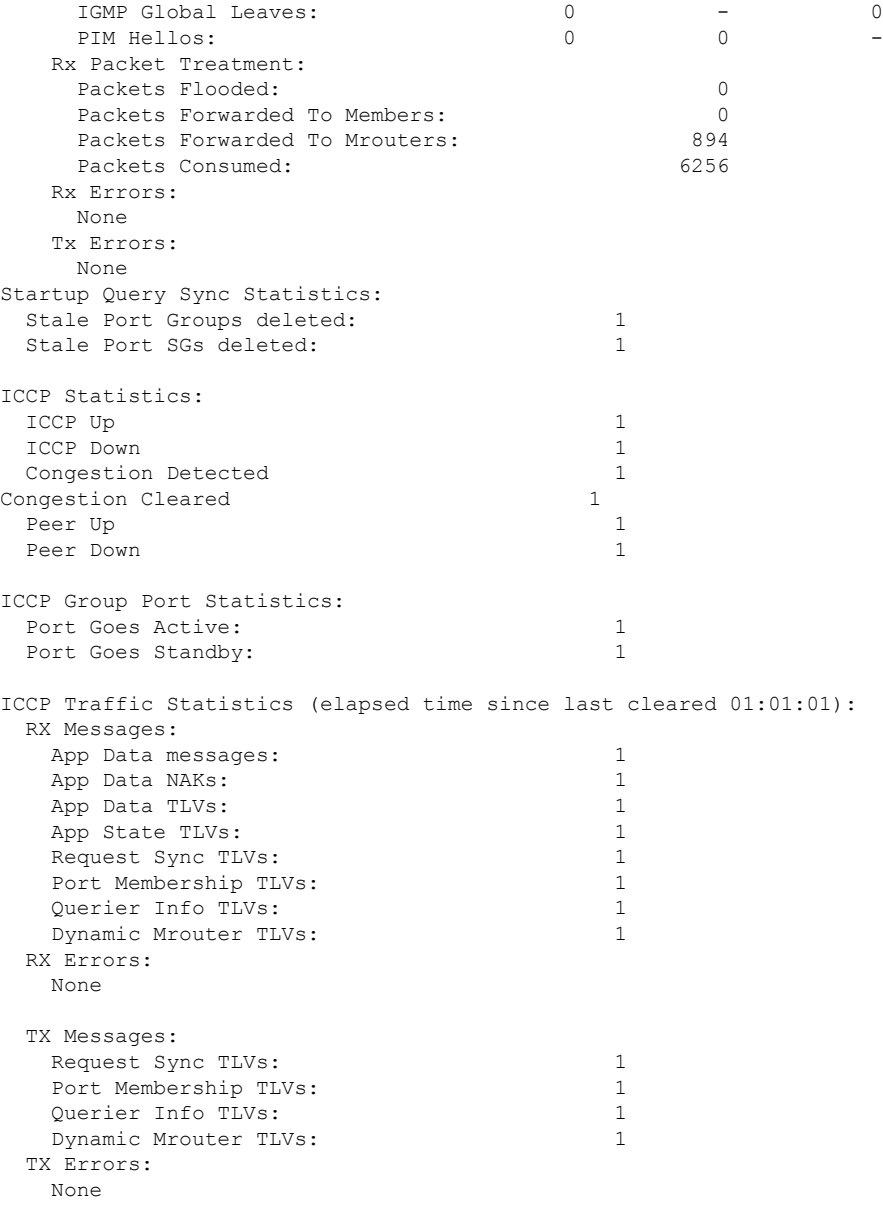

The following example shows all summary statistics, including those whose value is zero.

#### Router# **show igmp snooping summary statistics include-zeroes**

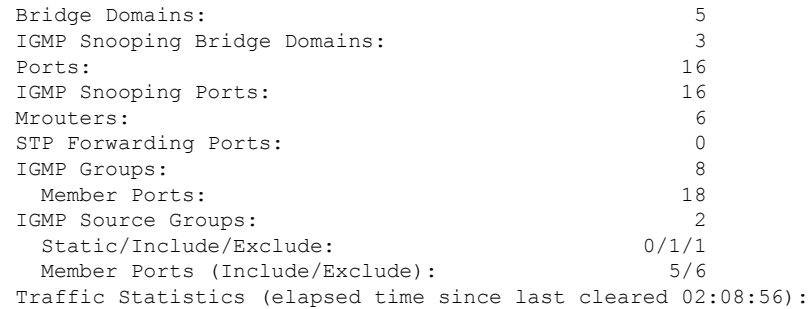

I

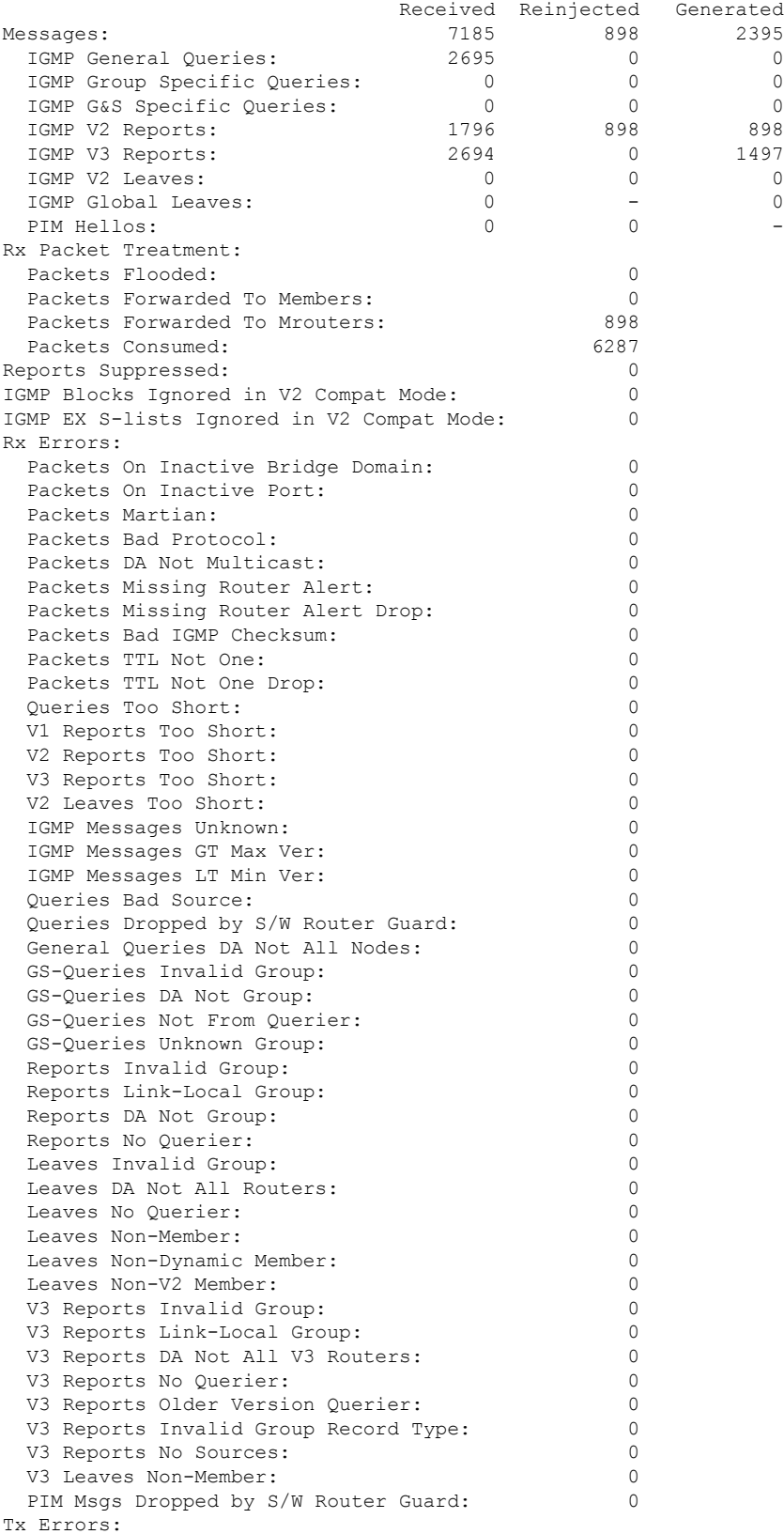

 $\mathbf{l}$ 

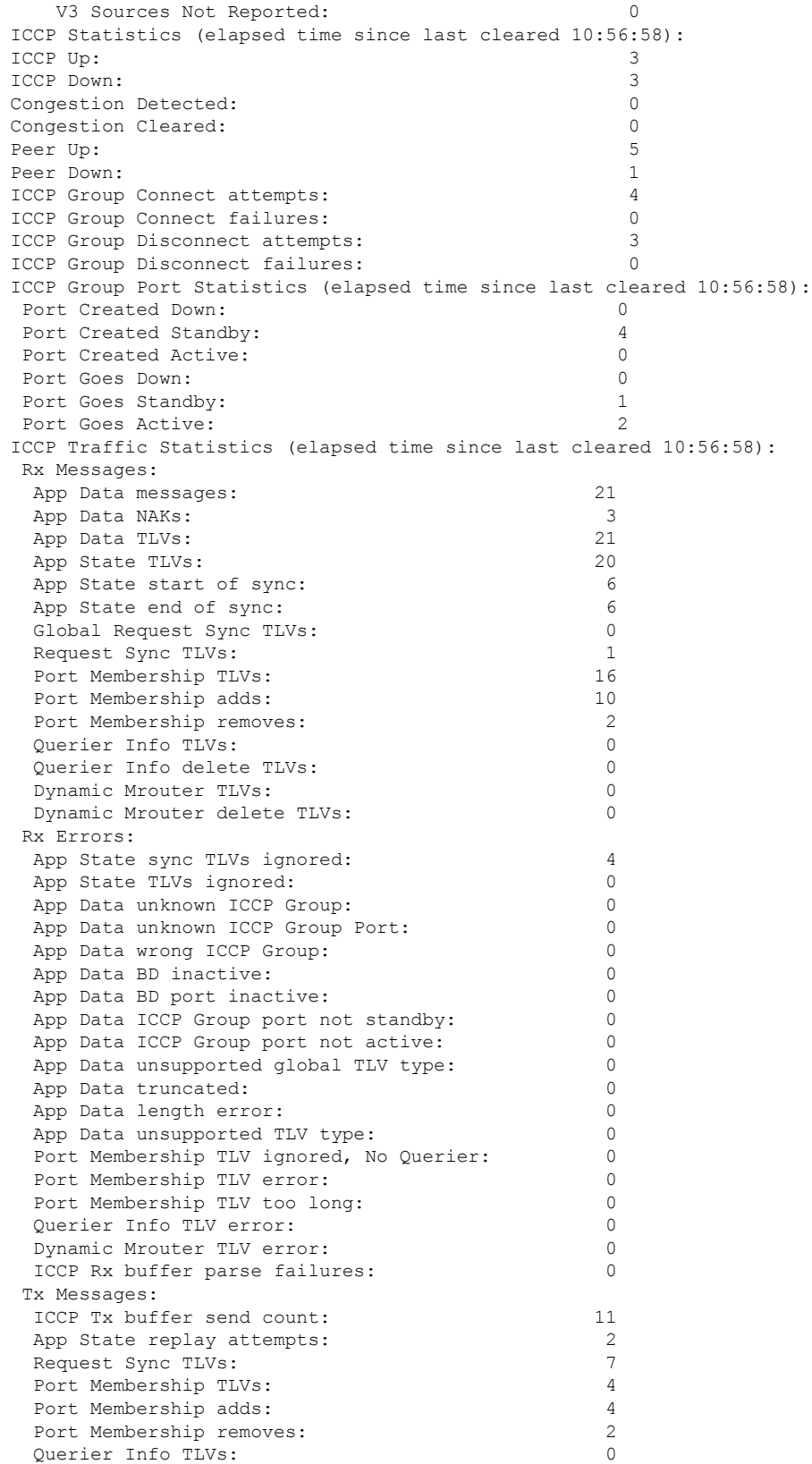

I

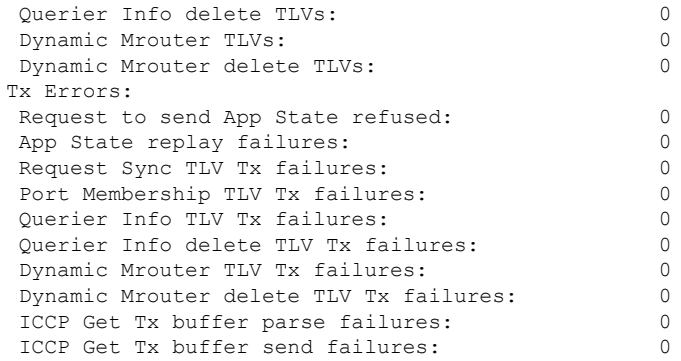

**show igmp snooping trace** [{**all** | **error** | **packet-error**}]

### **show igmp snooping trace**

To display IGMP snooping process activity, use the **show igmp snooping trace** command in EXEC mode.

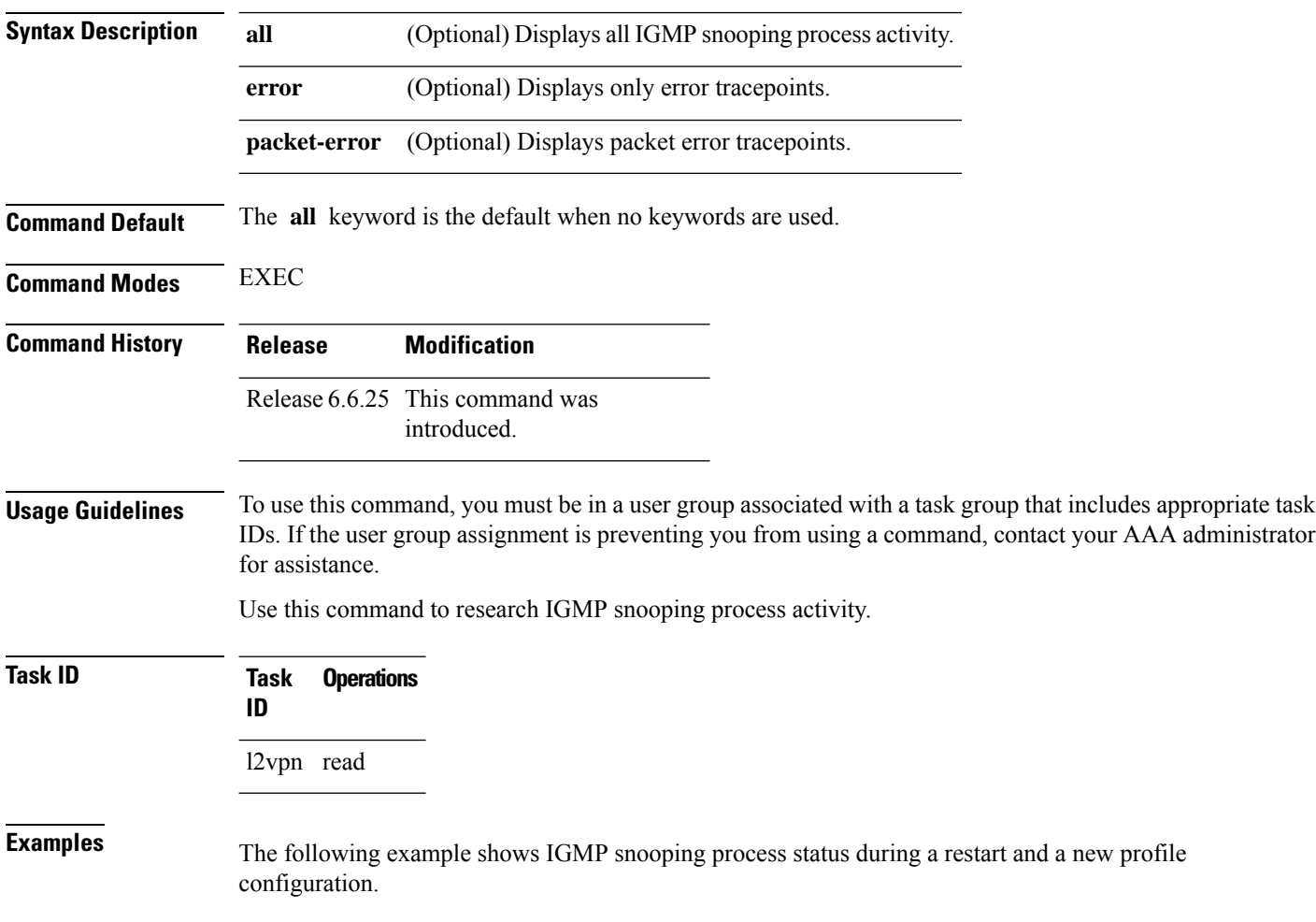

```
Router# show igmp snooping summary trace all
51 wrapping entries (1024 possible, 0 filtered, 51 total)
Feb 2 14:30:24.902 igmpsn/all 0/5/CPU0 t1 TP001:
Feb 2 14:30:24.902 igmpsn/all 0/5/CPU0 t1 TP002: ******** IGMP SNOOP PROCESS RESTART
********
Feb 2 14:30:24.902 igmpsn/all 0/5/CPU0 t1 TP001:
Feb 2 14:30:24.902 igmpsn/all 0/5/CPU0 t1 TP286: initialize profile wavl tree
Feb 2 14:30:24.902 igmpsn/all 0/5/CPU0 t1 TP185: initialize bd wavl tree
Feb 2 14:30:24.902 igmpsn/all 0/5/CPU0 t1 TP230: initialize port wavl tree
Feb 2 14:30:24.902 igmpsn/all 0/5/CPU0 t1 TP019: entered init_chkpt
Feb 2 14:30:24.934 igmpsn/all 0/5/CPU0 t1 TP165: igmpsn init l2fib entered
Feb 2 14:30:24.934 igmpsn/all 0/5/CPU0 t1 TP611: l2fib restart timer init
Feb 2 14:30:24.935 igmpsn/all 0/5/CPU0 t1 TP680: igmpsn_pd_mgid_api_init entered
Feb 2 14:30:24.937 igmpsn/all 0/5/CPU0 t1 TP681: failed to open
libl2mc_snoop_mgid_client_pd.dll
Feb 2\overline{1}4:30:\overline{2}4.937 igmpsn/all 0/5/CPU0 t1 TP683: l2mc_snoop_pd_mgid funcs are stubbed
Feb 2 14:30:25.037 igmpsn/all 0/5/CPU0 t1 TP080: socket open succeeded
Feb 2 14:30:25.037 igmpsn/all 0/5/CPU0 t1 TP031: connection open for socket
Feb 2 14:30:25.037 igmpsn/all 0/5/CPU0 t1 TP614: igmpsn l2fib restart timer start, 300
secs
Feb 2 14:30:25.038 igmpsn/all 0/5/CPU0 t1 TP555: IGMP SNOOP PROCESS READY
Feb 2 14:30:25.038 igmpsn/all 0/5/CPU0 t1 TP017: entered event loop
Feb 2 14:30:25.038 igmpsn/all 0/5/CPU0 t1 TP112: sysdb register verification
Feb 2 14:30:25.038 igmpsn/all 0/5/CPU0 t1 TP286: initialize profile wavl tree
Feb 2 14:30:25.040 igmpsn/all 0/5/CPU0 t1 TP110: sysdb event verify func (CREATE & SET,
profile/profile1/enter)
Feb 2 14:30:25.040 igmpsn/all 0/5/CPU0 t1 TP287: create profile profile1
Feb 2 14:30:25.040 igmpsn/all 0/5/CPU0 t1 TP534: profile profile1 (0x4826b838): initialized
static_group tree
(… missing lines)
```
### **show l2vpn forwarding bridge-domain mroute**

To display multicast routesin the forwarding tables, use the **show l2vpnforwardingbridge-domain mroute** command in EXEC mode.

**show l2vpn forwarding bridge-domain** [*bridge-group-name* : *bridge-domain-name*] **mroute** [**ipv4**] **location** *rack*/*slot*/*module*

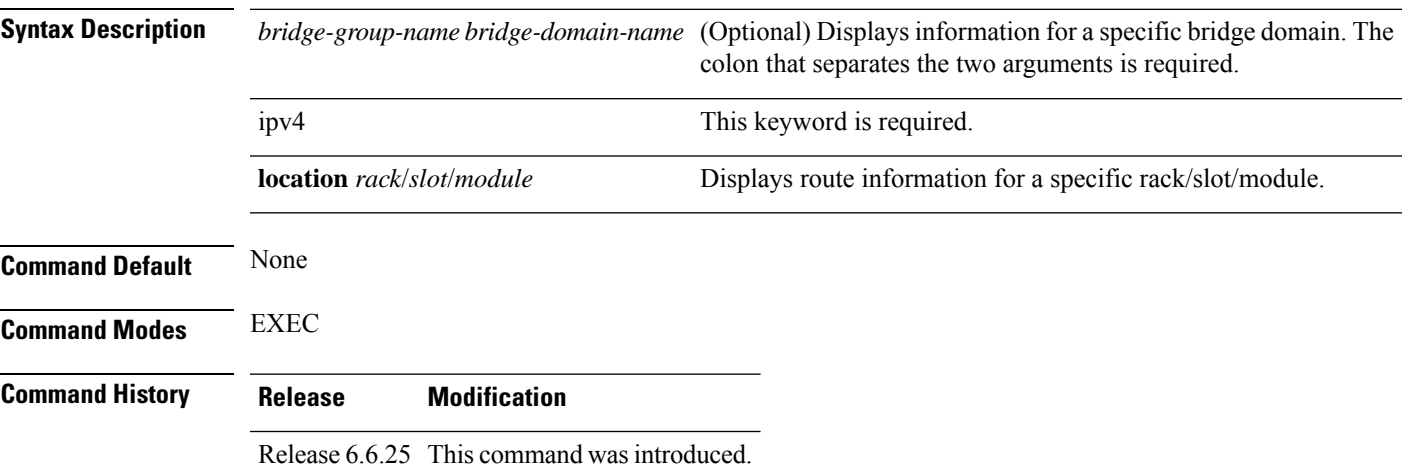

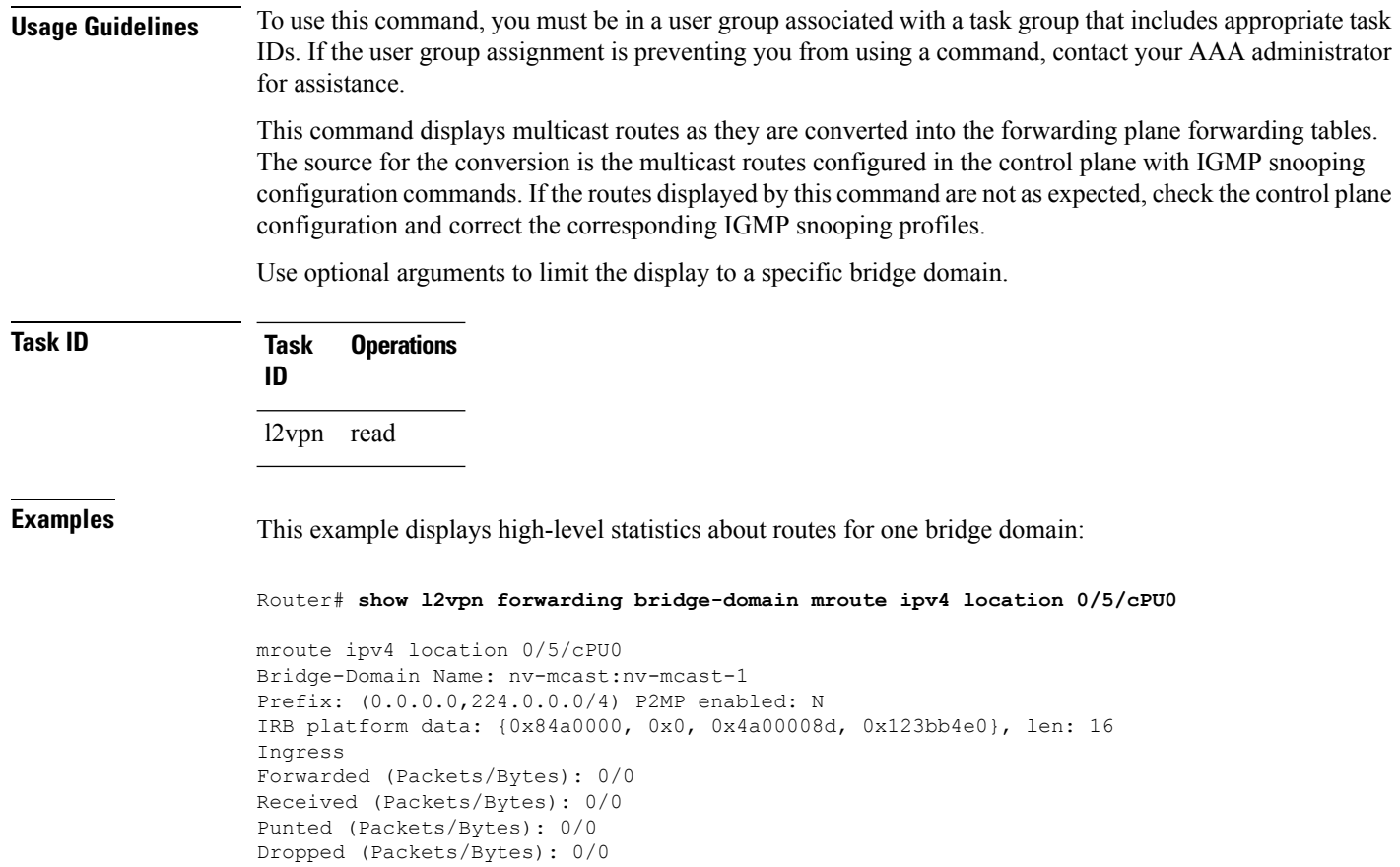

### **show l2vpn forwarding bridge-domain mroute detail**

To display multicast routesin the forwarding tables, use the **show l2vpnforwardingbridge-domain mroute detail** command in EXEC mode.

**show l2vpn forwarding bridge-domain** [*bridge-group-name* : *bridge-domain-name*] **mroute** [**ipv4**] **detaillocation** *rack*/*slot*/*module*

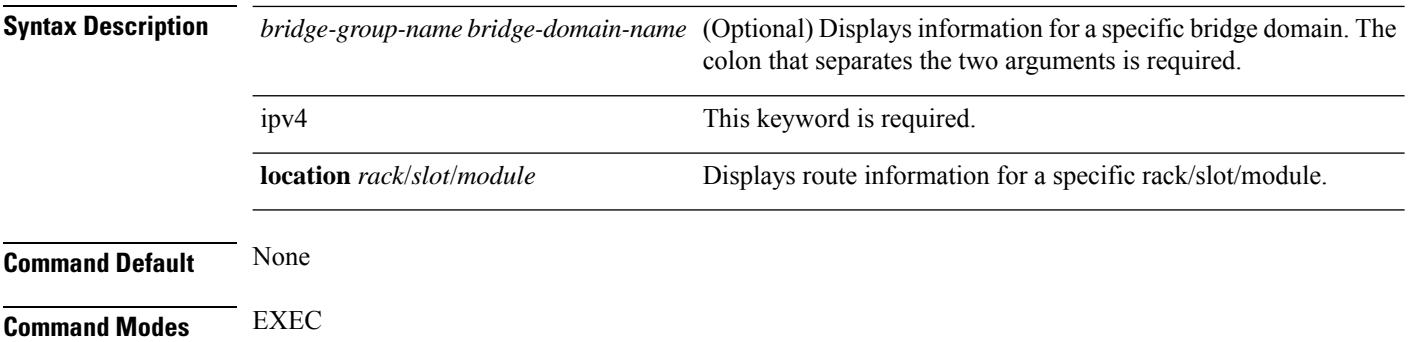

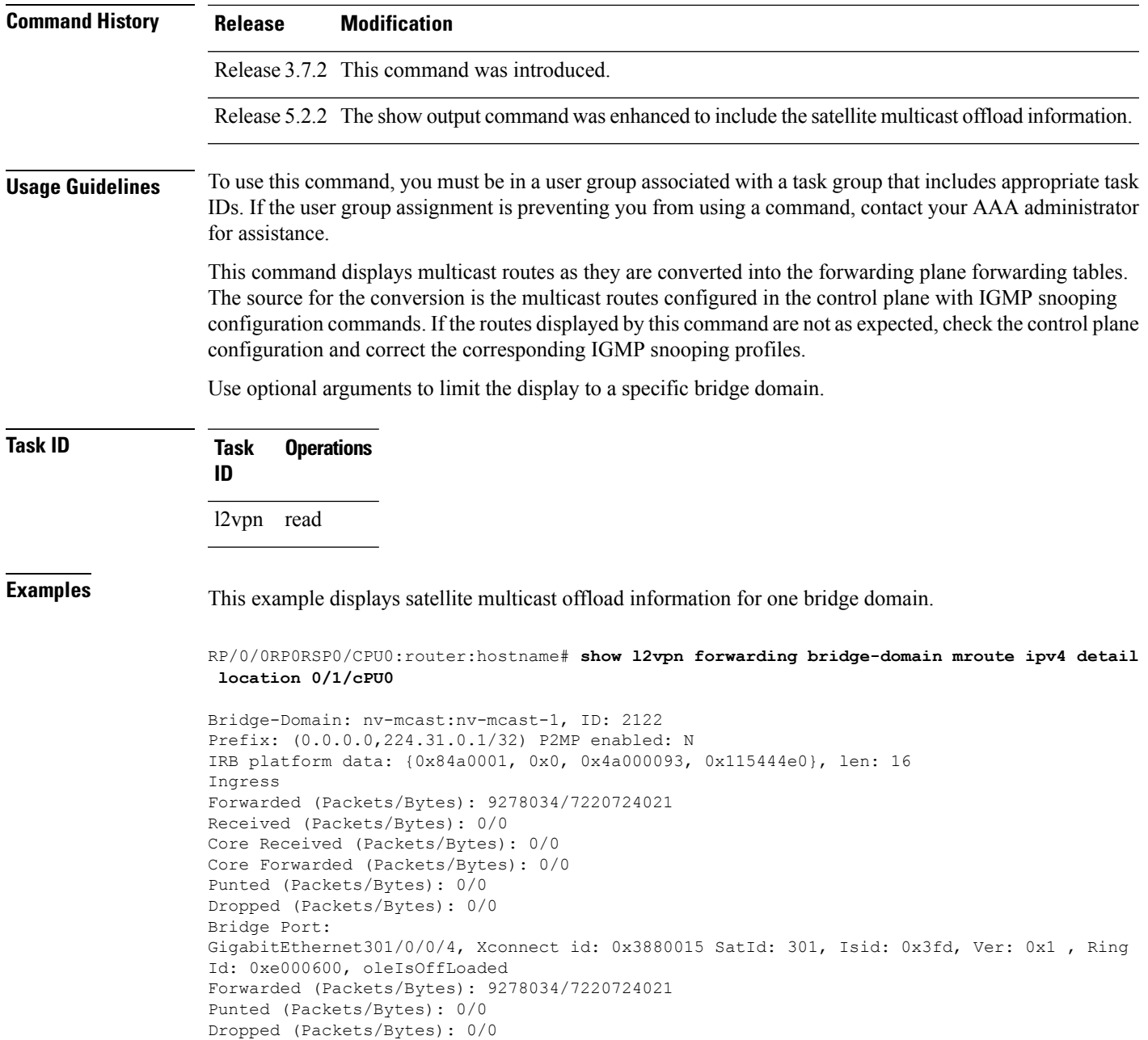

# **showl2vpn forwarding bridge-domain mroute hardware ingress detail**

To display multicast routesin the forwarding tables, use the **show l2vpnforwardingbridge-domain mroute hardware ingress detail** command in EXEC mode.

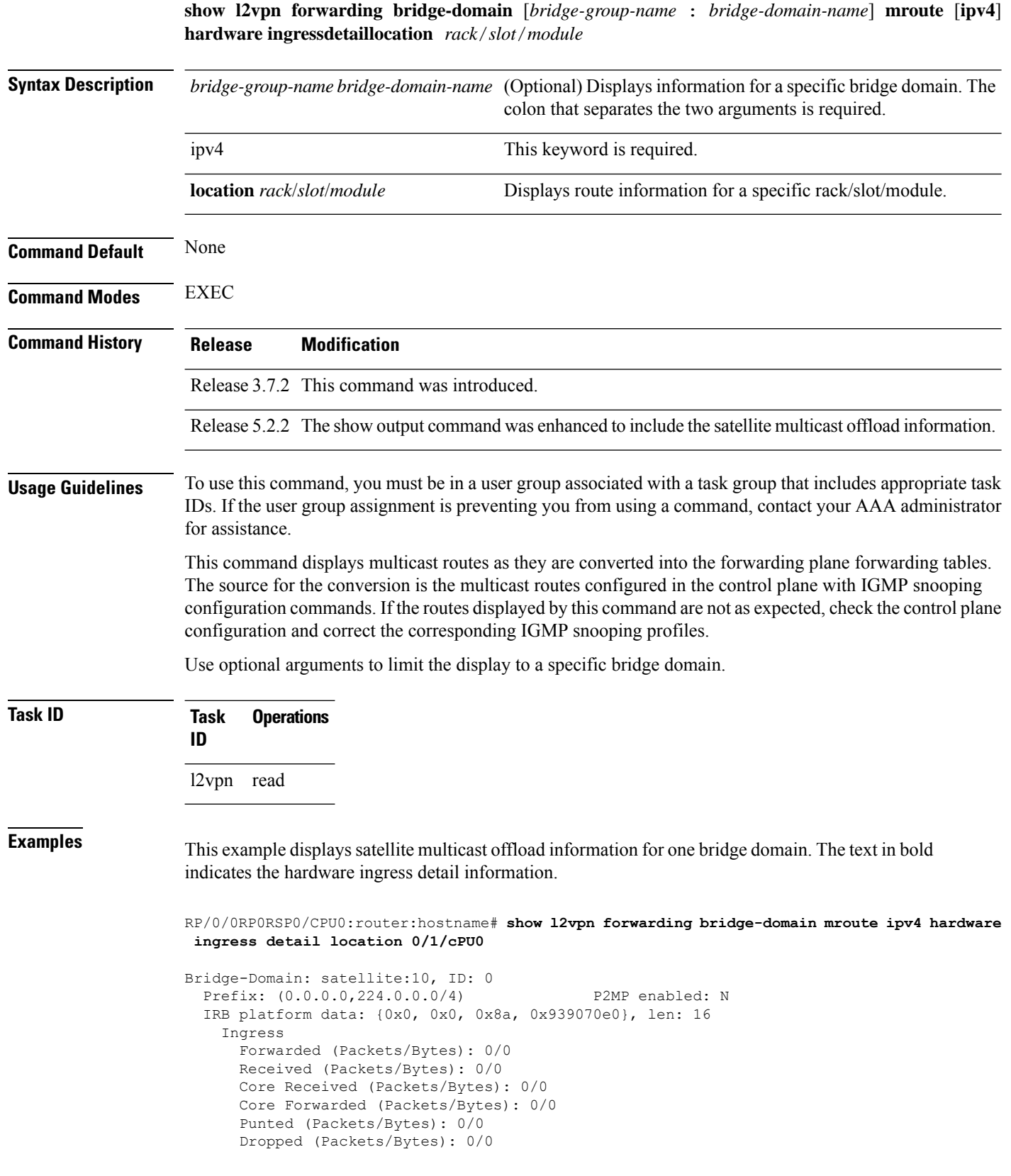

Ш

```
Platform multicast leaf context:
--------------------------------------------------------------------------
Legend:
Route information - (Ingress)
C: NP ID, IR: MGID Mask
IS: Single SHG0 on LC, IX: Single SHG0 XID
IA0: FGID SHG0, IA1: FGID SHG1, IA2: FGID SHG2
IG: Multicast group ID, IB: Base statistics pointer
Route information - (Egress)
ET: Table ID for OLIST lookup, EO: OLIST count bit, ER: MLI
EC1: SHG1 OLIST members count on this chip,
EC2: SHG2 OLIST members count on this chip,
EC: Total count of OLIST members on this chip,
SD: Single OLIST member Optimization,
Hardware Information
C: NP ID; T: Table ID; M: Member ID; I: IRB OLE; U: XID-ID,
RF0: R_FGID_SHG0, RF1: R_FGID_SHG1, RF2: R_FGID_SHG2, O: Offloaded
Statistics Information
S: Source, G: Group, Pr: Prefix Length, C: NP ID, R: Received,
FF: Forwarded to fabric, P: Punted to CPU, D: Dropped,
F: Forwarded, CR: Core Received, CF: Core Forwarded
--------------------------------------------------------------------------
Source: * Group: 224.0.0.0 Mask length: 4
  IRB Route Notification Information
----------------------------------------------------------------------------------------------------
 Bridge_ID:0x0 NP_Mask:0x0 Rack0 Slot_Mask:0x0 Rack1 Slot_Mask:0x0
Master_Slot:0x0
                  ----------------------------------------------------------------------------------------------------
  VPLS LSM Inclusive Tree Local Rack Information
                              ----------------------------------------------------------------------------------------------------
  Route LSM Flag: F \qquad \qquad Head Label NP Mask:[old:0x0, new:0x0]
  Latest Update from Bud Label MGID: 0 All Route OLE NP Mask: 0x1
----------------------------------------------------------------------------------------------------
  VPLS LSM Inclusive Tree Remote Rack Information
-Head Label Slot Mask:[old:0x0, new:0x0] Aggregated Bud Label Slot Mask:[old:0x0,
new:0x0]
 ----------------------------------------------------------------------------------------------------
 Route Information
                   ----------------------------------------------------------------------------------------------------
 C IR IS IX IA0 IA1 IA2 IG IB ET EO ER EC1 EC2
EC SD
----------------------------------------------------------------------------------------------------
```
0 0x0 F 0x0 0x0 0x0 0x0 0x4233 0x53017c 0 F 2 0 0  $0$  0<br>1 0x0 F 0x0 0x0 0x0 0x0 0x4233 0x53031c 0 F 2 0 0 0 0 ---------------------------------------------------------------------------------------------------- Statistics Information: S: \* G: 224.0.0.0 Pr: 4 ----------------------------------------------------------------------- C R(packets:bytes)/FF(packets:bytes)/P(packets)/D(packets) ----------------------------------------------------------------------- 0 0:0 / 0:0 / 0 / 0 1 0:0 / 0:0 / 0 / 0 ----------------------------------------------------------------------- Bridge-Domain: satellite:10, ID: 0 Prefix: (192.10.1.2,232.0.0.1/64) P2MP enabled: N IRB platform data: {0x1, 0x0, 0x8b, 0x92203ce8}, len: 16 Ingress Forwarded (Packets/Bytes): 886211028/239276977560 Received (Packets/Bytes): 0/0 Core Received (Packets/Bytes): 0/0 Core Forwarded (Packets/Bytes): 0/0 Punted (Packets/Bytes): 0/0 Dropped (Packets/Bytes): 0/0 Bridge Port: GigabitEthernet100/0/0/22, Xconnect id: 0x1880010 SatId: 100, Isid: 0x3f2, Ver: 0x1 , Ring Id: 0x60000c0, oleIsOffLoaded Forwarded (Packets/Bytes): 0/0 Punted (Packets/Bytes): 0/0 Dropped (Packets/Bytes): 0/0 GigabitEthernet100/0/0/32, Xconnect id: 0x1880011 SatId: 100, Isid: 0x3f2, Ver: 0x1 , Ring Id: 0x60000c0, oleIsOffLoaded Forwarded (Packets/Bytes): 0/0 Punted (Packets/Bytes): 0/0 Dropped (Packets/Bytes): 0/0 GigabitEthernet200/0/0/34, Xconnect id: 0x1880013 SatId: 200, Isid: 0x3f2, Ver: 0x1 , Ring Id: 0x60000c0, oleIsOffLoaded Forwarded (Packets/Bytes): 886236660/239283898200 Punted (Packets/Bytes): 0/0 Dropped (Packets/Bytes): 0/0 Platform multicast leaf context: Source: 192.10.1.2 Group: 232.0.0.1 Mask length: 64 IRB Route Notification Information ---------------------------------------------------------------------------------------------------- Bridge\_ID:0x0 NP\_Mask:0x1 Rack0 Slot\_Mask:0x8 Rack1 Slot\_Mask:0x0 Master\_Slot:0x0 ---------------------------------------------------------------------------------------------------- VPLS LSM Inclusive Tree Local Rack Information ---------------------------------------------------------------------------------------------------- Route LSM Flag: F The Mask: [old:0x0, new:0x0] Latest Update from Bud Label MGID: 0 All Route OLE NP Mask: 0x1

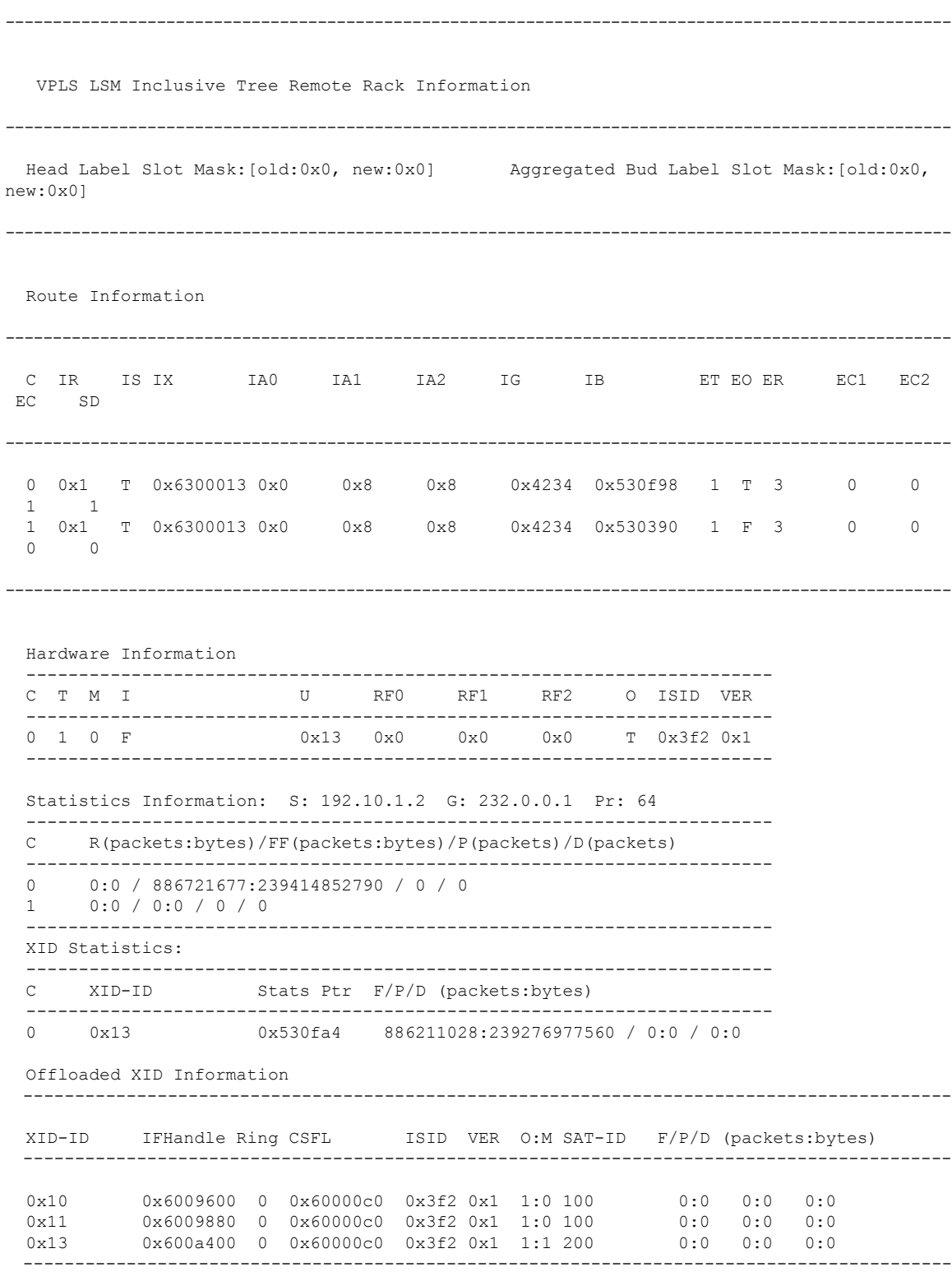

Bridge-Domain: satellite:20, ID: 1

 $\mathbf{l}$ 

```
Prefix: (0.0.0.0, 224.0.0.0/4) P2MP enabled: N
  IRB platform data: {0x10000, 0x0, 0x100008a, 0x939ea8e0}, len: 16
   Ingress
     Forwarded (Packets/Bytes): 0/0
     Received (Packets/Bytes): 0/0
     Core Received (Packets/Bytes): 0/0
      Core Forwarded (Packets/Bytes): 0/0
     Punted (Packets/Bytes): 0/0
     Dropped (Packets/Bytes): 0/0
 Platform multicast leaf context: Source: * Group: 224.0.0.0 Mask length:
 4
  IRB Route Notification Information
----------------------------------------------------------------------------------------------------
 Bridge ID:0x1 NP Mask:0x0 Rack0 Slot Mask:0x0 Rack1 Slot Mask:0x0
Master_Slot:0x0
----------------------------------------------------------------------------------------------------
  VPLS LSM Inclusive Tree Local Rack Information
----------------------------------------------------------------------------------------------------
 Route LSM Flag: F \qquad \qquad Head Label NP Mask: [old:0x0, new:0x0]
  Latest Update from Bud Label MGID: 0 All Route OLE NP Mask: 0x1
                               ----------------------------------------------------------------------------------------------------
  VPLS LSM Inclusive Tree Remote Rack Information
    ----------------------------------------------------------------------------------------------------
 Head Label Slot Mask:[old:0x0, new:0x0] Aggregated Bud Label Slot Mask:[old:0x0,
new:0x0]
----------------------------------------------------------------------------------------------------
 Route Information
----------------------------------------------------------------------------------------------------
 C IR IS IX IA0 IA1 IA2 IG IB ET EO ER EC1 EC2
EC SD
----------------------------------------------------------------------------------------------------
 0 0x0 F 0x0 0x0 0x0 0x0 0x4232 0x530178 0 F 1 0 0
 0 0
 1 0x0 F 0x0 0x0 0x0 0x0 0x4232 0x530318 0 F 1 0 0
 0 0
     ----------------------------------------------------------------------------------------------------
  Statistics Information: S: * G: 224.0.0.0 Pr: 4
  -----------------------------------------------------------------------
```
C R(packets:bytes)/FF(packets:bytes)/P(packets)/D(packets)

----------------------------------------------------------------------- 0 0:0 / 0:0 / 0 / 0<br>1 0:0 / 0:0 / 0 / 0  $0:0 / 0:0 / 0 / 0$ ----------------------------------------------------------------------- Bridge-Domain: satellite:20, ID: 1 Prefix: (192.10.1.2,232.0.0.1/64) P2MP enabled: N IRB platform data: {0x10001, 0x0, 0x100008b, 0x920484e8}, len: 16 Ingress Forwarded (Packets/Bytes): 886199961/239273989470 Received (Packets/Bytes): 0/0 Core Received (Packets/Bytes): 0/0 Core Forwarded (Packets/Bytes): 0/0 Punted (Packets/Bytes): 0/0 Dropped (Packets/Bytes): 0/0 Bridge Port: GigabitEthernet200/0/0/23, Xconnect id: 0x1880012 SatId: 200, Isid: 0x3f3, Ver: 0x1 , Ring Id: 0x60000c0, oleIsOffLoaded Forwarded (Packets/Bytes): 0/0 Punted (Packets/Bytes): 0/0 Dropped (Packets/Bytes): 0/0 GigabitEthernet300/0/0/25, Xconnect id: 0x1880014 SatId: 300, Isid: 0x3f3, Ver: 0x1 , Ring Id: 0x60000c0, oleIsOffLoaded Forwarded (Packets/Bytes): 0/0 Punted (Packets/Bytes): 0/0 Dropped (Packets/Bytes): 0/0 GigabitEthernet300/0/0/34, Xconnect id: 0x1880015 SatId: 300, Isid: 0x3f3, Ver: 0x1 , Ring Id: 0x60000c0, oleIsOffLoaded Forwarded (Packets/Bytes): 886308945/239303415150 Punted (Packets/Bytes): 0/0 Dropped (Packets/Bytes): 0/0 Platform multicast leaf context: Source: 192.10.1.2 Group: 232.0.0.1 Mask length: 64 IRB Route Notification Information ---------------------------------------------------------------------------------------------------- Bridge\_ID:0x1 NP\_Mask:0x1 Rack0 Slot\_Mask:0x8 Rack1 Slot\_Mask:0x0 Master\_Slot:0x0 ---------------------------------------------------------------------------------------------------- VPLS LSM Inclusive Tree Local Rack Information ---------------------------------------------------------------------------------------------------- Route LSM Flag: F  $\qquad \qquad$  Head Label NP Mask:[old:0x0, new:0x0] Latest Update from Bud Label MGID: 0 All Route OLE NP Mask: 0x1 ---------------------------------------------------------------------------------------------------- VPLS LSM Inclusive Tree Remote Rack Information ---------------------------------------------------------------------------------------------------- Head Label Slot Mask:[old:0x0, new:0x0] Aggregated Bud Label Slot Mask:[old:0x0, new:0x0] ----------------------------------------------------------------------------------------------------

```
Route Information
----------------------------------------------------------------------------------------------------
 C IR IS IX IA0 IA1 IA2 IG IB ET EO ER EC1 EC2
EC SD
----------------------------------------------------------------------------------------------------
 0 0x1 T 0x6300015 0x0 0x8 0x8 0x4236 0x530f9c 0 T 4 0 0
 1 1
 1 0x1 T 0x6300015 0x0 0x8 0x8 0x4236 0x530394 0 F 4 0 0
 0 0
----------------------------------------------------------------------------------------------------
 Hardware Information
 -----------------------------------------------------------------------
 C T M I U RF0 RF1 RF2 O ISID VER
 -----------------------------------------------------------------------
 0 0 0 F 0x15 0x0 0x0 0x0 T 0x3f3 0x1
       -----------------------------------------------------------------------
 Statistics Information: S: 192.10.1.2 G: 232.0.0.1 Pr: 64
 -----------------------------------------------------------------------
 C R(packets:bytes)/FF(packets:bytes)/P(packets)/D(packets)
 -----------------------------------------------------------------------
 0 0:0 / 886721671:239414851170 / 0 / 0
 1 0:0 / 0:0 / 0 / 0
 -----------------------------------------------------------------------
 XID Statistics:
 -----------------------------------------------------------------------
 C XID-ID Stats Ptr F/P/D (packets:bytes)
  -----------------------------------------------------------------------
 0 0x15 0x530fac 886199961:239273989470 / 0:0 / 0:0
 Offloaded XID Information
 ------------------------------------------------------------------------------------------
 XID-ID IFHandle Ring CSFL ISID VER O:M SAT-ID F/P/D (packets:bytes)
 ------------------------------------------------------------------------------------------
 0x12 0x600a140 0 0x60000c0 0x3f3 0x1 1:0 200 0:0 0:0 0:0
 0x14 0x600acc0 0 0x60000c0 0x3f3 0x1 1:0 300 0:0 0:0 0:0
 0x15 0x600af00 0 0x60000c0 0x3f3 0x1 1:1 300 0:0 0:0 0:0
                                                 ------------------------------------------------------------------------------------------
```
### **show mld snooping bridge-domain**

To display MLD snooping configuration information and traffic statistics for bridge domains, use the **show mld snooping bridge-domain** command in EXEC mode.

**show mld snooping bridge-domain** [*bridge-domain-name*] [**detail** [**statistics** [**include-zeroes**]]]

 $\mathbf l$ 

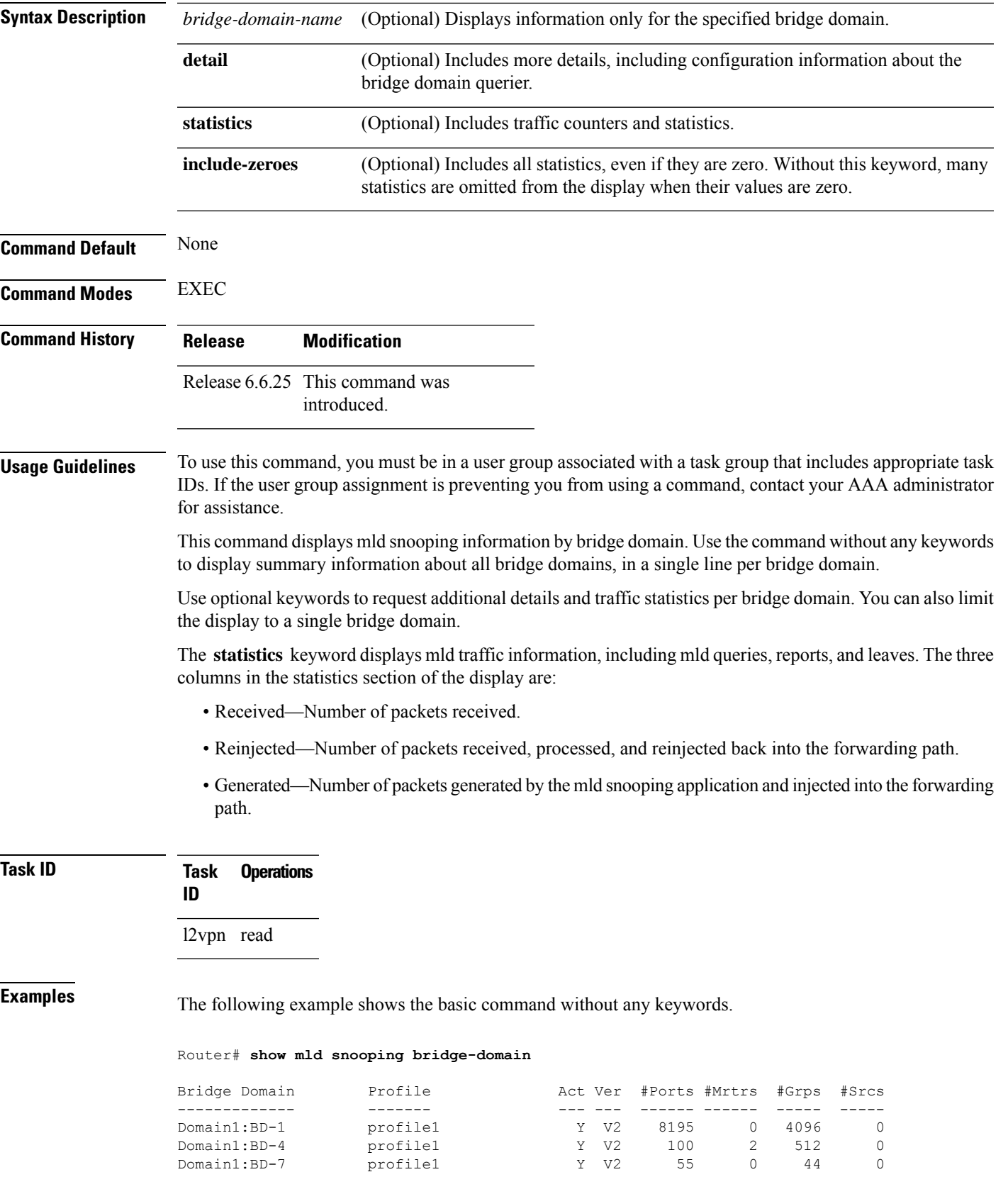

The following example shows the summary line for a named bridge domain.

Router# **show mld snooping bridge-domain Group1:BD-1**

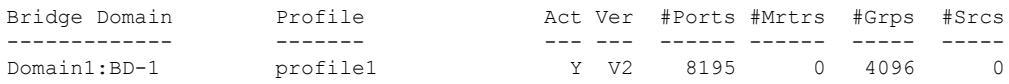

The following example shows detailed information about all bridge domains:

Router# **show mld snooping bridge-domain detail**

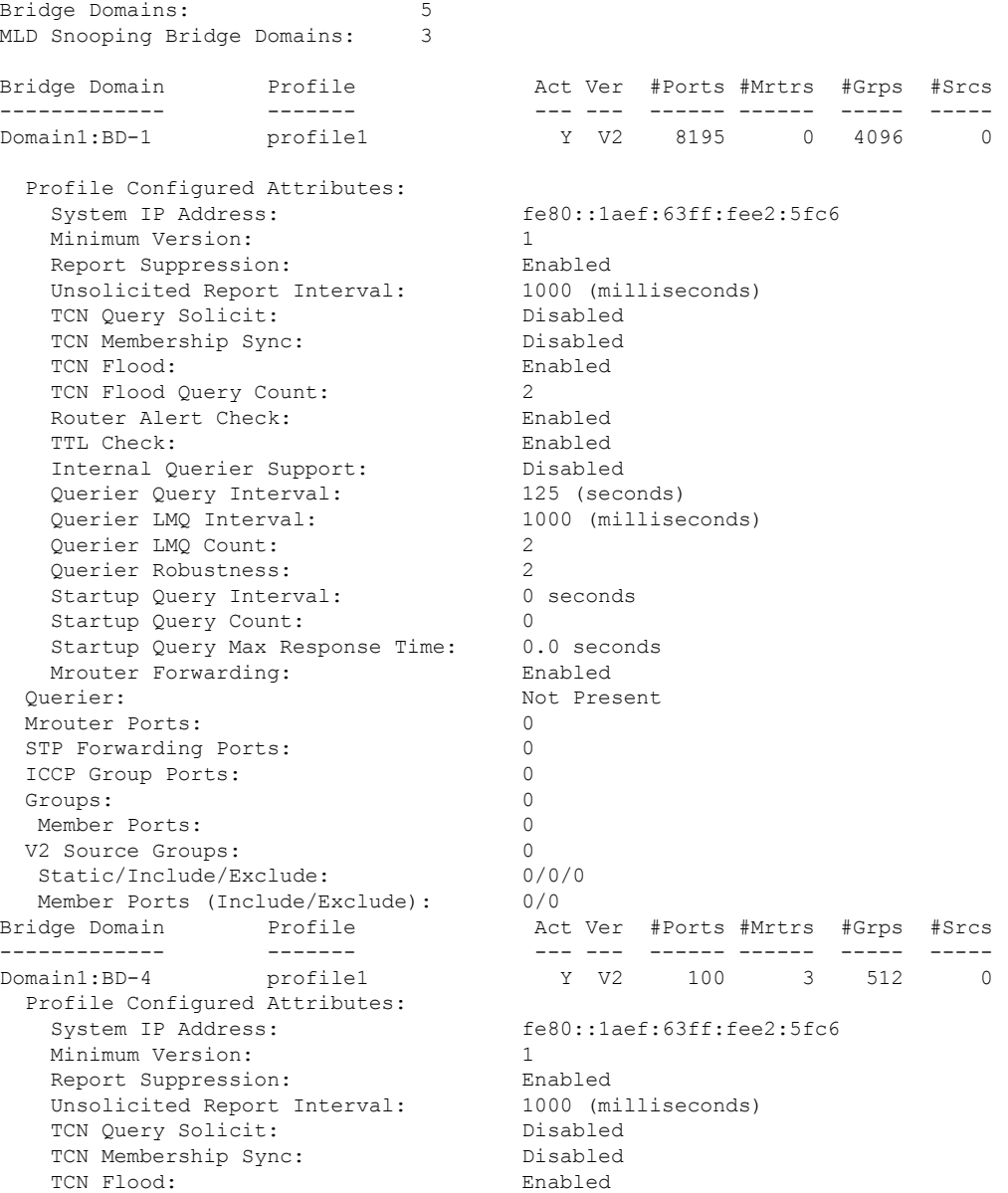

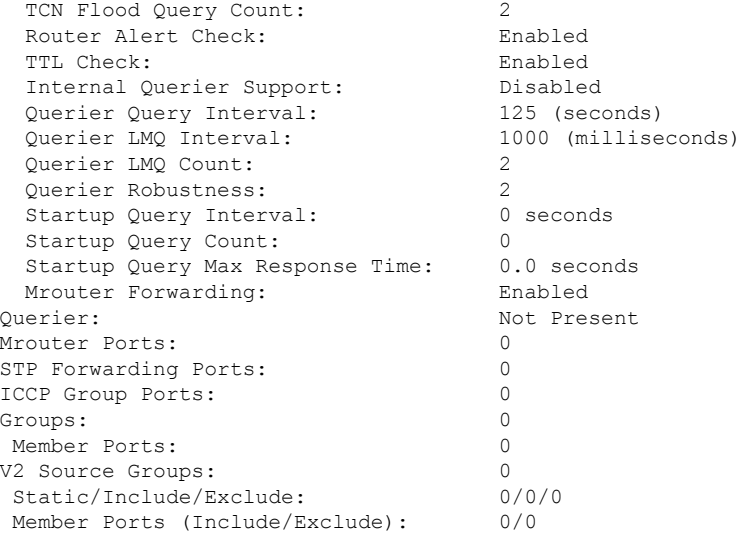

The following example displays traffic statistics with detailed information. The display omits many statistics whose values are zero.

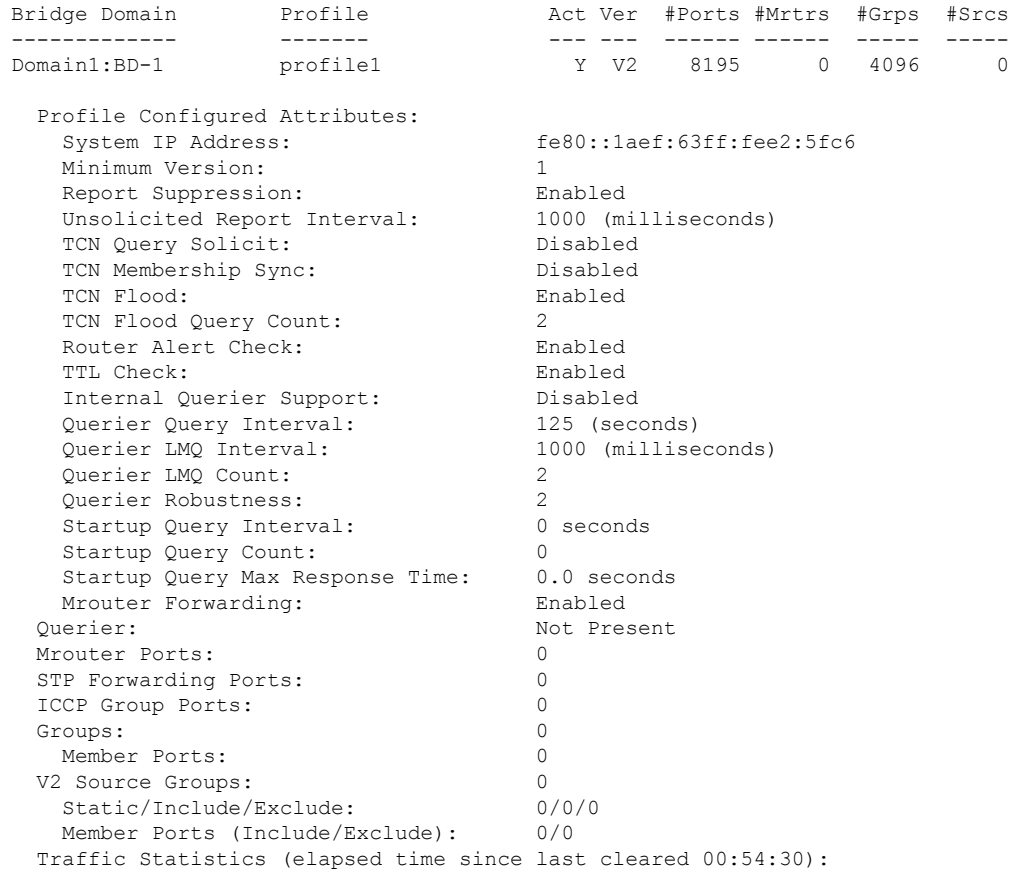

Router# **show mld snooping bridge-domain Group1:BD-1 detail statistics**

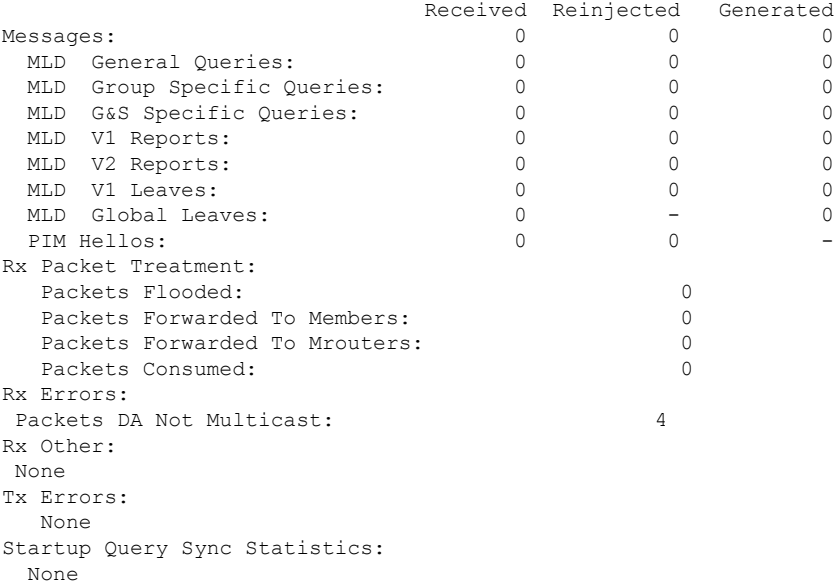

The following example shows details for all statistics regardless of whether their values are zero.

Router# **show mld snooping bridge-domain Group1:BD-1 detail statistics include-zeroes**

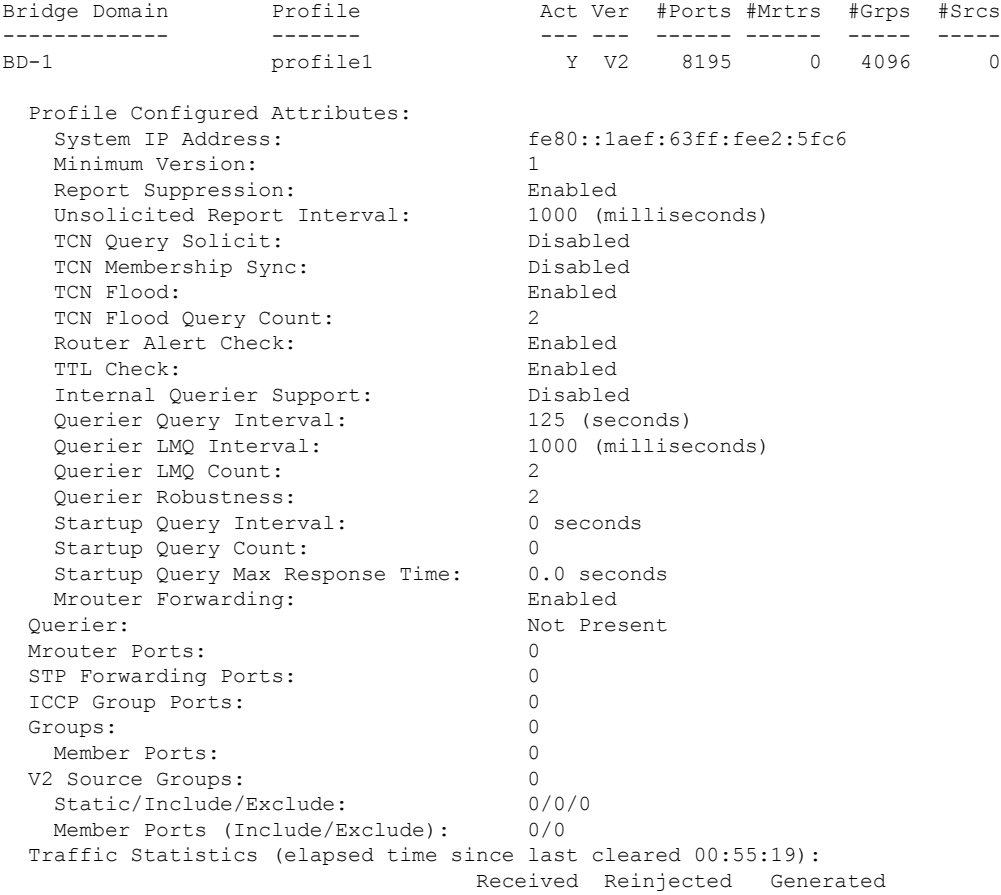

 $\mathbf l$ 

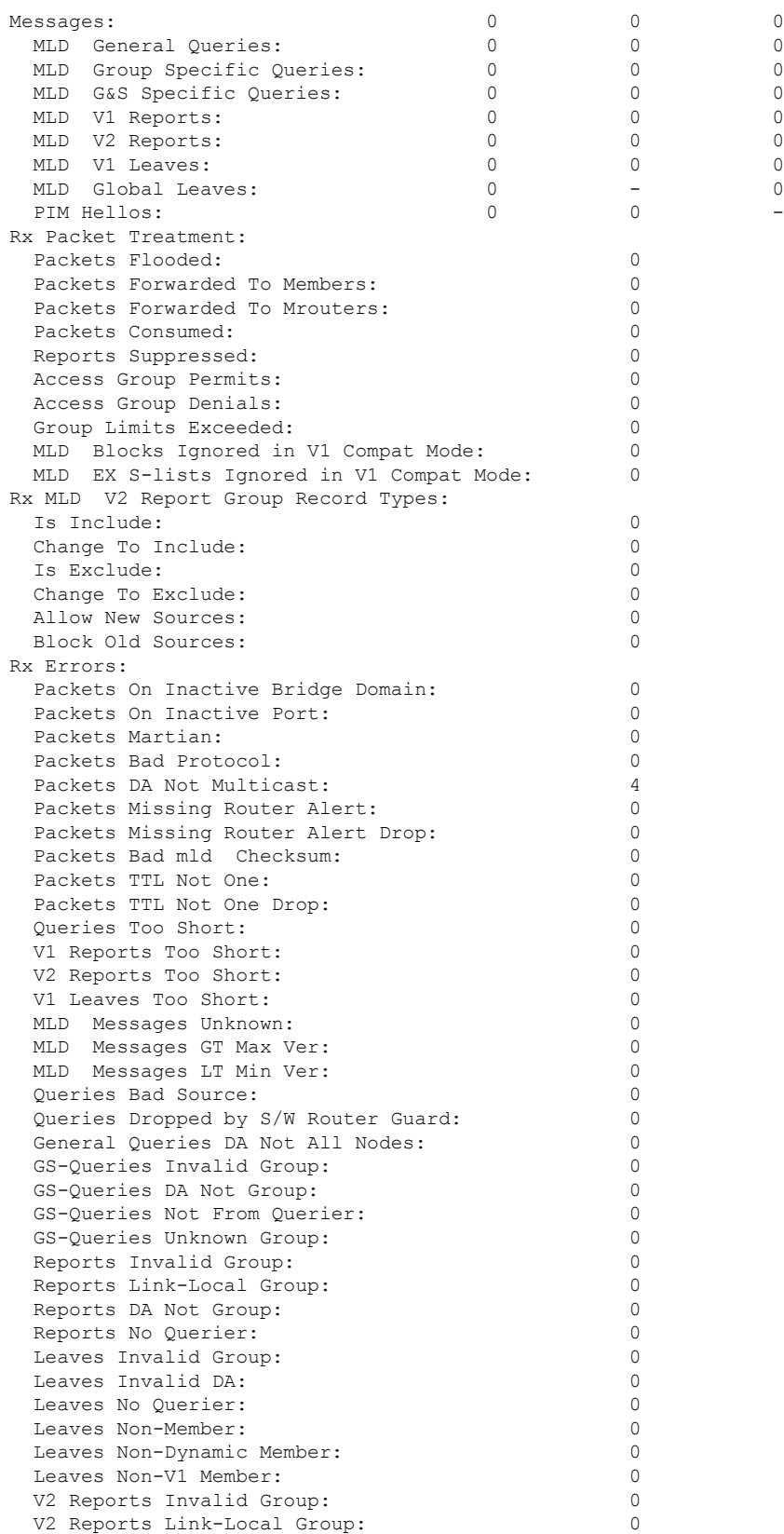

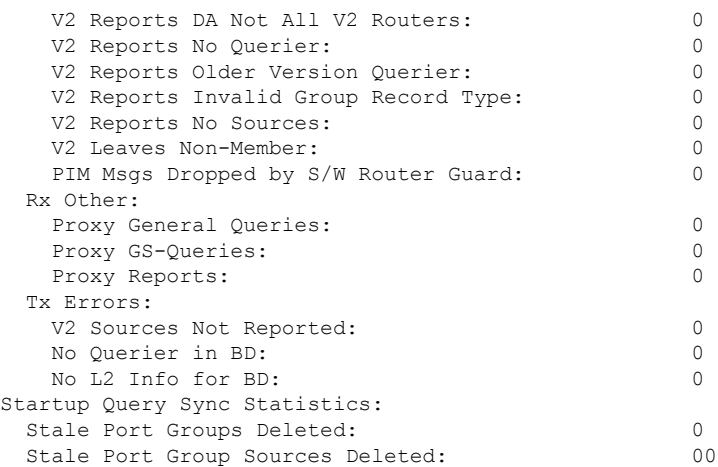

## **show mld snooping group**

To display MLD group membership information, use the **show mld snooping group** command in EXEC mode.

{**show mld snooping group** [**summary** [*group-address*] [{**bridge-domain** *bridge-domain-name* |**port** {**interface-name** |**neighbor** *ipaddr* **pw-id** *id*}}]] | [[*group-address*] [{**bridge-domain** *bridge-domain-name* | **port** {*interface-name* | **neighbor** *ipaddr* **pw-id** *id*}}] [**source** *source-address*] [**detail**]]}

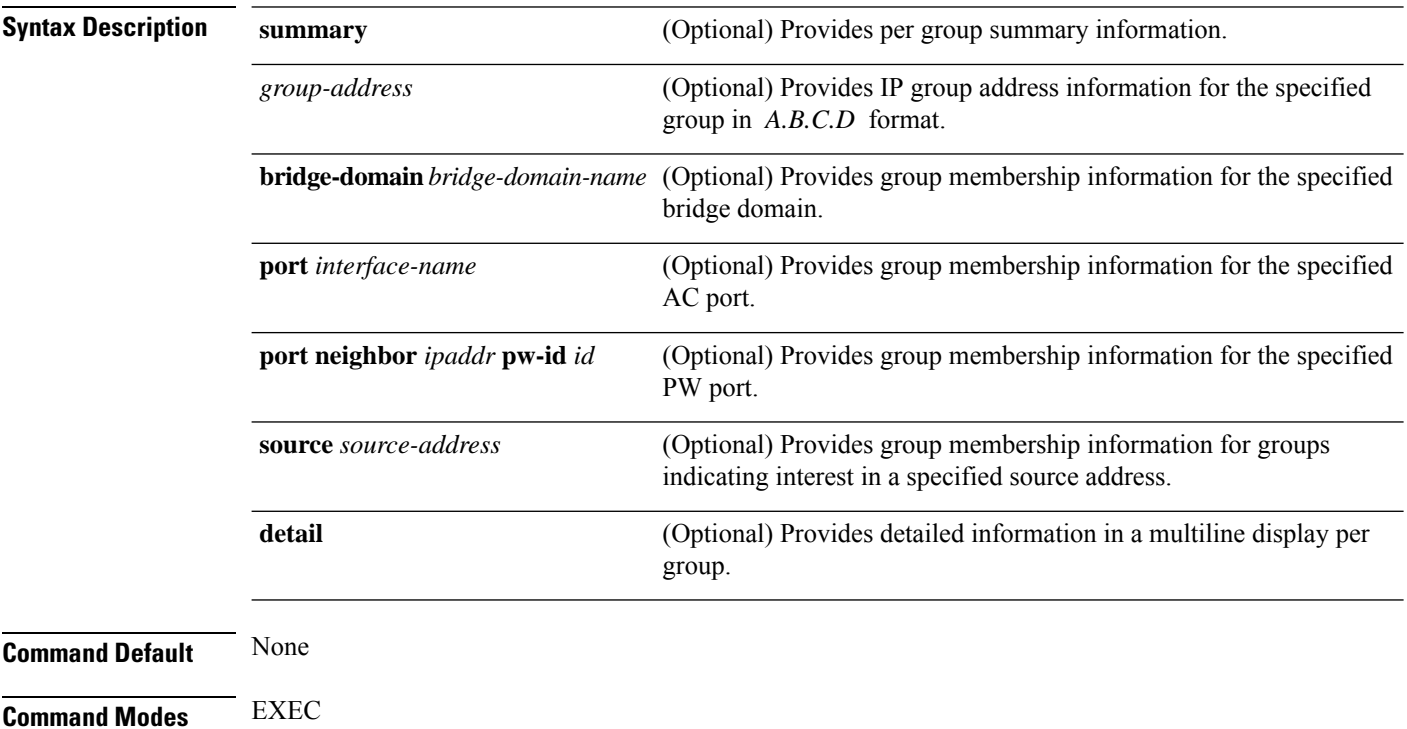

 $\mathbf l$ 

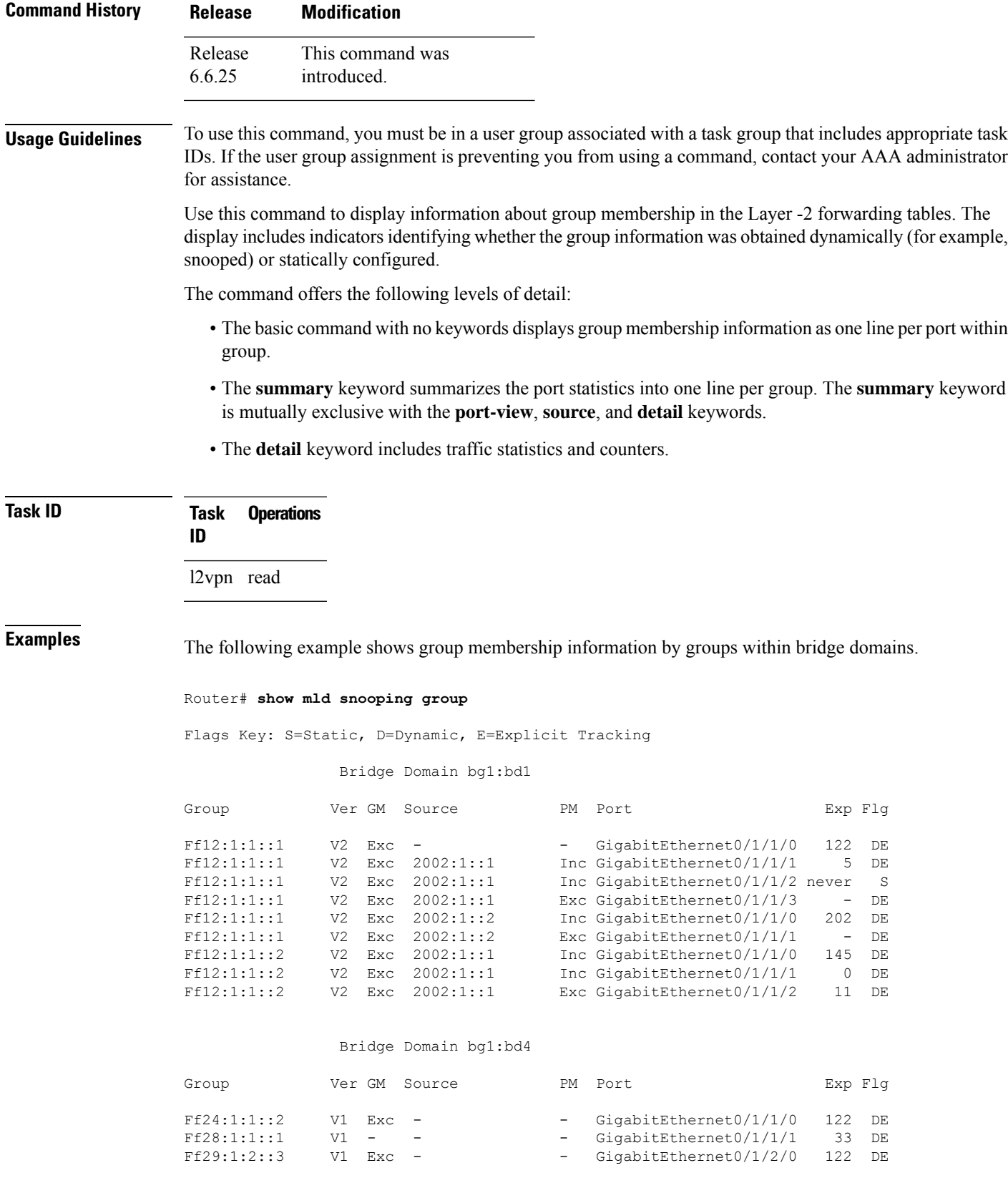

Ff22:1:2::3 V2 Exc 2000:1:1::2 Exc GigabitEthernet0/1/2/1 5 DE

The following example shows group membership information by group within a specific bridge domain.

#### Router# **show mld snooping group bridge-domain Group1:BD-1**

Key: GM=Group Filter Mode, PM=Port Filter Mode Flags Key: S=Static, D=Dynamic, E=Explicit Tracking

Bridge Domain bg1:bd1

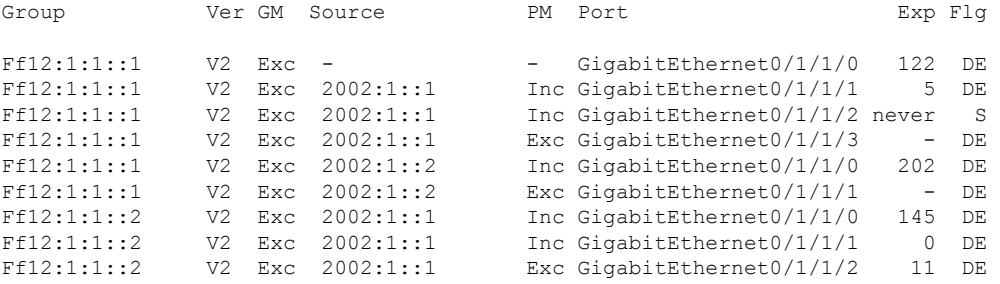

The following example shows group membership information by groups within a specific port.

#### Router# **show mld snooping group port GigabitEthernet 0/1/1/1**

Key: GM=Group Filter Mode, PM=Port Filter Mode Flags Key: S=Static, D=Dynamic, E=Explicit Tracking

Bridge Domain bg1:bd1

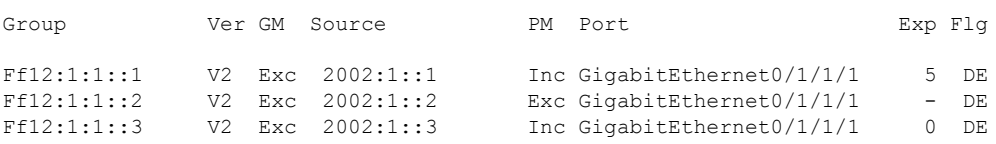

The following example summarizes each group's membership information into a single line.

Router# **show mld snooping group summary**

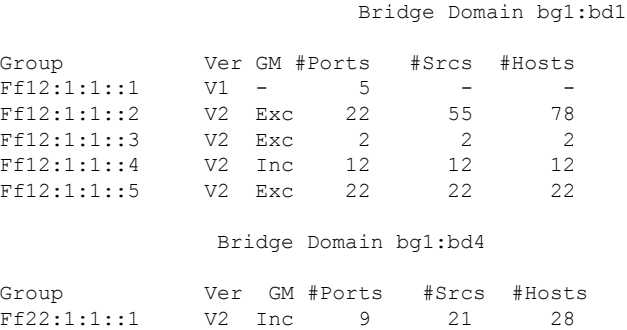

Ff22:1:1::2 V2 Exc 23 23 25

The following example shows detail information about each group.

Router# **show mld snooping group detail**

Flags Key: S=Static, D=Dynamic, E=Explicit Tracking

Bridge Domain bg1:bd1

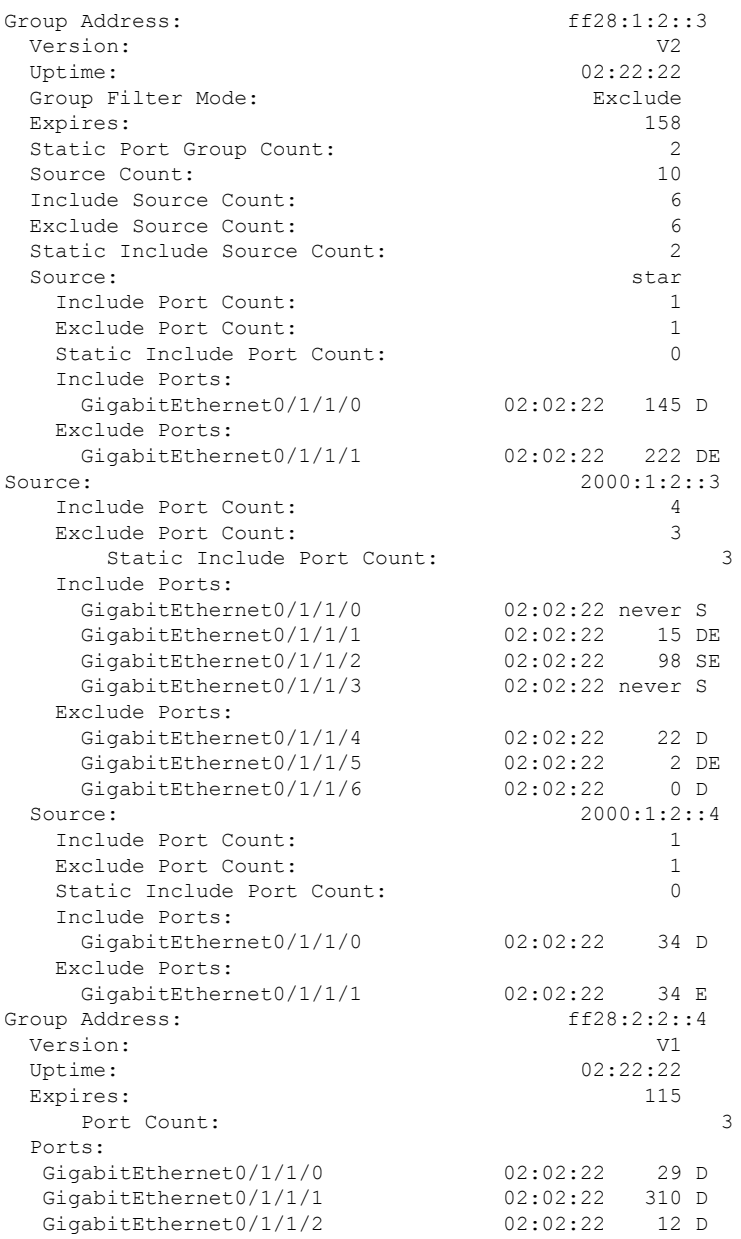

## **show mld snooping port**

To display MLD snooping configuration information and traffic counters by router interface port, use the **show mld snooping port** command in EXEC mode.

### **show mld snooping port**

*interface-name* | **neighbor** *ipaddr* **pw-id** *id* | **bridge-domain bridge-domain-name detail** [**statistics** [**include-zeroes**]] **group**[ *group-address* ][**source** *source-address*] [**detail**]

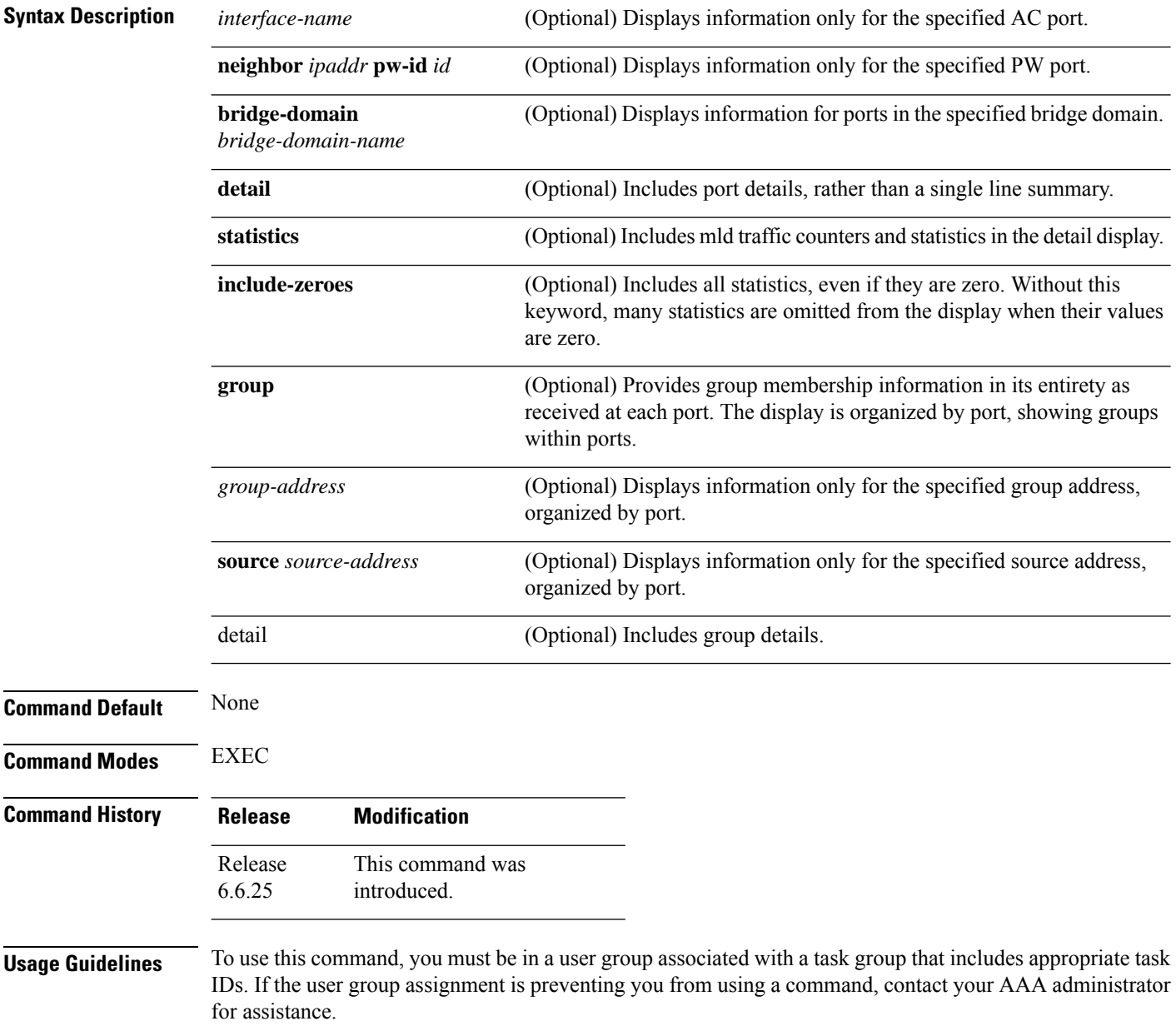

This command displays mld snooping information organized by mld snooping port. Use the command without any keywords to display summary information about all ports, in a single line per port.

Use optional arguments and keywords to request the following:

- Limit the display to a specified port.
- Limit the display to ports under a specified bridge.
- Request details and traffic statistics per port.

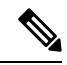

The **statistics** keyword cannot be used in the same command with the **group** keyword. **Note**

- Organize the display by group within ports. Use the **group**keyword with or without a specified interface or bridge domain.
- Limit the group information to specific groups or source addresses.

The **statistics** keyword displays mld traffic information, including mld queries, reports, and leaves. The three columns in the statistics section of the display are:

- Received—Number of packets received.
- Reinjected—Number of packets received, processed, and reinjected back into the forwarding path.
- Generated—Number of packets generated by the mld snooping application and injected into the forwarding path.

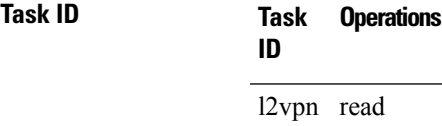

**Examples** The following example shows summary information per port:

Router# **show mld snooping port**

Bridge Domain Domain1:BD-1

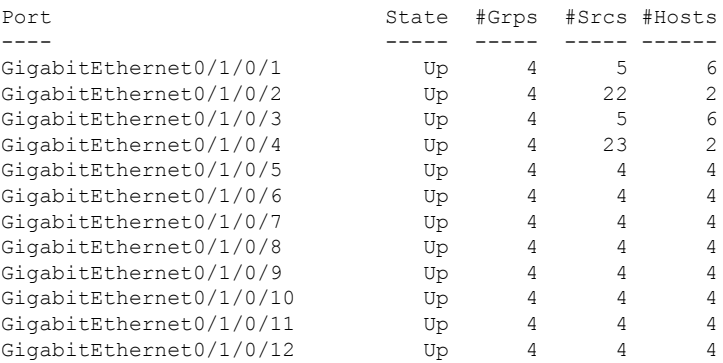

(… missing lines)

#### Bridge Domain Domain1:BD-4

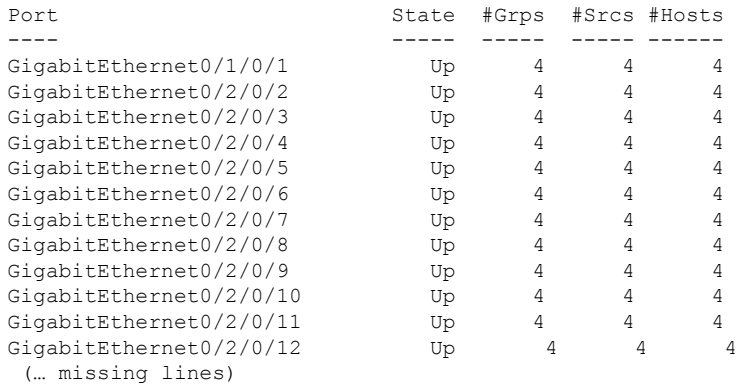

#### Bridge Domain BD-1

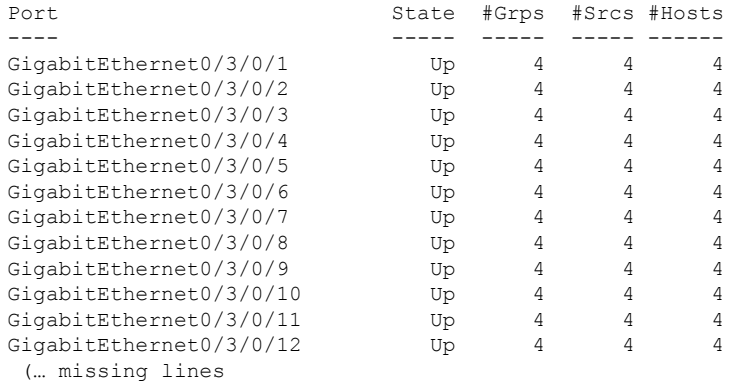

#### The following example shows summary information for a specific port.

Router# **show mld snooping port GigabitEthernet 0/1/0/2**

Bridge Domain Domain1:BD-1

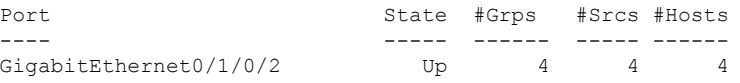

The following example shows detail information about a specified port.

```
Router# show mld snooping port gigabitEthernet0/1/0/2 detail statistics
GigabitEthernet0/1/0/2 is up
 Bridge Domain: Domain1:BD-1
 MLD Snoop Profile: profile1
 Explicit Tracking Enabled
 MLD Group Count: 4
 Traffic Statistics (elapsed time since last cleared 00:58:04):
                        Received Reinjected Generated<br>110869512 120327 28<br>es: 4950 0 28
    Valid Packets: 110869512 120327 28
      MLD General Queries: 4950 0 28
     MLD General Queries: \begin{array}{cccc} 4950 & 0 & 28 \\ 0 & 0 & 0 \\ 0 & 0 & 0 \end{array}
```
П

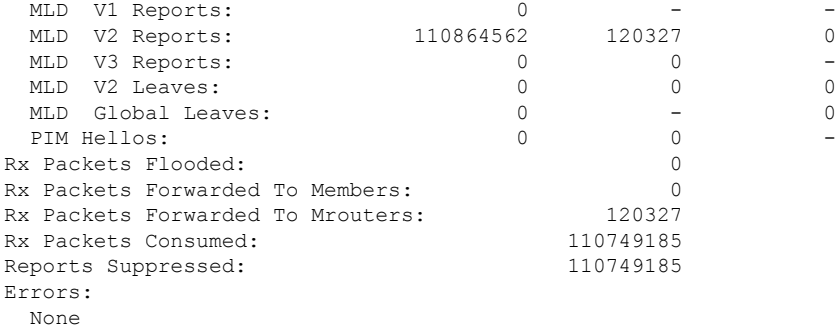

The following example shows detail, including statistics, for a specified port (with the include zeroes option).

Router# **show mld snooping port GigabitEthernet 0/1/0/2 detail statistics include-zeroes** GigabitEthernet0/1/0/2 is up Bridge Domain: Domain1:BD-1 MLD Snoop Profile: profile1 Explicit Tracking Enabled MLD Group Count: 4 Traffic Statistics (elapsed time since last cleared 00:58:04): Received Reinjected Generated Valid Packets: 110869512 120327 28 MLD General Queries: 4950 0 28 MLD Group Specific Queries: 0 0 0 MLD V1 Reports:  $0$  - - - -MLD V2 Reports: 110864562 120327 0 MLD V1 Leaves:  $0$  0 0 0 0 MLD Global Leaves: 0 - 0 PIM Hellos:  $\begin{array}{ccccccc} 0 & 0 & 0 & \end{array}$ Rx Packets Flooded: 0 Rx Packets Forwarded To Members: Rx Packets Forwarded To Mrouters: 120327<br>Rx Packets Consumed: 110749185 Rx Packets Consumed: Reports Suppressed: 110749185 Errors: Rx Packets On Inactive Port: 0 Rx Packet Martian: 0 Rx Packet Bad Protocol: 0 Rx Packet DA Not Multicast: 0 Rx Packet Missing Router Alert: 0 Rx Packet Missing Router Alert Drop: 0 Rx Packet Bad MLD Checksum: 0 Rx Packets TTL Not One: 0 Rx Packets TTL Not One Drop: 0 Rx Queries Too Short: 0 Rx V1 Reports Too Short: 0 Rx V2 Reports Too Short: 0 Rx MLD Messages Unknown: 0 Rx MLD Messages GT Max Ver: 0 Rx MLD Messages LT Min Ver: 0<br>
Rx Oueries Bad Source: 0 Rx Queries Bad Source: Rx General Queries DA Not All Nodes: 0 Rx Reports DA Not Group: 0 Rx Reports No Querier: 0

Rx Leaves Invalid Group: 0<br>
Rx Leaves DA Not All Routers: 0

Rx Leaves DA Not All Routers:

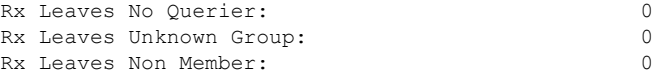

# **show mld snooping profile**

To display MLD snooping profile information, use the **show mld snooping profile** command in EXEC mode.

{**show mld snooping profile** [**summary**] | [*profile-name*] [**detail** [**include-defaults**]] [{**references** [**bridge-domain** [*bridge-domain-name*]] | **port** [{**interface-name** | **neighbor** *ipaddr* **pw-id** *id*}]}]}

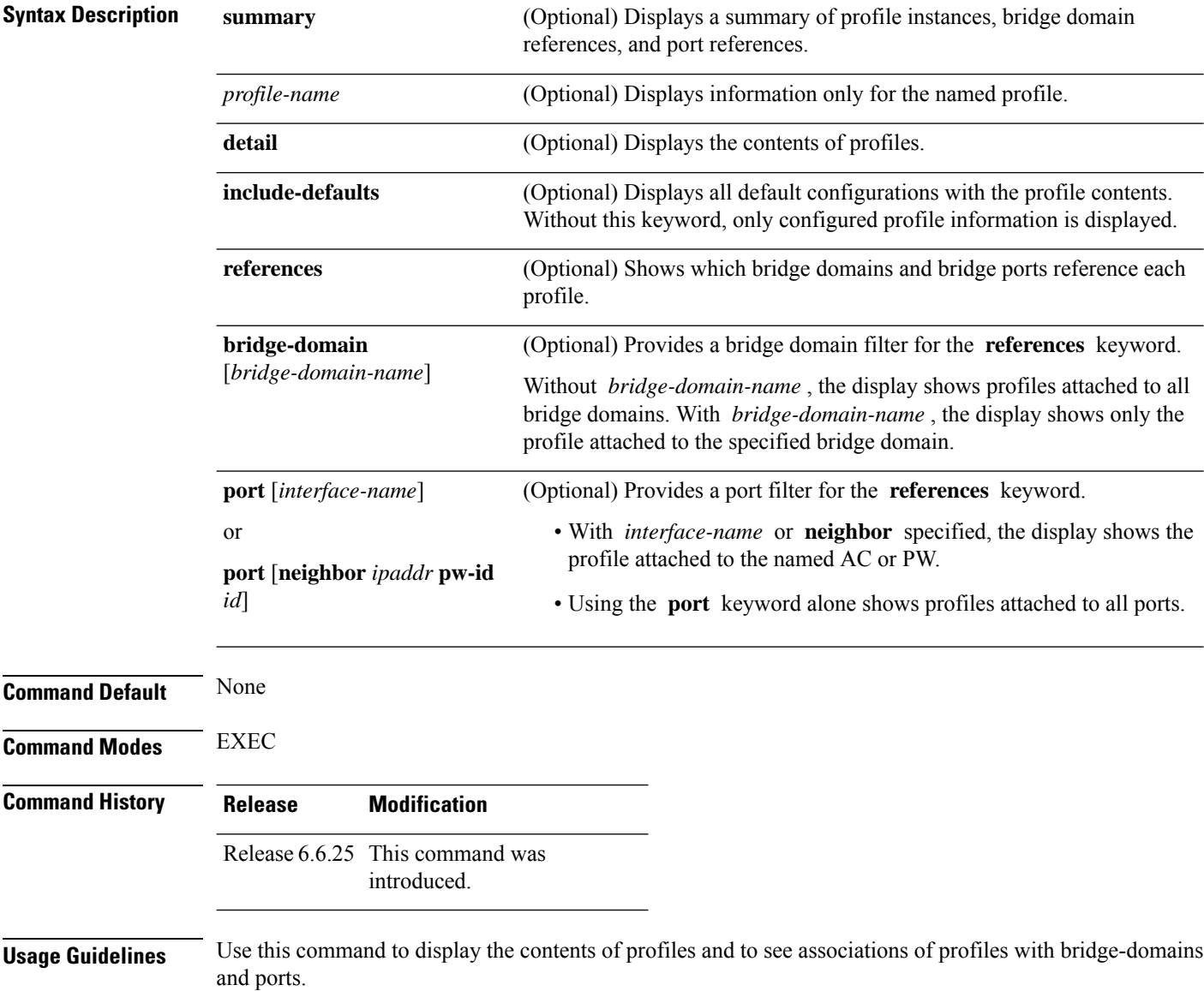

Ш

The **summary** keyword lists profile names and summarizes their usage on bridge domains and ports. No other keywords can be used with **summary** .

Use the **details** keyword with a profile name to show the contents of a specific profile. Without a profile name, the **detail** keyword shows the contents of all profiles.

Use the **references** keyword to list the relationships between profiles and bridge domains or profiles and ports. You have the following options:

- Use the **references** keyword without any other keywords to show all profiles and the ports and bridge domains they are attached to.
- Use the **references** keyword with the **name** keyword to show a specific profile and where it is attached.
- Use the **port** keyword to list all ports and the profiles attached to them.
- Use the **port** keyword with a specific AC interface or PW to see the profile attached to the named port.
- Use the **bridge-domain** keyword to list all bridge domains and the profiles attached to them.
- Use the **bridge-domain** keyword with a specific bridge domain name to see the profile attached to a specific bridge domain.

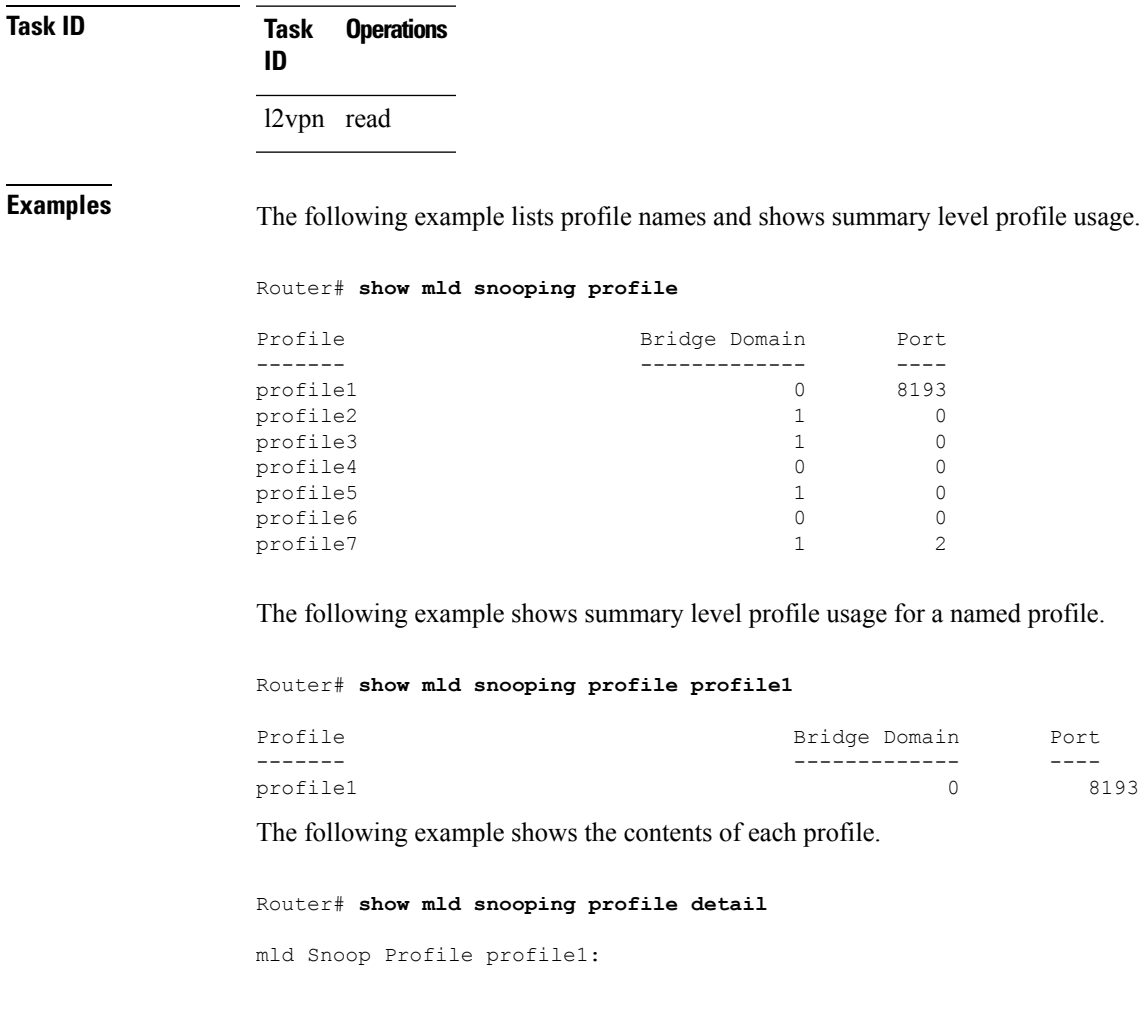

Bridge Domain Port ------- ------------- ----

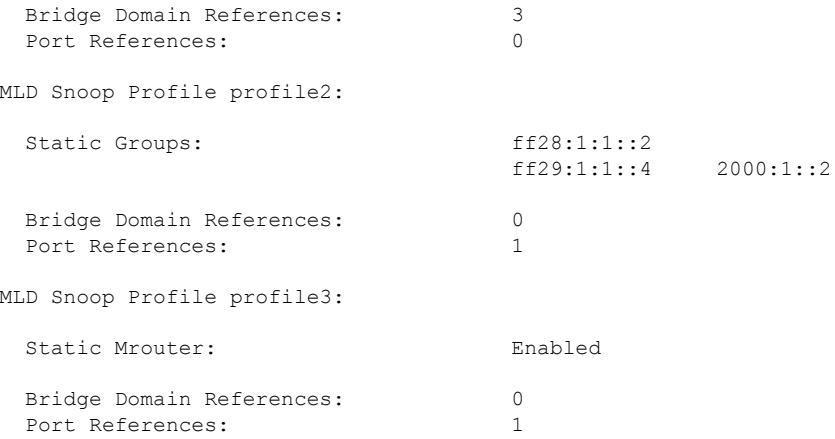

The following example shows output reflecting the **access-group** , **group limit** , and **tcn flood disable** parameters:

```
Router# show mld snooping profile detail
MLD Snoop Profile profile:
 Querier LMQ Count: 2
 Access Group ACL:<br>
Group Policy: intr-group-weig
                              iptv-group-weights
 Group Limit: 16
 Immediate Leave: Enabled
 TCN Flood: Disabled
 Bridge Domain References: 1<br>Port References: 0
 Port References:
```
The following example showsthe contents of a named profile and the implied default configurations:

Router# **show mld snooping profile profile1 detail include-defaults**

mld Snoop Profile profile p1:

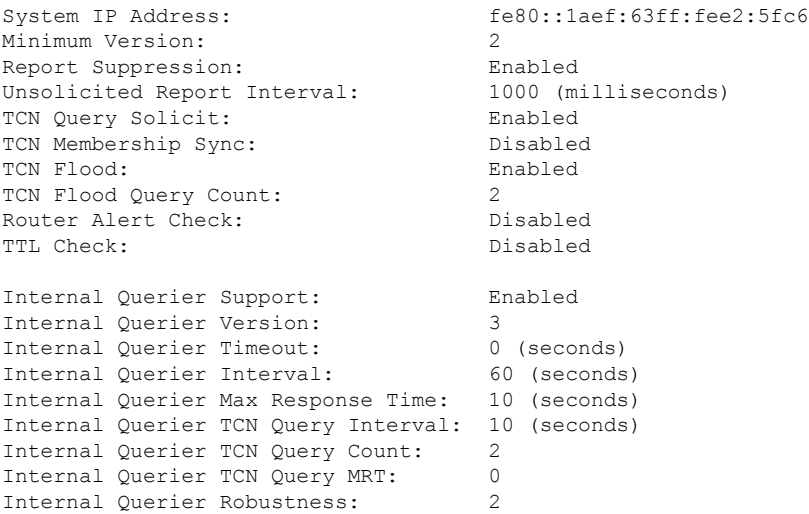

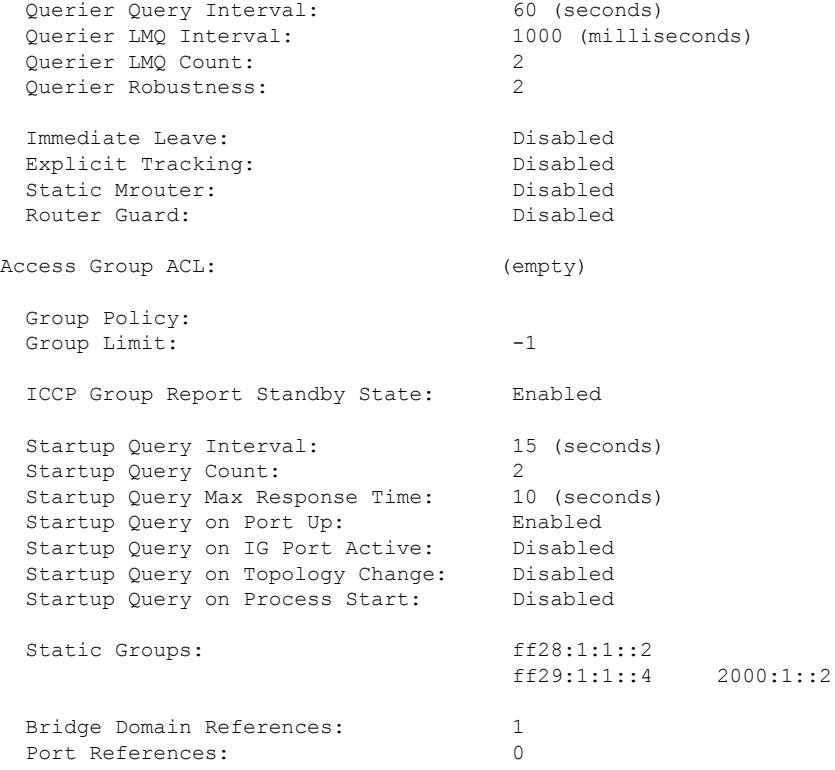

The following command shows a summary of profile usage, by profile name.

Router# **show mld snooping profile summary**

```
Number of profiles: 3
Number of bridge domain references: 3
Number of port references: 8195
```
The following command lists all MLD snooping profiles and shows which bridge domains and ports are configured to use each profile.

```
Router# show mld snooping profile references
```
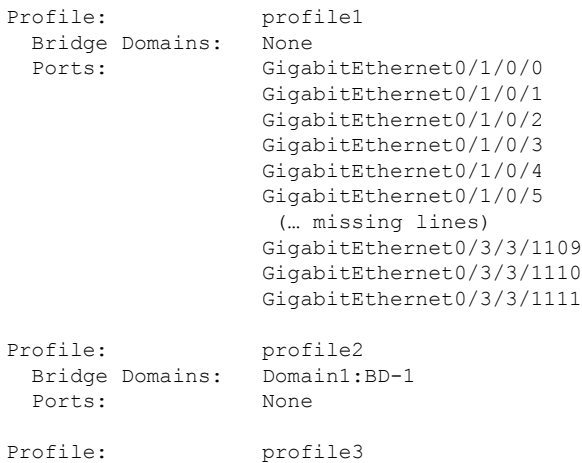

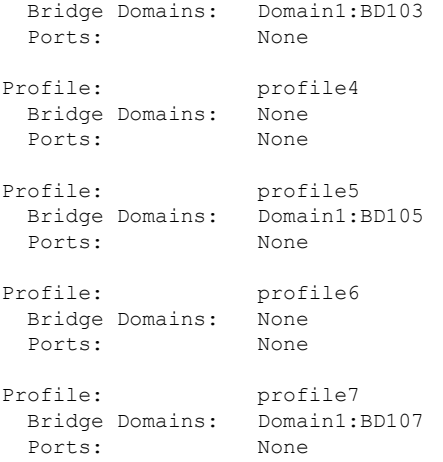

The following command lists all bridges or ports that are configured to use the profile named profile1.

Router# **show mld snooping profile profile1 references**

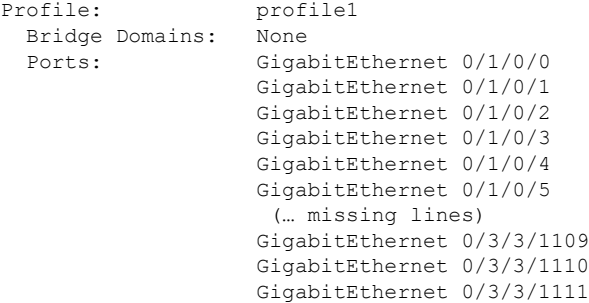

The following example shows the profile attached to a specific bridge domain.

Router# **show mld snooping profile references bridge-domain Group1:BD-1**

Profile: profile1 Bridge Domains: Group1:BD-1

The following example shows the profile attached to a specific port.

Router# **show mld snooping profile references port GigabitEthernet 0/1/0/2**

Profile: profile2<br>Ports: GigabitE GigabitEthernet0/1/0/2

# **show mld snooping summary**

To display summary information about MLD snooping configuration and traffic statistics for the router, use the **show mld snooping summary** command in EXEC mode.

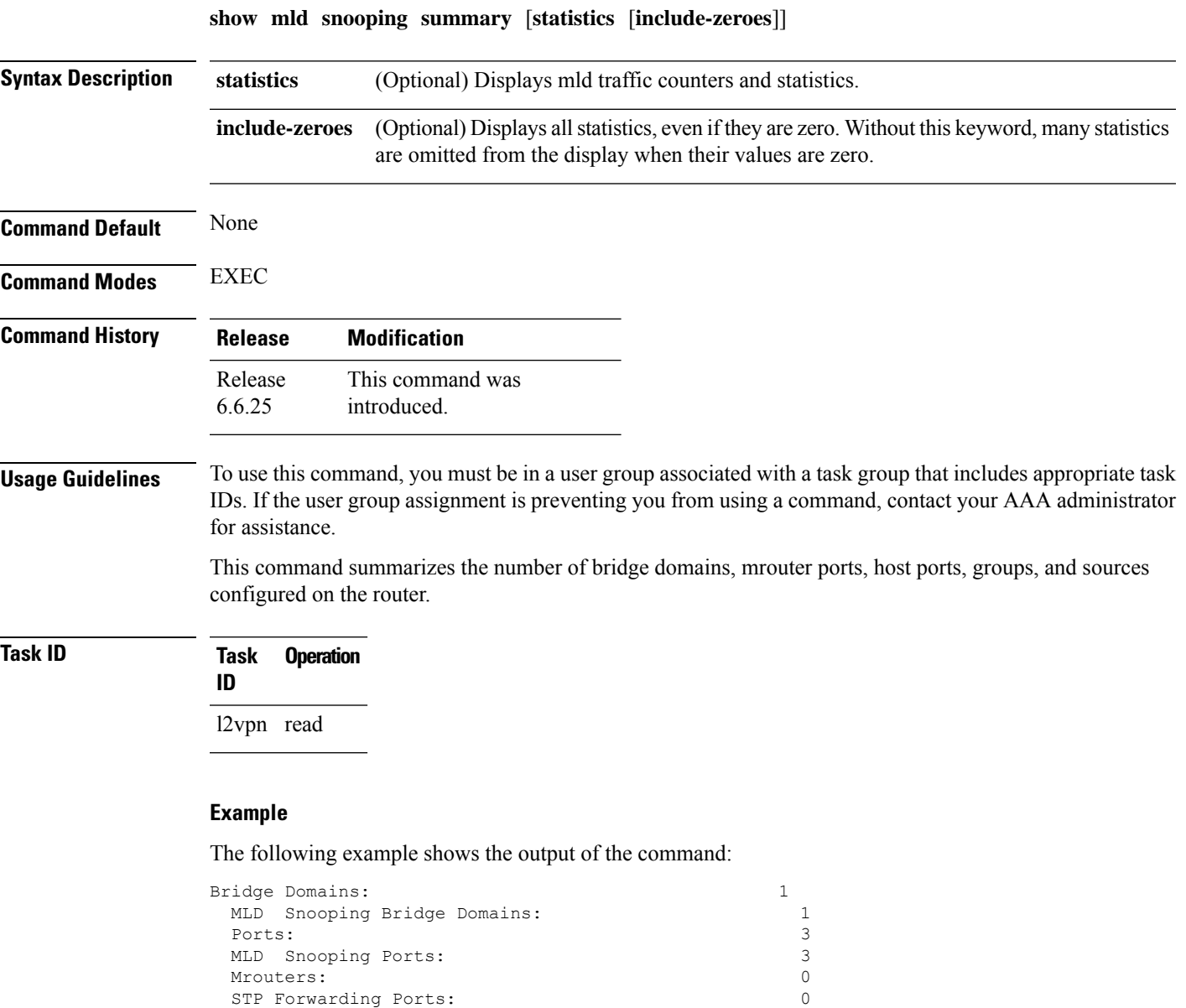

ICCP Group Ports: 0 MLD Groups: 0<br>
Member Ports: 0

MLD Source Groups: 0<br>Static/Include/Exclude: 0/0/0 Static/Include/Exclude: 0/0/0<br>Member Ports (Include/Exclude): 0/0

The following example shows the output of the command with the**statistics** keyword:

Member Ports (Include/Exclude):

Member Ports:

**IGMP Snooping Commands**

I

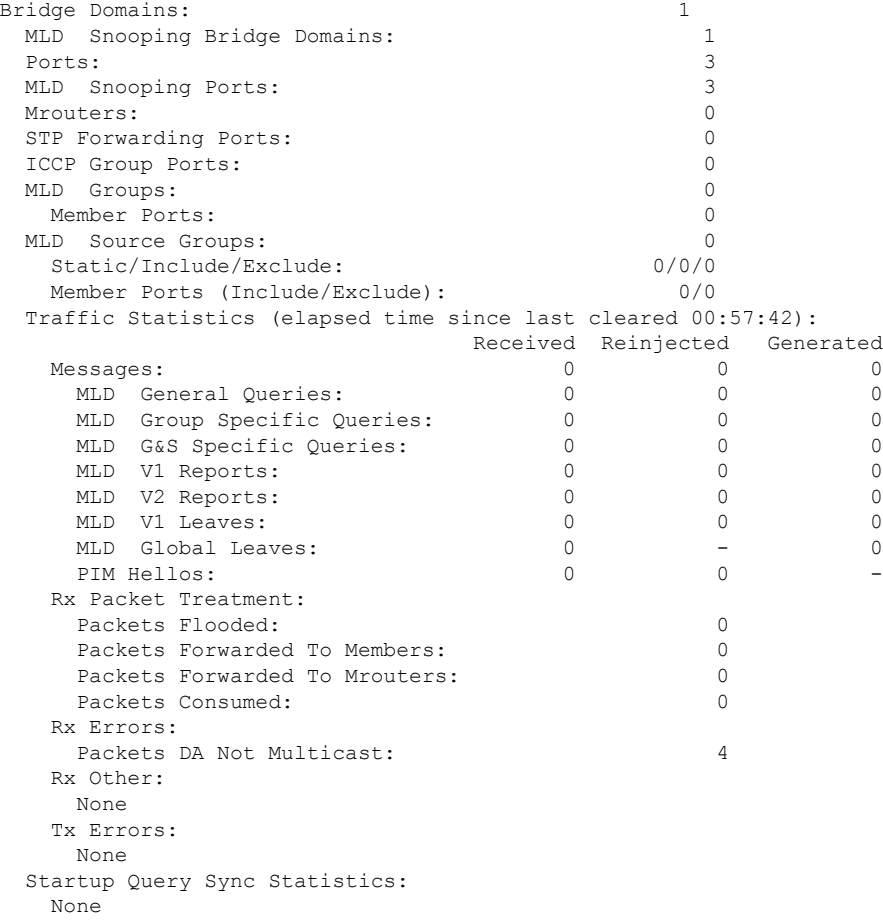

The following example shows the output of the command with the **include-zeroes**keyword:

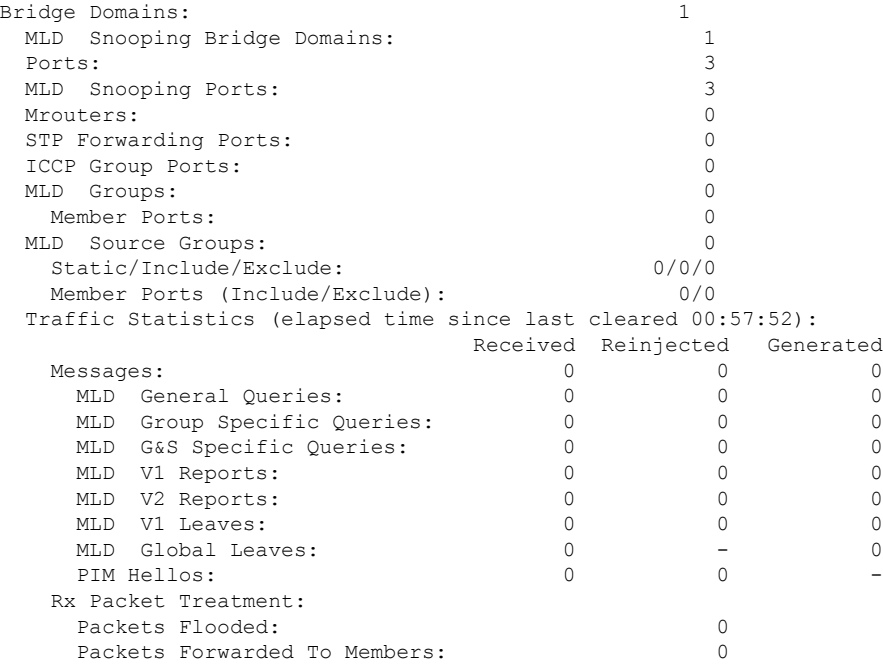

 $\mathbf{l}$ 

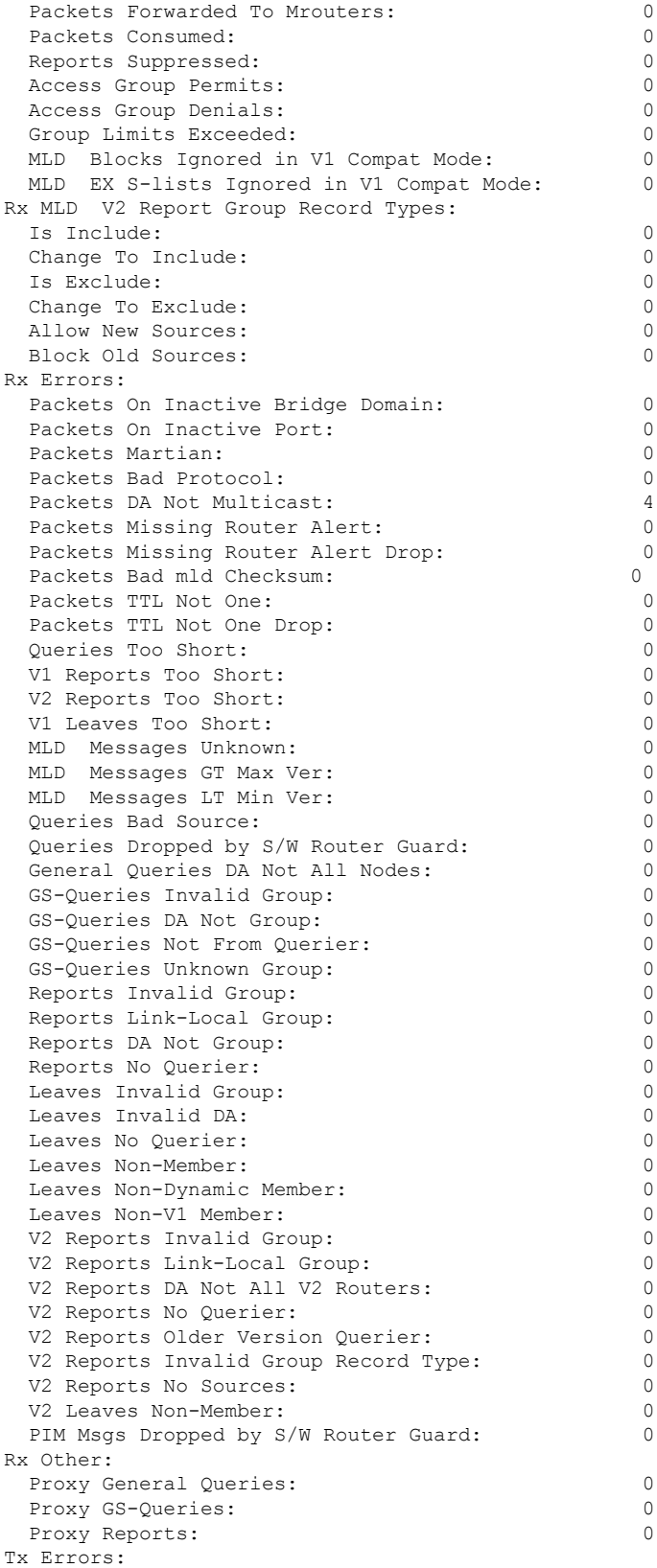

I

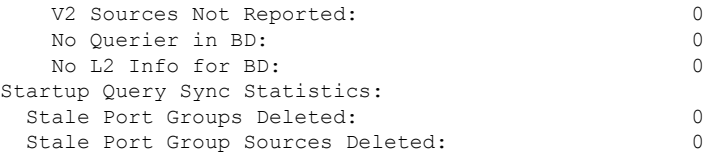

# **show mld snooping trace**

To display MLD snooping process activity, use the **show mld snooping trace** command in EXEC mode.

**show mld snooping trace** [{**all** | **error** | **packet-error**}]

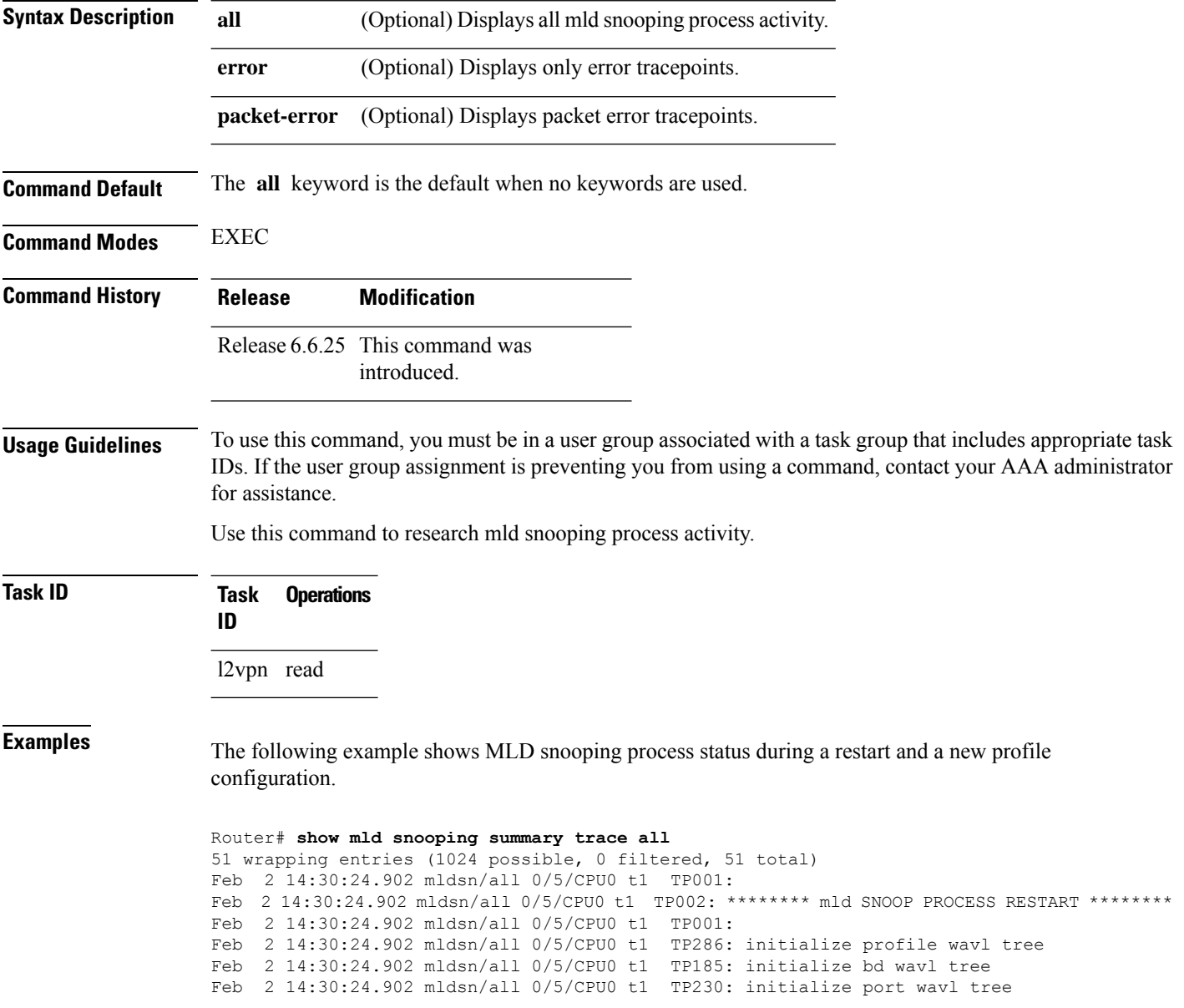
```
Feb 2 14:30:24.902 mldsn/all 0/5/CPU0 t1 TP019: entered init chkpt
Feb 2 14:30:24.934 mldsn/all 0/5/CPU0 t1 TP165: mldsn init l2fib entered
Feb 2 14:30:24.934 mldsn/all 0/5/CPU0 t1 TP611: l2fib_restart_timer_init
Feb 2 14:30:24.935 mldsn/all 0/5/CPU0 t1 TP680: mldsn_pd_mgid_api_init entered
Feb 2 14:30:24.937 mldsn/all 0/5/CPU0 t1 TP681: failed to open
libl2mc_snoop_mgid_client_pd.dll
Feb 2 14:30:24.937 mldsn/all 0/5/CPU0 t1 TP683: l2mc snoop pd mgid funcs are stubbed
Feb 2 14:30:25.037 mldsn/all 0/5/CPU0 t1 TP080: socket open succeeded
Feb 2 14:30:25.037 mldsn/all 0/5/CPU0 t1 TP031: connection open for socket
Feb 2 14:30:25.037 mldsn/all 0/5/CPU0 t1 TP614: mldsn l2fib restart timer start, 300 secs
Feb 2 14:30:25.038 mldsn/all 0/5/CPU0 t1 TP555: mld SNOOP PROCESS READY
Feb 2 14:30:25.038 mldsn/all 0/5/CPU0 t1 TP017: entered event loop
Feb 2 14:30:25.038 mldsn/all 0/5/CPU0 t1 TP112: sysdb register verification
Feb 2 14:30:25.038 mldsn/all 0/5/CPU0 t1 TP286: initialize profile wavl tree
Feb 2 14:30:25.040 mldsn/all 0/5/CPU0 t1 TP110: sysdb event verify func (CREATE & SET,
profile/profile1/enter)
Feb 2 14:30:25.040 mldsn/all 0/5/CPU0 t1 TP287: create profile profile1
Feb 2 14:30:25.040 mldsn/all 0/5/CPU0 t1 TP534: profile profile1 (0x4826b838): initialized
static_group tree
(… missing lines)
```
#### **startup query count**

To configure the number ofstartup G-queriesthat are to be sent to the recipient routers, use the **startupquery count** command in the appropriate snooping profile configuration mode. To restore the default startup query count to be the Querier's Robustness Value (QRV), use the **no** form of this command.

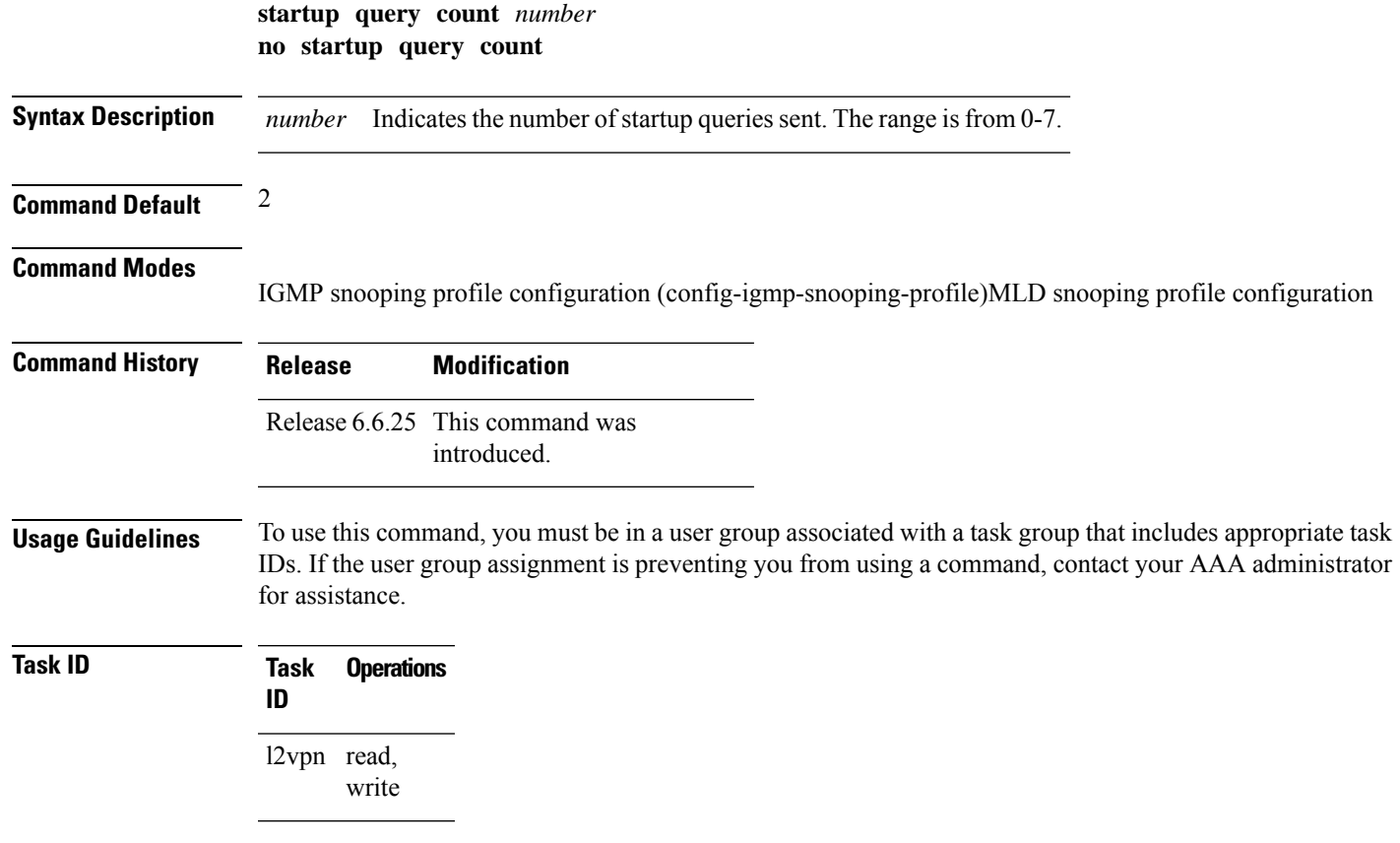

#### **Examples** The following examples show how to configure the startup query count:

Router(config-igmp-snooping-profile)# **startup query count**

Router(config-mld-snooping-profile)# **startup query count**

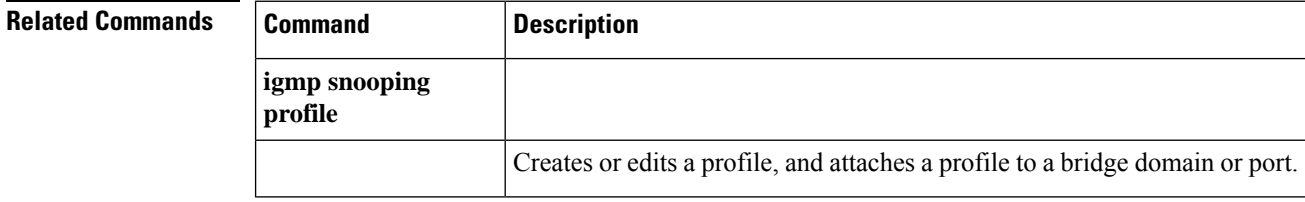

### **startup query iccp-group**

To enable the generation of startup G-query on a port, when an MC-LAG transitions from standby state to active state, use the **startup query iccp-group** command in the appropriate snooping profile configuration mode. The snooping technique performs a mark and sweep synchronization of the snooping state over the startup query period.

To disable the startup query generation on this event, use the **no** form of this command.

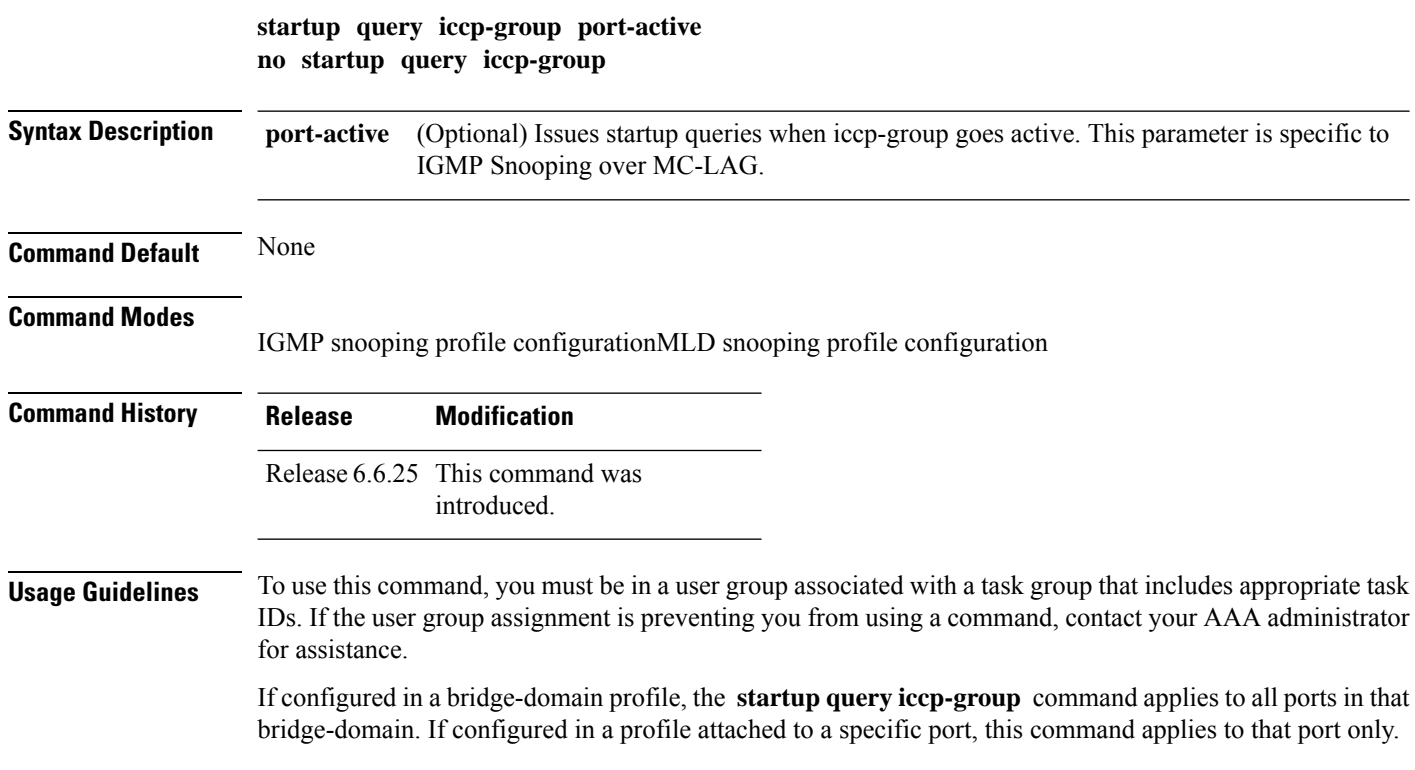

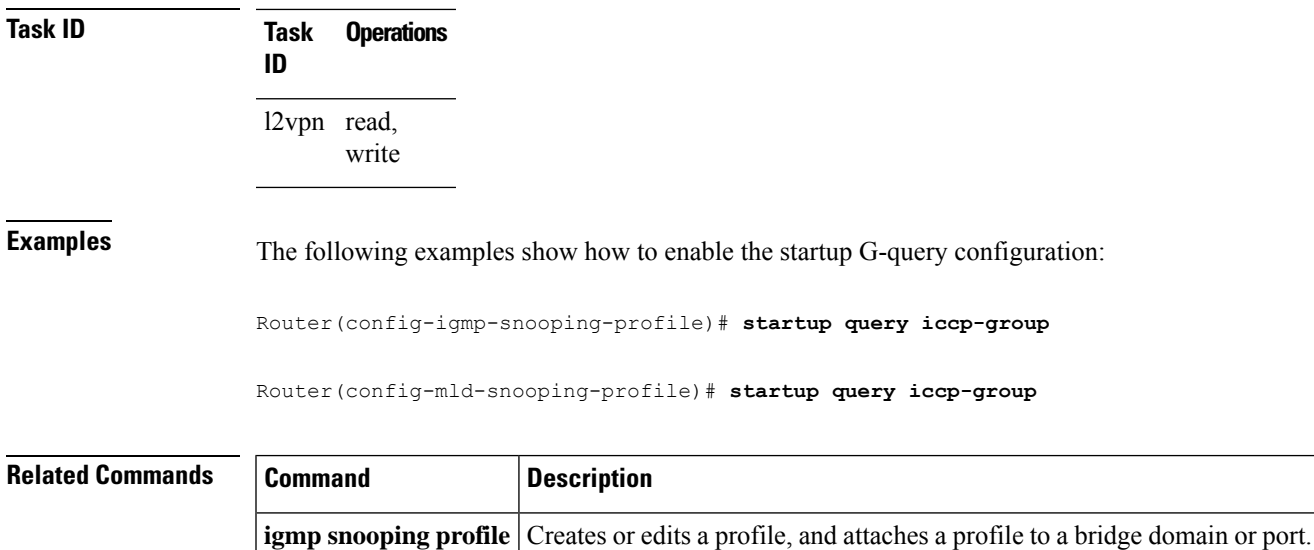

### **startup query interval**

To configure the time between successive startup G-queries, use the **startup query interval** command in the appropriate snooping profile configuration mode. To restore the default startup query interval of 1/4 querier's query-interval (up to a max of 32 secs), use the **no** form of this command.

**startup query interval** *number* **no startup query interval**

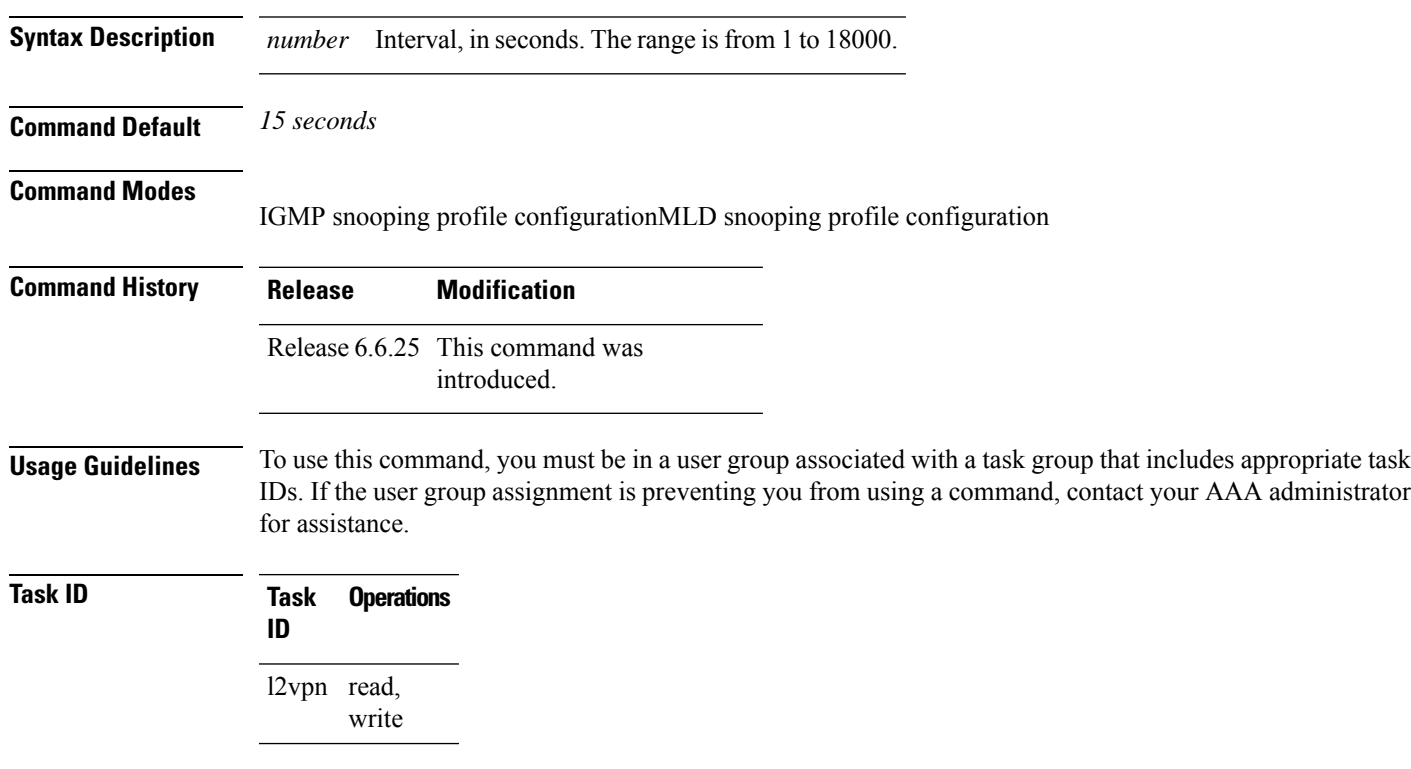

#### **Examples** The following examples show how to configure the startup query interval:

Router(config-igmp-snooping-profile)# **startup query interval**

Router(config-mld-snooping-profile)# **startup query interval**

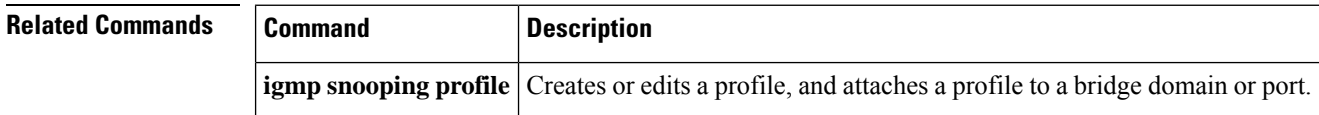

## **startup query max-response-time**

To configure the maximum response time (MRT) transmitted in the startup G-queries in seconds, use the **startup query max-response-time** command in the appropriate snooping profile configuration mode. To restore the default startup query max-response-time to be the querier's max-response-time (MRT), use the **no** form of this command.

**startup query max-response-time** *number* **no startup query max-response-time**

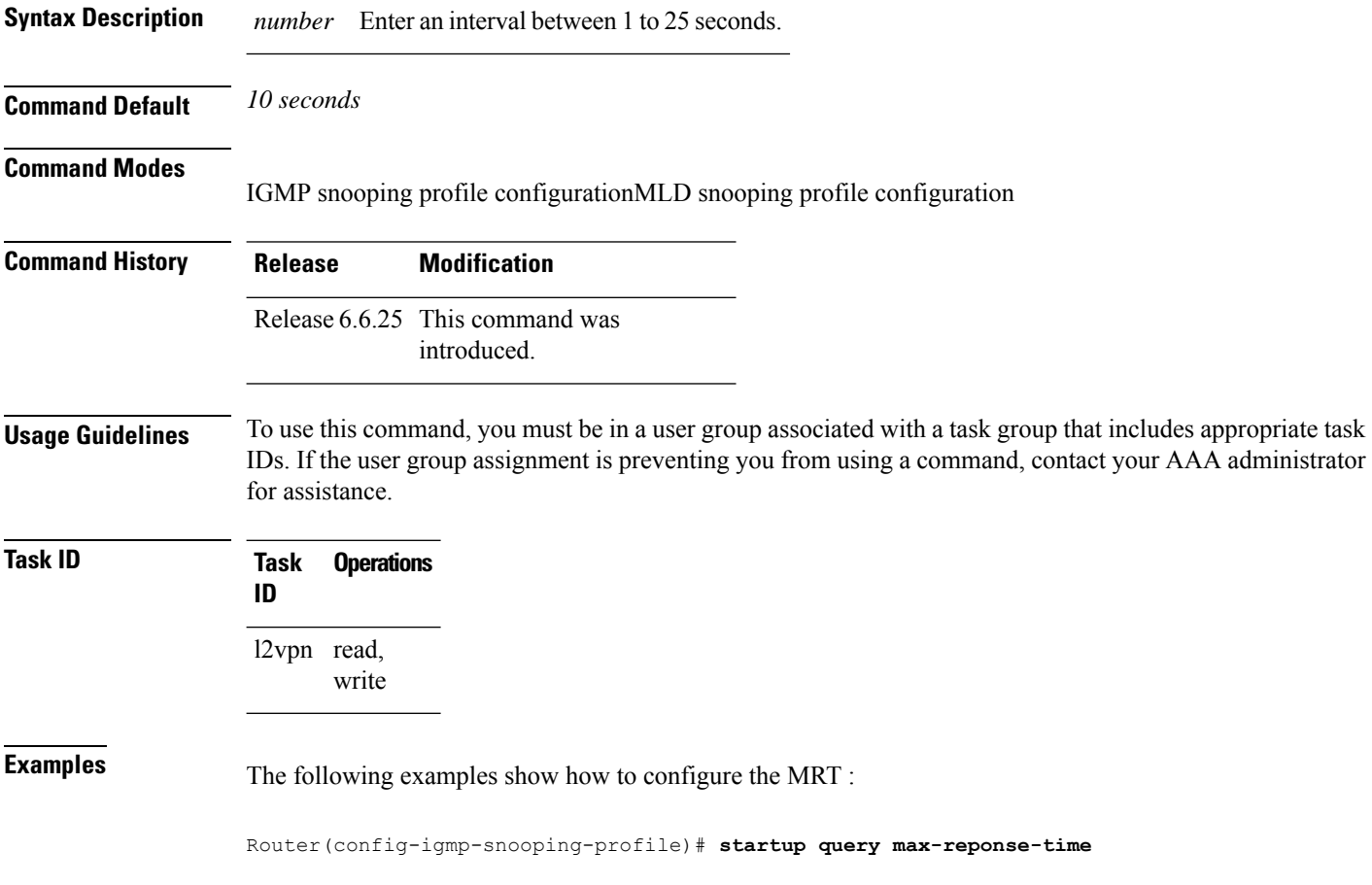

Router(config-mld-snooping-profile)# **startup query max-reponse-time**

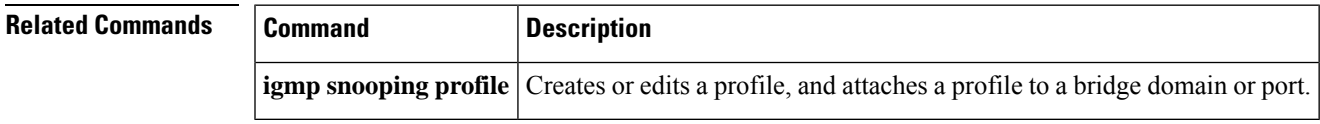

### **startup query port-up disable**

To disable the sending of startup G-queries on port-up, use the **startup query port-up disable** command in IGMPsnooping profile configuration mode. To restore the default behavior thatsends G-queries on port-up, use the **no** form of this command.

**startup query port-up disable no startup query port-up disable**

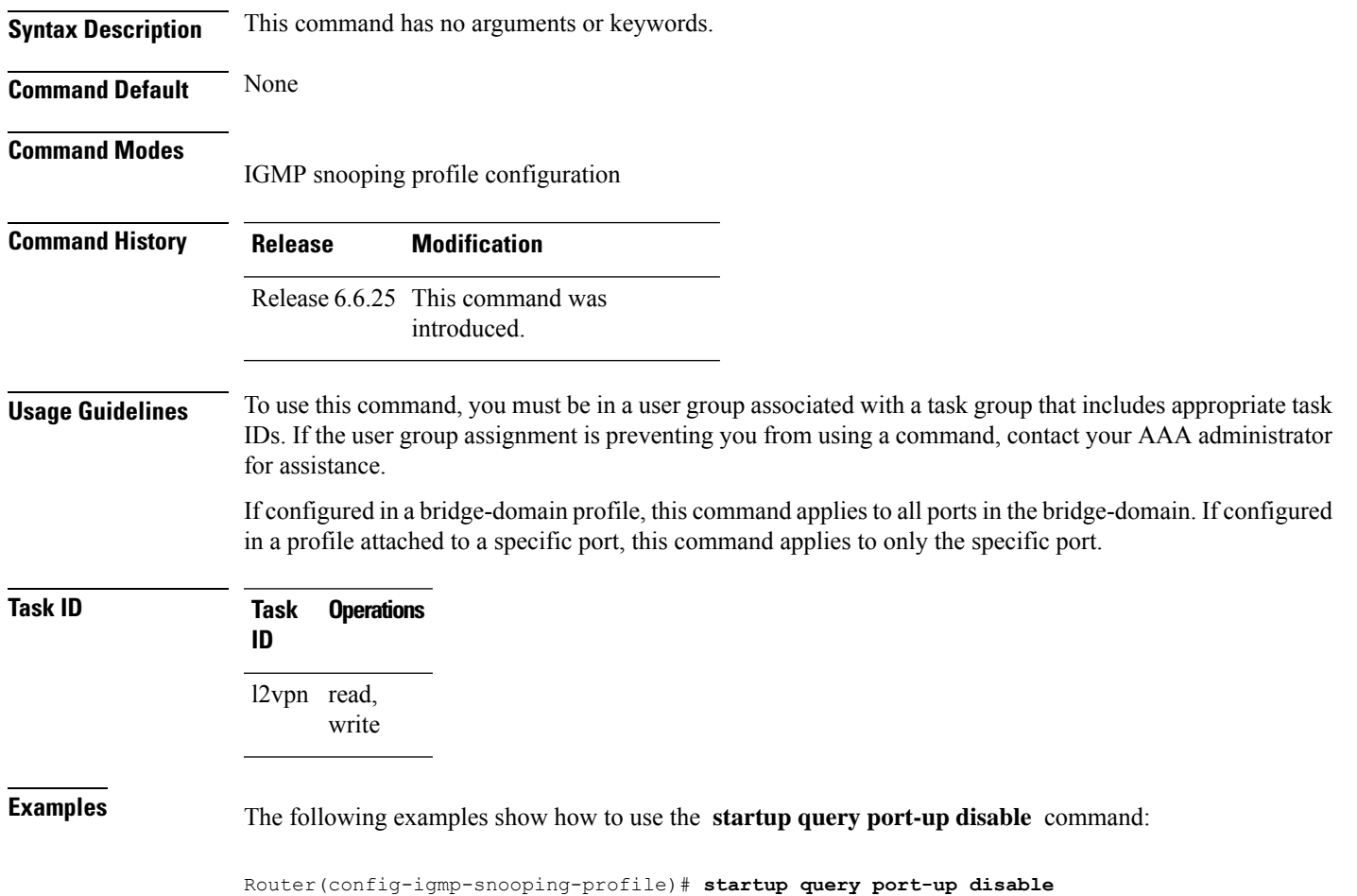

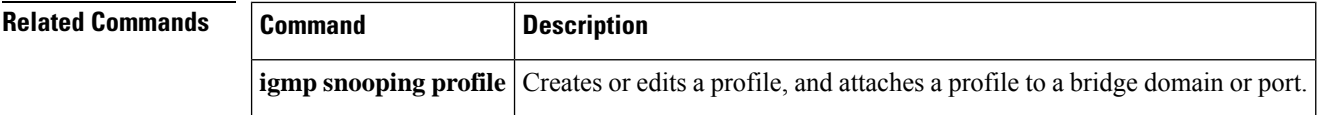

### **startup query process start**

To enable the startup G-query generation on all portsin the bridge domain when the IGMPSnooping (IGMPSN) process restarts, use the **startup query process start** command in IGMP snooping profile configuration mode. To disable the startup query generation of this event, use the **no** form of this command. This command must be included in the bridge-domain profile.

**startup query process start** [**sync**] **no startup query process start**

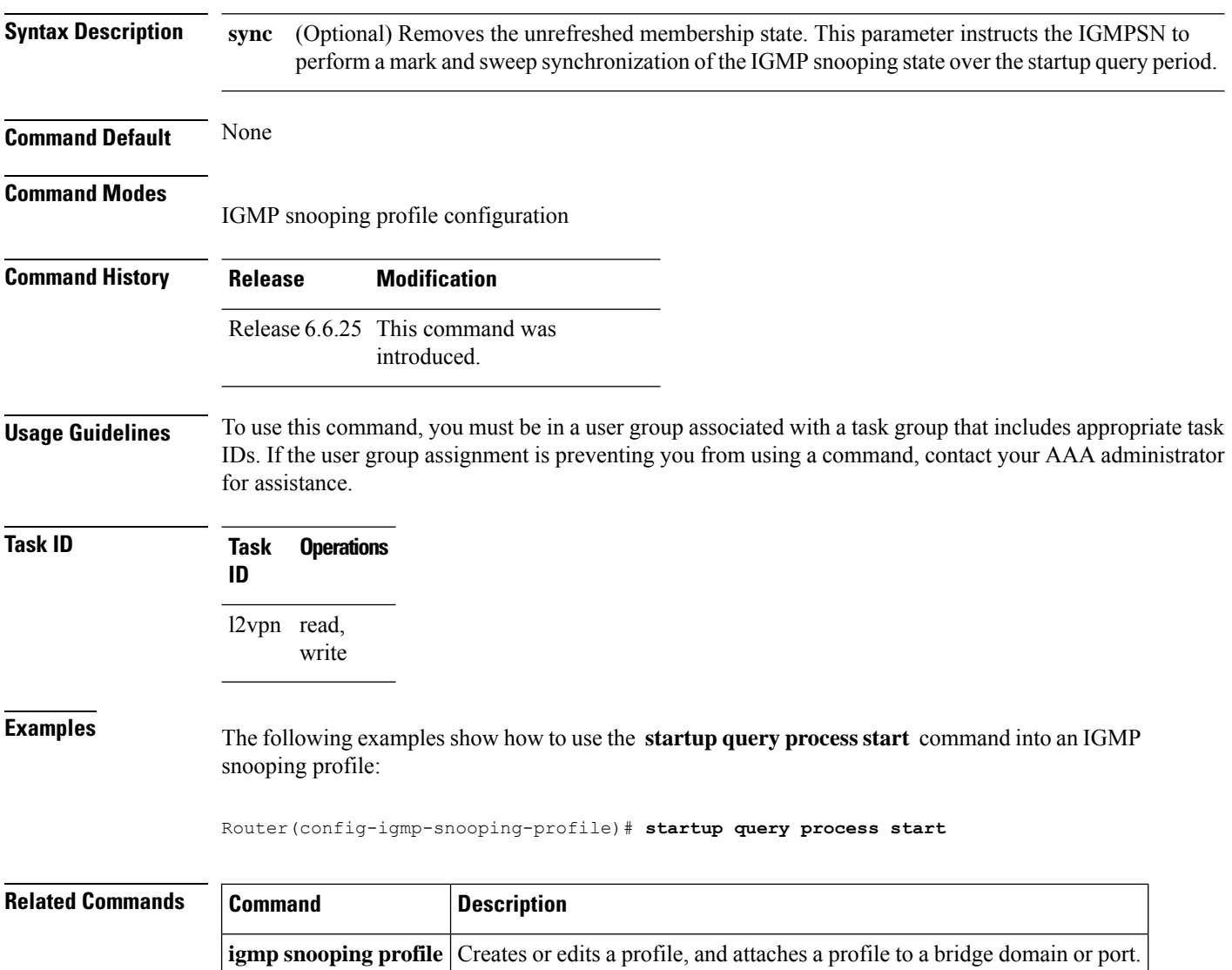

### **startup query topology-change**

To enable startup G-query generation on all ports in the bridge domain when a topology change is indicated and the bridge is the root, use the **startup query topology-change** command in IGMP snooping profile configuration mode.

To disable the startup query generation on this event, use the **no** form of this command.

```
startup query topology-change [{sync | always}]
no startup query topology-change
```
**Syntax Description** sync (Optional) Removes the unrefreshed membership state. Instructs the IGMP Snooping profile to perform a mark and sweep synchronization of the IGMP snooping state over the startup query period. **sync** (Optional) Instructs the IGMP Snooping profile to generate startup G-queries regardless of whether the bridge is the root. **always Command Default** None **Command Modes** IGMP snooping profile configuration **Command History Release Modification** Release 6.6.25 This command was introduced. **Usage Guidelines** To use this command, you must be in a user group associated with a task group that includes appropriate task IDs. If the user group assignment is preventing you from using a command, contact your AAA administrator for assistance. **Task ID Task Operations ID** l2vpn read, write **Examples** The following example shows how to use the **startup query topology-change** command into an IGMP snooping profile in the Command Line Interface:

Router(config-igmp-snooping-profile)# **startup query topology-change**

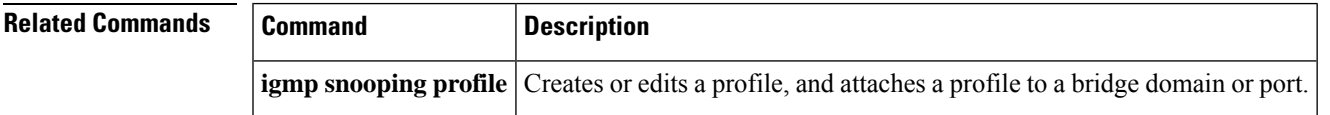

# **static group**

To configure static group membership entriesin the Layer-2 forwarding tables, use the **static group** command in IGMP snooping profile configuration mode. To remove a static group entry from the forwarding tables, use the **no** form of this command.

**static group** *group-addr* [**source** *source-addr*] **no static group** *group-addr* [**source** *source-addr*]

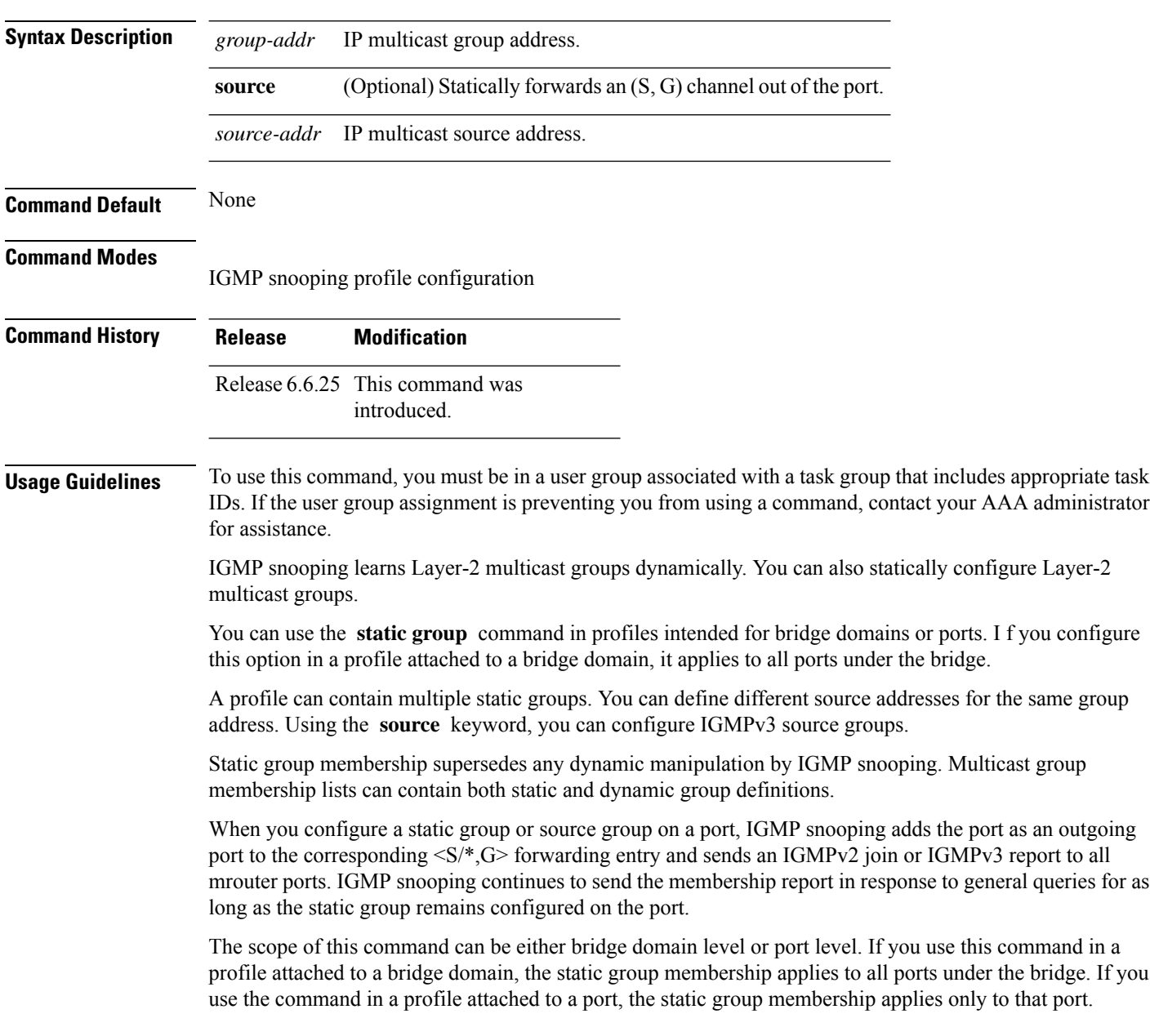

П

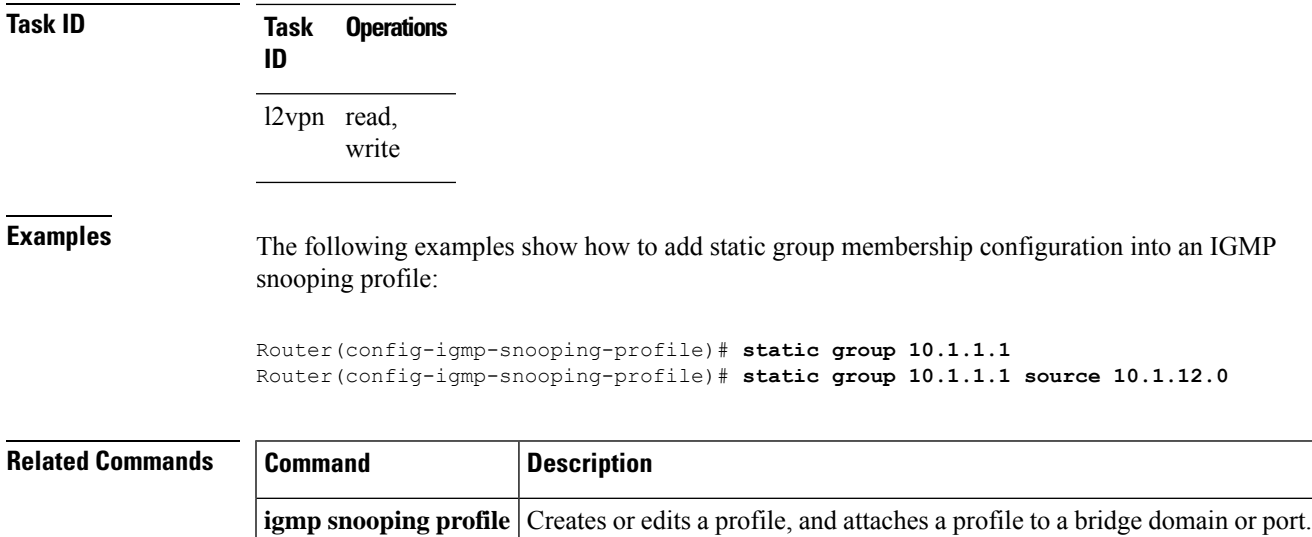

### **system-ip-address**

To configure an IP address for the internal querier, use the **system-ip-address** command in IGMP snooping profile configuration mode. To return to the default value, use the **no** form of this command.

**system-ip-address** *ip-address* **no system-ip-address**

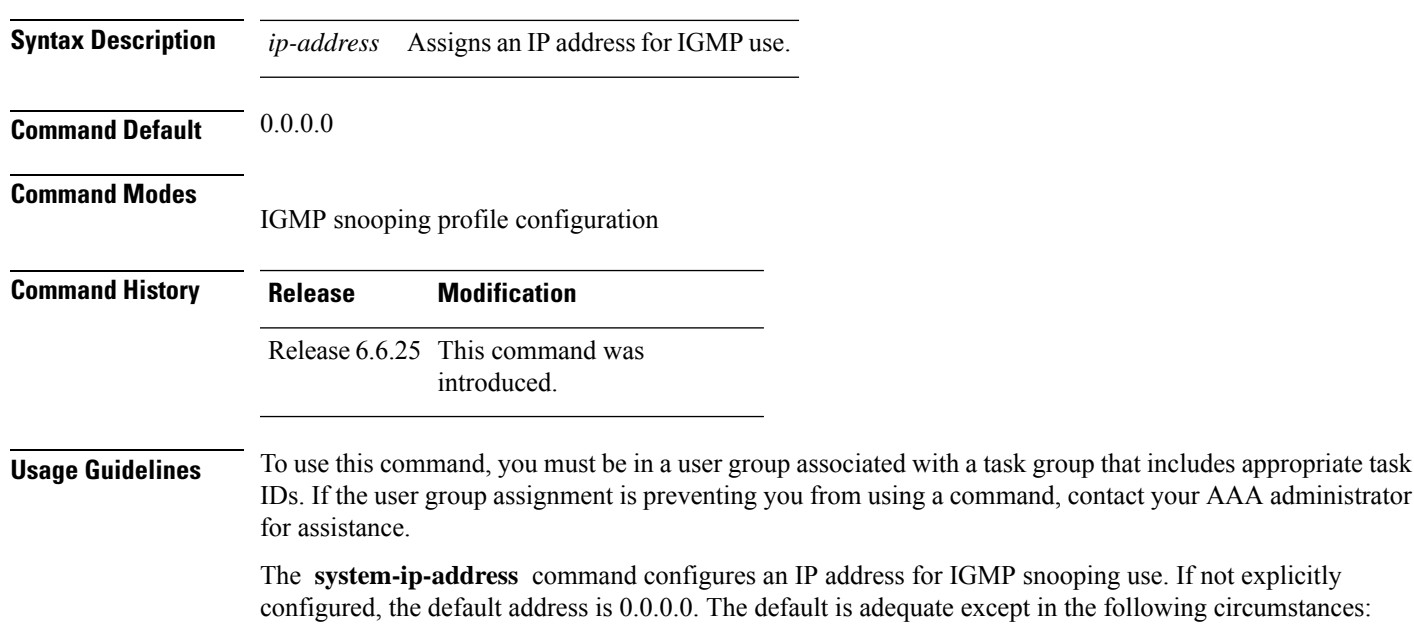

- If you are configuring an internal querier. The internal querier cannot use 0.0.0.0.
- If the bridge needs to communicate with a non-Cisco IGMP router that does not accept the 0.0.0.0 address.

IGMP snooping uses the value set by the **system-ip-address** command in the following ways:

- The internal-querier sends queries from the system IP address. An address other than the default 0.0.0.0 must be configured.
- IGMPv3 sends proxy reports from the system IP address. The default address 0.0.0.0 is preferred but may not be acceptable to some IGMP routers.
- In response to topology change notifications (TCNs) in the bridge domain, IGMP snooping sends global-leaves from the system IP address. The default address 0.0.0.0 is preferred but may not be acceptable to some IGMP routers.

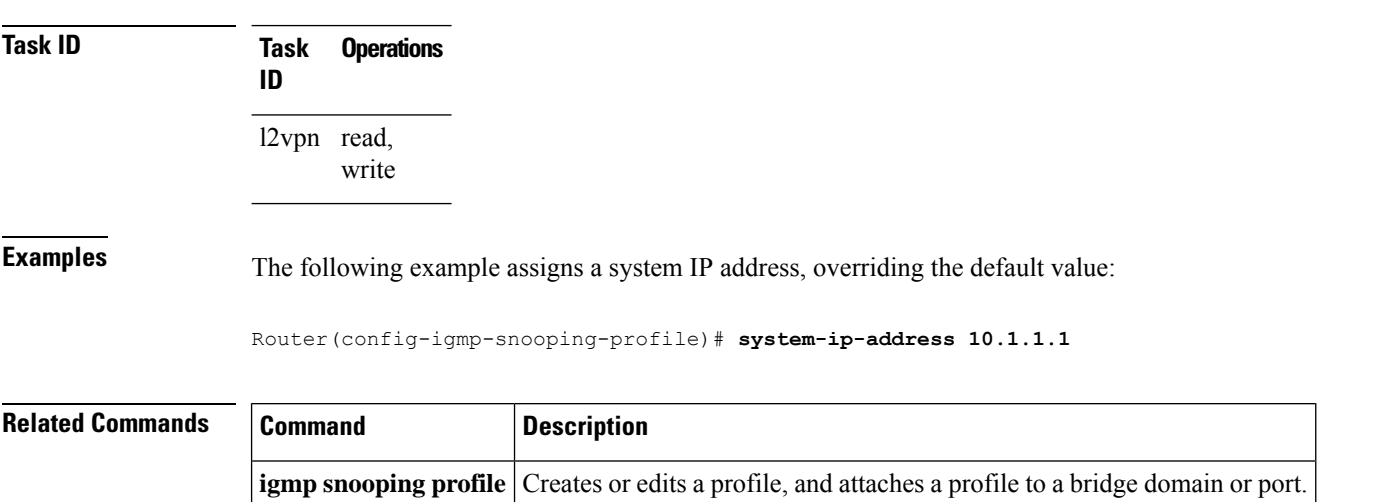

#### **tcn flood disable**

To disable Spanning Tree Protocol (STP) port flooding during a topology change, use the **tcn flood disable** command in the appropriate snooping profile configuration mode. To reenable STP port flooding, use the **no** form of this command.

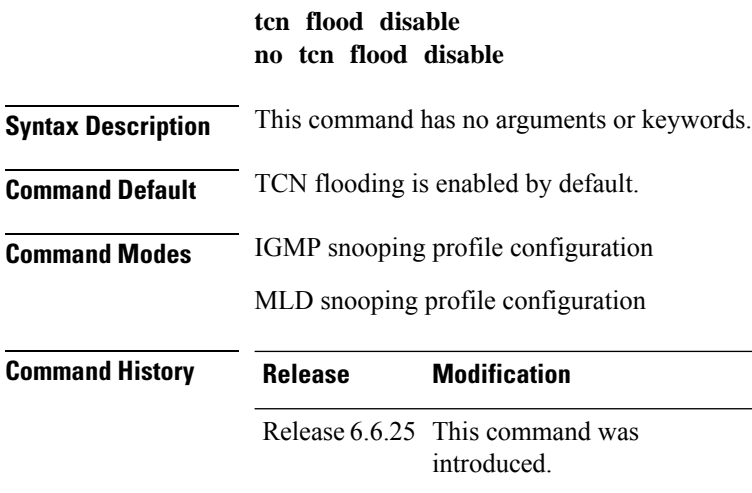

#### **Usage Guidelines** To use this command, you must be in a user group associated with a task group that includes appropriate task IDs. If the user group assignment is preventing you from using a command, contact your AAA administrator for assistance.

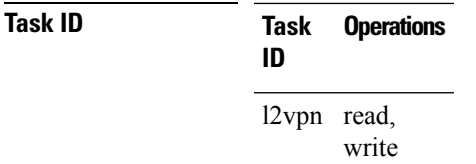

**Examples** This example illustrates how to disable TCN flooding:

Router(config-igmp-snooping-profile)# **tcn flood disable**

Router(config-mld-snooping-profile)# **tcn flood disable**

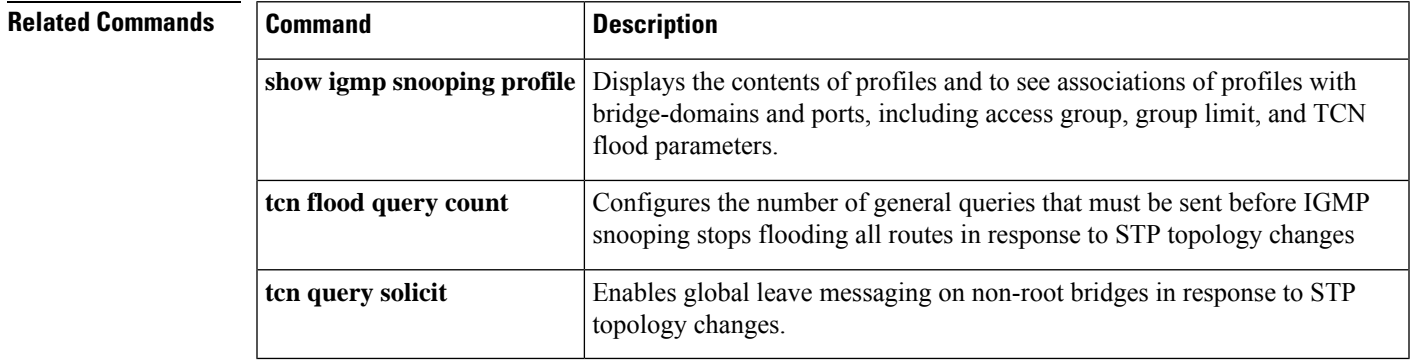

#### **tcn flood query count**

To configure how long IGMP snooping floods all routes in response to topology changes, use the **tcn flood query count** command in IGMP snooping profile configuration mode. To return to the default value, use the **no** form of this command.

**tcn flood query count** *number* **no tcn flood query count**

**Syntax Description** *number* Specifies the number of general queries that must occur after a TCN before IGMP snooping stops multicast flooding to all ports and resumes restricted forwarding. Valid values are integers from 1 to 10. *number* **Command Default** 2 **Command Modes**

IGMP snooping profile configuration

 $\overline{\phantom{0}}$ 

 $\overline{\phantom{0}}$ 

 $\mathbf I$ 

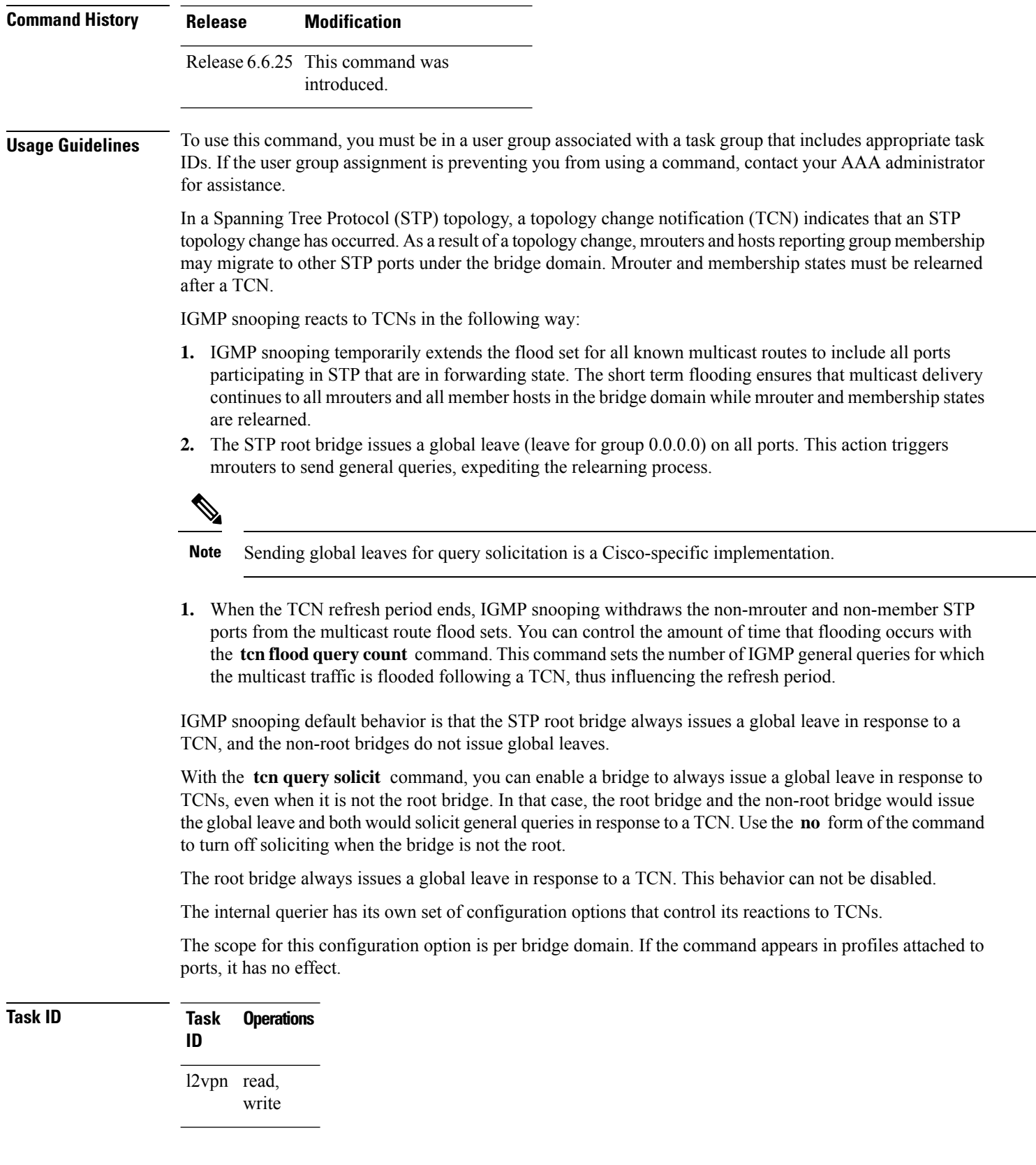

**Examples** The following example shows how to configure the tcn flood query count in an IGMP snooping profile, overriding the default:

Router(config-igmp-snooping-profile)# **tcn flood query count 5**

#### **Related Commands**

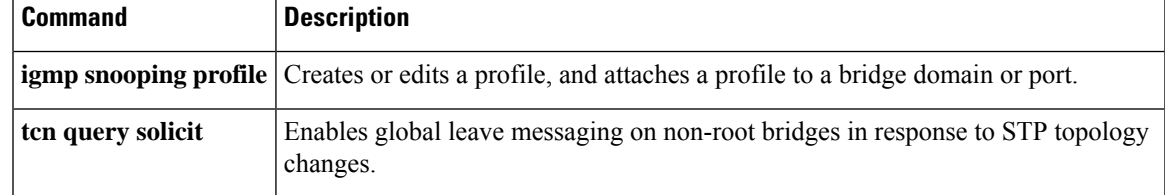

# **tcn flood query count (MLD)**

To configure how long MLD snooping floods all routes in response to topology changes, use the **tcn flood query count** command in the MLD snooping profile configuration mode. To retun to the default value, use the **no** form of the command.

**tcn flood query count** *number*

**notcn flood query count** *number*

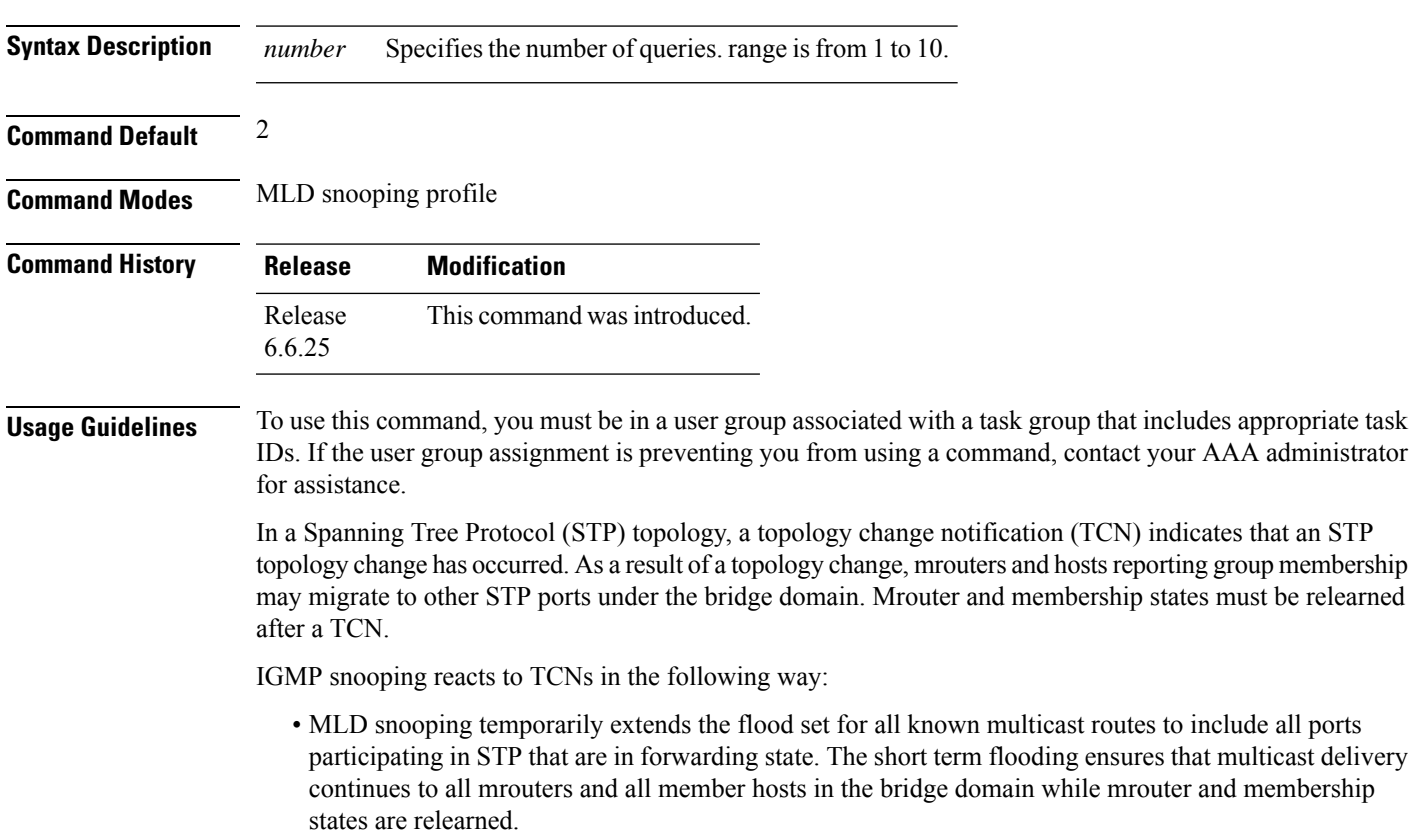

• The STP root bridge issues a global leave (leave for group 0.0.0.0) on all ports. This action triggers mrouters to send general queries, expediting the relearning process.

**Task ID Task Operation ID** l2vpn read, write

#### **Example**

The following example shows how to set the query count to 5:

Router(config-mld-snooping-profile) # **tcn flood query count 5**

#### **tcn query solicit**

To enable global leave messaging on non-root bridges in response to STP topology changes, use the **tcn query solicit** command in IGMP snooping profile configuration mode. To disable this functionality (on non-root bridges), use the **no** form of this command.

**tcn query solicit no tcn query solicit Syntax Description** This command has no arguments or keywords. **Command Default** It is disabled by default.

IGMP snooping profile configuration

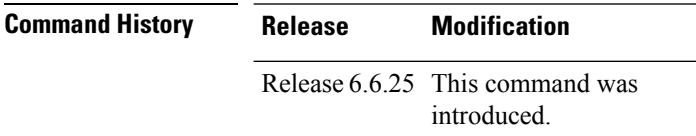

**Usage Guidelines** To use this command, you must be in a user group associated with a task group that includes appropriate task IDs. If the user group assignment is preventing you from using a command, contact your AAA administrator for assistance.

> In a Spanning Tree Protocol (STP) topology, a topology change notification (TCN) indicates that an STP topology change has occurred. As a result of a topology change, mrouters and hostsreporting group membership may migrate to other STP ports under the bridge domain. Mrouter and membership states must be relearned after a TCN.

IGMP snooping reacts to TCNs in the following way:

**1.** IGMP snooping temporarily extends the flood set for all known multicast routes to include all ports participating in STP that are in forwarding state. The short term flooding ensures that multicast delivery

**Command Modes**

continues to all mrouters and all member hosts in the bridge domain while mrouter and membership states are relearned.

**2.** The STP root bridge issues a global leave (leave for group 0.0.0.0) on all ports. This action triggers mrouters to send general queries, expediting the relearning process.

#### $\mathscr{P}$

- **Note** Sending global leaves for query solicitation is a Cisco-specific implementation.
- **1.** When the TCN refresh period ends, IGMP snooping withdraws the non-mrouter and non-member STP ports from the multicast route flood sets. You can control the amount of time that flooding occurs with the **tcnfloodquery count** command. This command sets the number of IGMPgeneral queries for which the multicast traffic is flooded following a TCN, thus influencing the refresh period.

IGMP snooping default behavior is that the STP root bridge always issues a global leave in response to a TCN, and the non-root bridges do not issue global leaves.

With the **tcn query solicit** command, you can enable a bridge to always issue a global leave in response to TCNs, even when it is not the root bridge. In that case, the root bridge and the non-root bridge would issue the global leave and both would solicit general queriesin response to a TCN. Use the **no** form of the command to turn off soliciting when the bridge is not the root.

The root bridge always issues a global leave in response to a TCN. This behavior can not be disabled.

The internal querier has its own set of configuration options that control its reactions to TCNs.

The scope for this configuration option is per bridge domain. If the command appears in profiles attached to ports, it has no effect.

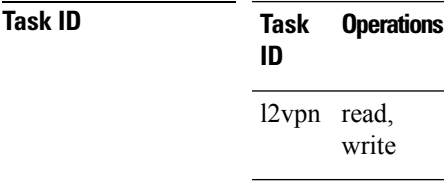

**Examples** The following example shows how to ensure that a bridge will always issue a global leave in response to a TCN, even when it is not the STP root bridge:

#### Router(config-igmp-snooping-profile)# **tcn query solicit**

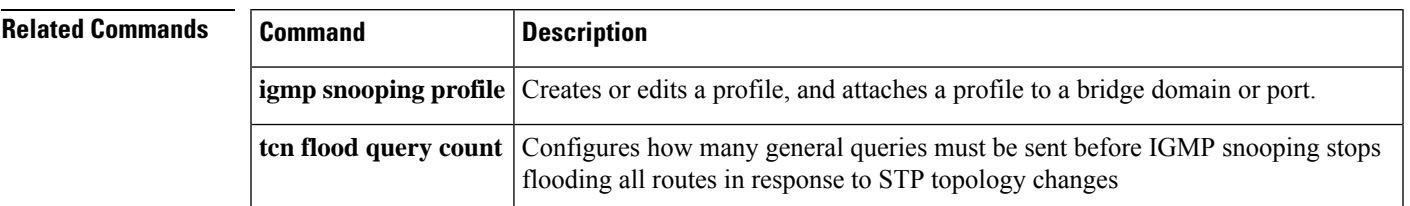

### **tcn query solicit (MLD)**

To enable global leave messaging on non-root bridges in response to STP topology changes, use the **tcn query solicit** command in MLD snooping profile configuration mode. To disable thisfunctionality, in non-root bridges, use the **no** form of the command.

**tcn query solicit**

**no tcn query solicit**

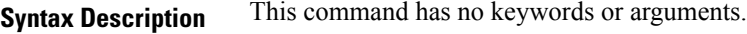

**Command Default** Disabled

**Command Modes** MLD snooping profile

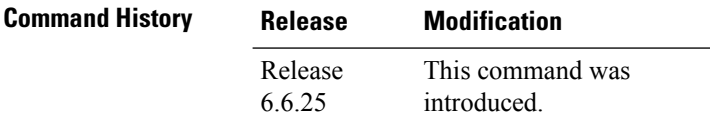

**Usage Guidelines** To use this command, you must be in a user group associated with a task group that includes appropriate task IDs. If the user group assignment is preventing you from using a command, contact your AAA administrator for assistance.

> With the tcn query solicit command, you can enable a bridge to always issue a global leave in response to TCNs, even when it is not the root bridge. In that case, the root bridge and the non-root bridge would issue the global leave and both would solicit general queries in response to a TCN. Use the no form of the command to turn off soliciting when the bridge is not the root. The root bridge always issues a global leave in response to a TCN. This behavior can not be disabled. The internal querier has its own set of configuration options that control its reactions to TCNs. The scope for this configuration option is per bridge domain. If the command appears in profiles attached to ports, it has no effect.

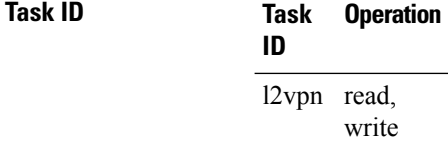

#### **Example**

The following example shows how to ensure that a bridge will alwaysissue a global leave in response to a TCN, even when it is not the STP root-bridge:

Routeer(config-mld-snooping-profile) # **tcn query solicit**

#### **ttl-check disable**

To disable the IGMP snooping check on the time-to-live (TTL) field in the IGMP header, use the **ttl-check disable** command in IGMP snooping profile configuration mode. To enable this functionality after a disable, use the **no** form of this command.

**ttl-check disable no ttl-check disable**

**Syntax Description** This command has no arguments or keywords.

**Command Default** It is enabled by default.

**Command Modes**

IGMP snooping profile configuration

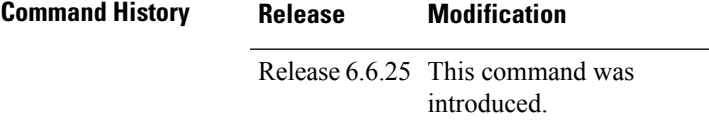

#### **Usage Guidelines** To use this command, you must be in a user group associated with a task group that includes appropriate task IDs. If the user group assignment is preventing you from using a command, contact your AAA administrator for assistance.

By default, IGMP snooping examines the time-to-live (TTL) field in the IGMP header and processes packets as follows:

- If the TTL field is 1, IGMP snooping processes the packet. The TTL field is always set to 1 in the headers of IGMP reports and queries.
- If the TTL field is not 1, IGMP snooping drops the packet

When the IGMP snooping TTL check feature is disabled, IGMP snooping processes all packets without examining the TTL field in the IGMP header.

The scope for this configuration option is per bridge domain. If the command appears in profiles attached to ports, it has no effect.

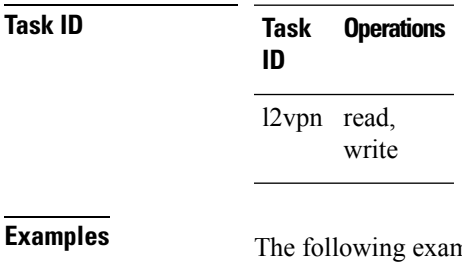

reple shows how to turn off the check on the ttl field:

Router(config-igmp-snooping-profile)# **ttl-check disable5**

┑

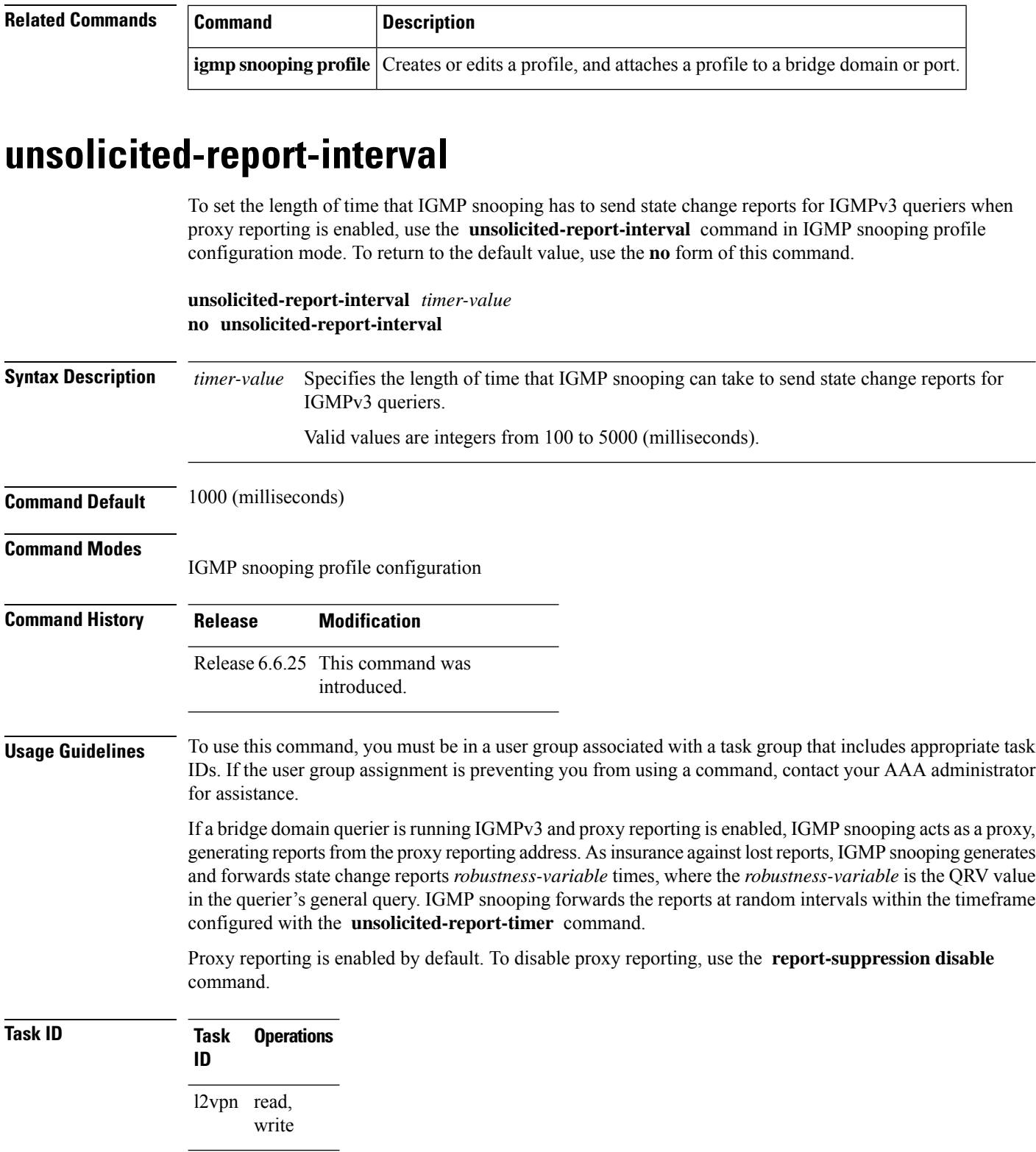

**Examples** The following example shows how to configure the unsolicited report interval:

Router(config-igmp-snooping-profile)# **unsolicited-report-interval 2000**

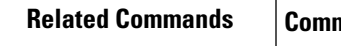

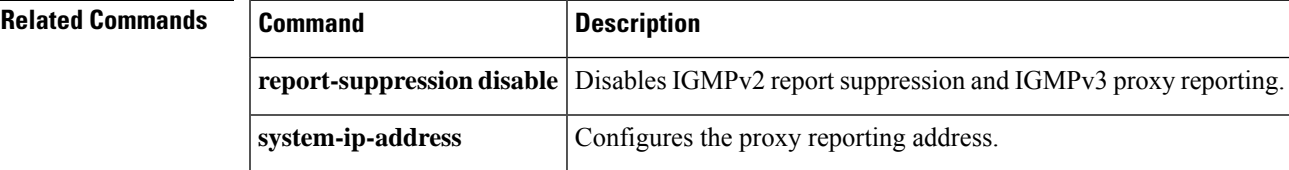

 $\mathbf I$